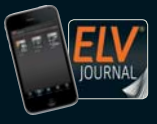

**2 / 2019 April / Mai 2019 | D € 6,95 CH CHF 12,80 | A € 8,25 | NL € 8,30 | LUX € 8,20 | B € 8,20 | GR € 9,50 | E € 9,00**  Auch als App!

**April/ Mai 2019**

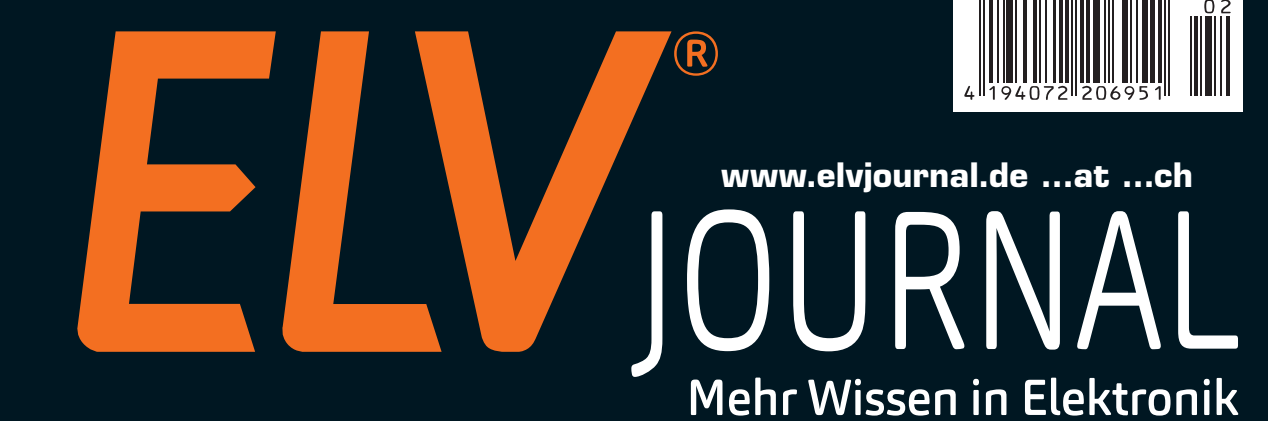

# **Power-Controller für Raspberry Pi**

## **Weitere Themen:**

- **LED-Nixie-Clocks**
- **Einführung in die Akustik**
- **Professionelle Messspitzen selbst gebaut**

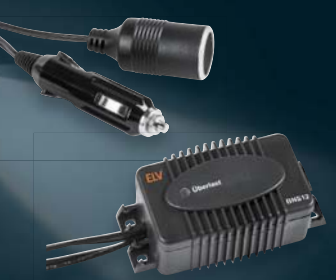

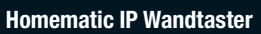

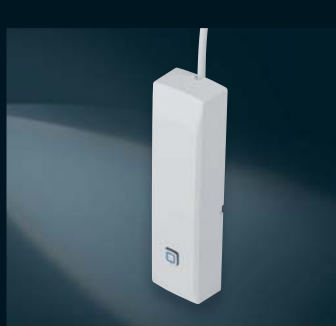

**Bordnetzschutz Homematic IP Wandtaster Homematic IP Kontakt-Schnittstelle Batteriedummy**

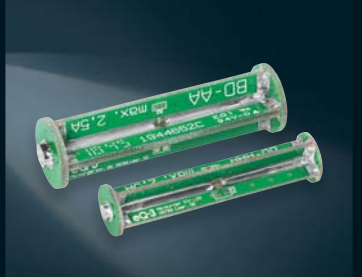

## Unsere Top-5-Bausätze

**Das sind die spannendsten Bausätze aus dem Jahr 2018**

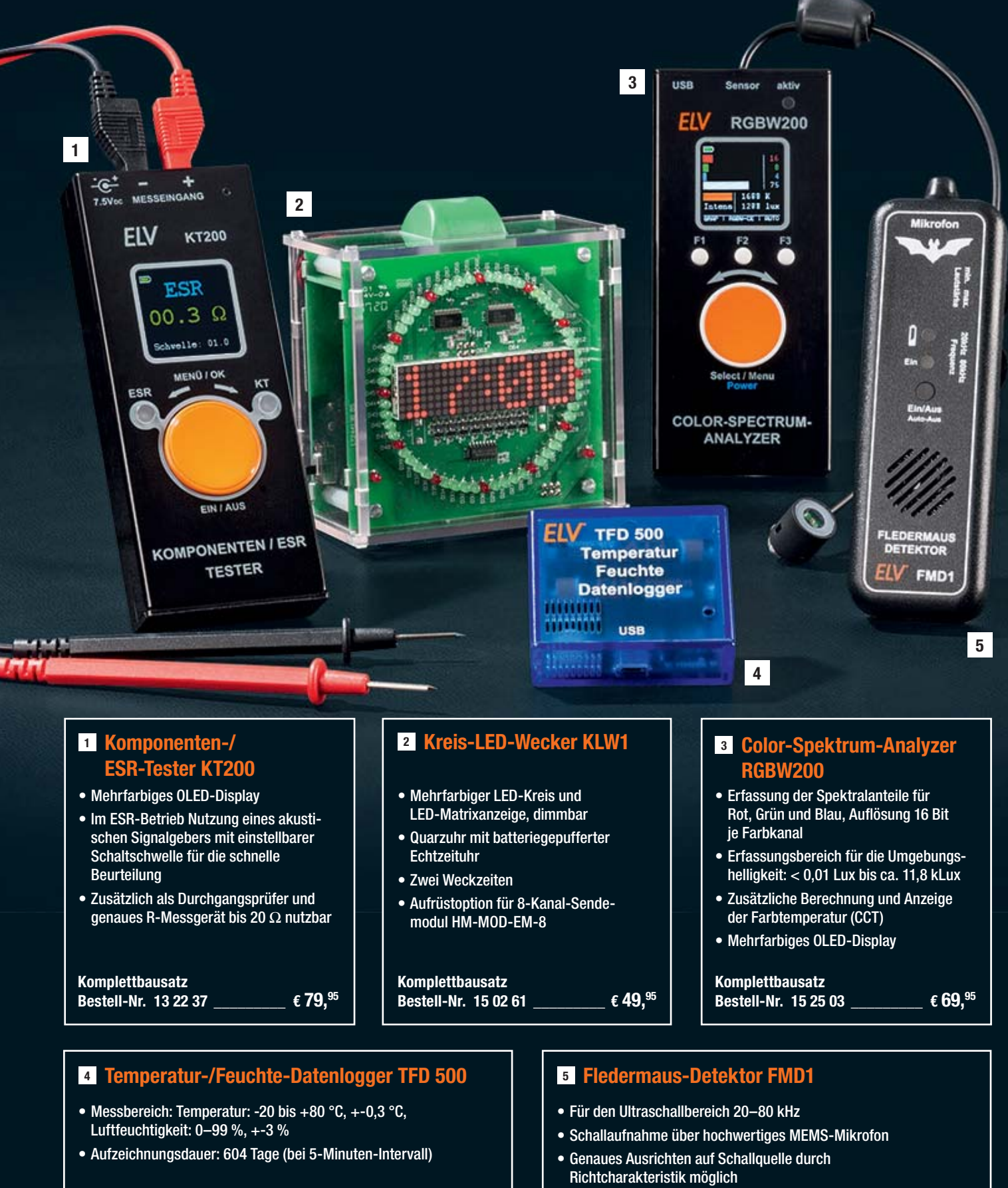

**Bestell-Nr. 14 13 54 \_\_\_\_\_\_\_\_\_\_\_\_\_\_\_\_\_\_\_\_\_\_\_\_\_\_\_\_\_\_€ 39,95**

**Komplettbausatz**

#### **Komplettbausatz**

**Bestell-Nr.** 15 14 62  $\epsilon$  34,  $^{95}$ 

**Alle Infos zu den Bausätzen finden Sie in unserem ELV Shop unter: elv.de | elv.at | elv.ch**

#### Lieber Elektronik-Freund,

unsere Beschäftigung mit der Technik führt zu immer neuen Herausforderungen, ob im Beruf oder im Hobby. Die rasante Entwicklung der Elektronik, die zunehmende Beschäftigung auch des "normalen" Elektronikers mit Rechnersystemen und ihrer Software, immer komplexere Technik und kompakter werdende Bauteile erfordern ständiges Lernen. Besonders intensiv verläuft dieser Prozess naturgemäß zu Beginn des Berufslebens, in der Lehre und im Studium. Mehr denn je gilt es heute dabei, Gelerntes schnell in die Praxis umzusetzen – Industrie und Handwerk benötigen Techniker- und Ingenieursnachwuchs, der von Anfang an in der Praxis arbeiten kann. Wir haben dazu eine spannende Geschichte: wie an der Hochschule Emden/Leer sehr erfolgreich Lehrinhalte unmittelbar in praktische Fähigkeiten umgesetzt werden.

Um die Praxis geht es auch bei unseren Bausätzen. In dieser Ausgabe präsentieren wir wieder interessante Projekte, so die Batteriedummys, die echte Problemlöser darstellen, oder den praktischen Power-Controller für den Raspberry Pi, der diesen noch besser nutzbar macht. Wie man sich höchst praktische Werkzeuge auch preiswert selbst bauen kann, zeigt unser Beitrag zum Selbstbau professioneller Messspitzen, eine hervorragende Idee unserer täglich in der Laborpraxis stehenden Entwickler. Diese waren auch von den originellen LED-Digitaluhr-Bausätzen im LED-Nixie- und VFD-Design begeistert, die wir in dieser Ausgabe vorstellen. Selbstbau mit innovativer Technik und ebensolchen Ideen stehen aktuell im Fokus, deshalb wollen wir uns in diesem Jahr auf mehreren Maker Faires mit Ihnen treffen, uns direkt austauschen, zeigen, was wir planen – seien Sie herzlich willkommen!

Ein deutlicher Schwerpunkt dieser Ausgabe ist auch die Haustechnik in ganz unterschiedlichen, interessanten Facetten. Neue Homematic IP Bausätze, die Gestaltung der eigenen Bedien- und Steueroberfläche für das Smart Home Frontend sowie ein spezielles Thema – die künstliche Beleuchtung für Pflanzen und Haustiere – sind hier die Schwerpunkte, die Ihnen zahlreiche Anregungen für Ihr Heim geben sollen. Prof. Heinz-G. Redeker

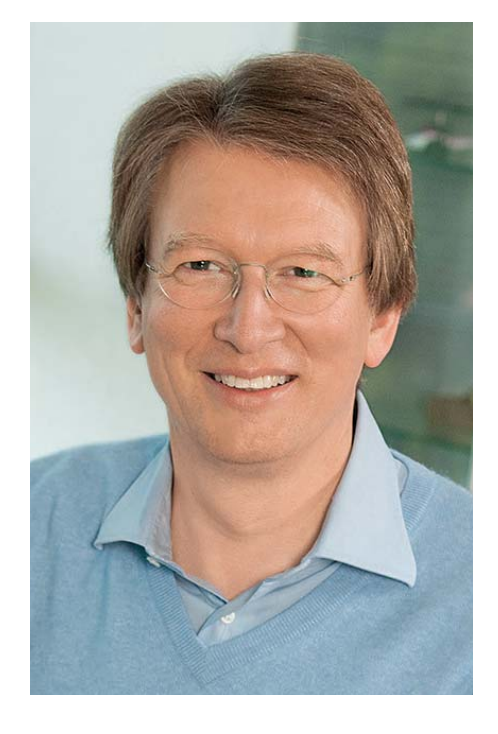

Viel Spaß beim Lesen und Nachbauen – und bleiben Sie neugierig!

Heirz. G. Recleue

# **Wir sind auf der Maker Faire!**

Fast jeder, der sich für Elektronik begeistert, hat seine "Karriere" mit einem Bausatz begonnen. Gerne erinnert man sich an die frühen Lötversuche und das erste selbst gebaute Projekt. Die Entwickler des ELV Journals gestalten seit über 40 Jahren Bausätze – jetzt haben Sie die Chance, die Experten auf gleich vier Maker Faires in diesem Jahr persönlich zu treffen und sich dort mit ihnen auszutauschen! Außerdem zeigen wir unsere Top-Bausätze in Aktion und bringen Prototypen für geplante Neuentwicklungen im ELV Journal mit. Mit dem Partyspiel PS12 können Sie zudem an unserem Stand um Gewinne spielen. Wir freuen uns auf Sie!

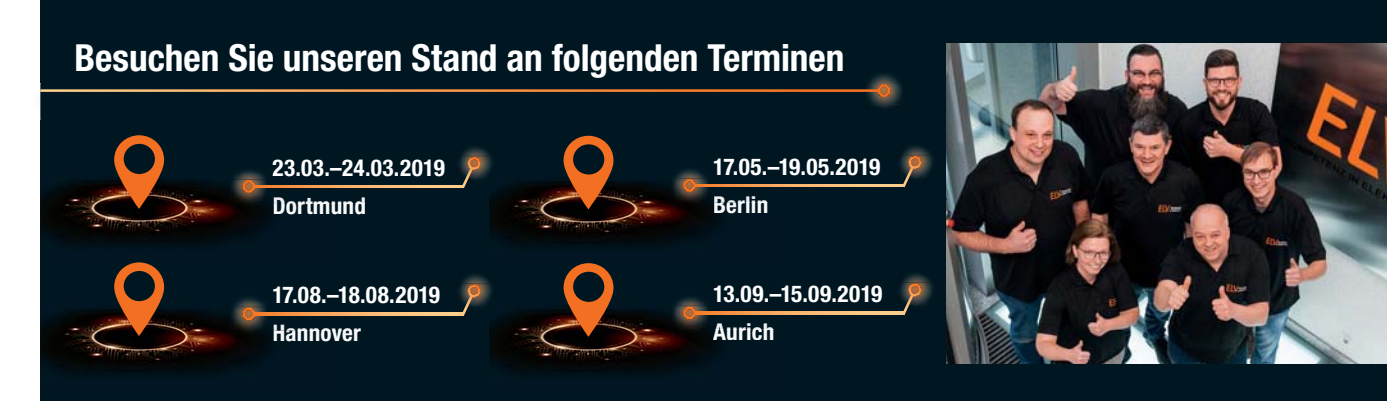

**Weitere Infos zu unserem Stand finden Sie in unseren Newslettern. Sie bekommen noch keinen ELV Newsletter? Dann melden Sie sich doch hier gleich an newsletter.elv.de | elv.at | elv.ch**

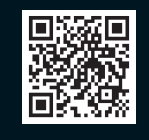

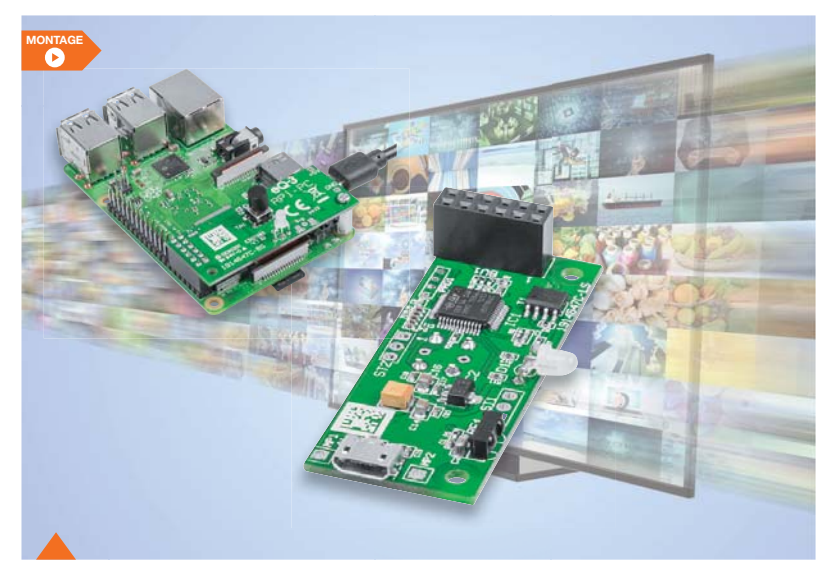

**6 Power-Controller für Raspberry Pi RPi-PC** Sauber ein- und ausschalten – der Power Controller sorgt für definiertes Herunterfahren des Raspberry Pi beim Ausschalten, ein integrierter IR-Empfänger ermöglicht bequemes Ein- und Ausschalten sowie Mediensteuerung

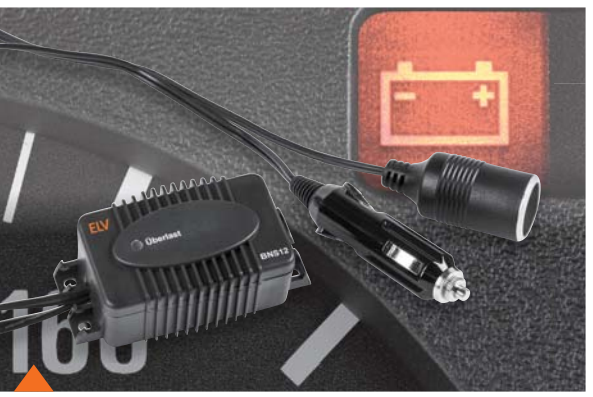

**20 Bordnetzschutz BNS12** Schützt den Fahrzeugakku sicher vor Tiefent ladung durch angeschlossene Verbraucher

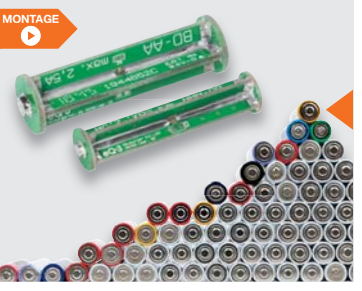

#### **46 Batteriedummy BD-AA/BD-AAA**

Vielseitiger und praktischer Problemlöser

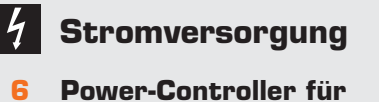

- **Raspberry Pi RPi-PC** Raspberry Pi sauber herunterfahren
- **46 Batteriedummy BD-AA/BD-AAA** Praktischer Helfer in Labor und Praxis

**Kfz-Technik**

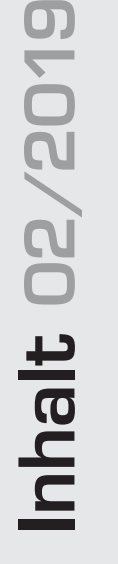

#### **20 Bordnetzschutz BNS12**

Schützt Fahrzeugakkus vor Tiefentladung und erhält die Akku-Restenergie für den Motorstart

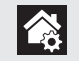

#### **Hausautomation – Smart Home**

- **74 Homematic IP Kontakt-Schnittstelle HmIP-SCI** Ermöglicht das Einbinden von Schalt- und Alarmkontakten in Homematic IP Systeme
- **87 Homematic IP Wandtaster mit Statusdisplay HmIP-WRCD** Vielseitig einsetzbare Kombination aus 2-Kanal-Funk-Wandtaster und mehrfarbigem, stromsparendem ePaper-Display mit unabhängiger Anzeigezuweisung

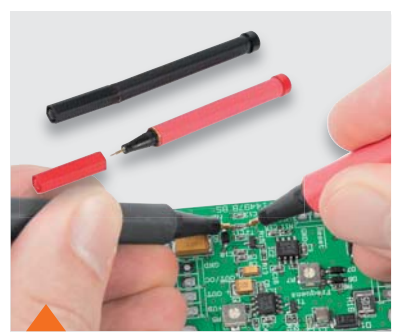

**26 Professionelle Messspitzen selber bauen** Praktisches Werkzeug

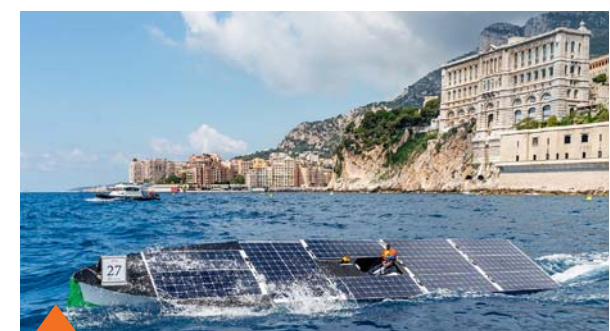

**59 Bootsantrieb der Zukunft** Erfolgreiches Solarboot der Hochschule Emden/Leer

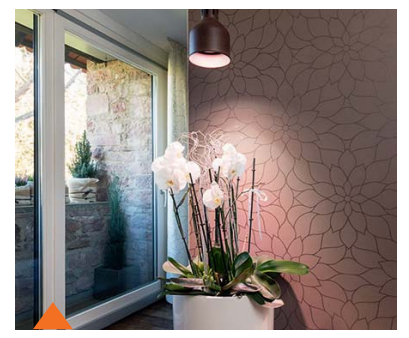

**36 Genau das richtige Licht** Intelligente LED-Technik für Pflanzen und Tiere

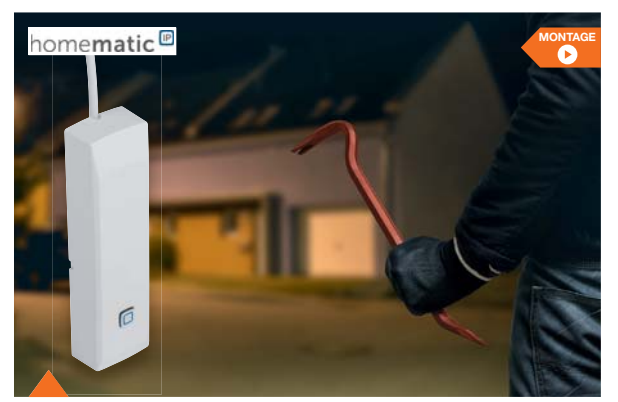

**74 Homematic IP Kontakt-Schnittstelle HmIP-SCI** Bindet drahtgebundene Kontakte nahtlos in das Smart Home ein

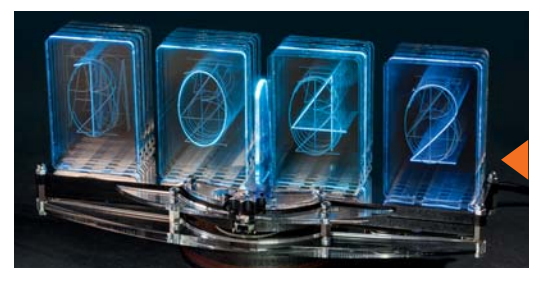

**52 Erben der Röhre** Lixie, die LED-Version der Anzeigeröhre

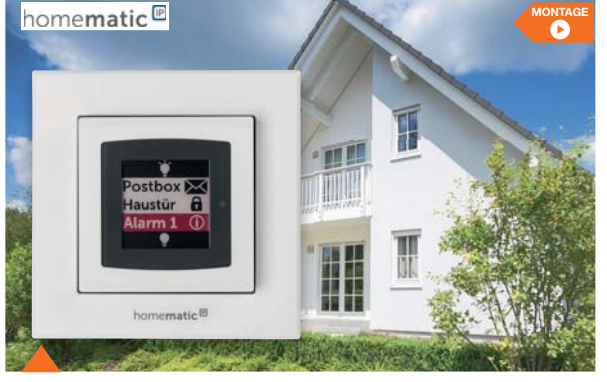

**87 Homematic IP Wandtaster mit Statusdisplay HmIP-WRCD** Unabhängige Kombination – zwei Schaltkanäle und ein Statuskanal mit E-Paper-Display

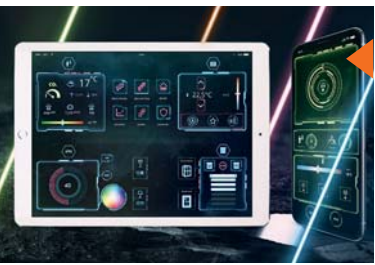

**68 Schickes Smart Home** Visualisierung mit AIO CREATOR NEO und Smart Home Zentrale CCU3

#### **So funktioniert's**

- **14 Bauteile kiloweise**  Maker-Paradies China
- **26 Professionelle Messspitzen**  Praktisches Werkzeug fürs Labor selber bauen
- **30 Mehr als Schall und Rauch**  Einführung in die Akustik
- **36 Genau das richtige Licht**  Intelligente LED-Technik für Pflanzen und Tiere
- **52 Erben der Röhre**  Technik und Anwendung der Lixie in einem Uhren-Bausatz
- **59 Bootsantrieb der Zukunft**  Erfolgreiches Solarboot der Hochschule Emden/Leer
- **62 Robotertechnik und künstliche Intelligenz**  Maschine schlägt Mensch
- **68 Schickes Smart Home**  Visualisierung mit AIO CREATOR NEO und Smart Home Zentrale CCU3
- **80 Homematic Know-how**  Systemübergreifende Automatisierung mit ioBroker

#### **Spezial**

- **12 Technik-News**
- **44 Experten antworten**
- **49 Leser testen und gewinnen**
- **Rubriken**
- **96 Die Neuen**
- **112 Service/Bestellhinweise**
- **113 Service/Impressum**
- **114 Vorschau**

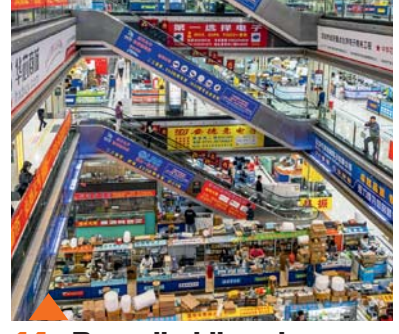

**14 Bauteile kiloweise** Maker-Paradies China

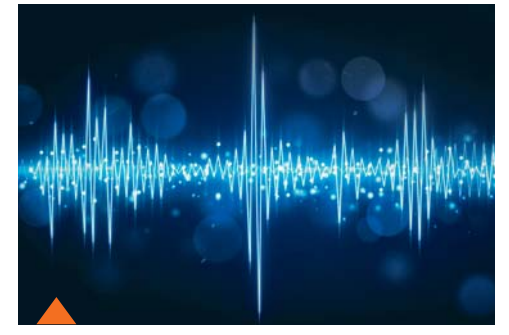

**30 Mehr als Schall und Rauch** Einführung in die Akustik

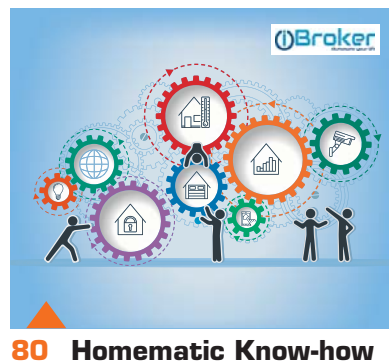

Systemübergreifende Automatisierung mit ioBroker

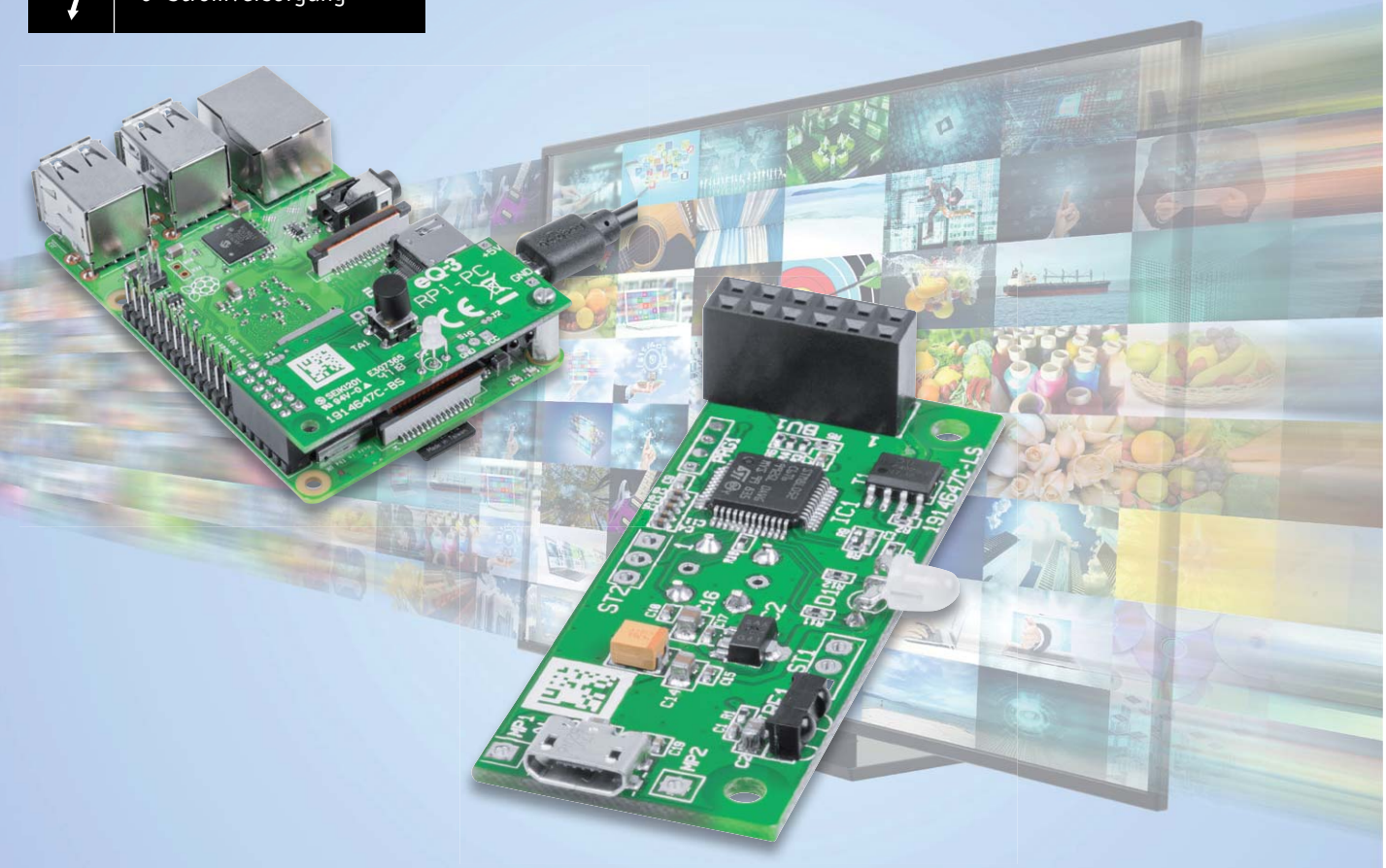

# **Sauber ein- und ausschalten**

**Power-Controller für Raspberry Pi RPi-PC**

**Der Raspberry Pi kehrt in immer mehr alltägliche Anwendungen ein, aber er erfordert ein genau definiertes Herunterfahren, was im Alltagsbetrieb nicht stets gewährleistet ist. Der Power-Controller RPi-PC ist genau für diese Aufgabe vorgesehen: die Stromversorgung erst dann vollständig abzuschalten, wenn der Raspberry Pi sicher heruntergefahren ist. Der integrierte IR-Empfänger ermöglicht darüber hinaus das bequeme Ein- und Ausschalten sowie das Steuern von Anwendungen, beispielsweise eines Mediaplayers, aus der Ferne.**

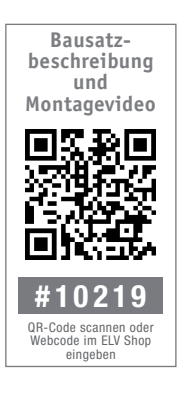

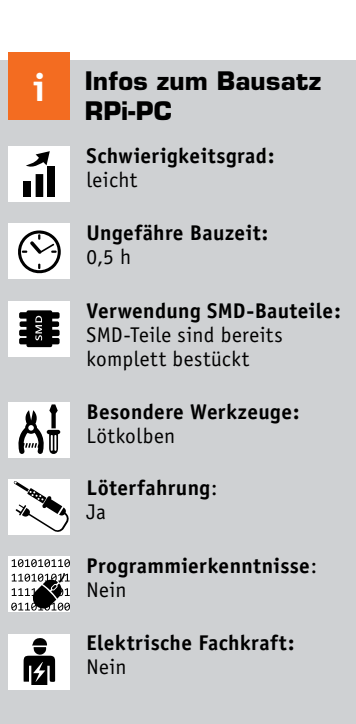

#### Achillesferse SD-Karte

Nutzer des Raspberry Pi kennen die kleine, aber nicht unbedeutende Einschränkung: Das Betriebssystem des Minirechners befindet sich auf einem externen Speichermedium, in aller Regel einer SD-Karte. Daher müssen zum vollständigen Abschalten des Rechners einige Shutdown-Sequenzen abgearbeitet werden, um das Dateisystem auf der Speicherkarte nicht zu beschädigen. Der Minirechner ist zwar uneingeschränkt dauerbetriebsfähig, aber erstens verbraucht er auch im Ruhezustand viel Strom, und zweitens gibt es zahlreiche Anwendungen, u. a. auch batterie- oder akkuversorgte, bei denen ein Umschalten in einen deutlich reduzierten Stromverbrauch gewünscht ist. So verrichten viele Raspberry Pi ihre Arbeit mitunter als mobiler Mediaplayer, z. B. auf Kodi basierend. Und gerade bei solchen Anwendungen ist es im Betrieb kaum möglich bzw. durchsetzbar, dass das Gerät auf Rechnerebene per dort integriertem Shutdown-Prozess heruntergefahren wird – der normale Anwender will es einfach nur ein- und ausschalten.

#### Bequem steuern per Infrarot

Hier setzt unsere Lösung an. Der Power-Controller RPi-PC löst auf Tastendruck oder über den integrierten Infrarot-Empfänger ein Shutdown-Skript auf dem Raspberry Pi aus, das für definiertes Herunterfahren

 $\bm{\zeta}$ 

sorgt. Ist dieser Prozess beendet, signalisiert das der Rechner über einen GPIO-Port, und der RPi-PC schaltet die Stromversorgung des Rechners ab. Das Einschalten kann wiederum über die Bedientaste oder einen IR-Fernbedienbefehl erfolgen. In Bereitschaft nimmt der Power-Controller weniger als 10 mA auf, eingeschaltet versorgt er den Raspberry Pi mit bis zu 2,5 A, kann also für alle Varianten des Raspberry Pi eingesetzt werden.

Die IR-Befehle werden im Betrieb zum Raspberry Pi weitergeleitet und können dort von entsprechender Software (z. B. Kodi) verarbeitet werden. So ist ein komfortabler Einsatz als Mediaplayer möglich. Über zwei zusätzliche Pins wird der Status zwischen Raspberry Pi und dem Gerät ausgetauscht.

Zusätzlich zum integrierten IR-Empfänger könnte an ST1 ein abgesetzter IR-Empfänger angebracht werden, falls im eingesetzten Gehäuse kein IR-Empfang möglich ist. Dabei muss man die maximale Leitungslänge von 30 cm beachten und ein geschirmtes Kabel verwenden. Die

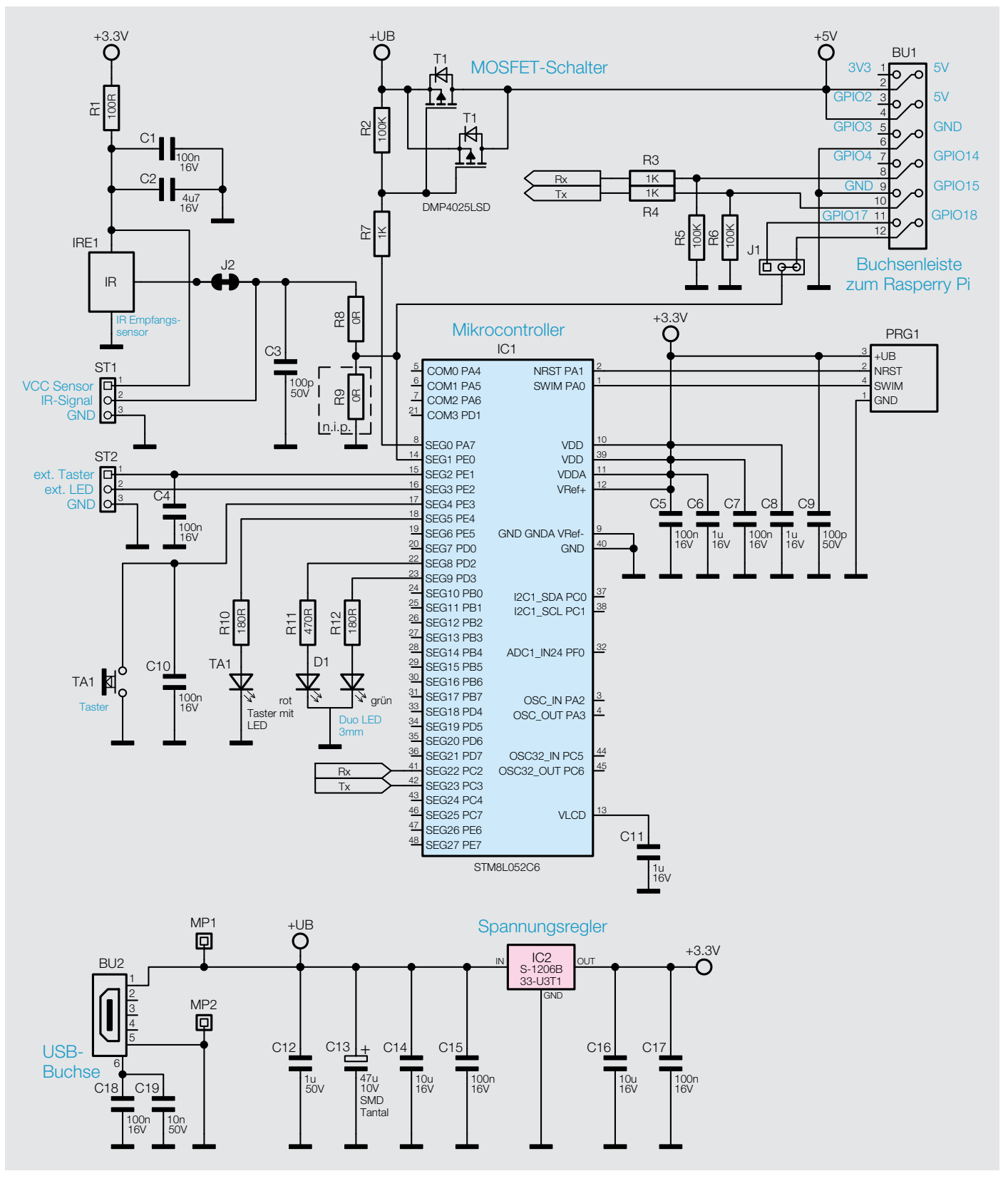

*Bild 1: Das Schaltbild des Raspberry-Pi-Power-Controllers RPi-PC*

Versorgungsspannung des Sensors liegt bei 3,3 V, und der Jumper J2 muss geöffnet werden, damit sich die beiden Sensoren nicht stören.

An ST2 können ein externer Taster und eine externe LED angebracht werden. Beim Anschluss einer externen LED muss zwingend die maximale Strombelastbarkeit von 10 mA beachtet und ein passender Vorwiderstand zu der LED in Reihe geschaltet werden – Nichtbeachten kann zur Zerstörung des Geräts führen.

Die LED-Betriebsspannung an diesem Anschluss beträgt ca. 3,3 V. Will man hier also z. B. eine rote LED mit 1,9 V Vorwärtsspannung anschließen, benötigt man einen Vorwiderstand von 150  $\Omega$ .

Über J1 wird das IR-Signal zusätzlich auch an den Raspberry Pi weitergeleitet, dabei kann man zwei GPIOs des Raspberry Pi nutzen. Standardmäßig steht das Signal an GPIO18 zur Verfügung. Alternativ kann nach Auftrennen von J1 und Verbinden mit der jeweils anderen Kontaktstelle das Signal auch auf GPIO17 umgelegt werden.

Über die beiden RX- und TX-Leitungen (GPIO14/15) werden Steuersignale mit dem Raspberry Pi ausgetauscht. Der RX-Pin GPIO14 sollte vom Raspberry Pi nach dem Starten auf High-Pegel gebracht werden, dadurch wird dem RPi-PC signalisiert, dass der Raspberry Pi gestartet ist, bzw. beim Abschalten des Raspberry Pi fällt der Pegel ab und der RPi-PC kann den Raspberry Pi nach einer Wartezeit von der Spannungsversorgung trennen.

Über den TX-Pin wird dem Raspberry Pi mitgeteilt, dass er herunterfahren soll, zum Beispiel per Taste

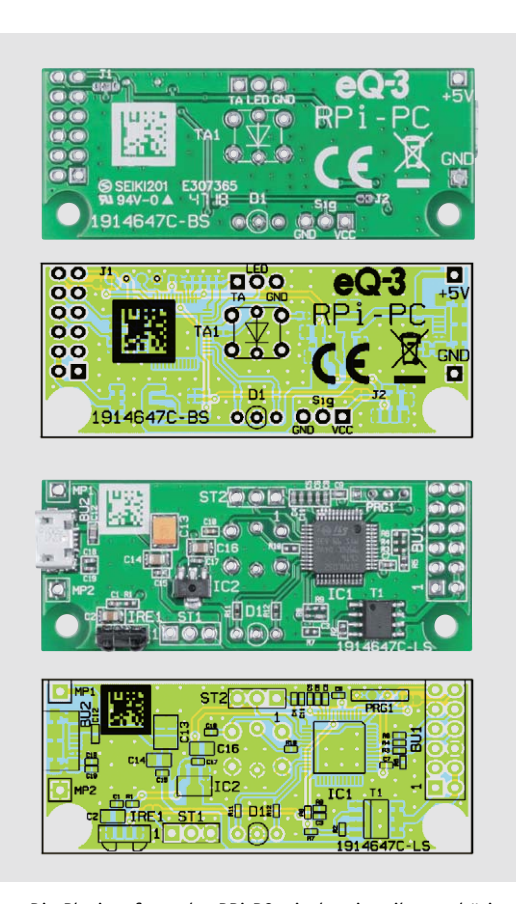

*Bild 2: Die Platinenfotos des RPi-PC mit dem jeweils zugehörigen Bestückungsplan, oben die Oberseite, auf der TA1 und die LED D1 sitzen, unten die Unterseite der Platine*

oder den Ausschaltbefehl der IR-Fernbedienung. Dazu sollte über ein Skript/Programm auf dem Raspberry Pi der GPIO15 überwacht und bei dessen Wechsel auf Low-Pegel das Herunterfahren gestartet werden.

Sollte der Pi nicht innerhalb von 30 Sekunden mit dem Herunterfahren reagiert haben, wird die Spannungsversorgung trotzdem getrennt, weil entweder das Skript nicht vorhanden ist oder der Raspberry sich "aufgehängt" haben könnte.

Ein Skript zum Setzen und Überwachen der Pins zeigen wir im Abschnitt "Einrichten des Raspberry Pi".

#### Schaltungsbeschreibung

In Bild 1 ist das recht übersichtliche Schaltbild des RPi-PC zu sehen. Kern der Schaltung ist der Mikrocontroller IC1, ein Ultra-Low-Power-8-Bit-Controller von ST Microelectronics mit interner Taktung (16 MHz) und integriertem Flash-Speicher (32 kB) sowie ebenso integriertem EEPROM.

Mit den Stütz- und Siebkondensatoren C5 bis C9 wird die Betriebsspannung von 3,3 V stabilisiert bzw. entstört.

Die Duo-LED D1 mit ihren Vorwiderständen dient – neben der Anzeige von Betriebszuständen – der Signalisierung von Anlern- und Empfangsvorgängen der Infrarot-Empfängerschnittstelle, die über einen Anlernprozess an verschiedenste IR-Fernbedienungen anpassbar ist.

Der Bedientaster TA1, der mit C10 entstört wird, dient dem Ein- und Ausschalten direkt am Gerät sowie dem Auslösen eines IR-Anlernvorgangs. Optional kann für TA1 ein Taster mit integrierter LED eingesetzt werden, die LED signalisiert dann die Betriebszustände der Anordnung RPi-PC/Raspberry Pi. Über ST2 sind sowohl ein externer Taster als auch eine externe LED, deren Anzeige TA1 entspricht, anschließbar.

Der IR-Empfangssensor IRE1 gibt sein Empfangssignal via J2 und R8 einmal an den Mikrocontroller IC1 und zusätzlich über den Jumper J1 direkt an die GPIOs 17 bzw. 18 aus. Damit gelangt primär das Ein-/Ausschaltsignal an IC1, und weitere Fernbedienbefehle für Anwendungen stehen über die GPIOs für die direkte Auswertung auf dem Raspberry Pi zur Verfügung.

Trennt man J2 auf, kann man auch einen externen IR-Empfänger an ST1 anschließen. Er muss für 3,3-V-Betrieb spezifiziert sein.

Das Zu- und Abschalten der 5-V-Betriebsspannung, die über die USB-Buchse BU2 zur Verfügung gestellt wird, erfolgt durch ein Steuersignal von IC1 aus. Es steuert die MOSFET-Schalter-Kombination des Doppel-MOSFETs T1 an, die wiederum die 5-V-Betriebsspannung an die 5-V-GPIOs des Raspberry Pi schaltet. Um die Spannungsverluste auf dem RPi-PC möglichst gering zu halten, wurde die Platine mit 70 μ Kupfer anstatt üblicherweise 35 μ beschichtet und zwei MOSFETs wurden parallel geschaltet, um auch dort den Durchgangswiderstand zu verringern.

Die Kommunikation zwischen IC1 und dem Raspberry Pi erfolgt über die Pins PC2 und PC3 von IC1 und den GPIO14 und GPIO15 vom Raspberry Pi. Die Widerstände R3 und R4 in den Busleitungen dienen dabei dem Schutz der Ports, und die Widerstände R5 und R6 sorgen für einen definierten Pegel.

Bleibt noch die Stromversorgung der Schaltung. Über die Micro-USB-Buchse BU2 erfolgt die Einspeisung der 5-V-Versorgungsspannung, die von einem genügend leistungsfähigen Netzteil zur Verfügung gestellt werden muss, da hierüber auch der Raspberry Pi versorgt wird. An +UB stehen die 5 V für das Durchschalten mit T1 an, die Schaltungsanordnung mit IC2 und den zugehörigen Stütz- und Entstörkapazitäten erzeugt die 3,3 V für den Betrieb des RPi-PC.

#### Nachbau

Der Nachbau des RPi-PC beschränkt sich auf nur wenige Bestückungsund Lötarbeiten, da alle weiteren Bauteile in SMD-Bauweise ausgeführt und ab Werk bereits bestückt sind.

Zunächst wird anhand der Platinenfotos und Bestückungspläne in Bild 2 sowie dem Bestückungsdruck auf der Platine eine sorgfältige Kontrolle auf Bestückungs- und Lötfehler vorgenommen.

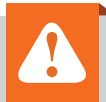

#### **Wichtiger Hinweis:**

Aufgrund der hohen Ströme sind die Platinen mit einer Kupferstärke von 70 μ beschichtet, dadurch lassen sich die Masseanschlüsse schwerer löten.

Im Anschluss werden nacheinander BU1, TA1 und die LED D1 bestückt und verlötet sowie die Tasterkappe auf TA1 aufgesteckt (Bild 3). LED D1 kann dabei je nach Wunsch entweder um 90 Grad abgewinkelt oder senkrecht auf der Platinenoberseite bzw. Platinenun-

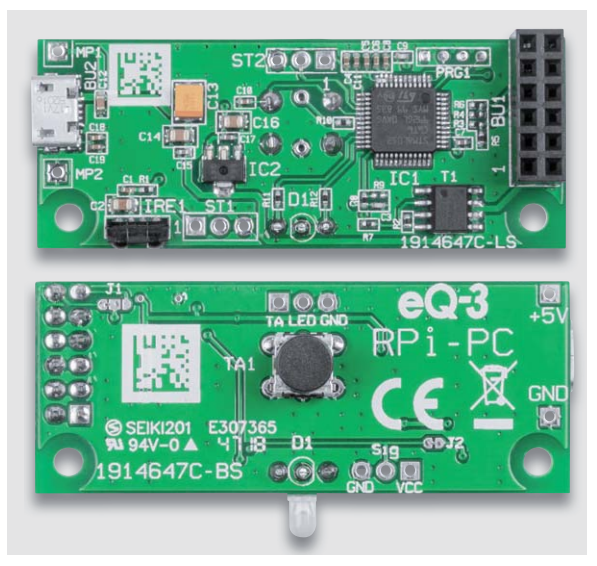

*Bild 3: So werden BU1, TA1 samt Tasterkappe und die LED D1 bestückt.*

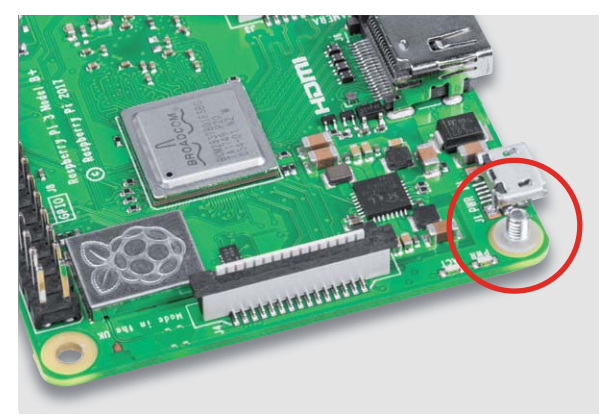

*Bild 5: Zur Abstützung des RPi-PC ist wie hier gezeigt eine Schraube mit Isolierscheibe in den Raspberry Pi einzusetzen ...*

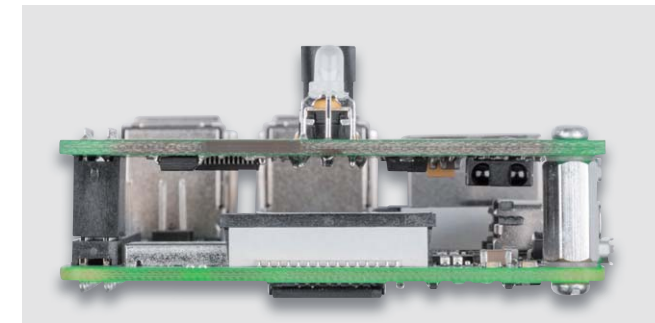

*Bild 7: Die betriebsfertige Anordnung von Raspberry Pi mit aufgesetztem RPi-PC*

terseite bestückt werden (Bild 4). Dabei passt man die Höhe über der Platine bzw. den seitlichen Abstand zur Platine entsprechend des später eingesetzten Gehäuses an.

Damit sind die Lötarbeiten beendet und das Modul kann auf dem Raspberry Pi montiert werden.

Dazu wird der Abstandbolzen mit den Schrauben und den Kunststoffunterlegscheiben in den Bohrungen neben den USB-Buchsen zuerst beim Raspberry Pi befestigt (Bild 5). Die Unterlegscheiben müssen jeweils zwischen den Platinen und dem Abstandhalter liegen, sie sorgen für den richtigen Abstand der Platinen.

Danach wird die Buchse BU1 einfach auf die Stiftleiste des Raspberry gesteckt und das Modul ebenfalls wie oben beschrieben mit dem Abstandhalter befestigt (Bild 6). In Bild 7 ist die so montierte Anordnung betriebsfertig zu sehen, womit wir zur Inbetriebnahme kommen.

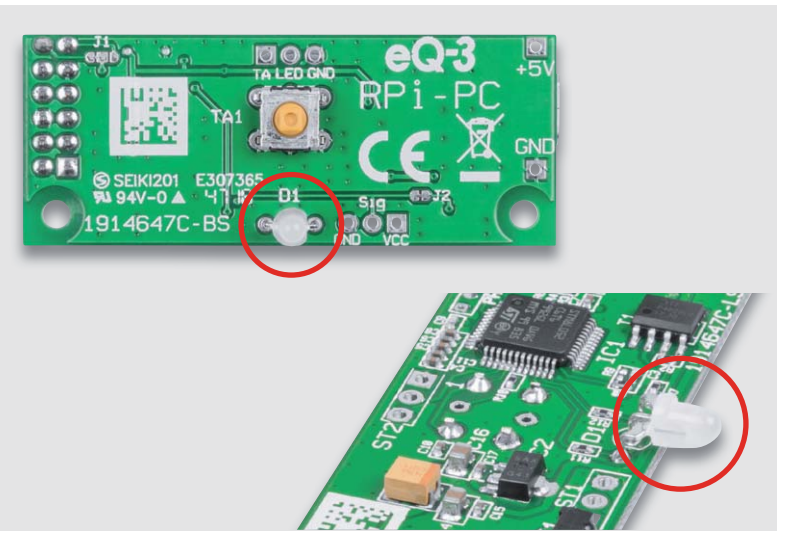

*Bild 4: Die LED D1 kann je nach späterer Einbausituation senkrecht oder abgewinkelt bestückt werden.*

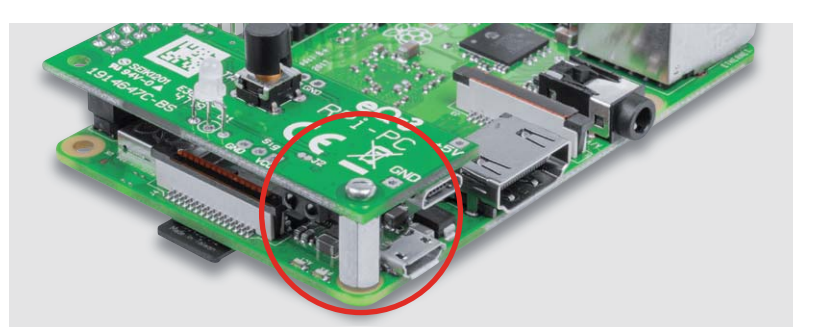

*Bild 6: ... gefolgt von einem Abstandshalter und einer weiteren Isolierscheibe. Dann erfolgt das Aufsetzen des RPi-PC auf die GPIO-Stiftleiste und das Befestigen mit einer Schraube auf dem Abstandhalter.*

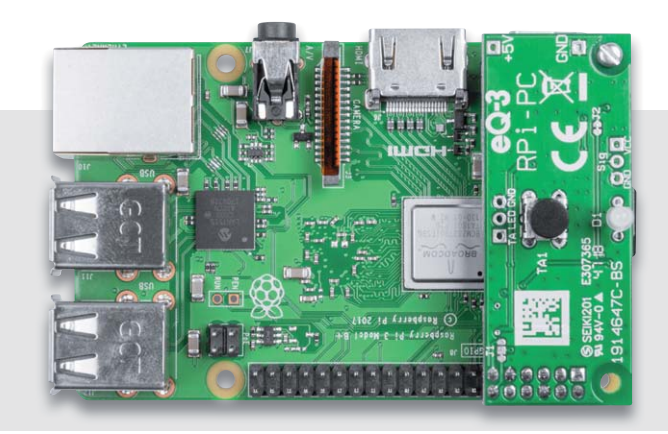

10 Stromversorgung

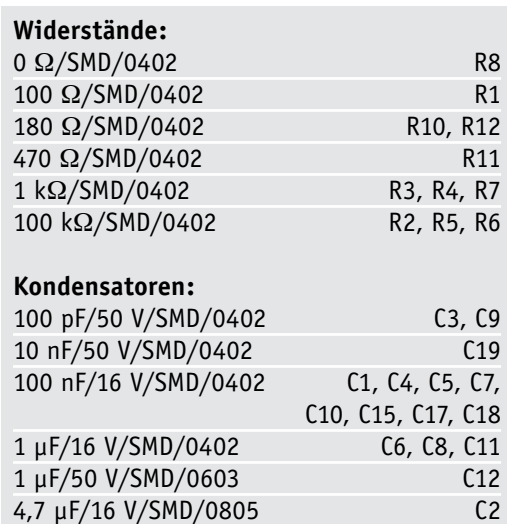

#### **Halbleiter:**

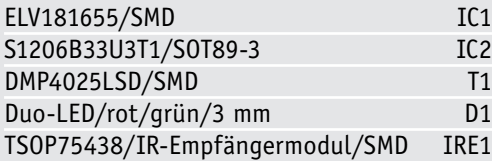

10 μF/16 V/SMD/0805 C14, C16 47 μF/10 V C13

#### **Sonstiges:**

Stückliste

Stückliste

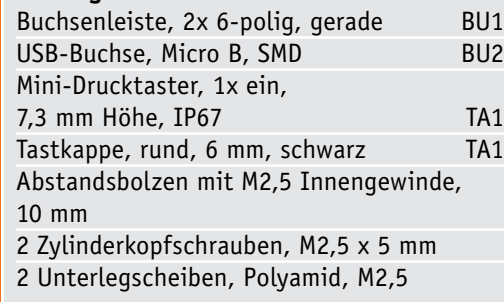

#### Einrichten des Raspberry Pi

Je nach verwendetem Betriebssystem unterscheidet sich die Installation des RPi-PC-Shutdown-Skriptes, wobei das eigentliche Skript immer dasselbe bleibt. Lediglich das Einfügen in die jeweilige Autostart-Sequenz ist unterschiedlich.

Dazu müssen mit einem Editor, z. B. nano, Dateien neu erstellt oder bearbeitet und anschließend gespeichert werden. Der Inhalt der Skripte folgt im nächsten Abschnitt.

#### **Für Raspbian (2018-06-27) und Retropi (4.4):**

Benutzername: pi Passwort: raspberry Über Terminal oder SSH einloggen und folgenden Befehle ausführen: sudo nano /etc/rpi-pc\_shutdown.sh Inhalt von rpi-pc\_shutdown.sh einfügen und speichern sudo chmod +x /etc/rpi-pc\_shutdown.sh sudo nano /etc/rc.local

Fügen Sie vor "exit" folgende Zeile ein: (/etc/rpi-pc\_shutdown.sh)& sudo chmod +x /etc/rc.local

#### **Volumio (2.452)**

Benutzername: volumio

Passwort: volumio

Über SSH einloggen und die Schritte wie bei Raspbian durchführen

#### **RecalBox (2018-07-13)**

username: root password: recalboxroot Über SSH einloggen mount -o remount rw, / nano /etc/rpi-pc\_shutdown.sh Inhalt von rpi-pc\_shutdown.sh einfügen und speichern chmod +x /etc/rpi-pc\_shutdown.sh nano /etc/init.d/S80\_rpi-pc\_shutdownService.sh Inhalt von S80\_rpi-pc\_shutdownService.sh einfügen und speichern chmod +x /etc/init.d/S80\_rpi-pc\_shutdownService.sh mount -o remount r, /

#### **LibreELEC (8.2.5)**

username: root

password: libreelec

Im Menü SSH aktiveren und über SSH einloggen:

nano /storage/.config/rpi-pc\_shutdown.sh

Inhalt von rpi-pc\_shutdown.sh einfügen und speichern chmod +x /storage/.config/rpi-pc\_shutdown.sh

nano /storage/.config/autostart.sh

Inhalt von autostart.sh einfügen und speichern

chmod +x /storage/.config/autostart.sh

Die nun folgenden Blöcke müssen jeweils in die mittels des Editors nano erstellten Dateien eingefügt werden:

#### **Inhalt autostart.sh**

#!/bin/bash (/storage/.config/rpi-pc\_shutdown.sh)&

#### **Inhalt rpi-pc\_shutdown.sh**

#!/bin/bash #set GPIOpinOut=14 GPIOpinIn=15

#set output pin echo "\$GPIOpinOut" > /sys/class/gpio/export echo "out" > /sys/class/gpio/gpio\$GPIOpinOut/direction echo "1" /sys/class/gpio/gpio\$GPIOpinOut/value #set input pin

echo "\$GPIOpinIn" > /sys/class/gpio/export echo "in" > /sys/class/gpio/gpio\$GPIOpinIn/direction

#wait for shutdown signal while true

```
do 
   sleep 1
   signal=$(cat /sys/class/gpio/gpio$GPIOpinIn/value) 
  if [ $signal != 1 ]
   then 
     echo "Shutdown Raspberry"
     shutdown -h now 
     exit 0
  fidone
```
#### **Inhalt rpi-pc\_shutdownService.sh**

```
#!/bin/bash
### BEGIN INIT INFO
# Provides: rpi-pc_shutdown.sh
# Required-Start: $local fs $remote fs
# Required-Stop: $local_fs $remote_fs
# Default-Start: 2 3 4 5
# Default-Stop: 0 1 6
# Short-Description: Start power controller daemon at boot time
# Description: Enable power controller service provided by daemon.
### END INIT INFO
case "$1" in
   start)
       echo "Starting script rpi-pc_shutdown.sh"
       /etc/rpi-pc_shutdown.sh&
    ;;
    stop)
       echo "Stopping script /rpi-pc_shutdown.sh"
       killall rpi-pc_shutdown.sh
\cdots *)
       echo "Usage: /etc/init.d/rpi-pc_shutdownService {start|stop}"
       exit 1
    ;;
esac
exit 0
```
Es gibt noch weitere Möglichkeiten anstelle der hier gezeigten Skripte, z. B. über DeviceTree-Overlays (gpio\_poweroff, gpio\_shutdown) oder mittels Python, jedoch sind diese nicht immer auf den Betriebssystemen bereits installiert.

Die Skripte und eine ausführlichere Anleitung finden sich auch als Download auf der Artikelseite im ELV Shop unter Webcode #10219.

Zusätzlich lässt sich z. B. in LibreELEC die Auswertung der IR-Befehle aktivieren, damit kann dann die Infrarot-Fernbedienung auch zur Steuerung des Kodi-Mediaplayers genutzt werden. Dazu ziehe man aber die Anleitungen zu LibreELEC zurate, da dies den Rahmen dieses Artikels sprengen würde.

#### **Bedienung**

Die 5-V-Spannungsversorgung wird statt am Raspberry Pi an den RPi-PC angeschlossen.

Bei Spannungszufuhr leuchtet die LED D1 in folgender Sequenz kurz auf: orange, grün und aus, bevor die LEDs weitere Zustände, wie in Tabelle 1 aufgeführt, anzeigen.

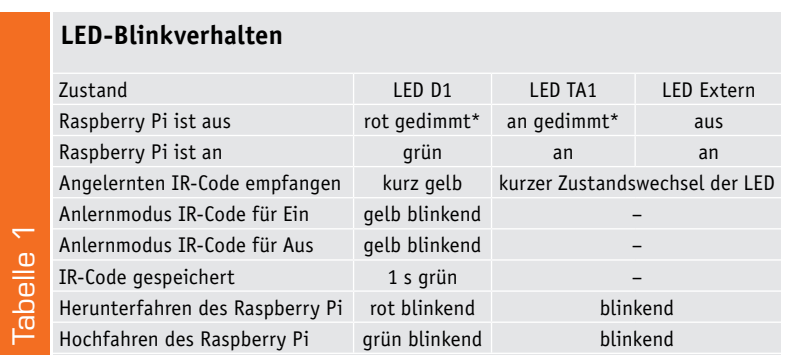

\* Im Zustand "Aus" gibt es für die LEDs D1 und TA1 3 Einstellmöglichkeiten: Zwei Dimmstufen mit geringer Helligkeit und Aus. Die Konfiguration hierfür kann aufgerufen werden, wenn der externe Tastereingang an ST2 bei Spannungszufuhr gegen Masse geschaltet wird. Die LED blinkt 5-mal orange, bevor die LEDs in die Vorschau für den aktuell gewählten Modus wechseln. Über die Taste TA1 kann die Einstellung geändert werden, und 10 Sekunden nach der letzten Tastenbetätigung wird die Einstellung gespeichert und das Gerät startet normal.

Über einen kurzen Tastendruck (< 2 Sekunden) auf die Taste oder über den externen Tastereingang lässt sich der Zustand von Aus zu Ein und umgekehrt ändern.

Wird die Taste oder der externe Tastereingang länger als 10 Sekunden betätigt, wird ein Ausschalten erzwungen, dies könnte notwendig sein, wenn der Raspberry Pi sich "aufgehängt" hat und man einen Reset erzwingen will.

Wird die Taste am Gerät länger als 2 Sekunden aber kürzer als 10 Sekunden betätigt, startet der Anlernmodus für die IR-Ferbedienung, die LED blinkt zyklisch gelb. Es können zwei separate Tasten für Einschalten und Ausschalten angelernt werden. Ein neu angelernter Code wird mit Aufleuchten der grünen LED für 1 Sekunde signalisiert. Der erste empfangene IR-Code ist für das Einschalten, der zweite IR-Code für das Ausschalten definiert. Sollte nach Ablauf von 20 Sekunden kein IR-Code empfangen werden, wird der Anlernvorgang beendet.

Ist nur ein IR-Code angelernt worden, verwendet der RPi-PC auch für das Ausschalten den Code des<br>Finschaltvorgangs Einschaltvorgangs.

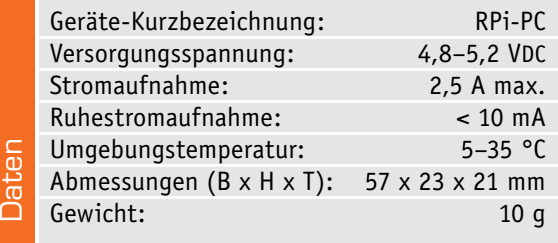

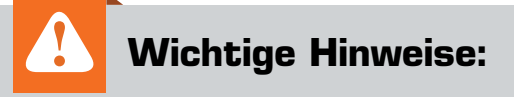

- **1.** Zur Gewährleistung der elektrischen Sicherheit muss es sich bei der speisenden Quelle um eine Sicherheits-Schutzkleinspannung handeln. Außerdem muss es sich um eine Quelle begrenzter Leistung gemäß EN60950-1 handeln, die nicht mehr als 15 W liefern kann. Üblicherweise werden beide Forderungen von handelsüblichen Steckernetzteilen mit entsprechender Leistung erfüllt.
- **2.** Das Gerät kann nicht in einen Aus- oder Stand-by-Zustand versetzt werden, da dies nicht mit seiner vorgesehenen Verwendung vereinbar ist.
- **3.** Für einen ausreichenden Schutz vor elektrostatischen Entladungen ist der Einbau in ein geeignetes Gehäuse erforderlich, damit die Schaltung nicht durch eine Berührung mit den Fingern oder mit Gegenständen gefährdet werden kann.
- **4.** Leitungen an ST1 und ST2 dürfen eine Länge von 30 cm nicht überschreiten.

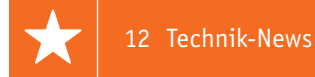

# **Technik-News**

Die aktuellsten Trends aus der Welt der Technik **www.facebook.com/**

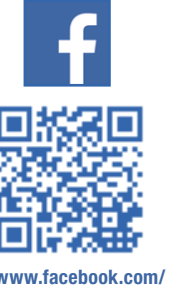

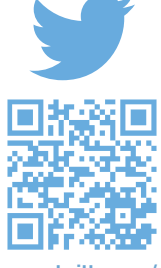

**elvelektronik**

**www.twitter.com/ elvelektronik**

#### Etiketten der Zukunft: Dresdner Physiker schreiben, lesen und radieren mit Licht

Einem Team von Physikern unter Leitung von Prof. Sebastian Reineke von der Technischen Universität Dresden ist es gelungen, auf eine völlig neue Art Informationen in transparenten Folien zu speichern. Die Forscher arbeiten mit transparenten Plastikfolien, die mit weniger als 50 μm dünner als ein menschliches Haar sind. In diese Plastikfolien sind leuchtende organische Moleküle eingebracht. Diese Moleküle befinden sich zunächst in einem deaktivierten, dunklen Zustand. Durch lokale Bestrahlung mit ultraviolettem Licht lassen sie sich aktivieren und beginnen zu leuchten. Mithilfe einer Maske oder eines Laserschreibers können auf diese Weise Muster in die Folie geschrieben werden, deren Auflösung die von aktuellen Laserdruckern erreicht. Durch Bestrahlung mit infrarotem Licht lässt sich das aufgedruckte Muster oder die Leuchtschrift jederzeit wieder vollständig aus der Folie entfernen. Die Funktionsweise dieser wiederbeschreibbaren, transparenten Etiketten basiert auf Sauerstoff. Dieser ist Bestandteil der Folie und raubt den Molekülen zunächst die Lichtenergie. Durch die Bestrahlung mit UV-Licht wird er über eine chemische Reaktion aus der Folie entfernt. Dadurch können die Moleküle an den so behandelten Stellen ungestört leuchten. Wird die Folie im Anschluss mit infrarotem Licht bestrahlt, erhöht sich ihre Temperatur und gleichzeitig ihre Sauerstoffdurchlässigkeit. Damit wird die ursprüngliche Sauerstoffkonzentration wiederhergestellt, die organischen Moleküle werden wieder inaktiv.

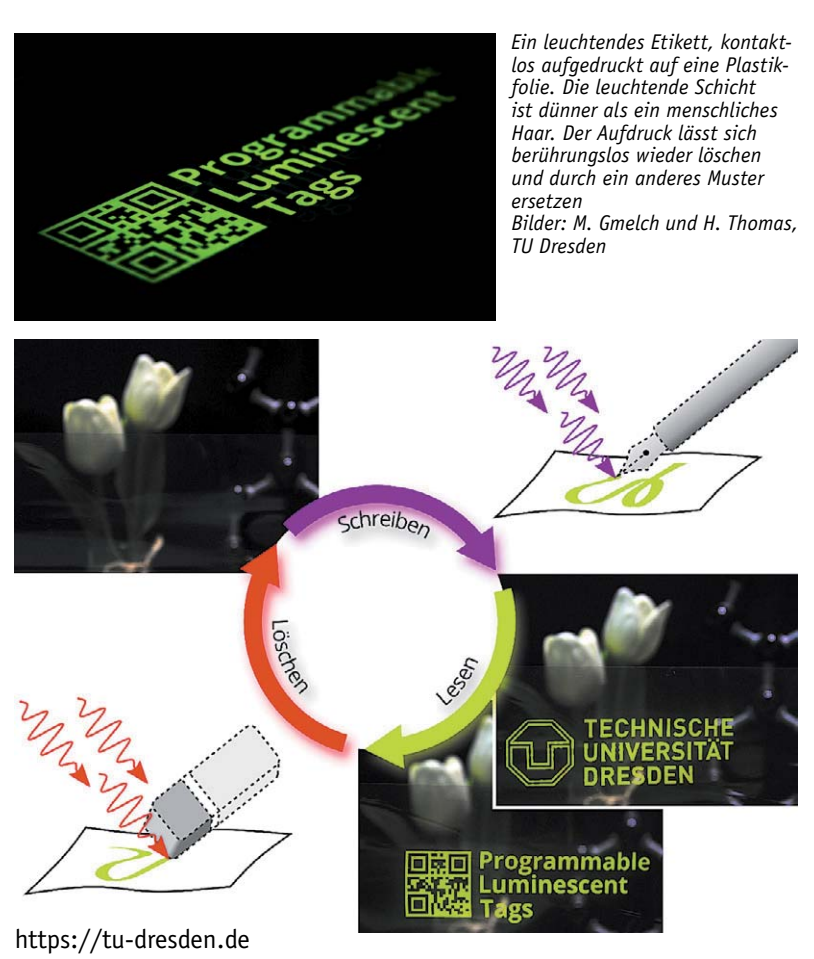

#### Hybrid-Touch – Taster, Schalter und Drehknöpfe ins Display integriert

Der britische Hersteller Zytronic hat eine wesentliche Erweiterungsstufe des kapazitiven Touchdisplays vorgestellt, den Hybrid-Touch. Über optisch unsichtbare Mikrostrukturen im Display kann der Hersteller genau nach Kundenvorgabe Bedienelemente, taktile Schaltflächen wie Tasten oder mechanisch kontrollierbare Drehsteller, in das Display integrieren, mit denen z. B. ein Bediener genau nach dem Kontext der Bildschirmanzeige Eingaben vornehmen kann. Die Bedienelemente erscheinen auch dann erst eingeblendet, wenn sie bedient werden sollen. Der Zytronic-Controller kann in der leistungsstärksten Version bis zu 80 dieser integrierten Bedienelemente (und bis zu 40 gleichzeitig) erkennen und

verarbeiten. Er stellt die Daten dann für verschiedene Betriebssysteme per USB zur Verfügung. Die entsprechenden Touchscreens sind in Größen von 7" bis 85" lieferbar, die Sensorelemente können auch in gebogene Flächen eingebracht und sowohl mit den Fingern, mit Stiften als auch mit Handschuhen bedient werden. https://zytronic.co.uk

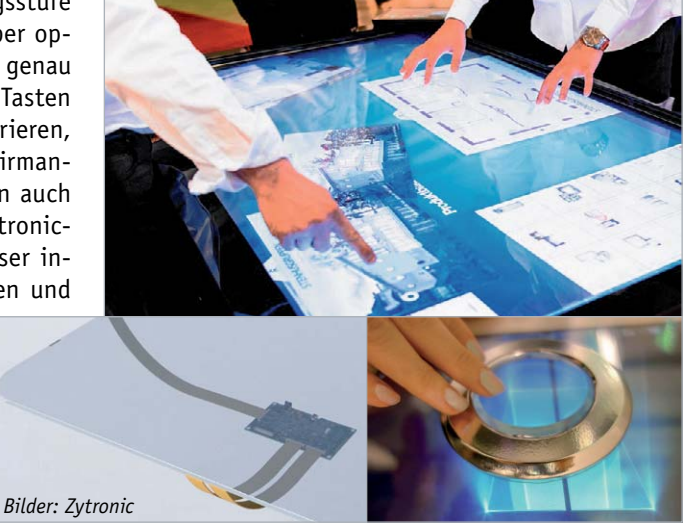

#### Bioprinting-3D-Drucker von Allevi

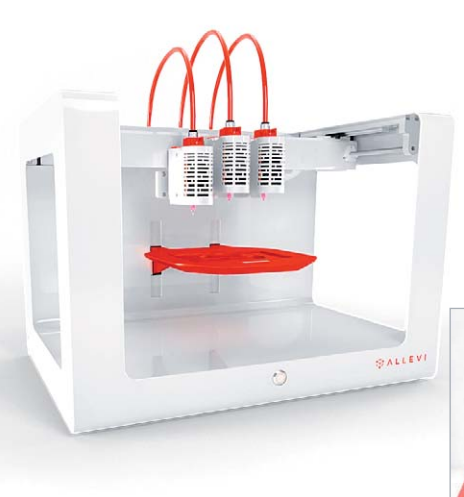

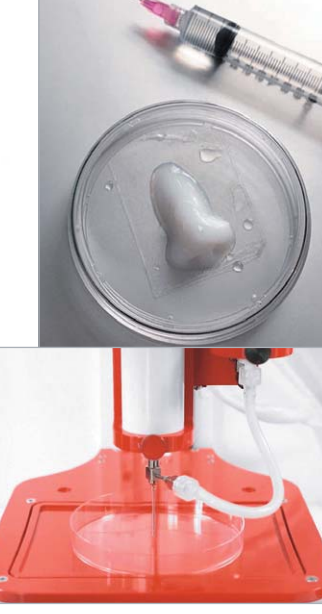

*Bilder: Allevi*

Der US-Hersteller Allevi hat sich auf den Bau von Mikrofluid-Bionik-3D-Druckern spezialisiert, die mit verschiedenen Materialien und Spezialkits vor allem Forschern das Werkzeug für das immer besser werdende Bioprinting an die Hand geben. So können damit schon Bioprinting-Gewebe, Organteile ("organ on a chip") und zahlreiche synthetische Teile wie mit Hautzellen bestückte Gewebe etc. produziert werden. Neben den eigentlichen Druckern, die höchsten Genauigkeitsansprüchen genügen, bietet Allevi zahlreiche Zubehöre an, die spezielle Verfahren unterstützen, so als neueste Innovation das Coaxial Kit, mit dem sich direkt während des Druckvorgangs verschiedene Materialien z. B. mit Härtern mischen lassen. Beispiele für Materialien, die mit dem Coaxial Kit von Allevi gedruckt werden können, sind Natriumalginat und Calciumchlorid, Silikone und ihre jeweiligen Katalysatoren oder andere Materialien, die man während eines Druckvorgangs mischen möchte. https://allevi3d.com

# *Bilder: Omron er Bilde* Blutdruck direkt am Handgelenk messen

Omron hat den "Heart Guide" vorgestellt, einen 499 US-Dollar kostenden Multifunktions-Blutdruck-Monitor, den man wie eine Armbanduhr am Handgelenk trägt. Die Smartwatch misst die Herzfrequenz, den Blutdruck, dient als Fitnesstracker und zur Überwachung des Schlafverhaltens. Die Blutdruck-Manschette ist in das Armband eingearbeitet, eine detaillierte Auswertung erfolgt über die zugehörige App im Smartphone. https://omronhealthcare.com

#### Leistungsstarker SBC mit Rockchip SoC – Nano PI M4, 2-4 GB

Der im Formfaktor und in der Anordnung der Schnittstellen mit dem Raspberry Pi 3+ kompatible Nano Pi M4 basiert auf dem leistungsstarken RK3399 Rockchip SoC, der aus einer Dual Cortex-A72- und einer Quad-Cortex-A53-CPU (64 Bit) und einem Mali-T864-Grafikprozessor besteht. Der SBC verfügt je nach Version über 2 oder 4 GB DDR3 RAM, ist per SD-Karte oder eMMC-Modul erweiterbar und hat als Schnittstellen GBit-Ethernet, WLAN (2,4/5 GHz), Bluetooth 4.1, 2x USB 2.0, 4x USB 3.0, 1x USB-C, HDMI 2.0, 2x PCIe-2.0, 2x MIPI-CSI-Kameraport und eine RTC an Bord. Das Board ist Multi-OS-fähig, es unterstützt Ubuntu Desktop 18.04 (64 Bit), Lubuntu 16.04 (32 Bit), Ubuntu Core 18.04 (64 Bit), Android 7.1 und Lubuntu Desktop mit GPU- und VPU-Beschleunigung.

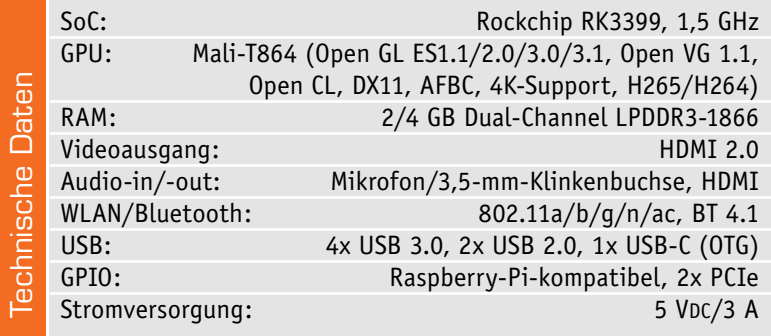

**Hersteller:** Friendly ELEC www.friendlyarm.com

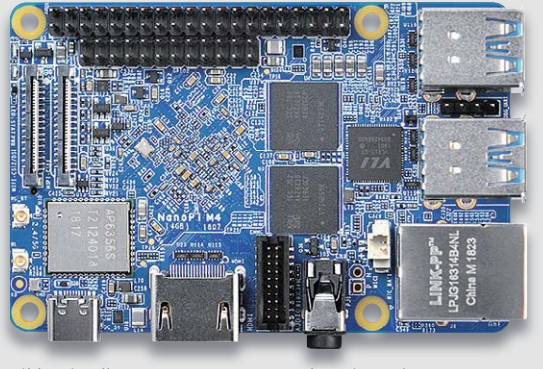

*Bild: Friendlyarm*

*Abm.* ( $B \times H$ ): 85  $\times$  56 mm

#### **Weitere News**

Täglich neue Technik-News zu neuen Produkten, Bauelementen, Technik-Trends und interessanten Forschungsergebnissen finden Sie online auf:

**www.news.elvjournal.de …at …ch**

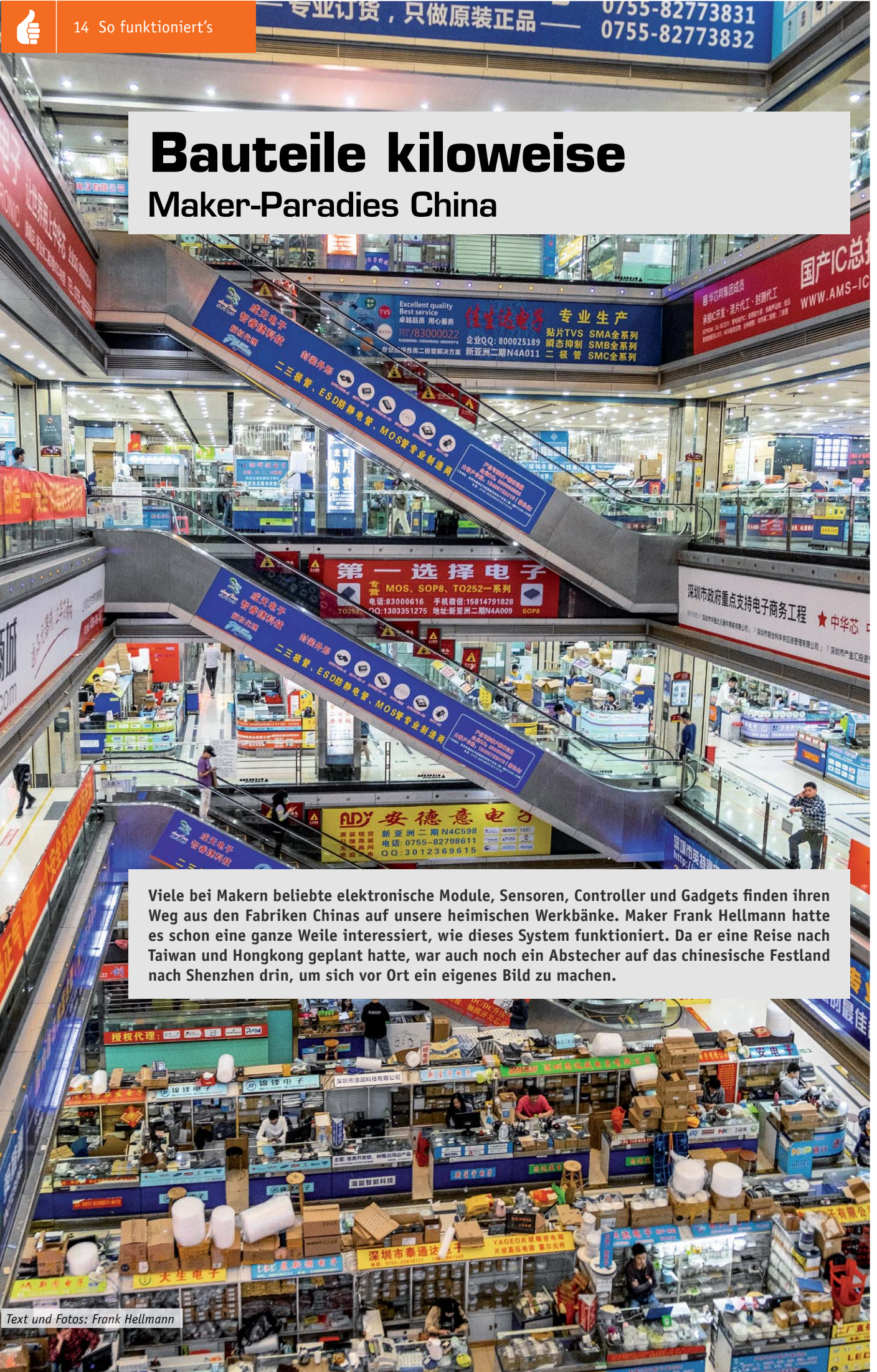

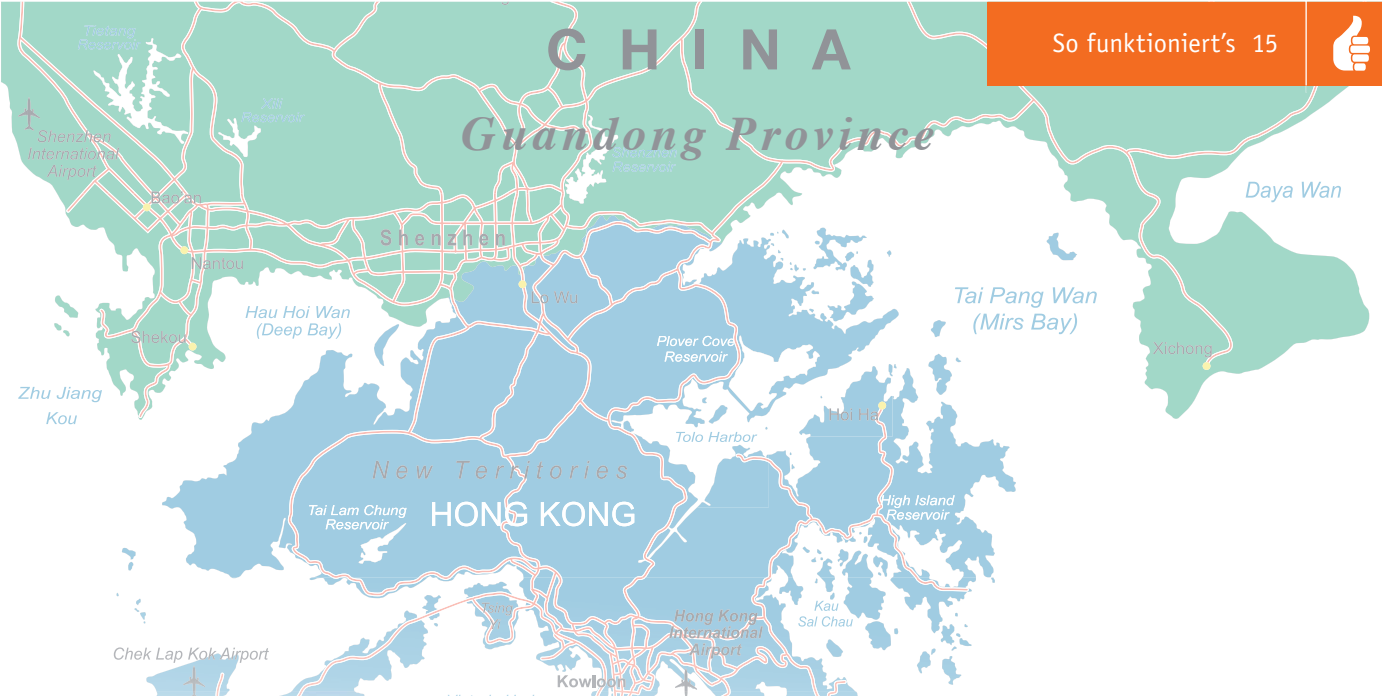

#### Auf nach Shenzhen

Shenzhen ist eine der zentralen Produktionsstätten für elektronische Geräte in China, es finden sich hier alle Stufen der Fertigung eines Produkts an einem Ort. Hier werden eine Vielzahl von Bauteilen, Leiterplatten und Gehäusen produziert, Platinen bestückt und alles montiert, in hübsche Kartons verpackt und in alle Welt versandt. Bekannte Hersteller wie Apple, aber auch kleinere Crowdfunding-Projekte lassen hier ihre Produkte herstellen, da man alles, was benötigt wird, an einem Ort findet und keine langen Wege hat. Für Maker ist ein Besuch interessant, da man in Shenzhen günstig Produktionsüberschüsse und noch nicht gebrauchte Teile einkaufen kann – und das als reale Shopping-Tour durch die dortigen Kaufhäuser.

#### Von Hongkong nach Shenzhen

Um von Hongkong nach Shenzhen zu reisen, bietet sich die MTR-Metro-Bahn nach Lo Wu an. Von dort geht es nach dem Grenzübertritt (siehe Visum-Info-Box) weiter über die Grand Theater Station zur Huaqiang North Road Station direkt ins Zentrum der Elektronik-Einkaufsmeile Huaqiangbei. Ich habe hier für zwei Nächte ein Zimmer im Huaqiang Plaza Hotel (80 Euro/Nacht) bezogen, da dieses Hotel direkt an der Metro-Station und mitten auf der Einkaufsstraße gelegen ist, so sind alle Kaufhäuser gut zu Fuß zu erreichen. Zu bedenken ist, dass in China die üblichen Dienste wie Google Maps und Google Übersetzer, Whatsapp, Facebook und manchmal auch einfache E-Mails nicht so ohne Weiteres funktionieren. Ich habe mir deshalb die wichtigsten Unterlagen und Karten vorab ausgedruckt und als Reiseführer den "Essential Guide to Electronics in Shenzhen" von Andrew "Bunnie" Huang mitgenommen.

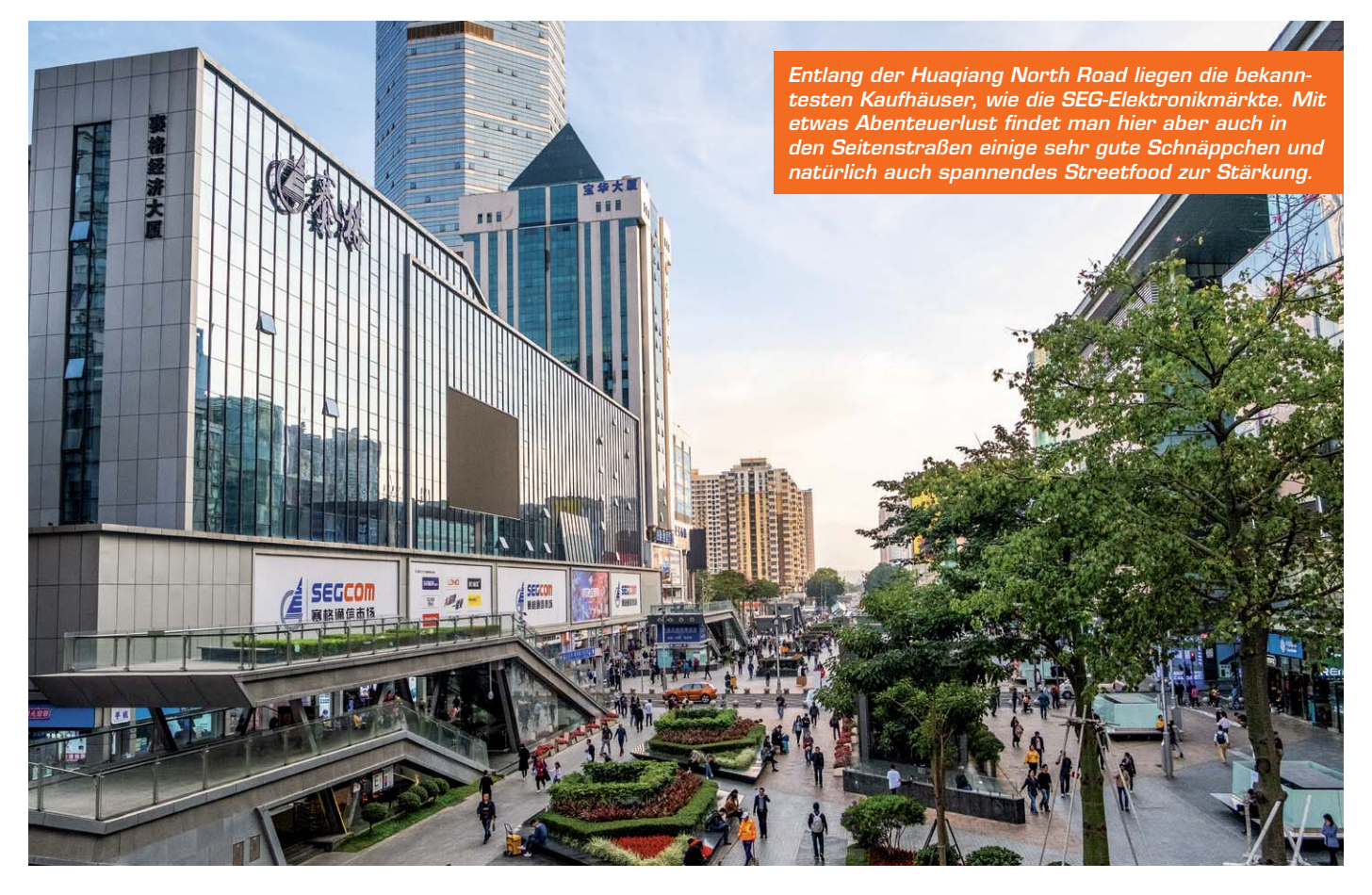

In Huaqiangbei findet man die großen SEG-Kaufhäuser, das International LED Center, HQ-Mart und viele weitere Läden mit unterschiedlichsten Schwerpunkten. In den Märkten stellen viele Fabriken der Umgebung ihre Waren aus und sind hauptsächlich am Verkauf großer Stückzahlen interessiert. Zwar sind die Preise sehr günstig, aber meist spricht die Mindestabnahmemenge dann doch gegen den Kauf.

Am besten schaut man sich den SEG Electronics Market oder HQ-Mart als Erstes an, um ein Gefühl für die Größe dieser Märkte und die Menge an umgesetzten Waren zu bekommen.

Auf 10 Stockwerken werden im SEG Electronic Market die verschiedensten Komponenten angeboten. Im Ergeschoss gibt es kleinere Stände mit einer tollen Auslage an Werkzeugen, SMD- und bedrahteten Bau-

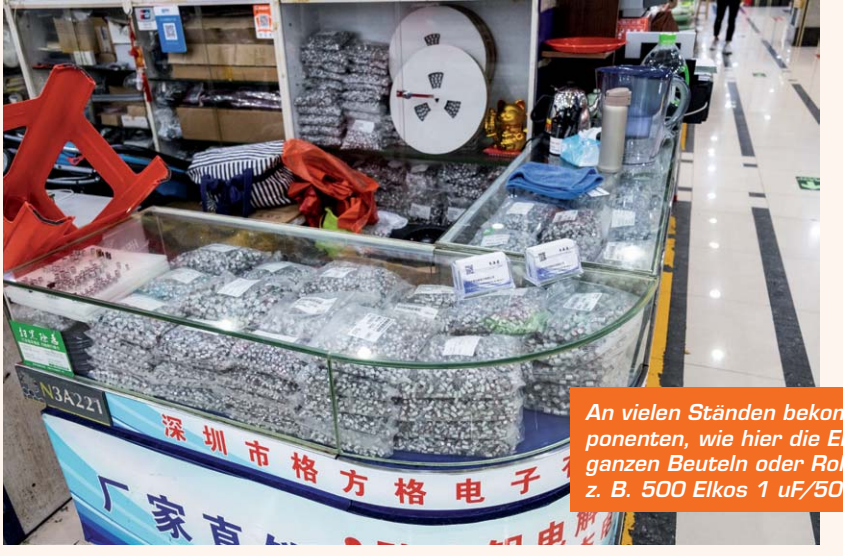

*An vielen Ständen bekommt man die angebotenen Komponenten, wie hier die Elektrolytkondensatoren, nur in ganzen Beuteln oder Rollen, aber dafür sehr günstig, z. B. 500 Elkos 1 uF/50 V für etwa 4 Euro.*

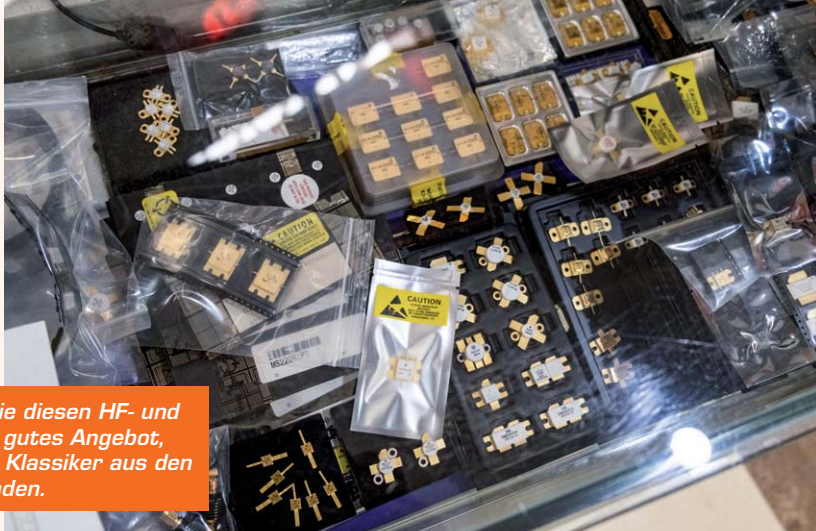

*Auch bei spezielleren Bauteilen wie diesen HF- und Leistungstransistoren gibt es ein gutes Angebot, und selbst bei den ICs sind einige Klassiker aus den 1990er-Jahren immer noch zu finden.*

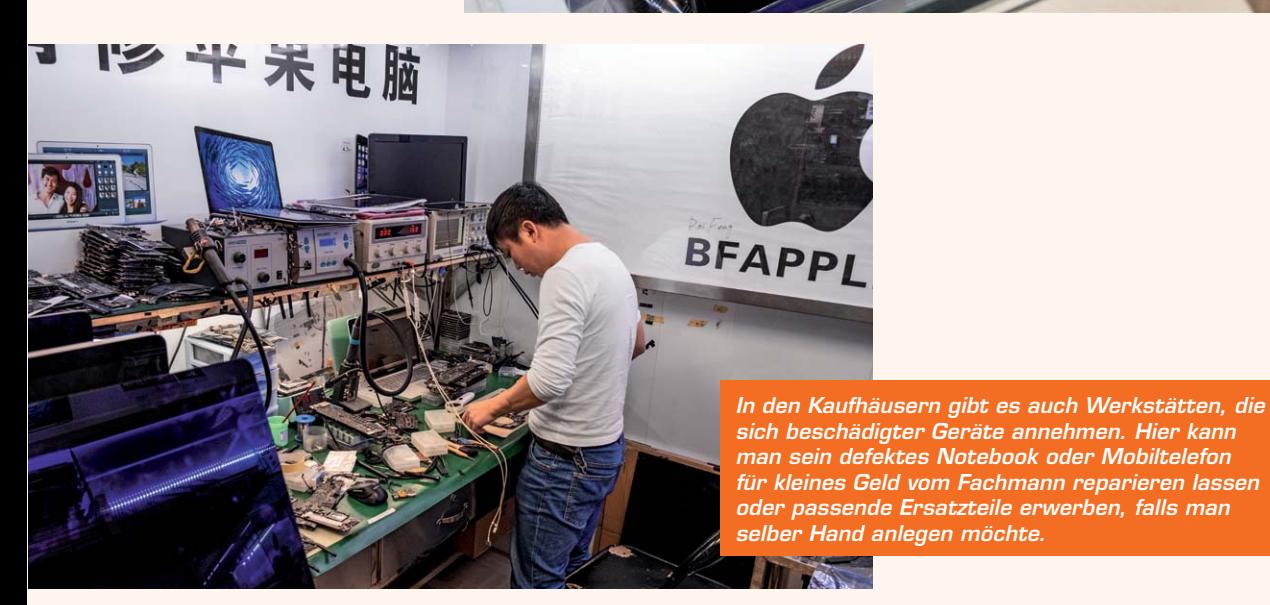

É

teilen, ICs, Kabeln und Steckverbindern. Hier sind nicht unbedingt alle Teile neu, sondern können auch aus Überproduktionen ausgeschlachtet sein. Das sollte man im Hinterkopf haben, wenn Preise zu gut sind. Man kann hier einige Schnäppchen machen, wenn man noch USB-Lampen oder -Ventilatoren als Mitbringsel mitnehmen möchte, aber ich wäre zumindest skeptisch, was Speicherkarten und USB-Sticks angeht.

Auch werden viele Bauteile nur in etwas unhandlichen Verpackungseinheiten abgegeben. Tausender-Stückzahlen sind hier keine Seltenheit. Dafür kann man aber Glück haben und auch exotischere Bauteile finden.

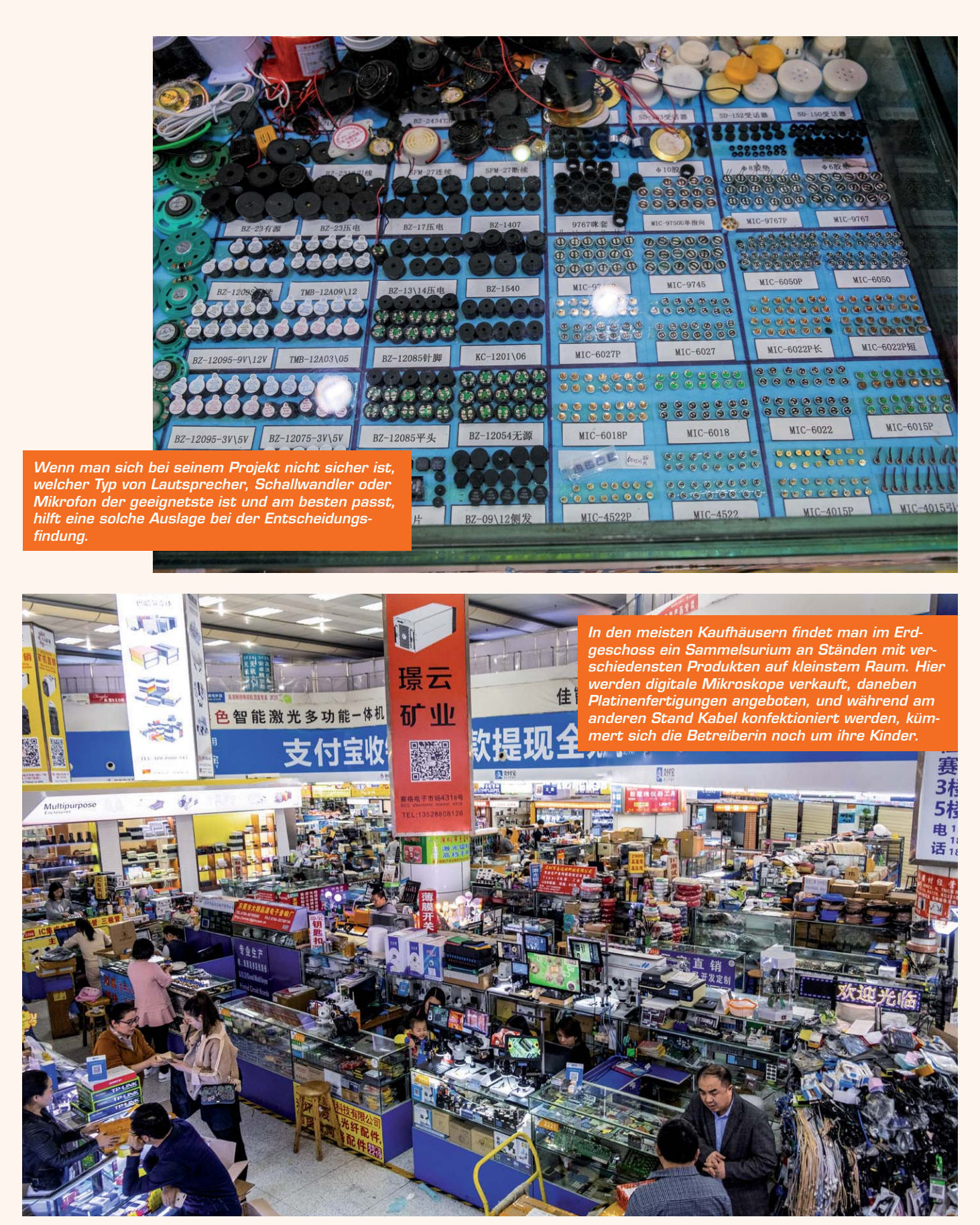

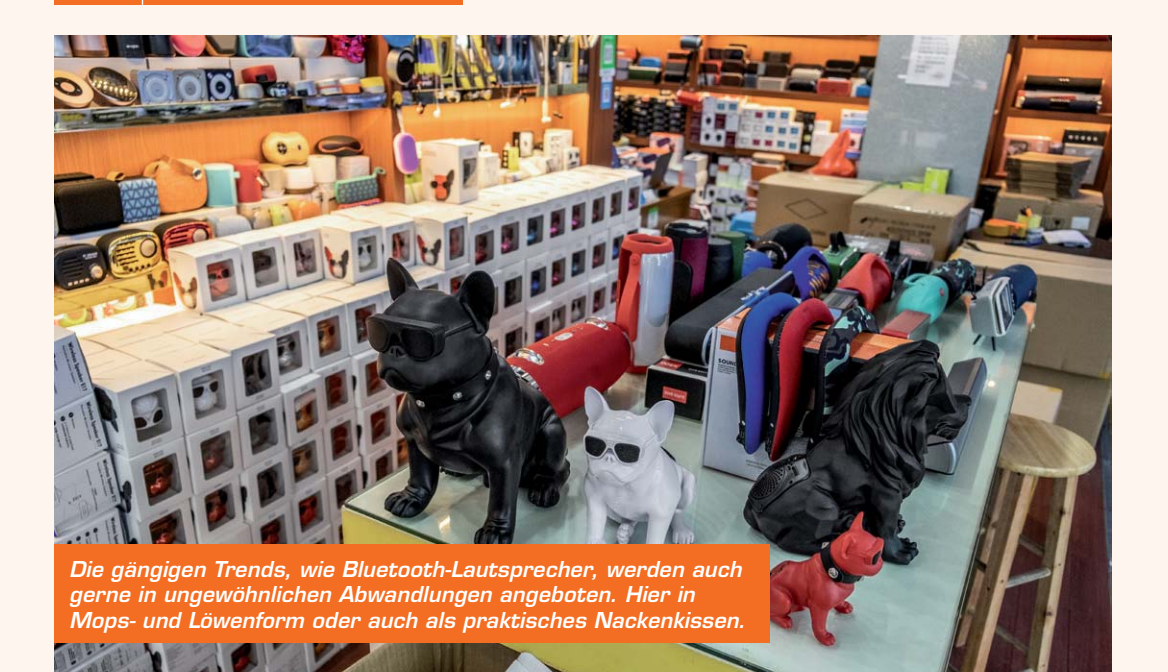

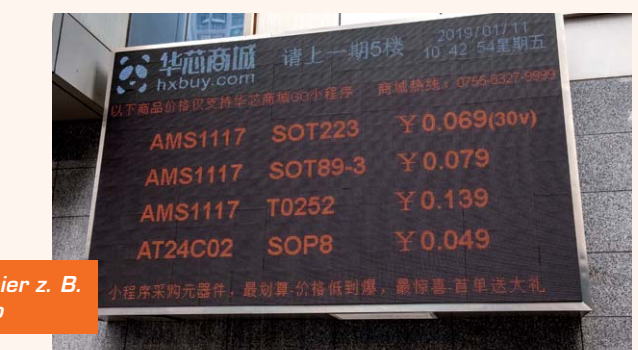

*Anzeigetafeln für die aktuellen IC-Preise, hier z. B. Spannungsregler für unter 1 ct/0,01 Euro*

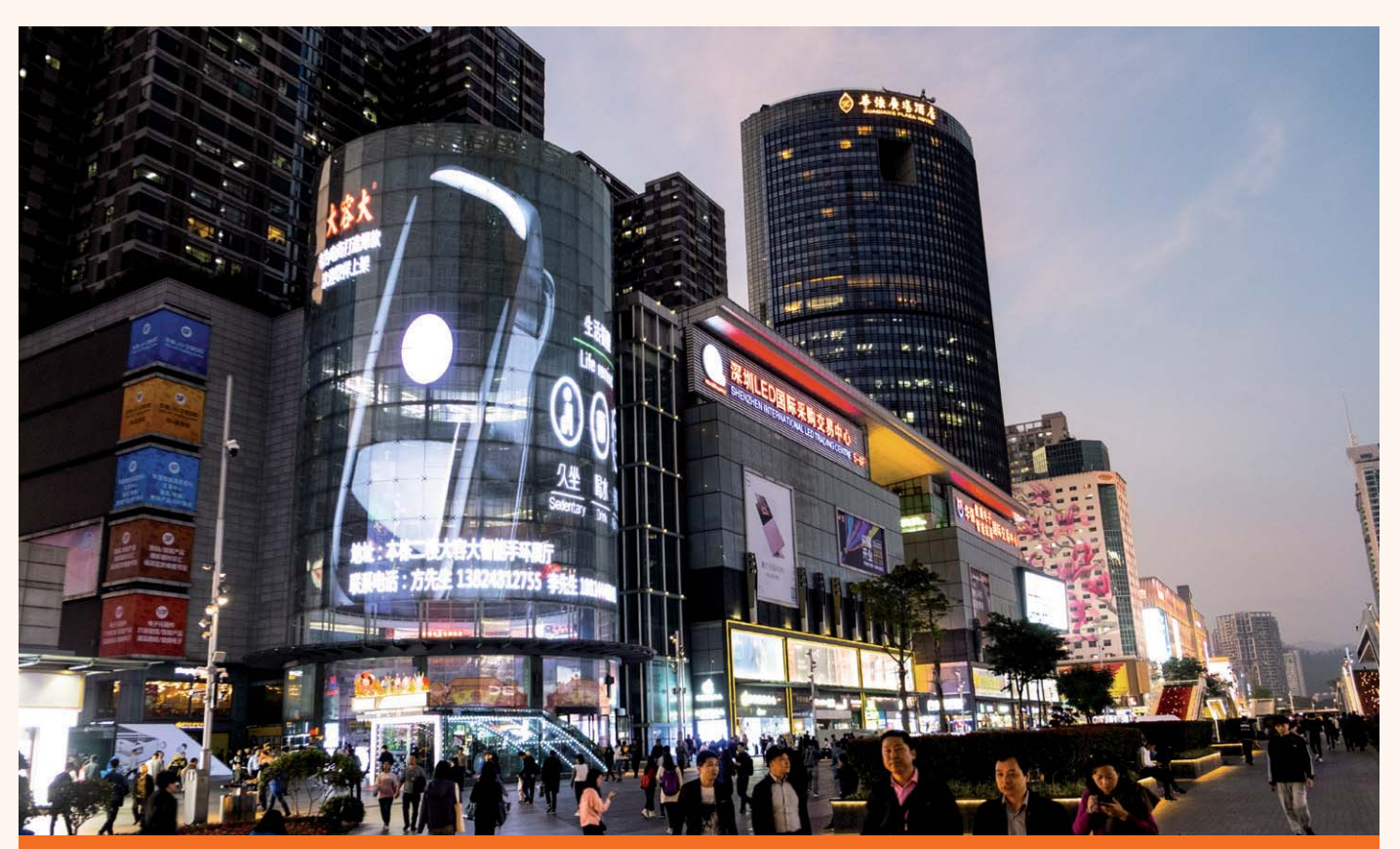

**SE YOU** 

*Zum Abend lohnt sich ein Spaziergang durch Huaqiangbei, um sich die vielen LED- und Laser-Installationen anzuschauen und sich ein wenig über die imposante Anzahl von Sicherheitskräften zu wundern, die dort unterwegs sind. Vorbei am Shenzhen International LED Trading Center sieht man im Hintergrund das Huaqiang Plaza Hotel – meine Ausgangsstation.*

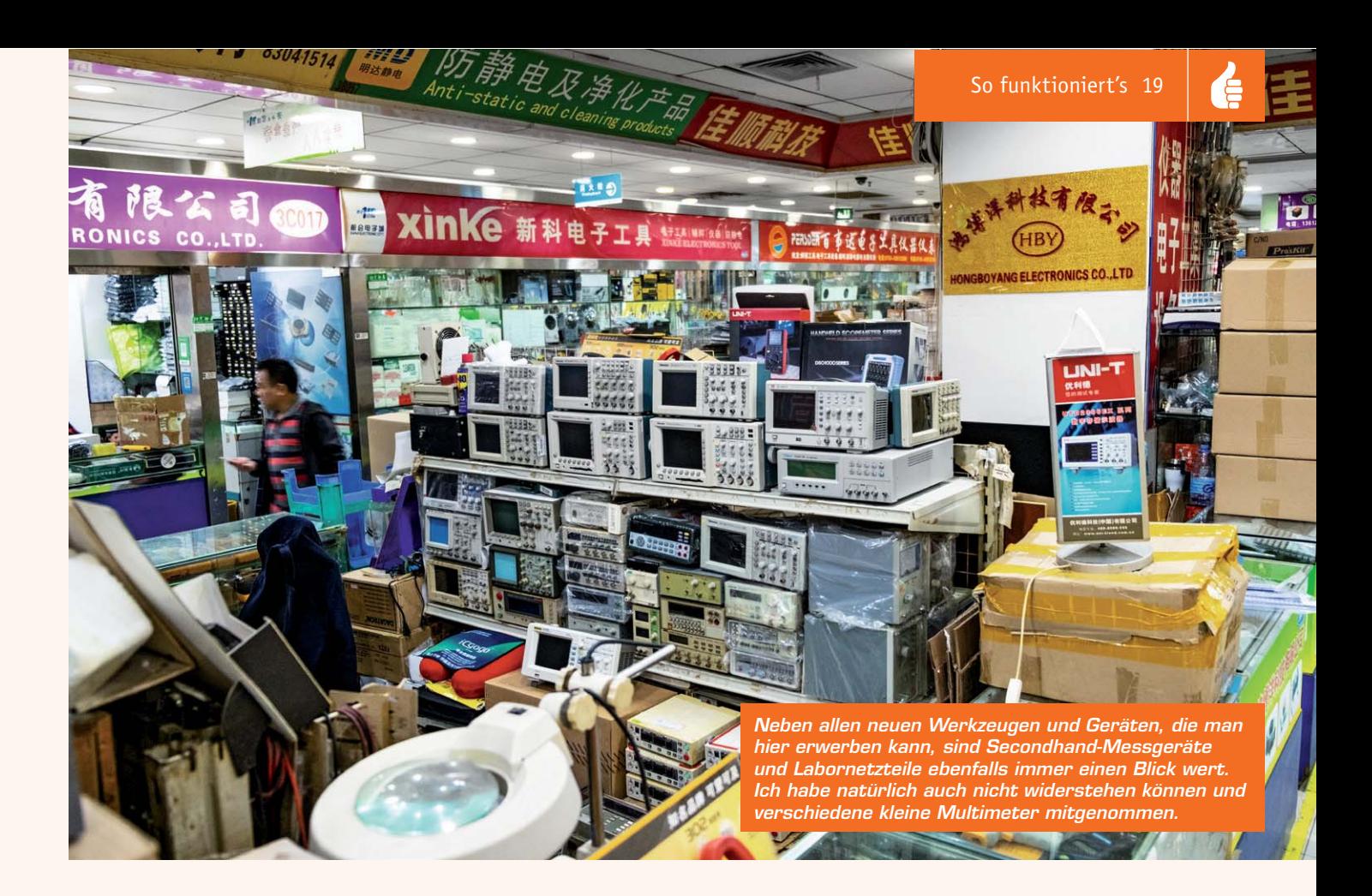

#### Fazit

China bietet tolle Möglichkeiten für Maker, und gerade der einfache Zugang und die schnelle Verfügbarkeit von Bauteilen und Komponenten sind ein echter Standortvorteil. Wer sich für Elektronik begeistert und eine Reise in diese Gegend unternimmt, sollte sich auf jeden Fall dieses Maker-Paradies anschauen.

Die Qualität der angebotenen Teile hängt gerne vom Preis ab, muss aber nicht schlecht sein. Allerdings wäre ich bei einem fabrikneuen iPhone 8 für 300 U\$ doch etwas skeptisch, ob dies auch in Europa noch funktionieren wird.

Im zweiten Teil des Artikels berichte ich von dem Besuch einer typischen Fabrik in Shenzhen und schaue bei dem Kickstarter-Projekt "ONO 3D", einem harzbasierten LCD-3D-Drucker, hinter die Kulissen. Außerdem gibt es noch Maker-Impressionen aus Taiwan. **ELV** 

#### **Infos zum Visum für Shenzhen**

Um nach Shenzhen einreisen zu dürfen, benötigt man ein Visum, welches man entweder vor der Reise dorthin in seinem Heimatland beantragt, oder man versucht, es an der Grenze zu erhalten. Shenzhen ist eine sogenannte "Special Economic Zone", für die es ein spezielles 5-Tage-Visum an bestimmten Grenzstationen gibt, wenn man aus einem Land kommt, das auf der Liste der befreundeten Staaten steht. Im Moment gilt dies für die meisten westeuropäischen Länder, wie Deutschland, aber je nach politischer Lage kann sich dies ändern, und schon der Einreisestempel eines arabischen Landes oder auch der Türkei im Pass kann zur Ablehnung führen. Im Zweifelsfall sollte man deshalb unbedingt vorher ein Visum in der Heimat beantragen.

#### **Spontan einreisen**

Wenn man sich, wie ich, dann doch spontan entscheidet, fährt man mit der MTR Metro aus Hongkong bis zur Station Lo Wu, verlässt Hongkong dort und geht die Verbindungsbrücke bis zur chinesischen Einreisekontrolle. Dort muss man beachten, nicht direkt nach unten zu den "Foreigner"-Schaltern zu gehen, sondern erst dem Schild "Port Visa" nach oben zu folgen. Oben angekommen, sollte man erst einmal Geld

für die Visumgebühr wechseln. Die Kosten liegen aktuell bei 168 Yuan/22 Euro. Dann will der Antrag ausgefüllt werden, hier ist der Vermerk "Shenzhen" als Ziel ganz wichtig, und in einem der digitalen Fotoautomaten macht man ein Bild von sich.

#### **Chinesische Bürokratie**

Nun zieht man an dem Automaten am Eingang zum Wartesaal eine Nummer und wartet ab, bis man seinen Antrag und Reisepass am ersten Schalter zur Prüfung vorlegen darf. Nach einer Weile will die Visumgebühr am nächsten Schalter bezahlt werden, und etwas später darf man am letzten Schalter den mit einem Visum versehenen Reisepass entgegennehmen. Mit diesem geht man dann zwei Stockwerke nach unten und füllt eine "Arrival Card" aus, bevor man sich in die Schlange zum "Foreigner"-Einreiseschalter stellt. Ich habe für die ganze Prozedur eine gute Stunde gebraucht.

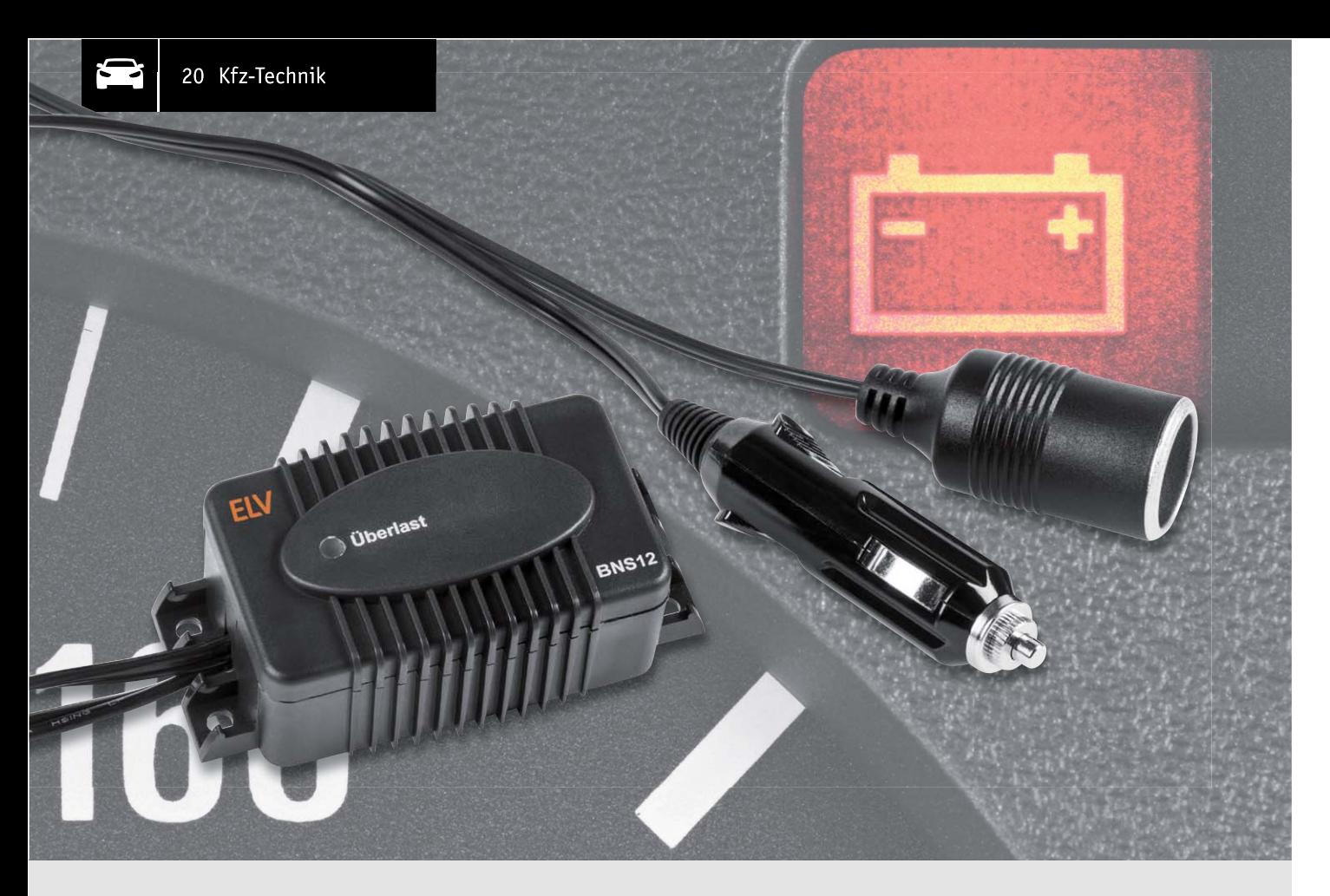

## **Bordnetzschutz BNS12 Sicherer Tiefentladeschutz**

**Der Bordnetzschutz BNS12 schützt 12-V-Akkus vor Tiefentladung und somit vor einer Zerstörung, wenn angeschlossene Verbraucher den Akku unkontrolliert entladen könnten. Durch Bordnetzstecker und Bordnetzkupplung ist der BNS12 einfach zwischenzuschalten, ohne dass ein Eingriff in die Bordnetz-Verkabelung erforderlich ist. Der maximal zulässige Laststrom des BNS12 beträgt 8 A, und die Abschaltschwelle ist in 0,5-V-Schritten von 10,5 bis 12 V konfigurierbar.**

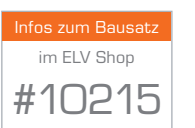

#### **Infos zum Bausatz BNS12 i**

**Schwierigkeitsgrad:** mittel

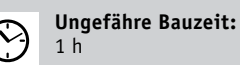

n I l

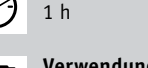

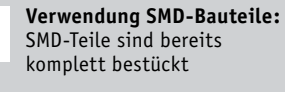

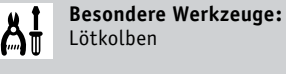

**Löterfahrung**: Ja

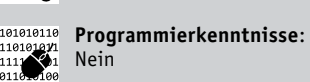

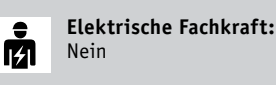

#### Schutz vor Tiefentladung

Häufig werden 12-V-Bordnetze, z. B. im Kfz-Bereich, auch zur Versorgung von externen Verbrauchern genutzt. Ein typisches Beispiel dafür ist die Verwendung einer Kühlbox im Auto. Bei abgeschaltetem Motor, d. h. ohne Ladung durch die Lichtmaschine, besteht dann die Gefahr einer Tiefentladung und evtl. sogar einer Zerstörung des Akkus, da viele Akkutypen (Blei-Akku, Lithium-Akku) keine Tiefentladung verkraften. Selbst wenn der Akku diese Belastung überleben sollte, ist es ärgerlich, wenn nicht mehr genügend Energie zum Starten des Motors zur Verfügung steht.

Der Einsatz des BNS12 ist im Kfz-Bereich durch den vorhandenen Bordnetzstecker und die Bordnetzkupplung besonders praktisch, aber natürlich kann das Gerät auch in andere Anwendungen mit einem 12-V-Akkusystem (z. B. 12-V-Solar-Systeme) eingesetzt werden.

Der BNS12 trennt bei Erreichen der konfigurierbaren Entladeschluss-Spannung die Verbindung zwischen Akku und Verbraucher (in unserem Beispiel die Kühlbox). Der Akku wird geschützt, und es bleibt noch genügend Energie zum Starten des Motors. Nach Wiederkehr der normalen Bordspannung oder bei einer Ladung im Solar-System wird der Verbraucher automatisch wieder zugeschaltet.

Blei-Akkus sollen möglichst immer im vollgeladenen Zustand gehalten werden und eine Entladung unter 1,75 V je Zelle ist zu vermeiden.

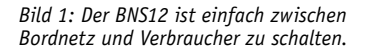

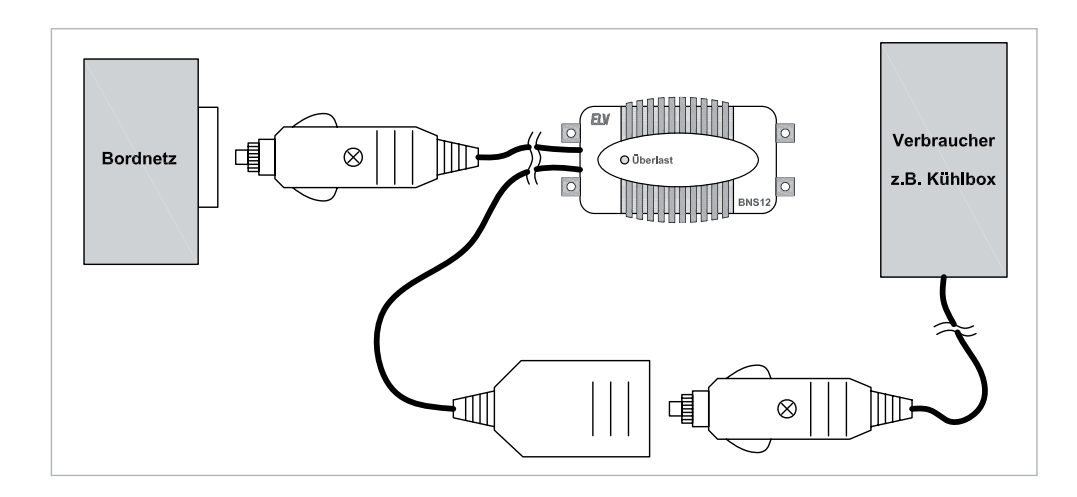

Die Abschaltschwelle (Entladeschluss-Spannung) ist im Bereich von 10,5 bis 12 V in 0,5-V-Schritten konfigurierbar, und zum erneuten Zuschalten des Verbrauchers ist eine ausreichende Hysterese vorhanden (1,5–1,9 V). Tabelle 1 zeigt die Zuordnung der Position des Kodiersteckers zur gewünschten Entladeschluss-Spannung.

Durch den Einsatz eines "Smart Highside-Power-Switch" ist das Gerät völlig erschütterungsfest, die Eigenstromaufnahme ist im Vergleich zur Selbstentladung eines typischen Kfz-Akkus vernachlässigbar.

Die maximale Strombelastbarkeit des BNS12 beträgt 8 A und bei einem Kurzschluss erfolgt eine automatische Abschaltung des Verbrauchers. Des Weiteren wird der Überlastungszustand mithilfe einer roten LED angezeigt. Eine Übertemperatur-Schutzschaltung sorgt für eine Abschaltung, bevor es zu einem Defekt des "Smart Highside-Power-Switch" kommen kann.

**Zuordnung der Entladeschluss-Spannung zur Kodierstecker-Position**

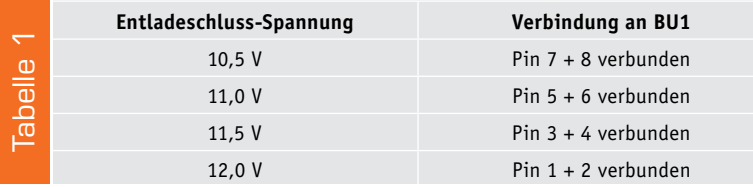

Der BNS12 ist in einem sehr stabilen Gehäuse mit den Abmessungen 91 x 39,5 x 47 mm (B x H x T) untergebracht und hat 4 stabile seitliche Befestigungslaschen, die sowohl eine Schraubbefestigung ermöglichen als auch eine Kabelbinderbefestigung, z. B. direkt am Akku. Bei der Kabelbinderbefestigung verhindern zusätzliche Führungsstege das Abrutschen des Kabelbinders.

#### Anschluss und Bedienung

Nach der internen Konfiguration der gewünschten Abschaltschwelle ist keine weitere Bedienung erforderlich. Das Gerät ist einfach entsprechend Bild 1 zwischen Bordnetz bzw. Akkusystem und Verbraucher zu schalten, und der Akku ist dann, wie bereits erwähnt, dauerhaft vor einer Tiefentladung durch den Verbraucher geschützt.

#### Schaltung

Die komplette Schaltung des BNS12 ist in Bild 2 zu sehen, wobei die vom Bordnetzstecker mit integrierter 8-A-Schmelzsicherung kommende Spannung der

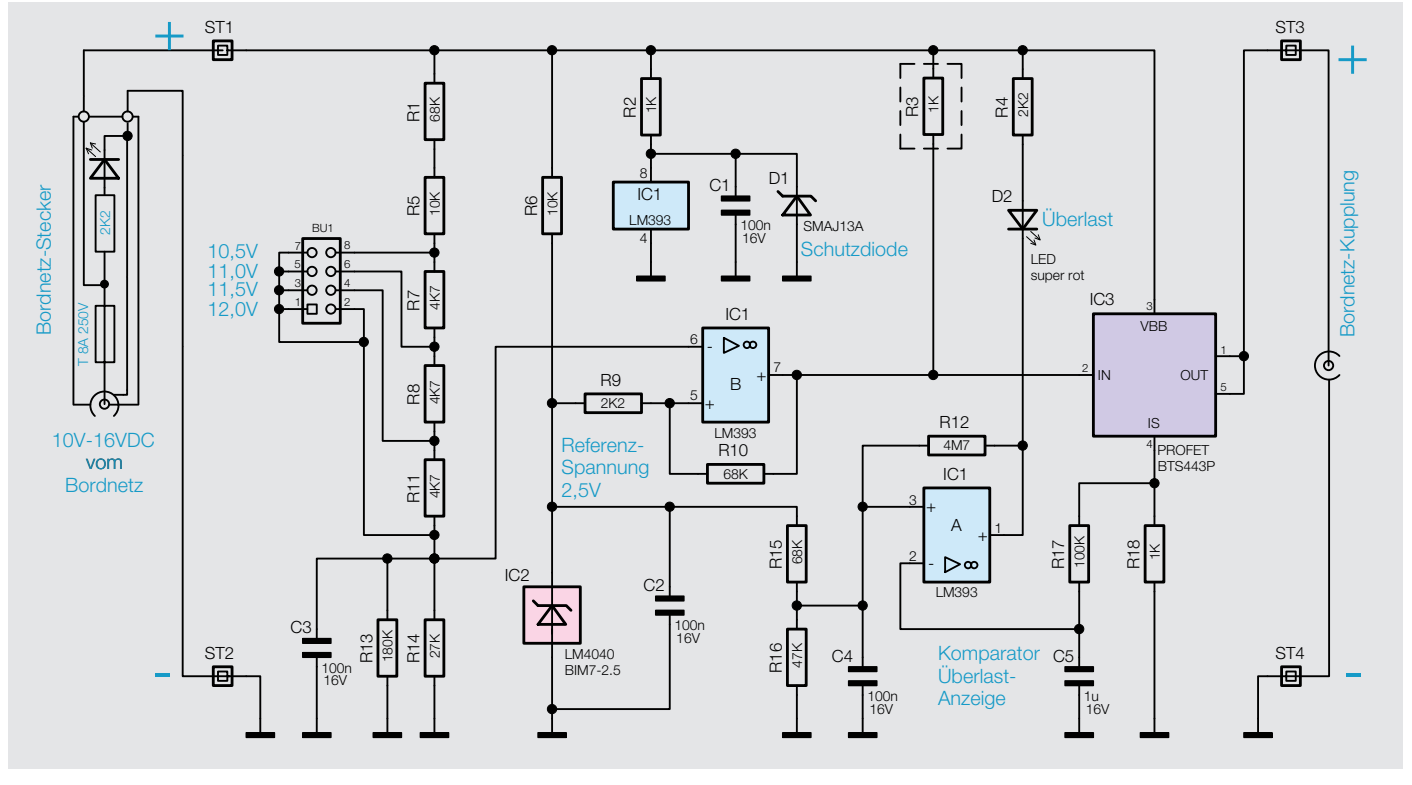

22 Kfz-Technik

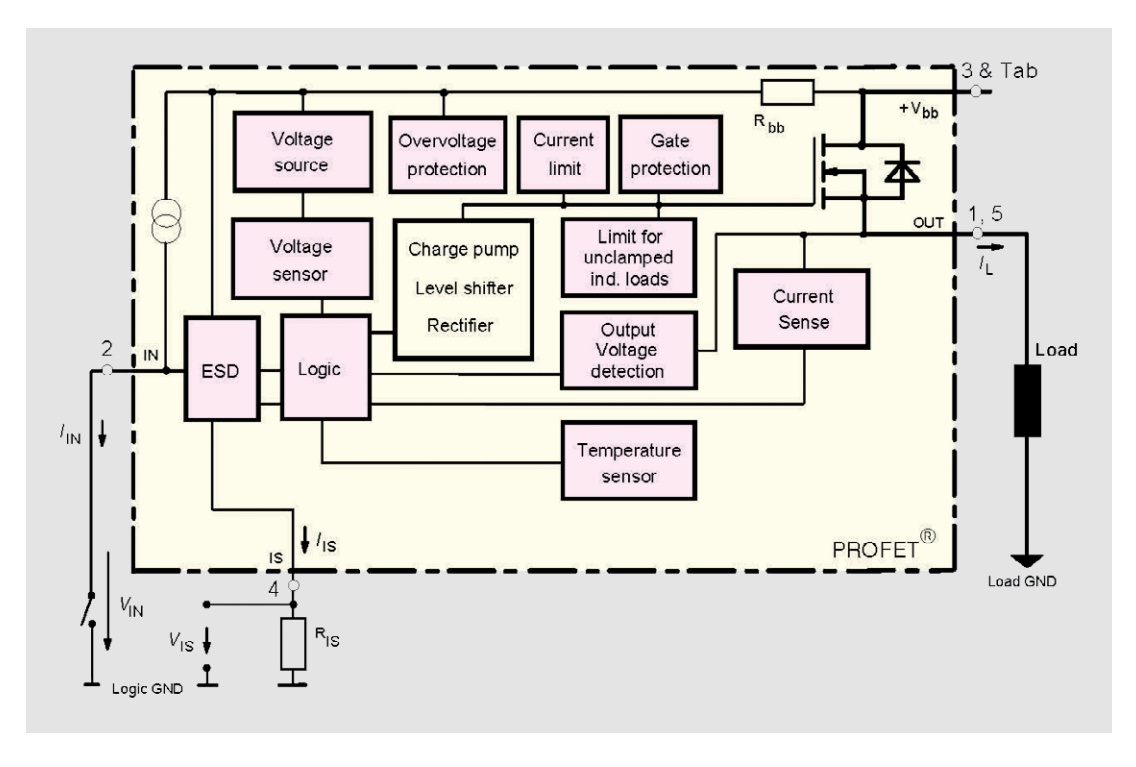

*Bild 3: Interne Struktur des im BNS12 verwendeten "Smart Highside-Power-Switch"*

Schaltung an ST1 gegen Schaltungsmasse (ST2) zugeführt wird. Im Bordnetzstecker ist zusätzlich eine rote Kontroll-LED mit Vorwiderstand integriert.

Als Schaltelement zum Zuschalten des Verbrauchers wird kein Leistungsrelais, sondern ein "Smart Highside-Power-Switch" (IC3) verwendet. Dadurch ist der BNS12 vollkommen erschütterungsfrei, und auch bei eingeschaltetem Verbraucher ist der Eigenverbrauch extrem gering.

Beim "Smart Highside-Power-Switch" handelt es sich um einen sehr komplexen Baustein mit jeder Menge Schutzfunktionen, dessen interne Struktur in Bild 3 zu sehen ist. Der Baustein wurde insbesondere für Automotive-Anwendungen konzipiert und verfügt über eine Übertemperatur-Schutzschaltung, eine interne Strombegrenzung, einen Überlast- und Kurzschluss-Schutz, einen Überspannungsschutz und einen besonders hohen ESD-Schutz. Obwohl es sich um einen "Highside-Switch" handelt, kommt chipintern ein N-Kanal-MOSFET mit geringem "RDS(on)" (16 m $\Omega$ ) zum Einsatz. Die zur Ansteuerung erforderliche Spannung erzeugt eine integrierte Ladungspumpe.

Zur Strommessung liefert Pin 4 einen zum Ausgangsstrom proportionalen Messstrom, der mithilfe eines Widerstands (R18) in eine proportionale Spannung umgesetzt wird. Diese Spannung gelangt über den mit R17, C5 aufgebauten Tiefpass auf den invertierenden Eingang des Komparators IC1A, der im Endeffekt die LED zur Überlast-Anzeige (D2) ansteuert. Die stromproportionale Spannung wird dabei mit einer über R15 und R16 von einer Spannungsreferenz (IC2) abgegriffenen Spannung verglichen. Sobald der Laststrom ca. 8,7 A überschreitet, wird der Ausgang von IC1A auf Low gezogen und die LED leuchtet. Erst wenn der Ausgangsstrom ca. 8,2 A unterschreitet, wird durch die mit R12 realisierte Hysterese die LED wieder deaktiviert.

Über die Spannungsteiler-Kette R1, R5, R7, R8, R11, R13 und R14 wird eine zur Akkuspannung proportionale Spannung abgegriffen, die mit einer auf BU1 gesteckten Kodierbrücke veränderbar ist. Mithilfe des Komparators IC1B wird die abgegriffene Spannung mit der von IC2 kommenden Referenzspannung verglichen. Solange die an Pin 6 anliegende Spannung höher ist als die Referenzspannung an Pin 5, zieht der Ausgang des Komparators Pin 2 des "Highside-Power-Switch" (IC3) auf Massepotential und steuert diesen durch.

Wenn die Spannung an Pin 6 unterhalb der Referenzspannung absinkt, wird IC3 gesperrt. R9 und R10 sorgen in diesem Zusammenhang für eine ausreichende Hysterese.

#### **Präzisions-Spannungsreferenz LM4040**

Im Schaltbild sieht IC2 wie eine simple Z-Diode aus, und von der grundsätzlichen Funktion und der Beschaltung ist dieses Bauteil auch wie eine Z-Diode zu betrachten. Bei IC2 handelt es sich aber um eine "Precision-Micropower-Shunt-Voltage-Reference", die für eine sehr genaue Referenzspannung von 2,5 V sorgt und aufgrund der steilen Kennlinie mit einem Strom von 65 uA bis 15 mA betrieben werden kann. Die Genauigkeit des Spannungsabfalls ist mit  $\pm$  0,2 % spezifiziert, und die Temperaturdrift des LM4040 ist mit typisch  $\pm$  15 ppm/°C angegeben. Das Funktionsblock-Diagramm verdeutlicht, dass es sich bei diesem von der Beschaltung einfachen, 2-poligen Bauteil um weit mehr als eine einfache Z-Diode handelt. **Funktionsblock-Schaltbild des LM4040** 

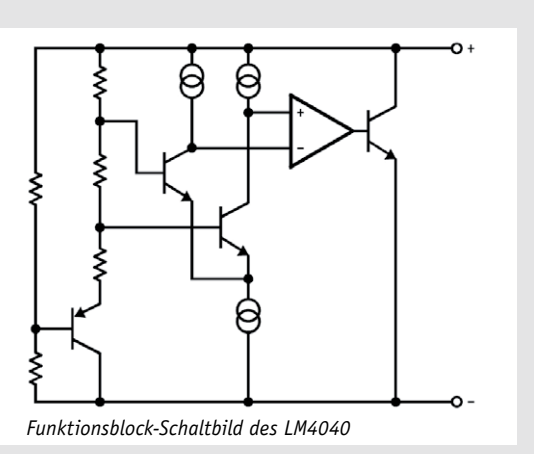

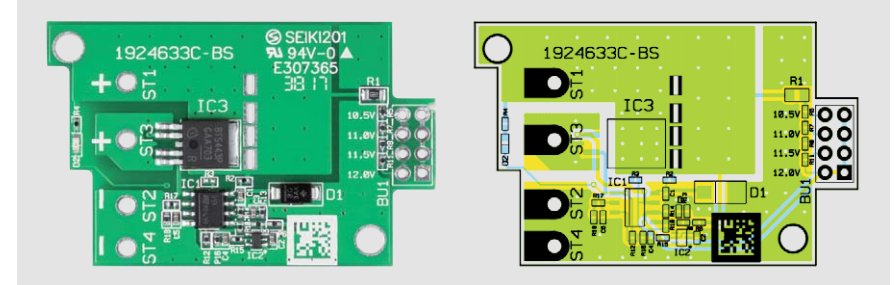

*Bild 4: Platine im Auslieferungszustand mit Blick auf die Oberseite mit Bestückungsplan*

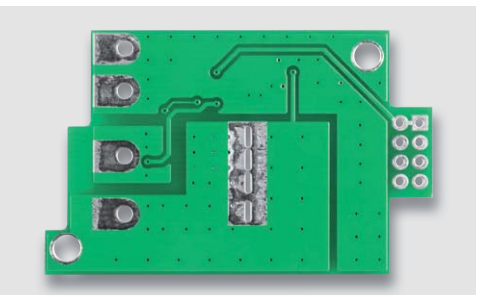

*Bild 5: Platine im Auslieferungszustand mit Blick auf die Unterseite*

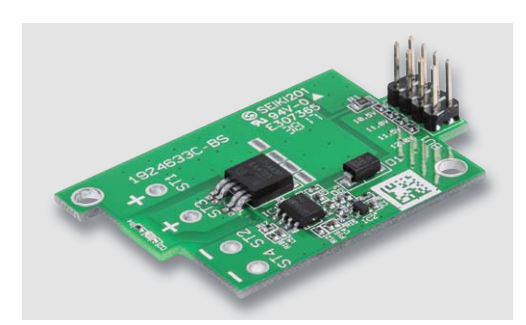

*Bild 6: Platine mit eingelöteter 8-poliger Stiftleiste zur Aufnahme des Kodiersteckers*

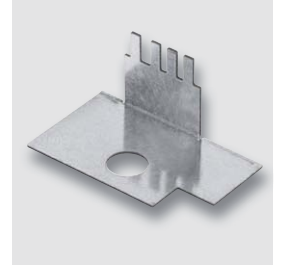

*Bild 7: Abgewinkelter Kühlkörper des BNS12 zur Wärmeabfuhr*

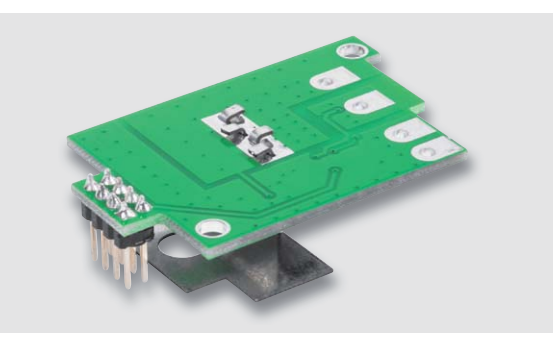

*Bild 8: Umbiegen der Kühlkörperlaschen an der Platinenunterseite*

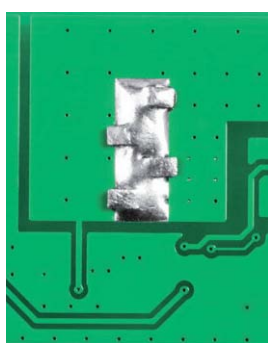

*Bild 9: Verlöten des Kühlkörpers an der Platinenunterseite*

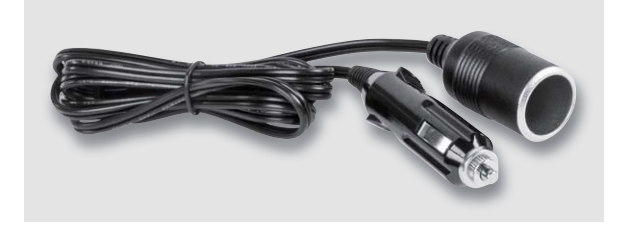

*Bild 10: Anschlusskabel mit Bordnetzstecker und Bordnetzkupplung*

Betrachten wir nun die Spannungsversorgung des Komparators, die direkt aus dem Akku erfolgt. Über den Schutzwiderstand R2 gelangt die Akkuspannung auf den Versorgungspin des Komparators (Pin 8), und die Transil-Schutzdiode D1 schützt das IC gegebenenfalls vor Spannungsspitzen aus dem Kfz-Bordnetz. Die Kondensatoren C1 bis C3 dienen zur Störunterdrückung und allgemeinen Stabilisierung.

#### **Nachbau**

Die Elektronik des BNS12 besteht aus einer Leiterplatte mit vorwiegend Miniatur-SMD-Komponenten für die Oberflächenmontage. Diese sind wie bei allen ELV Bausätzen bereits werksseitig vorbestückt, und die wenigen von Hand erforderlichen Lötarbeiten sind schnell erledigt. Die Leiterplatte im Auslieferungszustand ist in Bild 4 von der Platinenoberseite mit zugehörigem Bestückungsplan zu sehen. An der Unterseite (Bild 5) werden keine Bauteile bestückt.

Die Bestückungsarbeiten beginnen mit der 8-poligen Stiftleiste BU1, die in die Platine einzusetzen und sorgfältig festzulöten ist (Bild 6).

Zur Wärmeabfuhr von IC3 ist ein abgewinkelter Kühlkörper (Bild 7) zu montieren. Die Befestigungslaschen des Kühlkörpers sind von oben durch die zugehörigen Platinenschlitze zu führen und dann entsprechend Bild 8 an der Platinenunterseite umzubiegen. Danach werden die Befestigungslaschen entsprechend Bild 9 unter Zugabe von ausreichend Lötzinn verlötet.

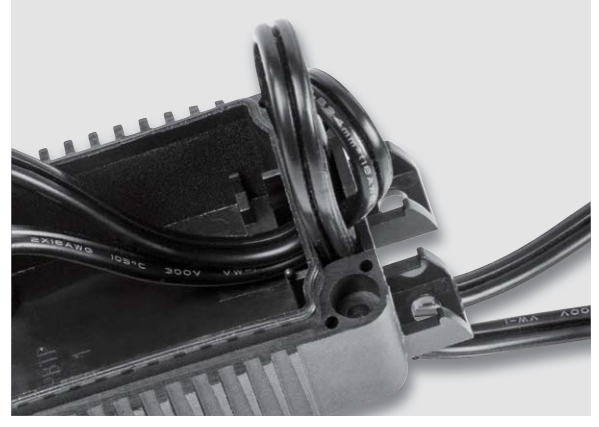

*Bild 11: Die Anschlussleitungen sind durch die Zugentlastung des Gehäuses zu fädeln.*

Das Kabel mit Bordnetzstecker und Bordnetzkupplung in Bild 10 ist (vorzugsweise mittig) durchzuschneiden, und entsprechend Bild 11 werden alle Leitungsenden von außen durch die Kabeldurchführung des Gehäuses gefädelt und zunächst von innen etwas weiter durchgezogen, damit die Kabelenden problemlos bearbeitet werden können und genügend Platz für den Anschluss an die Leiterplatte vorhanden ist.

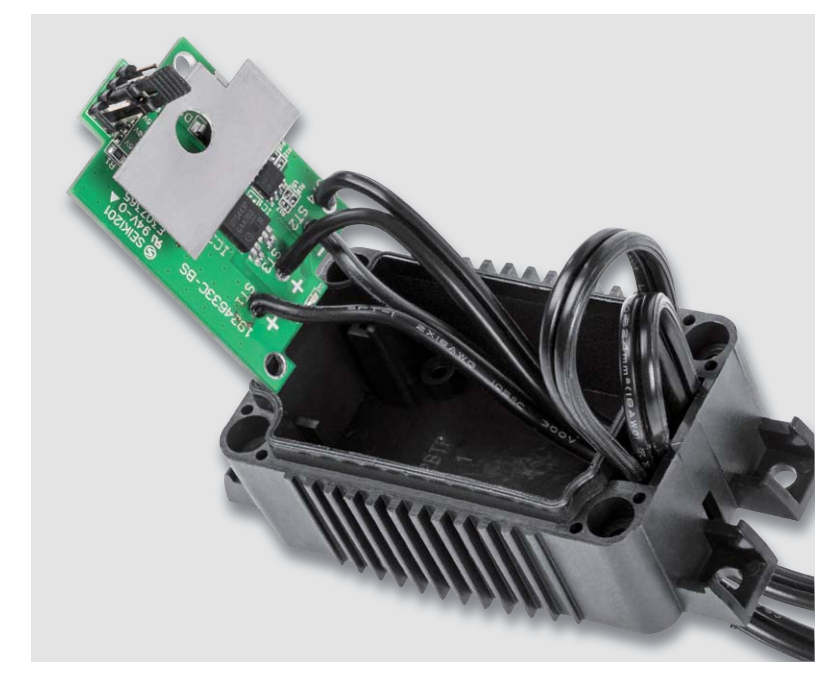

*Bild 12: Die verdrillten und vorverzinnten Anschlussleitungen sind von oben durch die zugehörigen Platinenbohrungen zu führen.*

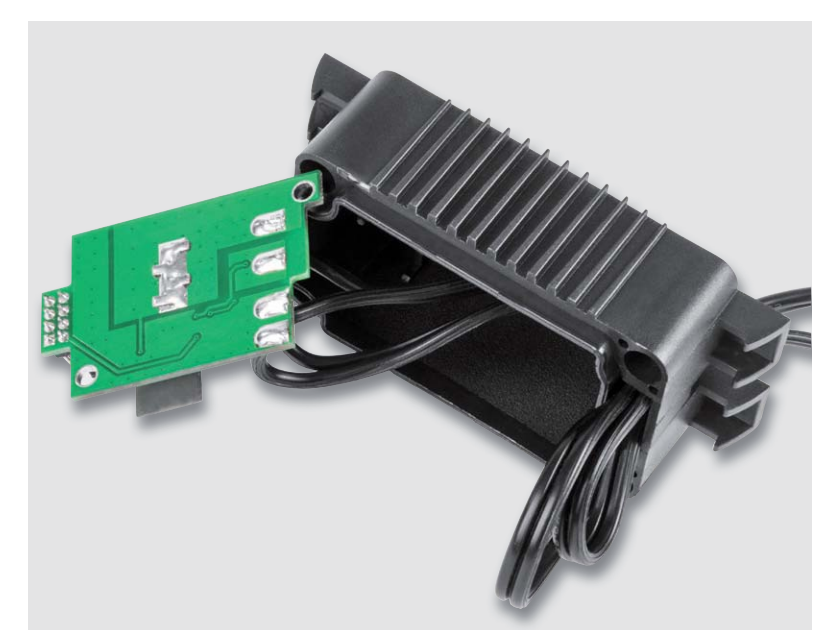

*Bild 13: Verlöten der Anschlussleitungen an der Platinenunterseite*

Alle Leitungsenden werden auf 6 mm Länge abisoliert, verdrillt und vorverzinnt.

Im nächsten Arbeitsschritt ist der vom Bordnetzstecker kommende Plus-Anschluss von der Platinenoberseite durch die Bohrung von ST1 und die zugehörige Minus-Leitung durch die Bohrung von ST2 zu stecken. In der gleichen Weise wird die zur Bordnetz-Kupplung führende Plus-Leitung durch die Bohrung von ST3 und die zugehörige Minus-Leitung durch die Bohrung von ST4 gesteckt (siehe Bild 12).

Nun sind die Leitungsenden umzubiegen und sorgfältig zu verlöten, wie in Bild 13 zu sehen. Nach dem Abschluss aller Lötarbeiten sind die Leitungen vorsichtig zurückzuziehen und die Platine nach korrekter Positionierung mit 2 Schrauben für Kunststoff (3 x 6 mm) festzusetzen (Bild 14).

Damit der Lichtleiter im Deckel korrekt über die Leuchtdiode D2 positioniert werden kann, sind die Leitungen im Bereich der LED entsprechend Bild 15 zur Seite zu drücken. Entsprechend der gewünschten Abschaltschwelle ist der Kodierstecker auf die 8-polige Stiftleiste (BU1) aufzusetzen.

In die dafür vorgesehene Führungsnut des Gehäusedeckels ist nun eine Gummidichtung einzusetzen (Bild 16).

Im letzten Arbeitsschritt bleibt nur noch das Aufsetzen und Verschrauben des Gehäusedeckels mit 4 Schrauben (3 x 10 mm).

Der fertig aufgebaute Bordnetzschutz BNS12 ist in Bild 17 zu sehen.

Wenn eine Befestigung des Gehäuses erfolgen soll, sind Zugbelastungen auf die Anschlussleitungen zu vermeiden. Die seitlichen Befestigungslaschen erlauben sowohl eine Schraubbefestigung als auch eine Befestigung mithilfe von Kabelbindern.

#### Sicherungswechsel

Eine 8-A-Sicherung im Bordnetzstecker schützt das Bordnetz und den BNS12 bei einem Kurzschluss. Die Sicherung kann nach Beseitigung der Fehlerursache **FIV** ausgetauscht werden.

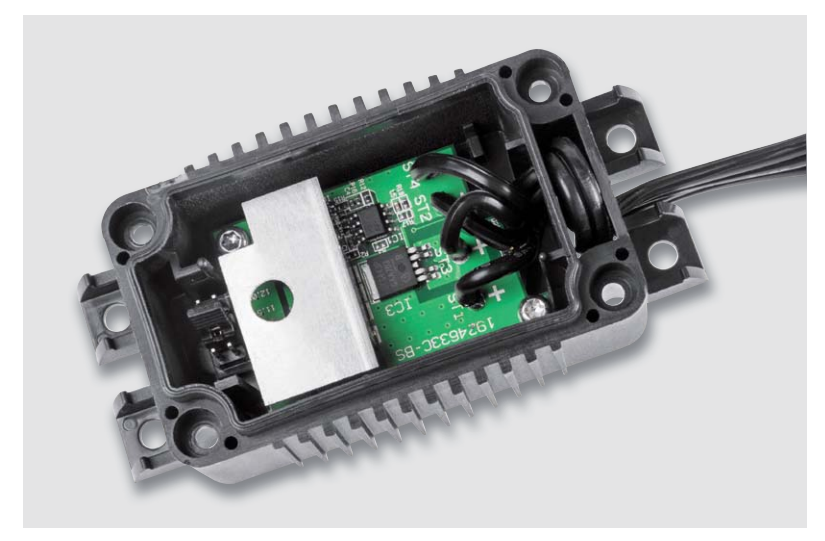

*Bild 14: Einbau und Verschrauben der Platine im Gehäuseunterteil*

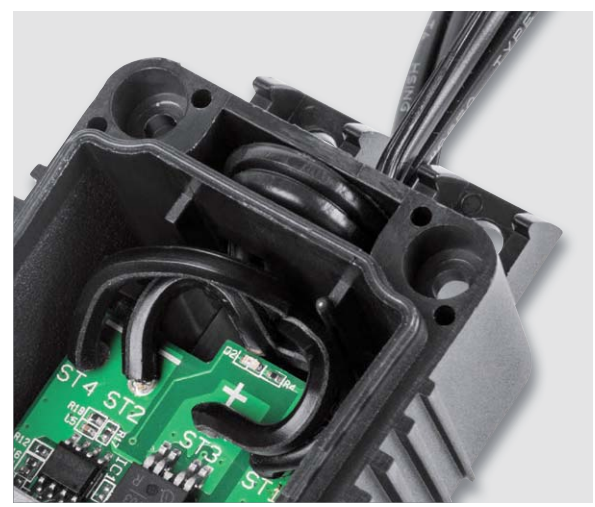

*Bild 15: Die Anschlussleitungen sind so auszurichten, dass der Lichtleiter des Deckels über der LED positioniert werden kann.*

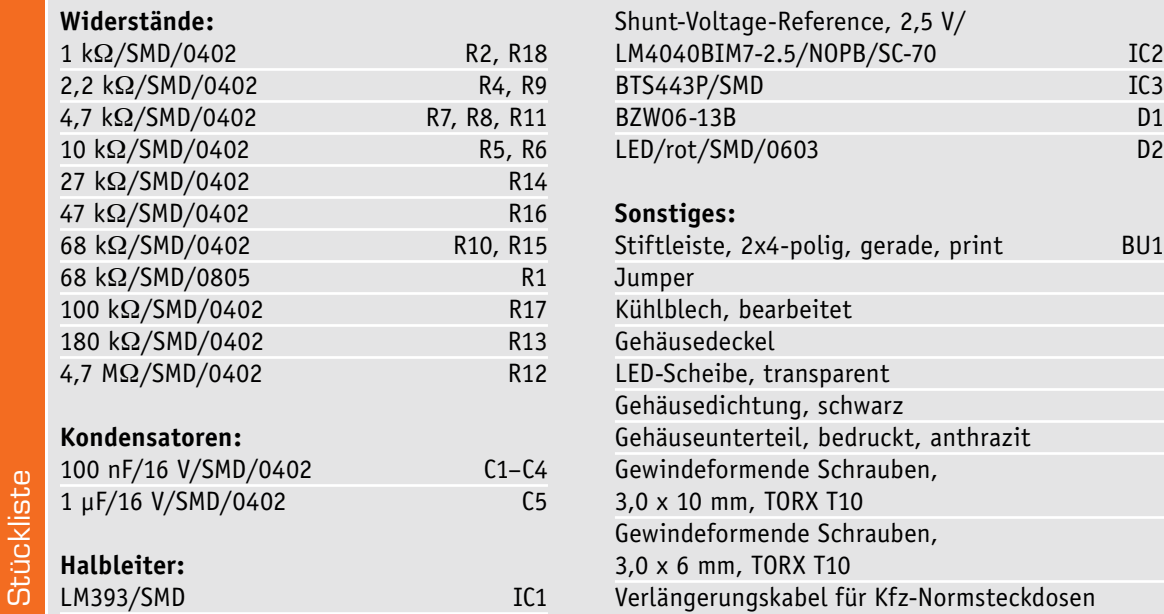

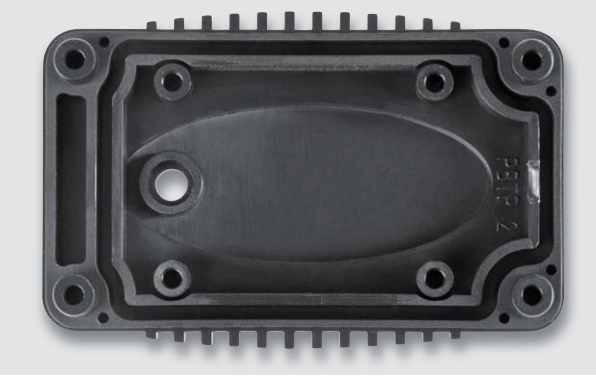

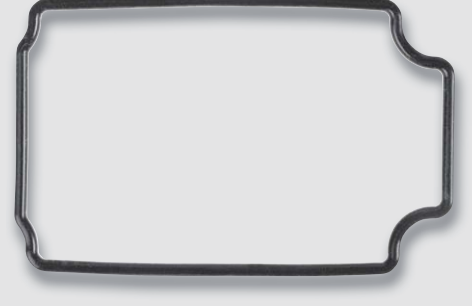

*Bild 16: Montage der Gummidichtung im Gehäusedeckel*

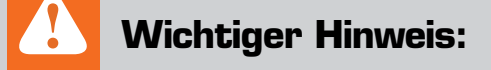

Die Sicherung darf nur gegen eine baugleiche Sicherung mit der Auslösestromstärke von 8 A ausgetauscht werden!

Zum Sicherungswechsel ist auch der Verbraucher vom BNS12 zu trennen.

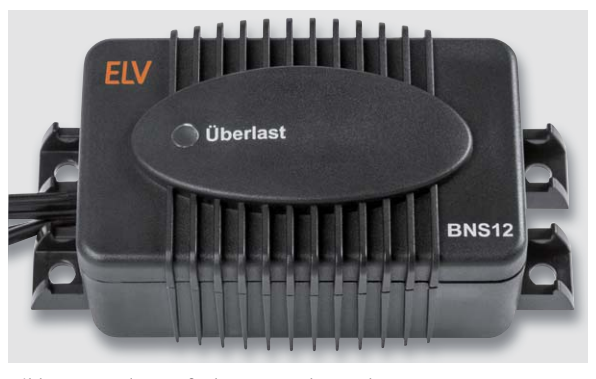

*Bild 17: Komplett aufgebauter Bordnetzschutz BNS12* 

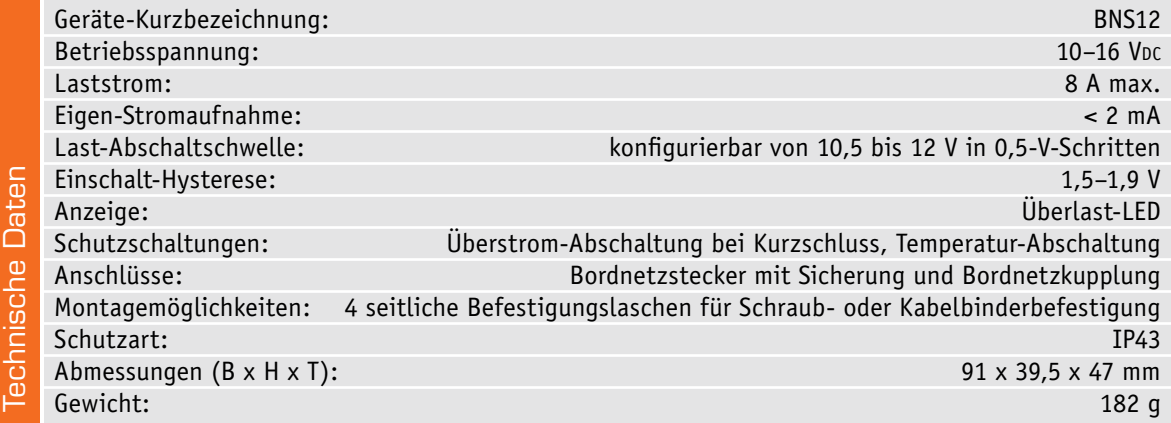

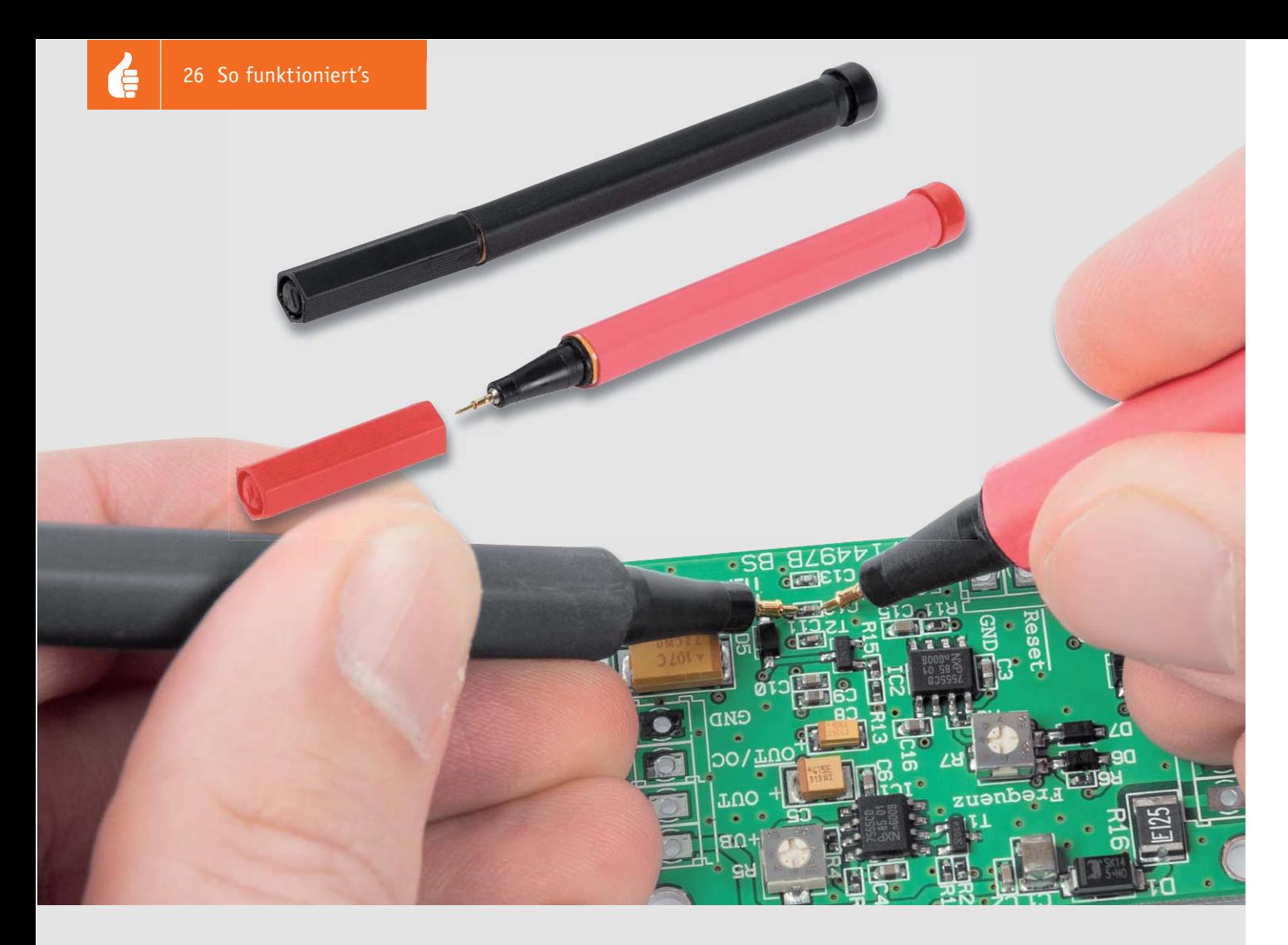

## **Praktisches Werkzeug selber bauen Professionelle Messspitzen**

**Professionelle Messspitzen mit Federkontaktstiften sind teuer. Wir beschreiben, wie man diese sehr preiswert auch selbst bauen kann. Unsere Messspitzen haben nur wenige Euro Materialkosten und erweisen sich in der Praxis, z. B. bei Messungen in eng bestückten SMD-Baugruppen, als praktisches und professionelles Werkzeug.**

#### Eng, enger, SMD-bestückt ...

Im Laufe der letzten Jahrzehnte haben sich die Baugrößen bzw. Bauformen von elektrischen Bauteilen extrem verkleinert. Eine Kontaktierung von sehr kleinen SMD-Bauteilen mit handelsüblichen Mess-

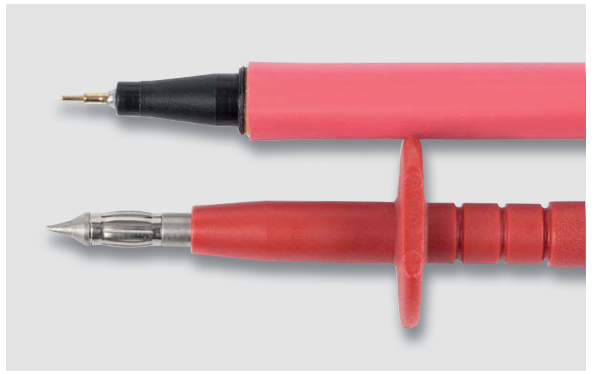

*Bild 1: Der Vergleich der beiden Messspitzen zeigt deutlich die filigranere Form der Messspitze mit Federkontaktstift.*

spitzen, die sich eigentlich im Laufe der Zeit nicht verändert haben, ist kaum noch möglich. Jeder, der schon einmal versucht hat, mit den Messspitzen eines "normalen" Multimeters ein kleines SMD-Bauteil zu kontaktieren, kennt dieses Problem. Zudem besteht immer die Gefahr, mit der Messspitze abzurutschen und infolgedessen einen Kurzschluss zu verursachen.

Abhilfe schaffen hier spezielle Messspitzen mit sehr feiner Nadelspitze, die aber, vor allem preismäßig, eher in der professionellen Messtechnik anzusiedeln sind. Das geht günstiger! Mit unserer Lösung lässt sich für ca. 3 Euro Materialkosten ein hervorragender Messadapter herstellen. Das Besondere an diesem Bauvorschlag ist der Einsatz eines einfachen handelsüblichen Faserstiftes. Durch die abnehmbare Verschlusskappe wird der empfindliche Kontaktstift perfekt geschützt. Eine 4-mm-Telefonbuchse erlaubt die Verwendung handelsüblicher Messkabel mit 4-mm-Stecker.

In Bild 1 ist der Vergleich zwischen einer Messspitze eines handelsüblichen Multimeters zu unserer Messspitze dargestellt. Man erkennt deutlich den Größenunterschied zwischen den beiden Kontaktspitzen. Bild 2 veranschaulicht, wie mit diesen selbst gebauten Kontaktstiften ein sicheres Kontaktieren selbst winziger SMD-Bauteile möglich ist.

#### Federkontaktstifte

Die hier verwendeten Messspitzen, sogenannte Federkontaktstifte, entstammen der professionellen Messtechnik, die zur Kontaktierung von Messsystemen mit z. B. Platinen eingesetzt werden. Bei der Prüfung von Baugruppen oder Platinen benötigt man eine elektrische Kontaktierung zwischen dem verwendeten Messsystem und der Zielplatine. Hier kommen die Federkontaktstifte, wie sie in Bild 3 zu sehen sind, zum Einsatz. Durch die integrierte Feder wird ein sicherer Kontakt zu einem Messpunkt auf der Platine hergestellt, denn der Anpressdruck ist in einem relativ weiten Bereich immer gleich. Solche Messverfahren bezeichnet man auch als ICT (engl. "in circuit test"  $[1]$ ). Aus diesem Grund werden diese Kontakte unter der Bezeichnung "ICT-Federkontaktstifte" geführt. Dank Massenproduktion sind die Kontaktstifte in den letzten Jahren deutlich im Preis gefallen und für jedermann leicht erhältlich.

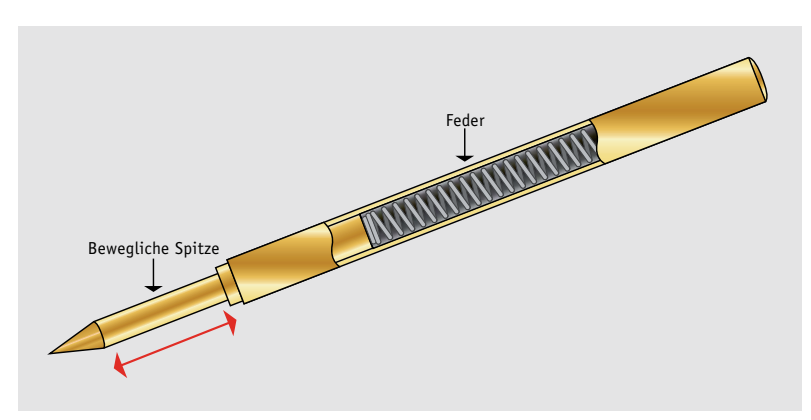

*Bild 3: So ist der Federkontaktstift für ICT-Anwendungen aufgebaut.*

| Menge        | <b>Bezeichnung</b>              | Hersteller/Lieferant                                   | Preis                          |
|--------------|---------------------------------|--------------------------------------------------------|--------------------------------|
| $\mathbf{1}$ | Faserstift (rot/schwarz)        | z. B. Stabilo 88                                       | ca. € 0,40                     |
| $\mathbf{1}$ | Federkontaktstift und Hülse     | z. B. ELV<br>Bestell-Nr. 15 43 08                      | € 1,95                         |
| $\mathbf{1}$ | Telefonbuchse (rot/schwarz)     | z. B. ELV<br>Bestell-Nr. 00 10 81                      | € 0,27                         |
| $\mathbf{1}$ | Litze 0,14-0,22 mm <sup>2</sup> | z. B. ELV<br>10-m-Rolle € 1,20<br>Bestell-Nr. 00 84 30 | € $0,12/$<br><b>Lfm</b>        |
| $\mathbf{1}$ | Schrumpfschlauch 100 x 9 mm ø   | z. B. ELV<br>50er-Set € 2,95<br>Bestell-Nr. 12 27 49   | ca.<br>€ 0,06/<br><b>Stück</b> |

*Preisstellung Februar 2019 – aktuelle Preise im ELV Shop*

*Bild 4: Die Materialaufstellung zeigt alle benötigten Teile für die Federkontakt-Messspitze.*

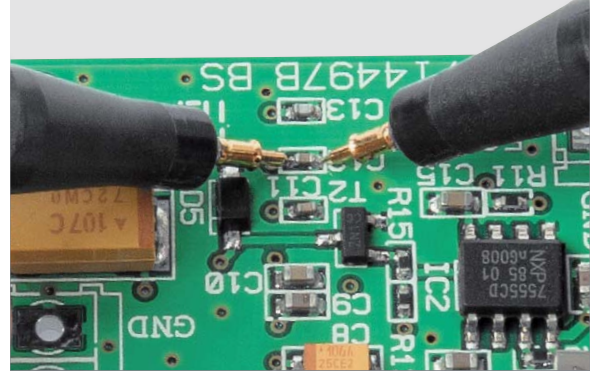

*Bild 2: Der Federkontaktstift bietet eine sichere Kontaktierung – ohne abrutschen – auch kleinster Bauteile.*

#### Benötigte Bauteile

Alle für den Nachbau benötigten Teile sind in der Aufstellung in Bild 4 dargestellt. Dies sind nur Empfehlungen und sollen keine Grenzen für die eigene Kreativität darstellen. Die Preise resultieren aus dem tatsächlich verbrauchten Material. Schrumpfschlauch ist z. B. nicht einzeln in Längen von 10 cm erhältlich. Hier empfiehlt sich der Kauf eines Sets. Genauso sieht es bei der Litze aus, die als kleinste Menge eigentlich nur in 10-m-Ringen erhältlich ist. So mancher dürfte einige dieser Materialien unmittelbar in der Bastelkiste vorrätig haben. Für den Faserstift kann man auch ein gebrauchtes, leergeschriebenes Exemplar nehmen.

#### Nachbau

Der komplette Nachbau ist in zahlreichen detaillierten Bildern veranschaulicht, die sowohl den direkten Nachbau unterstützen als auch die Herstellung mit alternativen Teilen.

Zuerst wird der Faserstift auf eine Länge von ca. 12 cm gekürzt. Die Länge kann den eigenen Wünschen angepasst werden. Zum Zersägen nimmt man eine kleine Handsäge, wie in Bild 5 dargestellt. Ein Schraubstock hilft beim Fixieren.

Zu beachten ist hierbei, dass sich im Inneren des Faserstiftes der Farbspeicher befindet. Dieser sollte nach dem Zerteilen vorsichtig entfernt und entsorgt werden. Da das Farbkonzentrat sehr hartnäckige Flecken verursacht, sollte man eine Berührung mit den Fingern oder Kleidungsstücken unbedingt vermeiden.

Bild 6 zeigt den Faserstift nach dem Zersägen.

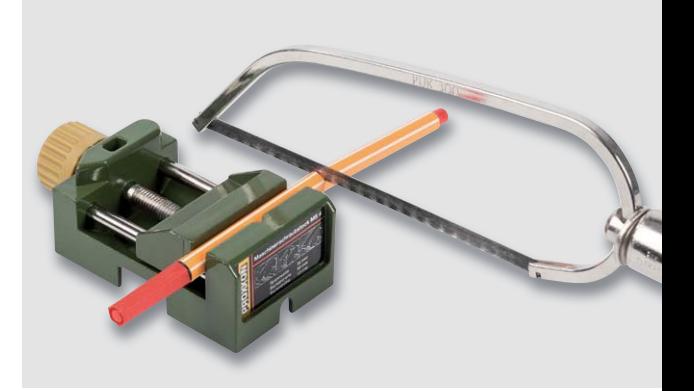

*Bild 5: Mit einer Säge mit feinzahnigem Blatt wird der Faserstift auf die gewünschte Länge gebracht.*

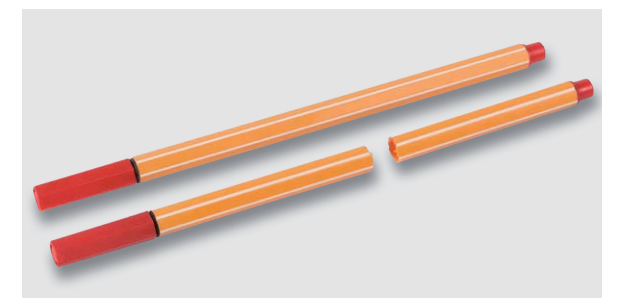

*Bild 6: So sieht der zerteilte Faserstift aus.*

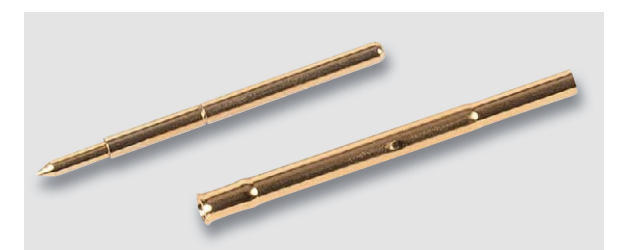

*Bild 7: Der Federkontaktstift besteht aus zwei Teilen, dem Kontaktstift (oben) und der Hülse (unten).*

Der Federkontaktstift besteht aus zwei Teilen, dem eigentlichen Kontaktstift und der dazu passenden Hülse (Bild 7). Dies hat den Vorteil, dass man den Kontaktstift auf einfache Weise auswechseln kann, wenn dieser z. B. abgenutzt oder beschädigt ist. Die empfindliche Kontaktspitze wird erst ganz zum Schluss eingesetzt.

Im nächsten Arbeitsschritt ist Fingerspitzengefühl erforderlich, hier geht es darum, die metallische Spitze des Faserstiftes zu kürzen. Die Öffnung muss gerade so groß sein, dass die Hülse genau hineinpasst, darf aber auch nicht zu weit sein, da ansonsten die Hülse nicht richtig hält. Bei Bedarf kann die Hülse auch mit Sekundenkleber eingeklebt werden. Doch hier ist Vorsicht geboten, denn die Öffnung bzw. das

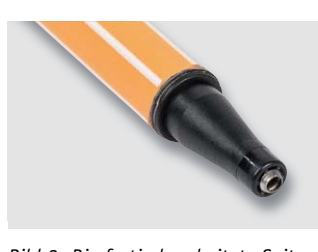

*Bild 8: Die fertig bearbeitete Spitze des Faserstiftes – dazu unbedingt die Textbeschreibung beachten.*

innere der Hülse darf nicht mit Kleber "verunreinigt" werden, da die Bohrung der Hülse auf ein Hundertstel genau ist. Es empfiehlt sich, die metallische Spitze des Faserstiftes scheibchenweise abzutrennen, bis der gewünschte Durchmesser gerade erreicht ist (Bild 8). Für diese Tätigkeiten ist eine kleine Bohrmaschine (Minidrill/Dremel) mit Trennscheibe gut geeignet (siehe Bild 9).

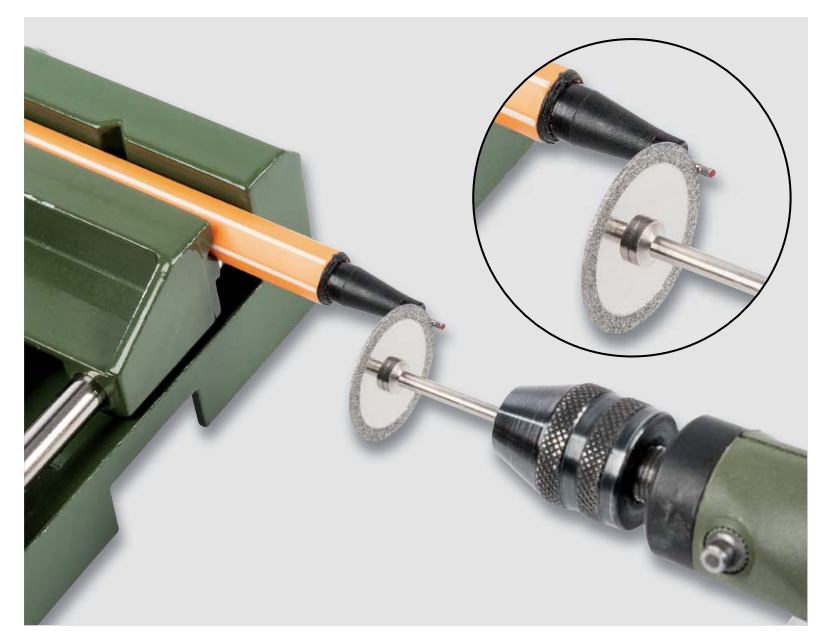

*Bild 9: Die Spitze des Faserstiftes wird so abgetrennt, dass eine Öffnung für die Hülse entsteht.*

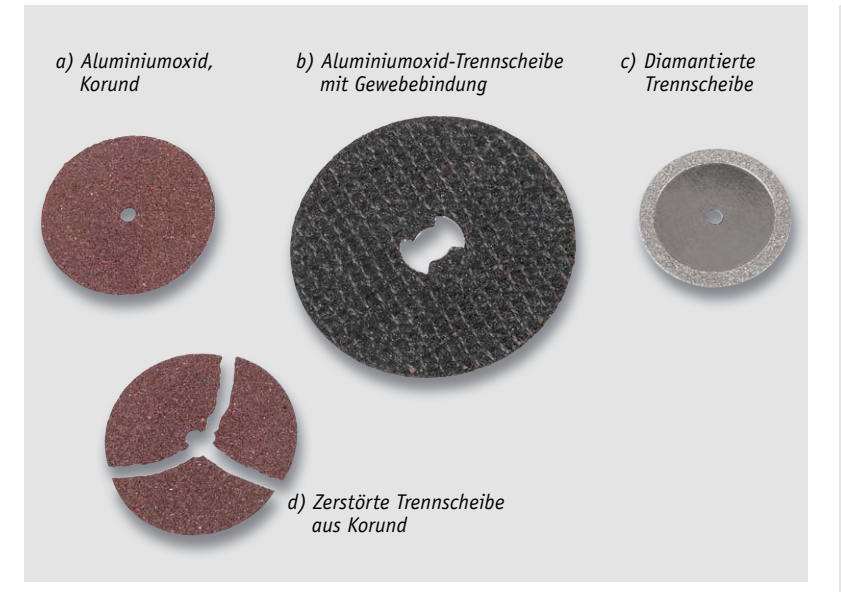

*Bild 10: Geeignete (b und c) sowie nicht geeignete (a und d) Trennscheiben*

#### **Wichtiger Hinweis:**

Den meisten dieser kleinen Bohrmaschinen liegen Schleifscheiben als Zubehör bei, die aus Korund/ Aluminiumoxid bestehen (siehe Bild 10a). Diese Scheiben sind dünn und brechen sehr schnell. Ein leichter Druck genügt, um die Scheibe zu zerstören (Bild 10d). Sobald man bei dem Versuch, einen Werkstoff damit zu trennen, die Scheibe nur geringfügig verkantet, bricht die Scheibe und explodiert förmlich. Durch umherfliegende Bruchteile können Verletzungen, vor allem der Augen, auftreten. Wir raten deshalb vom Gebrauch dieser Scheiben ab und empfehlen Trennscheiben, die entweder durch Gewebebindung verstärkt oder noch besser mit Diamant beschichtet sind (Bild 10b und Bild 10c). Für unsere Anwendung sind die diamantierten Trennscheiben die richtige Wahl. Als Vorsichtsmaßmahme sollte bei diesen Arbeiten zum Schutz der Augen immer eine Schutzbrille getragen werden.

*Bild 11: So wird die Verbindungslitze an das Ende der Hülse angelötet.*

*Bild 12: Alle benötigten Teile – fertig vorbereitet für die Endmontage*

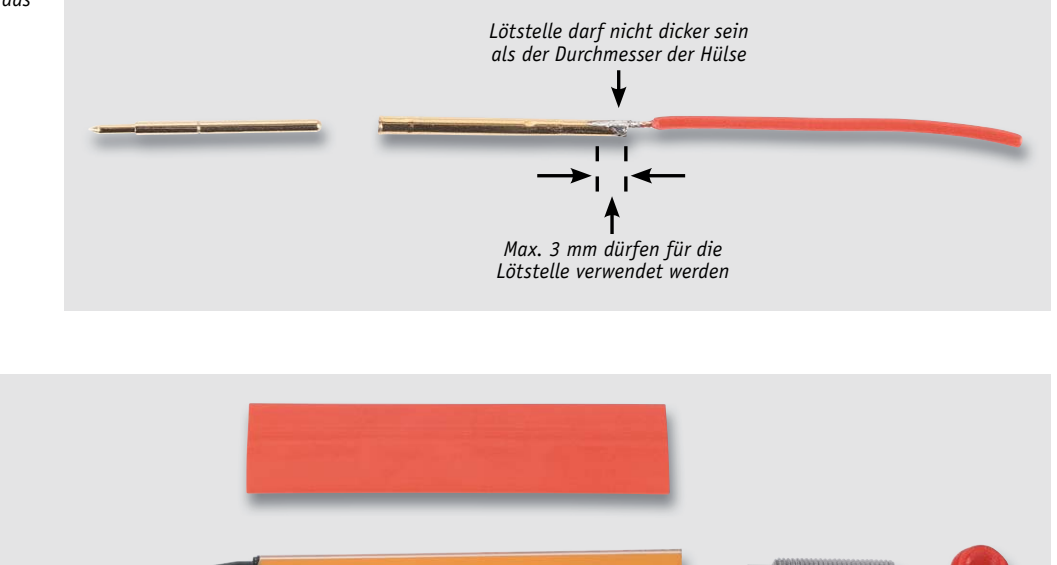

In Bild 8 ist die bearbeitete Spitze des Faserstiftes abgebildet. Wenn es gelungen ist, den Durchmesser exakt zu treffen, passt die Hülse genau in diese Öffnung. Da solche Faserstifte recht günstig sind, kann man natürlich auch noch einmal einen neuen Versuch starten, falls dieser Arbeitsschritt vielleicht misslungen ist.

Damit die Federkontaktspitze nicht beschädigt wird, führen wir alle folgenden Arbeiten nur mit der Aufnahmehülse weiter.

Als Nächstes muss am hinteren Ende der Hülse ein Verbindungskabel angelötet werden. Diese Arbeit ist sehr sorgfältig vorzunehmen, denn zum einen darf kein Lötzinn in die Hülse laufen und zum anderen darf die Lötstelle nicht dicker sein als der Durchmesser der Hülse. Wie man in Bild 11 erkennt, dürfen nur die letzten 3 mm der Hülse für das Anlöten der Litze verwendet werden. Der Grund hierfür ist, dass der Federkontakt den gesamten restlichen Platz in der Hülse benötigt. Am besten geht man folgendermaßen vor: Die Hülse wird am Ende mit dem Lötkolben erhitzt und etwas Lötzinn in die Öffnung der Hülse gegeben, sodass sich das Lötzinn im hinteren Teil der Hülse sammelt. Nun wird die Hülse von außen erneut erhitzt und das verzinnte Ende der Litze in das flüssige Lötzinn in der Hülse eingetaucht. Nun sollte die Lötstelle wie in Bild 11 dargestellt aussehen. Falls sich doch etwas Lötzinn von außen an der Hülse angesammelt hat, kann man diese Reste mit Entlötlitze wieder entfernen.

Das so vorbereitete Kabel wird nun von vorn durch die Bohrung im Faserstift geführt, sodass das andere Ende auf der gegenüberliegenden Seite herausschaut, wie es in Bild 12 zu sehen ist.

Für die Aufnahme eines 4-mm-Bananensteckers setzen wir eine entsprechende 4-mm-Buchse ein, die zuvor an der Litze anzulöten ist. Voraussetzung hierfür ist, dass das Gewinde der Buchse genau in den Faser-

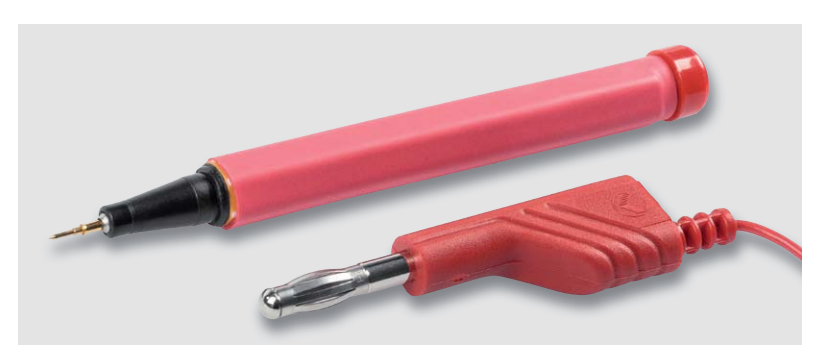

*Bild 14: So sieht die fertige Messspitze mit einem passenden 4-mm-Bananenstecker aus.*

stift passt. Dies kann je nach Hersteller der Buchse variieren. Die Buchse wird zwar durch den Schrumpfschlauch fixiert, sollte sie aber zu locker sitzen, muss man sie mit Kleber befestigen. Wie in Bild 13 zu sehen, sind die Muttern und Scheiben von der Bananenbuchse zu entfernen. Vor dem Verlöten sollte das vordere Kunststoffteil der Buchse entfernt werden, da diese sich durch Hitzeeinwirkung verformen kann. Auch darf die Litze etwas länger sein, denn nur so kann eine Lötverbindung hergestellt werden. Überschüssiges Kabel kann man wie eine Feder aufwickeln, es passt so in den Faserstift hinein.

Nachdem die Buchse eingesetzt, verschraubt oder verklebt ist, kann im letzten Arbeitsschritt der auf die richtige Länge gekürzte (siehe Bild 12) Schrumpfschlauch aufgesteckt und "verschrumpft" werden.

Für das Erhitzen kann man einen Heißluftfön oder ein Heißluftlötkolben verwenden. Wie in Bild 14 zu erkennen ist, passt sich der Schrumpfschlauch der Form des Faserstiftes genau an.

Nach dem Einsetzen des Kontaktstiftes in die Hülse ist der Nachbau abgeschlossen und dem prakti-**ELV** schen Einsatz steht nichts mehr im Wege.

*Bild 13: So wird die Bananenbuchse vorbereitet – alle nicht gebrauchten Teile sind entfernt (rechts).*

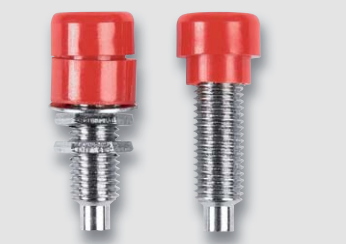

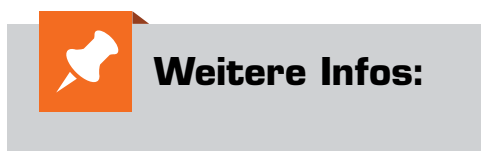

[1] https://de.wikipedia.org/wiki/In-Circuit-Test

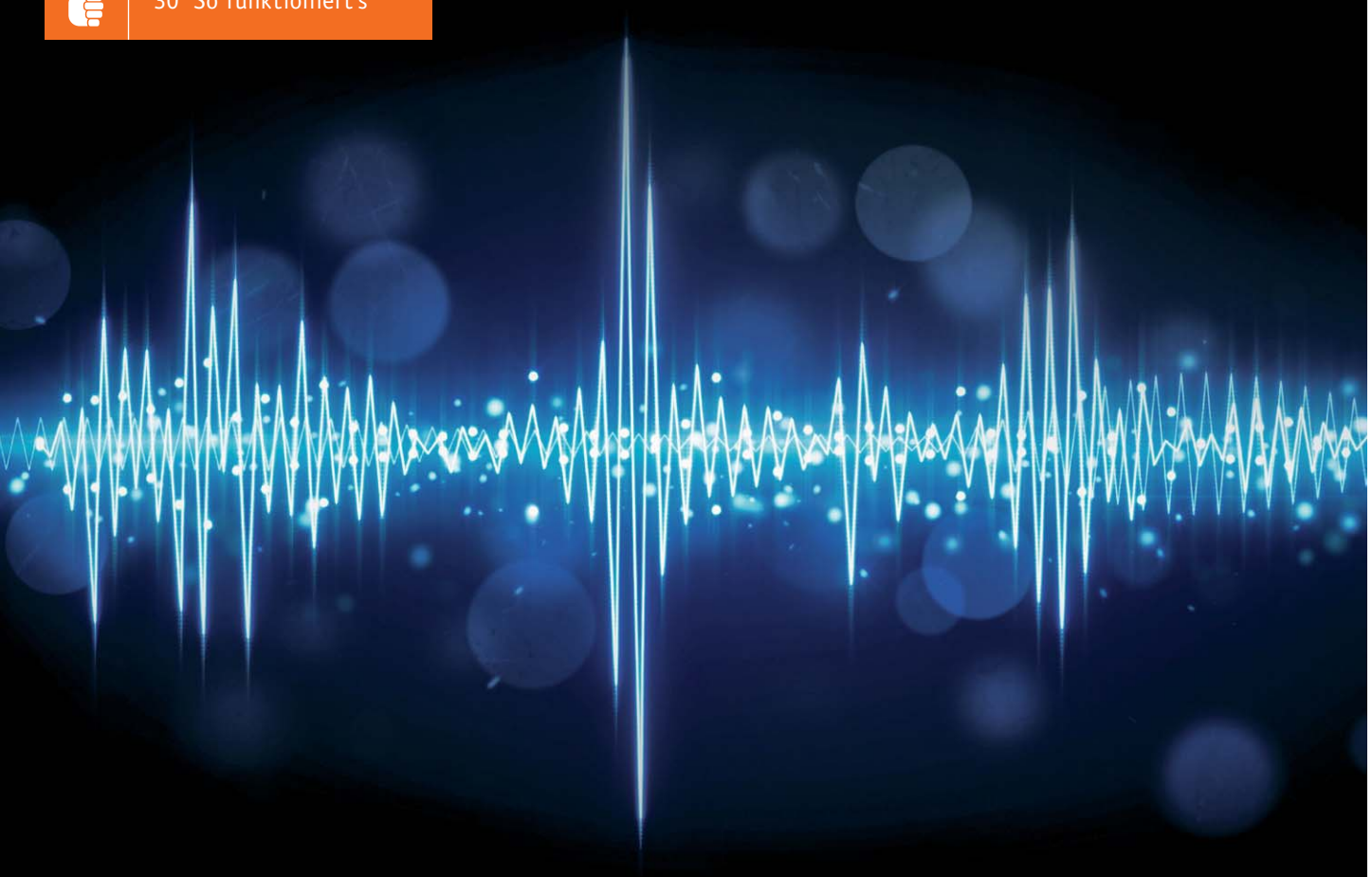

## **Einführung in die Grundbegriffe der Akustik Mehr als Schall und Rauch**

**Schall besteht seiner Natur nach aus mechanischen Schwingungen in elastischen Medien. Das Auftreten von Schall ist somit an die Existenz von Materie gebunden. Im Vakuum gibt es keinen Schall. Mit anderen Worten: Schall kann in gasförmigen (Luftschall), in flüssigen (Flüssigkeitsschall) und/oder in festen Stoffen (Körperschall) auftreten.**

Beginnen wir vorerst mit dem Luftschall, dem Schall im bedeutsamsten gasförmigen Medium, in dem wir uns täglich bewegen. Luftschall kann durch Anregung fester Körper zu Schwingungen entstehen, sofern die Körper mit der umgebenden Luft in Kontakt stehen. Der primär erzeugte Körperschall wird dabei auf die Luft übertragen, d. h. in die Luft abgestrahlt. Es kommt dabei zu Schwankungen der Luftdichte (Überdruck und Unterdruck). Bekannte Schallquellen dieser Art sind beispielsweise Glocken, Stimmgabeln, Musikinstrumente oder auch Lautsprecher.

Während bei Glocken der Schall von den schwingenden Wandungen des Glockenkörpers abgestrahlt wird, erfolgt die Abstrahlung beim Lautsprecher durch eine schwingende Membran, siehe Bild 1. Die

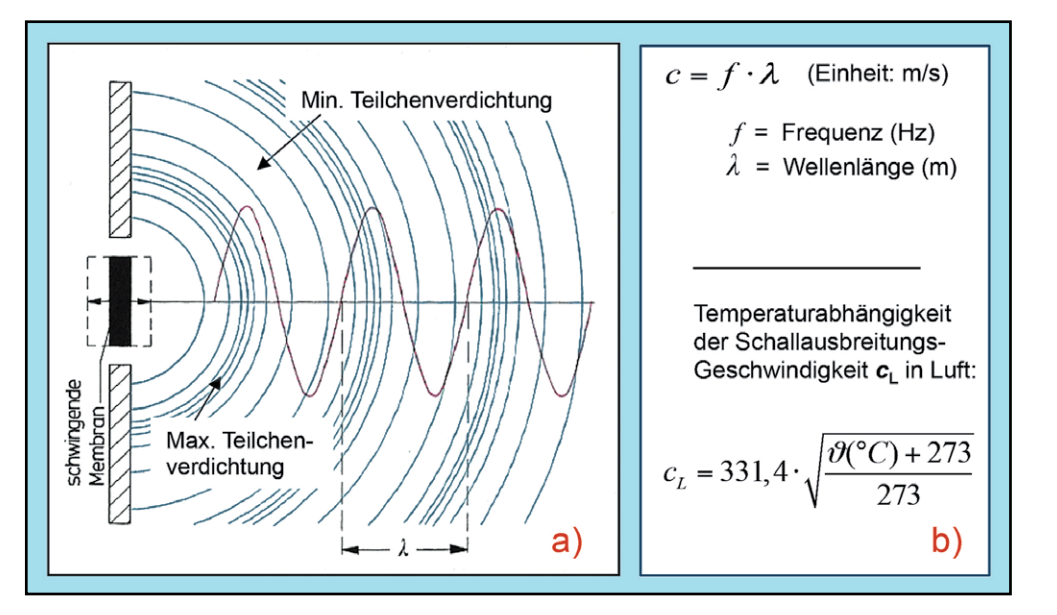

*Bild 1: a) Schallerzeugung und -abstrahlung in einen Halbraum mithilfe einer schwingenden Kolbenmembran,*  z. B. durch einen Lautsprecher. Die blauen Halbkreise stellen (Halb-)Kugelflächen gleicher Phase dar, die sich mit *Schallgeschwindigkeit c im (Halb-)Raum ausbreiten. Bereiche, in denen die blauen Halbkreise sehr eng beieinander liegen, bedeuten eine maximale Teilchenverdichtung und umgekehrt. b) Die Schallgeschwindigkeit c ist abhängig von der Temperatur des Ausbreitungsmediums.*

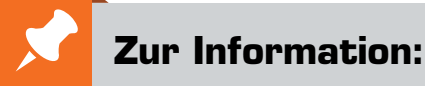

In leicht verständlicher Form wollen wir in den kommenden Ausgaben eine **Einführung in die Arbeitsgebiete der technischen Akustik – einschließlich Schwingungstechnik – und der Elektroakustik** vermitteln.

Diese Themengebiete werden wir beleuchten:

- Akustische Grundbegriffe Schallfeldgrößen, Pegel, Resonatoren
- Schallausbreitung Reflexion, Beugung, Brechung und Absorption
- Elektromechanische Analogien Analogie erster und zweiter Art, Ersatzschaltbilder
- Elektroakustische Wandler Wandlerprinzipien und ihre Gesetze
- Mikrofone vom Studiomikrofon bis zum Subminiaturmikrofon
- Kopfhörer elektrodynamische und elektrostatische Kopfhörer
- Lautsprecher von den Anfängen bis zur Bassreflexbox
- Beschallungstechnik gerichtete Schallabstrahlung, Linienstrahler
- Raum- und Bauakustik sabinesches Gesetz, Nachhallzeit und äquivalente Absorptionsfläche
- Gehör Lautstärke, Lautheit, Hörverlust, Hörgeräte, Audiometrie
- Persönlicher Schallschutz von passiven Gehörschutzmitteln bis zum aktiven Schallschutz mittels "Antischall"
- Akustische Messräume reflexionsarme Räume, Messboxen und Hallräume
- Körperschall und Vibrationen Accelerometer und Ladungsverstärker
- Wasserschall Schallausbreitung im Wasser, Hydrofone und Wasserschall-Messtanks
- Ultraschall und Infraschall natürliche und industrielle Quellen

Theoretische Zusammenhänge werden nur so weit vertieft, wie es für das Verständnis des Stoffs notwendig ist. Auf mathematische Ausdrücke (Gleichungen, Formeln) wird im Text so weit wie möglich verzichtet. Anschauliche Illustrationen unterstützen diese Beiträge. Autor dieser Serie ist *Prof. Dr.-Ing. Ivar Veit*.

dabei auftretenden Teilchenverdichtungen und Teilchenverdünnungen des Mediums pflanzen sich wellenartig fort, wobei die einzelnen Mediumteilchen nur um ihre Ruhelage herum schwingen, siehe Bild 2.

Bei einer Anregung mit einem periodischen Signal folgt auf jede Verdichtungswelle in gleichem Abstand  $\lambda$  jeweils eine Verdünnungswelle. Diesen Abstand bezeichnet man auch als Wellenlänge des Schalls. Man hat es hierbei mit periodischen Druckschwankungen zu tun, und zwar um den Wert des vor Ort herrschenden (statischen) Luftdrucks *p\_*, den uns auch der Wetterbericht liefert. Als Normaldruck gilt ein Wert von 101325  $\approx 10^5$  N/m<sup>2</sup> oder Pa (= Pascal), siehe Bild 3. Im Wetterbericht

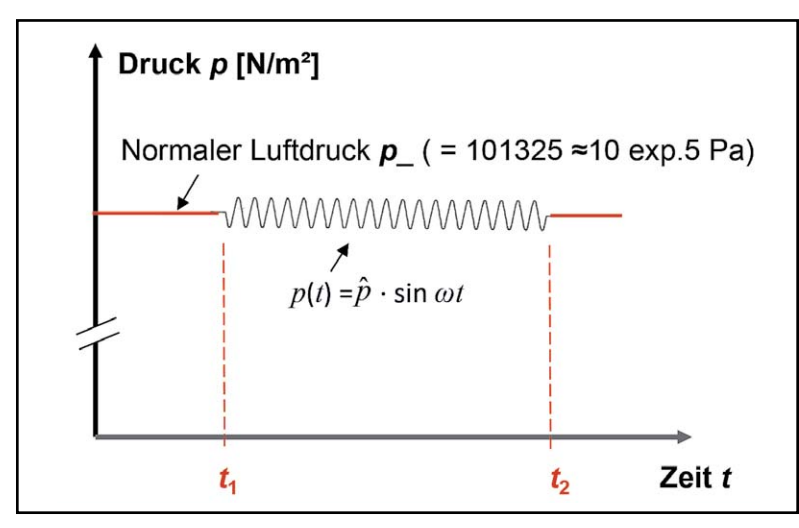

*Bild 3: Gegenüberstellung: Luftdruck und Schalldruck. Schaltet man zu einem Zeitpunkt t1 eine Schallquelle ein und zu einem Zeitpunkt t2 wieder aus, so überlagert während dieser Zeit (t2 – t1) der Schall(wechsel)druck p(t) den statischen Luftdruck p\_. Interessant ist hier ein Zahlenvergleich. Der Schalldruck, den wir mit unserem Gehör bei 1 kHz gerade noch wahrnehmen können, beträgt 20 μPa. Das ist ein Zahlenwert, der um rund zehn Zehnerpotenzen kleiner (!) ist als der normale Luftdruck, der uns umgibt.* 

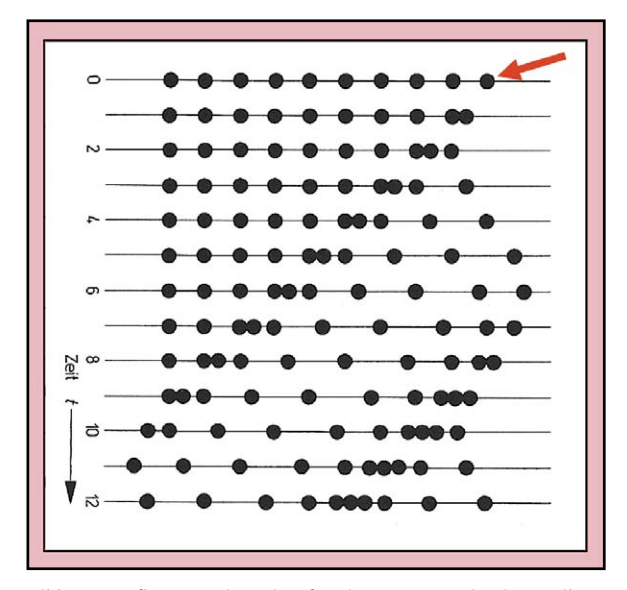

*Bild 2: Fortpflanzung einer sinusförmigen Erregung in einer Reihe elastisch gelagerter Masseteilchen; hier bei einer Anregung oben rechts im Bild (roter Pfeil). Die Darstellung zeigt schematisch die Erregung nach verschiedenen Zeitabschnitten t. Man erkennt hier deutlich, wie es zur Ausbildung von Teilchen-Verdichtungen und Teilchen-Verdünnungen kommt, ähnlich wie bei der Ausbildung eines Schallfelds.* 

wird häufig auch die Einheit hPa (= Hekto-Pascal) verwendet, z. B. 1013,25 hPa.

Das Produkt aus der Wellenlänge  $\lambda$  [Einheit: m] und der Anregungsfrequenz *f* [Einheit: Hz] ergibt die Schallausbreitungsgeschwindigkeit *c* [Einheit: m/s]. Diese Geschwindigkeit ist abhängig von der Temperatur Å [Einheit: °C] der Umgebung, in der die

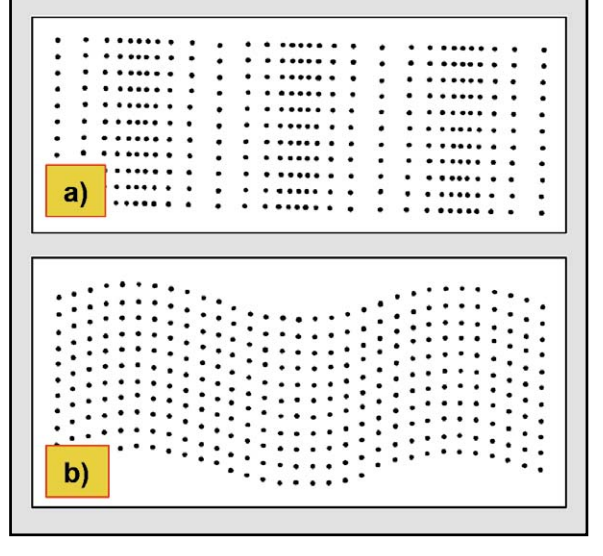

*Bild 4: a) Longitudinal- oder auch Längswellen und b) Transversaloder auch Schubwellen in schematischer Darstellung* 

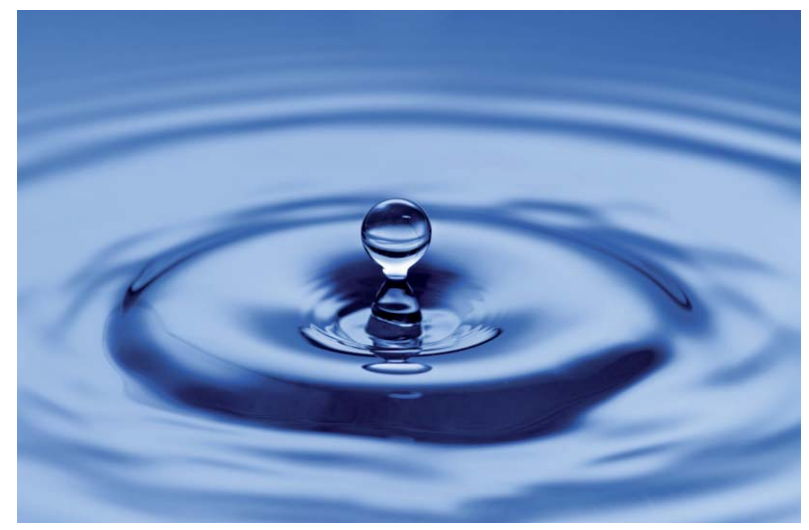

*Bild 5: Veranschaulichung von Transversalschwingungen: Wirft man einen Gegenstand ins Wasser, so beobachtet man an der Wasseroberfläche konzentrische Wellen, die sich in radialer Richtung ausbreiten, obwohl die Wassermoleküle orthogonal dazu, d. h. quer zur Wellenausbreitung, schwingen.* 

Ausbreitung stattfindet. Gemäß der in der Bild 1 b angegebenen Beziehung ergibt sich für eine Umgebungstemperatur von beispielsweise 20 °C ein Wert von *cLuft* = 343,3 m/s für die Ausbreitungsgeschwindigkeit des Schalls. In der Praxis wird bei Berechnungen im Allgemeinen mit einem Wert von abgerundet 343 m/s gearbeitet.

#### Die Grundgrößen der Akustik: Schalldruck und Schallschnelle

Die bei den genannten Druckschwankungen auftretenden Verdichtungen und Verdünnungen des Mediums (Luft) pflanzen sich wellenartig als Schall fort, wobei die einzelnen Mediumteilchen, nämlich die Luftmoleküle, ortsfeste Schwingungen um ihre Ruhelage herum ausführen. Diese Druckschwankungen bezeichnet man als Schallwechseldruck oder – kurz – als **Schalldruck** *p* [Einheit: N/m² oder Pa]; englisch: *sound pressure*. Die Anzahl der Druckschwankungen bzw. der Schwingungen pro Sekunde ist durch die Anregungsfrequenz *f* des Schalls gegeben.

Das Produkt aus Schalldruck p und Schallschnelle v ergibt eine leistungsbezogene Größe, die Schallintensität I.

 $p \cdot v = I = P_{ak} / S$  (Einheit: W/m<sup>2</sup>)

Wobei P<sub>ak</sub> die Schallleistung (Einheit: W) und S (Einheit: m<sup>2</sup>) die durchschallte Fläche bedeuten.  $a)$ 

Der Quotient aus Schalldruck p und Schallschnelle v ergibt einen Widerstand, bzw. eine Impedanz, die im ebenen Schallfeld eine Naturkonstante ( $Z_0 = \rho \cdot c$ ) ist.

> $p / v = Z_s = ... Z_o = 408$  Ns/m<sup>3</sup> (im ebenen Feld)  $b)$

*Bild 6: Analogien: Zwischen den beiden Schallfeldgrößen p und v bestehen bemerkenswerte Analogien zur Elektrotechnik und deren beiden Grundgrößen Spannung und Strom sowie den damit im Zusammenhang stehenden Begriffen Leistung und Impedanz.* 

Die Wechselgeschwindigkeit, mit der sich die schwingenden Mediumteilchen bzw. Luftmoleküle um ihre Ruhelage herum bewegen, bezeichnet man als Schallschnelle *v* [Einheit: m/s]; englisch: *sound particle velocity*. Beide Größen, der Schalldruck *p* und die Schallschnelle *v*, bilden die beiden Grundgrößen der Akustik. Mit ihnen kann jeder Schallvorgang genauso vollständig beschrieben werden, wie das in der Elektrotechnik mit der elektrischen Spannung *U* und dem elektrischen Strom *I* möglich ist. Der grundsätzliche Unterschied zwischen diesen Größen besteht darin, dass die beiden Grundgrößen der Elektrotechnik skalare, also ungerichtete Größen sind, während in der Akustik lediglich der Schalldruck *p* eine skalare Größe ist, die Schallschnelle *v* aber eine vektorielle, d. h. gerichtete, Größe ist.

Korrekterweise müsste man das Symbol für die Schallschnelle stets mit einem Vektorzeichen *v* versehen. Mit diesen beiden Größen, dem Schalldruck *p* und der Schallschnelle *v*, kann jedes Schallfeld eindeutig beschrieben werden.

Schall breitet sich, wie schon erwähnt, wellenartig aus. In Gasen und in Flüssigkeiten erfolgt diese Ausbreitung nur in Form von Längs- oder Longitudinalwellen, siehe Bild 4 a. Die Teilchen bewegen sich dabei in radialer Richtung bezogen auf die Schallquelle. In festen Körpern können neben Longitudinalwellen auch noch andere Wellenarten auftreten, z. B. Transversal- oder Schubwellen (Bild 4 b), Oberflächenwellen, Torsionswellen oder auch Biegewellen. Mehr darüber später. Bei Transversalwellen schwingen die Mediumteilchen quer zur Wellenausbreitung, die Energieübertragung dagegen erfolgt orthogonal dazu, d. h. in radialer Richtung, bezogen auf die Quelle. Dieser Zusammenhang erschließt sich dem Leser nicht sofort. Bild 5 versucht das anhand eines Beispiels auf der Wasseroberfläche zu veranschaulichen.

Kehren wir noch einmal zurück zum Vergleich mit der Elektrotechnik. Mit den beiden Größen Strom (*I*) und Spannung (*U*) kann man jeden elektrischen Vorgang eindeutig beschreiben. Aus dem Produkt von Spannung und Strom erhält man bekanntlich die elektrische Leistung (*P*), und aus dem Quotienten von Spannung und Strom bekommt man einen Widerstand (*R*) oder – ganz allgemein – eine Impedanz.

Ähnlich liegen die Verhältnisse auch in der Akustik. Das Produkt aus Schalldruck und Schallschnelle ergibt zwar nicht direkt eine Leistung, wohl aber eine leistungsproportionale Größe, nämlich die Schallleistungsdichte oder Schallintensität *I* [Einheit: W/m²], d. h. die Schallleistung pro Flächeneinheit, siehe Bild 6.

Die Schallleistung *Pak* [Einheit: W] erhält man durch Multiplikation der Schallintensität *I* mit der durchschallten Fläche *S* [Einheit: m²].

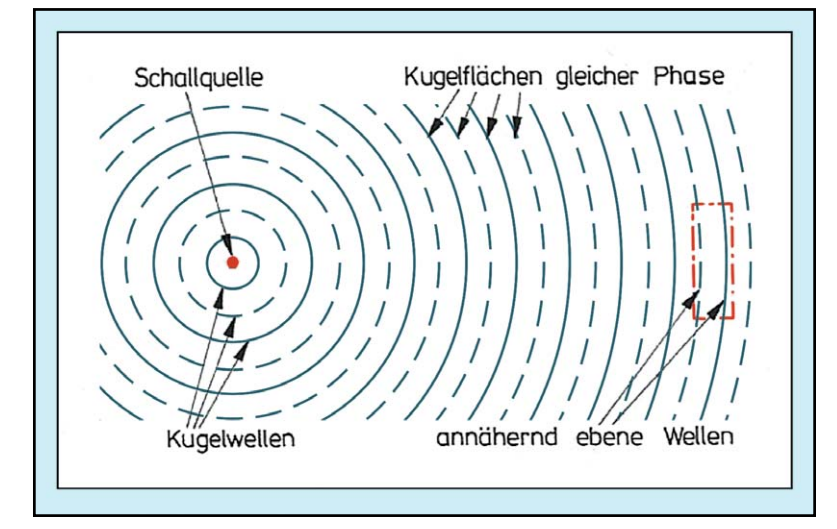

*Bild 7: Kugelschallwellen und ebene Schallwellen. In der Nähe einer punktförmigen Schallquelle besteht das Schallfeld aus kugelförmigen Schallwellen, während man in größerer Entfernung von der Quelle ebene Schallwellen antrifft. Das Kugelschallfeld unterteilt sich ferner noch in ein Nah- und in ein Fernfeld. Für alle drei Schallfeldformen gelten unterschiedliche Ausbreitungsgesetze.* 

Leistungen werden in der Technik im Allgemeinen mit dem Symbol *P* für *Power* bezeichnet. Nun wird aber für den Schalldruck das Symbol *p* verwendet, was bei flüchtiger Schreibweise zu Verwechslungen führen kann. Aus diesem Grund nimmt man zur zweifelsfreien Bezeichnung der Schallleistung gelegentlich auch das Symbol *Wak*. Auch für die Bezeichnung des Schallleistungspegels verwendet man den Buchstaben *W* im Index: *LW.*

Der Quotient aus Schalldruck und Schallschnelle ergibt unterschiedliche, schallfeldspezifische Impedanzen. Während man in der Elektrotechnik nur einen Impedanzbegriff kennt, nämlich mit der Einheit Ohm  $[\Omega]$ , gibt es in der Akustik einschließlich der Schwingungstechnik mehrere Impedanzen mit insgesamt vier verschiedenen Einheiten, nämlich: Ns/m, Ns/m<sup>3</sup>, Ns/m<sup>4</sup> und Ns/m<sup>5</sup>. Mehr dazu in späteren Beiträgen.

#### Formen von Schallfeldern

Bleiben wir vorerst beim Quotienten aus dem Schalldruck und der Schallschnelle. Man erhält aus ihm die spezifische Schallimpedanz *Zs*  [Einheit: Ns/m3 ], die im kugelförmigen Teil des Schallfelds komplex ist, mit Realteil und Imaginärteil, während sie in größerer Entfernung *r*  von der Schallquelle, nämlich im ebenen Teil des Schallfelds, d. h. im ebenen Schallfeld (siehe auch Bild 7), reell wird. Mehr noch, dort bildet sie als Produkt aus Luftdichte *p* und Schallgeschwindigkeit *c* quasi eine Naturkonstante mit einem Wert von  $Z_o$  = 408 Ns/m<sup>3</sup> (bei 20 °C). Aus der zunächst komplexen Impedanz Z<sub>s</sub> wird im ebenen Feld die sogenannte Schallkennimpedanz  $Z_o = p \cdot c$  (früher auch: *Wellenwiderstand* des freien Raums). Dem Wert von 408 Ns/m<sup>3</sup> begegnet man bei sehr vielen akustischen Berechnungen in der Praxis.

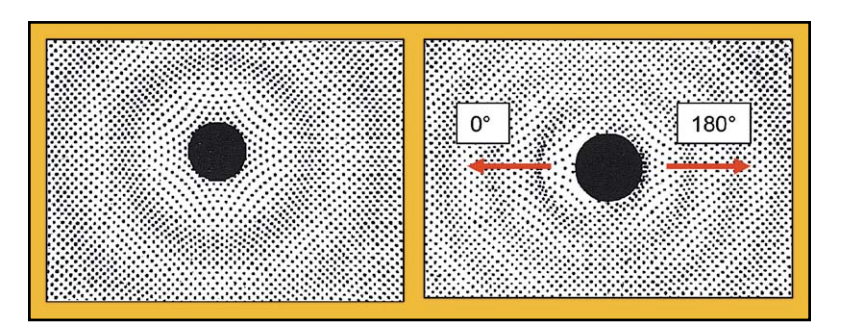

*Bild 8: Schallfeld einer a) "atmenden" Kugel (= Kugelstrahler 0. Ordnung; Monopol) und einer b) "oszillierenden" Kugel (= Kugelstrahler 1. Ordnung; Dipolstrahler)*

Bild 7 wurde eben schon genannt. Dort ist eine punktförmige Schallquelle dargestellt, von der aus kugelförmige Schallwellen oder – kurz – Kugelwellen ohne jede Richtwirkung abgestrahlt werden. Quellen dieser Art nennt man auch Kugelstrahler 0. Ordnung oder "Monopole" (Bild 8), was bereits impliziert, dass es auch Schallquellen höherer Ordnung gibt. In der Nähe der Schallquelle besteht das Schallfeld aus Kugelschallwellen, während man mit zunehmender Entfernung schließlich ein ebenes Schallfeld erreicht. Das Kugelschallfeld seinerseits gliedert sich in ein Nahfeld und in ein Fernfeld. In allen drei Bereichen des Schallfelds gelten unterschiedliche Ausbreitungsgesetze. Das wichtigste Kennzeichen des ebenen Schallfelds besteht darin, dass dort die beiden Feldgrößen Schalldruck und Schallschnelle die gleiche Phase haben, d. h., dort besteht der abgestrahlte Schall aus Wirkleistung. Mit kürzer werdendem Abstand zur Quelle wird der Wirkleistungsanteil geringer und der Anteil an Blindleistung nimmt zu.

Punktförmige Schallquellen, d. h. Kugelstrahler 0. Ordnung, strahlen Schall ungerichtet nach allen Seiten gleichmäßig ab. Daneben gibt es aber auch Strahler höherer Ordnung, beispielsweise Kugelstrahler 1. Ordnung oder "Dipole", die eine sehr ausgeprägte Richtwirkung haben, die wie die Zahl Acht aussieht. Bei Mikrofonen spricht man daher auch von einer Achtercharakteristik. Schallquellen dieser Art zeichnen sich durch eine maximale Abstrahlung in zwei entgegengesetzte Richtungen aus (0° und 180°), siehe Bild 8 b. In der Querrichtung erfolgt (theoretisch) keine Schallabstrahlung. Durch eine geeignete Anordnung einer größeren Zahl von Schallstrahlern lassen sich beliebig viele, verschiedene Richtwirkungen realisieren.

#### Pegel und Schallfelder

Eine weitere sehr wichtige Größe, mit der man in der Akustik arbeitet, sind Pegel. Das sind logarithmierte Verhältnisgrößen von verschiedenen physikalischtechnischen Größen, z. B. von Schalldrücken, von Schallleistungen etc. Auch in der Elektrotechnik kennt man Pegel, und zwar von diversen elektrischen Größen. Für die Akustik haben Pegel eine ganz besondere Bedeutung, nämlich dass unser Gehör Schallereignisse nach einer quasilogarithmischen Skala bewertet.

Ein in der Akustik sehr häufig verwendeter Pegel ist der Schalldruckpegel  $L_p$  = 20 · lg  $p/p_0$  (Einheit: dB), der als Logarithmus des Verhältnisses irgendeines Schalldrucks *p* zu einem ganz bestimmten Bezugsschalldruck *po* definiert ist, siehe Bild 9. Diese Bezugsgröße hat einen international festgelegten Wert, und zwar  $p_o = 20 \mu Pa$ . Dieser Wert entspricht der menschlichen Hörschwelle bei 1 kHz. Das ist der kleinste Schalldruck, den unser Gehör bei 1 kHz gerade noch wahrnehmen kann. Bei den zur Pegelbildung verwendeten Schalldrücken handelt es sich stets um Effektivwerte!

Bei Schallfeldern unterscheidet man grundsätzlich zwischen freien und diffusen Schallfeldern. In diesem ersten Beitrag sollen zunächst nur freie Schallfelder betrachtet werden, d. h. Felder, in denen sich

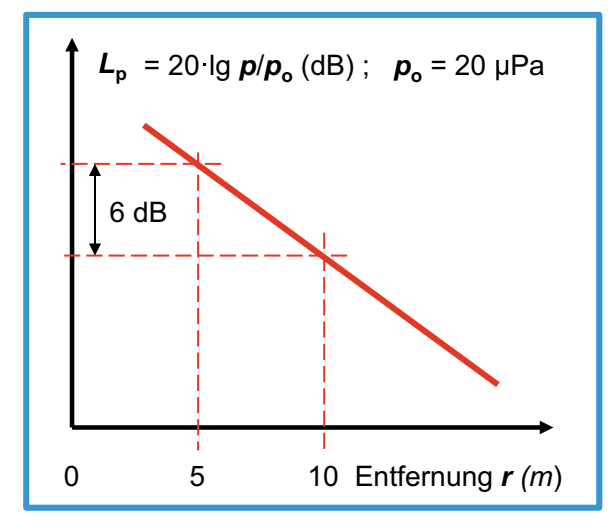

*Bild 9: Abfall des Schalldruckpegels Lp im freien Schallfeld. Bei einer Verdopplung des Abstands zur Schallquelle nimmt der Pegel um – 6 dB ab. Würde man anstelle des Druckpegels den Schalldruck p auftragen, so verliefe der Abfall nach einer Exponentialfunktion. Durch die Darstellung als logarithmische Pegelgröße wird daraus eine Gerade. Die Bezugsgröße po = 20 μPa für die Bildung des Schalldruckpegels ist identisch mit der menschlichen Hörschwelle bei 1 kHz.* 

Schall, ohne irgendwo reflektiert zu werden, ausbreiten kann. Für diesen Fall gilt, dass sich bei einer Verdopplung des Abstands *r* zur Schallquelle der Schalldruck  $p$  ( $\sim$  1/ $r$ ) halbiert und der Schalldruckpegel um -6 dB abnimmt. Die Schallleistung *Pak* (Bild 6) dagegen ist eine reine Kenngröße der Schallquelle und somit unabhängig von der Entfernung *r*. Dazu ein anschaulicher Vergleich: Eine elektrische Lichtquelle nimmt eine ganz bestimmte, konstante Leistung vom Netz auf, und zwar unabhängig von der Entfernung zum Betrachter. Genauso verhält es sich auch mit der akustischen Leistung, die eine Schallquelle abstrahlt.

Bild 9 zeigt die Abhängigkeit des Schalldruckpegels *Lp* noch einmal anhand eines Diagramms. Im freien Feld nimmt der Schalldruck *p* mit zunehmender Entfernung *r* von der Quelle nach einer Exponentialfunktion ab. Durch die Logarithmierung wird daraus bei der Pegelbildung aber eine Gerade, und bei einer Verdopplung der Entfernung *r* verringert sich der Pegel somit um -6 dB.

#### Akustische Resonatoren für die Entwicklung von Mikrofonen

Abschließend noch ein letztes Thema, das später bei der Behandlung der elektroakustischen Wandler eine wichtige Verständnisgrundlage darstellt: Resonatoren. Elektrische Schwingkreise kennt man in der Elektrotechnik, schwingfähige Masse-Feder-Systeme gibt es in der Mechanik, und akustische Resonatoren sind sehr hilfreich bei der Entwicklung von Schallwandlern, insbesondere von Mikrofonen. Bild 10 zeigt ein einfaches, durch einen Reibungswiderstand *r* [Ns/m] gedämpftes Masse-Feder-System. Die Dämpfung erfolgt hier durch Reibungsverluste, die die in Schwingungen versetzte Masse *m* in einem wassergefüllten Behälter erfährt. Im nicht gedämpften Fall hängt die Resonanzfrequenz *fres* des Systems ausschließlich vom Produkt der Masse *m* und der Federnachgiebigkeit *n* ab.

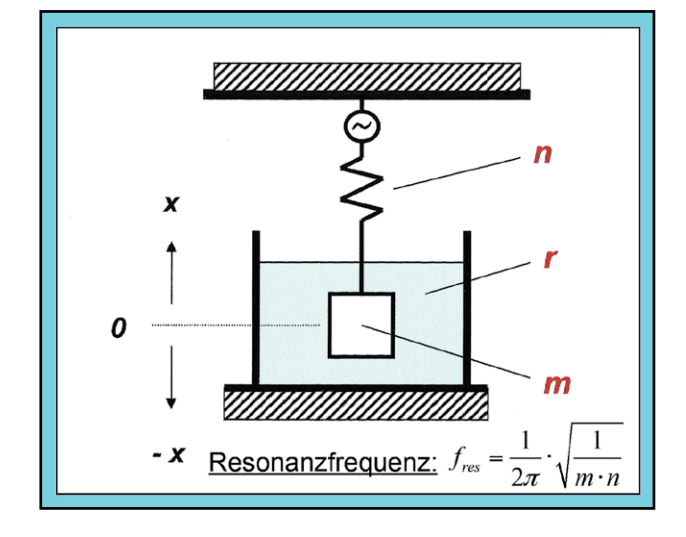

*Bild 10: Mechanisches Schwingungsgebilde (Schwingkreis), bestehend aus einer Masse m [kg], einer Nachgiebigkeit n [m/N] und einem Dämpfungs- oder Verlustwiderstand r [Ns/m]. Ohne Reibungsverluste errechnet sich die Resonanzfrequenz fres eines solchen Gebildes nach der obigen Formel, vgl. dazu auch die Thomsonsche Formel für elektrische Schwingkreise.*

Kommt eine Dämpfung hinzu, so sinkt die Resonanzfrequenz je nach verbleibender Güte oder Resonanzschärfe *ȡ*(auch Q-Faktor). Das gleiche Verhalten zeigen auch Masse-Feder-Systeme, die aus "unsichtbaren Massen" und "unsichtbaren Federn" bestehen, wie das z. B. beim Helmholtz-Resonator der Fall ist (Bild 11). Derartige Gebilde findet man in nahezu jedem Studiomikrofon. Darüber wird noch in einem späteren Beitrag ausführlich berichtet. Die Resonanzfrequenz eines Helmholtz-Resonators ist hauptsächlich abhängig von den Abmessungen (Durchmesser und Länge) des Resonatorhalses und vom Volumen des Resonatorhohlraums.

Der Resonator besteht im Prinzip aus einem schallhart berandeten Hohlraum mit einem Volumen *V*, das wie eine "unsichtbare" Hohlraum-Feder wirkt, und des Weiteren aus einem Hals- oder Rohransatz, der am Hohlraum beginnt und nach außen offen ist. Sind die Abmessungen des Resonatorhalses klein im Vergleich zur Wellenlänge  $\lambda$  (=  $c/f_{res}$ ) der Resonanzfrequenz, so schwingt die darin eingeschlossene Luft bei einer Anregung unkomprimiert hin und her wie eine "unsichtbare" Hohlraummasse. Eine leere Flasche z. B. bildet so einen Helmholtz'schen Hohlraumresonator, der beim Anblasen in seiner Resonanzfrequenz schwingt und einen Ton erzeugt.

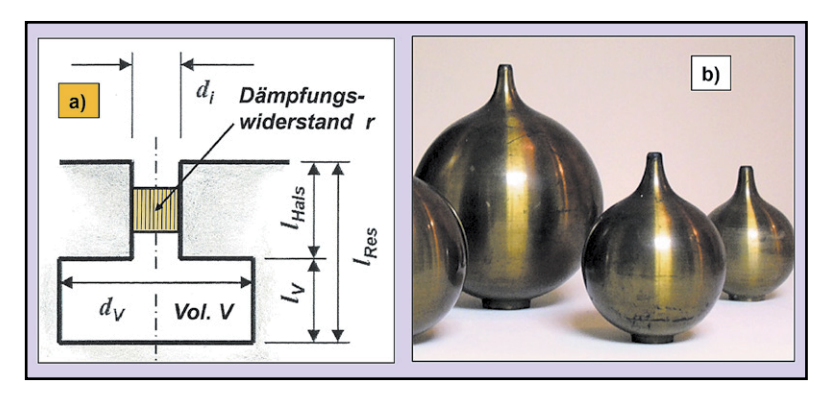

*Bild 11: Helmholtz'scher Hohlraumresonator* 

*a) Prinzipdarstellung* 

*b) Praktische Ausführung von Resonatoren, wie sie Hermann von Helmholtz um 1859 für seine Klanganalysen verwendete. Anfangs bestanden die Resonatoren aus Glas, später aus Messingblech. Die spitze Öffnung hielt er sich dabei ans Ohr, um den Grundton eines Klanggemischs zu bestimmen, das von der unteren Resonatoröffnung aufgenommen wurde.* 

#### Hohlraum-Resonatoren gegen Lärm

Hohlraum-Resonatoren finden beispielsweise Einsatz in Kfz-Abgasschalldämpfern, deren Aufgabe darin besteht, die Wechselströmung (= Lärm), die die Auspuffgase transportiert, möglichst stark zu dämpfen, während die Gleichströmung der Abgase den Dämpfer weitgehend ungehindert passiert.

Eine andere Verwendung finden Helmholtz-Resonatoren in Bassreflex-Lautsprecherboxen zur Erweiterung des Übertragungsbereichs in Richtung tiefe Frequenzen. Während bei den bekannten Ausführungen derartiger Resonatoren der Resonatorhals nach außen ragt, schaut das Resonatorrohr bei Bassreflex-Lautsprechern in die Box hinein.

Mit ganzen Batterien von helmholtzschen Ohrresonatoren (siehe Bild 11 b) hat man noch zu Beginn des vorigen Jahrhunderts – bis etwa zur Einführung der Elektronenröhre in die Verstärkertechnik – Klanganalysen durchgeführt, fast genau so, wie Hermann von Helmholtz das um 1859 tat.

Bild 12 zeigt ein Berechnungsbeispiel für die Bestimmung der Resonanzfrequenz *fres* eines ungedämpften Helmholtz-Resonators.

#### **Ausblick**

Im ersten Teil dieser Beitragsserie haben wir uns neben vielen Grundbegriffen vornehmlich mit der Schallausbreitung im Freien befasst. Im nachfolgenden zweiten Teil wird auch auf die Schallausbreitung in geschlossenen Räumen eingegangen. Dort lernen wir neue Begriffe kennen wie z. B. Reflexion, Brechung, Beugung, Absorption und diffuses Schallfeld. Hinzu kommen weitere Begriffe wie z. B. Reflexionsfaktor, Absorptionsgrad und Nachhallzeit. Das Schallabsorptionsvermögen der

Begrenzungsflächen eines Raums ist von großer Bedeutung für den Schalldruckpegel, der dort entsteht, sei es beim Sprechen, Singen oder bei der Beschallung durch Rundfunk und/oder Fernsehen. Auch die Schalldurchlässigkeit von Wänden und ähnlichen<br>Bauteilen-kommt-dort-zur-Sprache Bauteilen kommt dort zur Sprache.

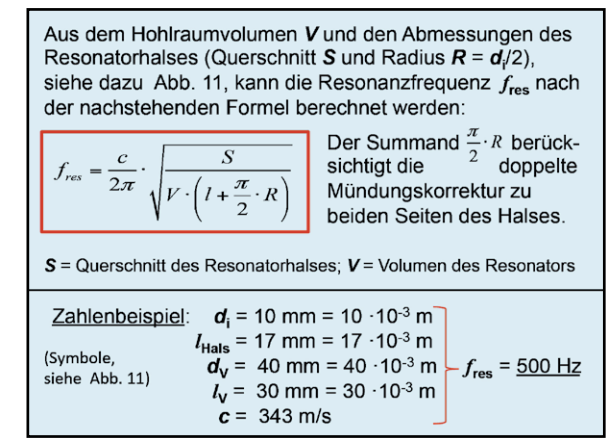

*Bild 12: Die Resonanzfrequenz fres eines Helmholtz-Resonators kann aus den Abmessungen des Resonatorhohlraums und des Resonatorhalses berechnet werden.*

### **Unser Leserwettbewerb – teilen Sie Ihr Lieblingsprojekt !**

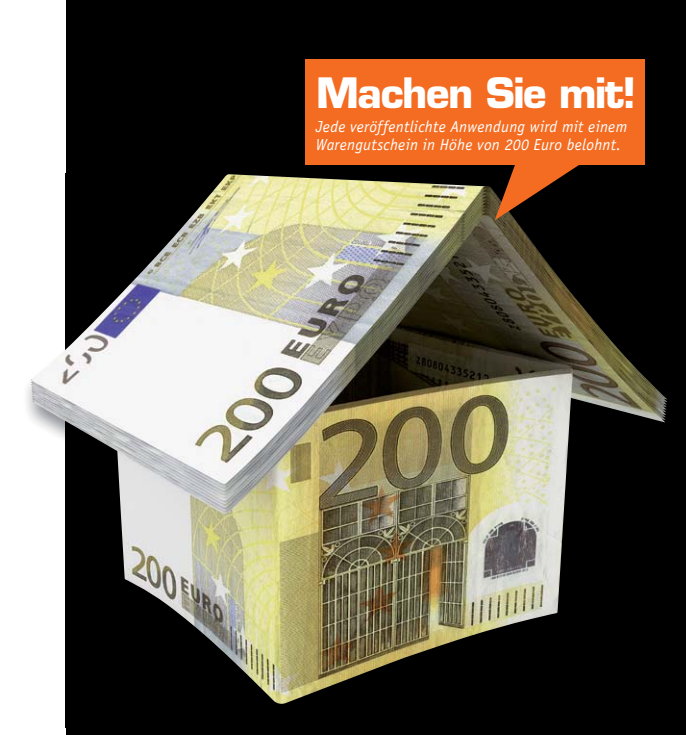

Das umfangreiche Angebot von ELV Haustechniksystemen, Produkten und Bausätzen bietet für viele Leser den Ausgangspunkt für eigene kreative Ideen. Haben auch Sie ein Projekt entwickelt, das andere Leser interessieren könnte?

Alles, was nicht gegen Gesetze oder z. B. VDE-Vorschriften verstößt, ist für uns interessant. Schreiben Sie uns, fotografieren Sie Ihr Projekt, berichten Sie von Ihren Erfahrungen und Lösungen. Teilen Sie Ihre fantasievolle Idee mit den Lesern des ELV Journals!

Die interessantesten Anwendungen werden redaktionell bearbeitet und im ELV Journal mit Nennung des Namens vorgestellt.

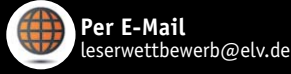

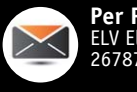

**Per Post**  ELV Elektronik AG, Leserwettbewerb, 26787 Leer

die ELV Redaktion a tischem Nutzen und realisierter bzw. dokumentierter Ausführung vorgenommen, es besteht kein Anspruch auf Veröffentlichung, auch bei themengleichen Lösungen. **Der Rechtsweg ist ausgeschlossen.** Für Ansprüche Dritter, Beschädigung und Verlust der Einsendungen wird keine Haftung übernommen. Alle Rechte an Fotos, Unterlagen usw. müssen beim Einsender liegen. Die eingesandten Unterlagen und Aufnahmen verbleiben bei der ELV Elektronik AG und können von dieser für Veröffentlichungen und zu Werbezwecken genutzt werden.

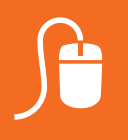

## **www.leserwettbewerb.elv.de ...at ...ch**

# **Genau das richtige Licht**

**Intelligente LED-Technik für Pflanzen und Tiere**

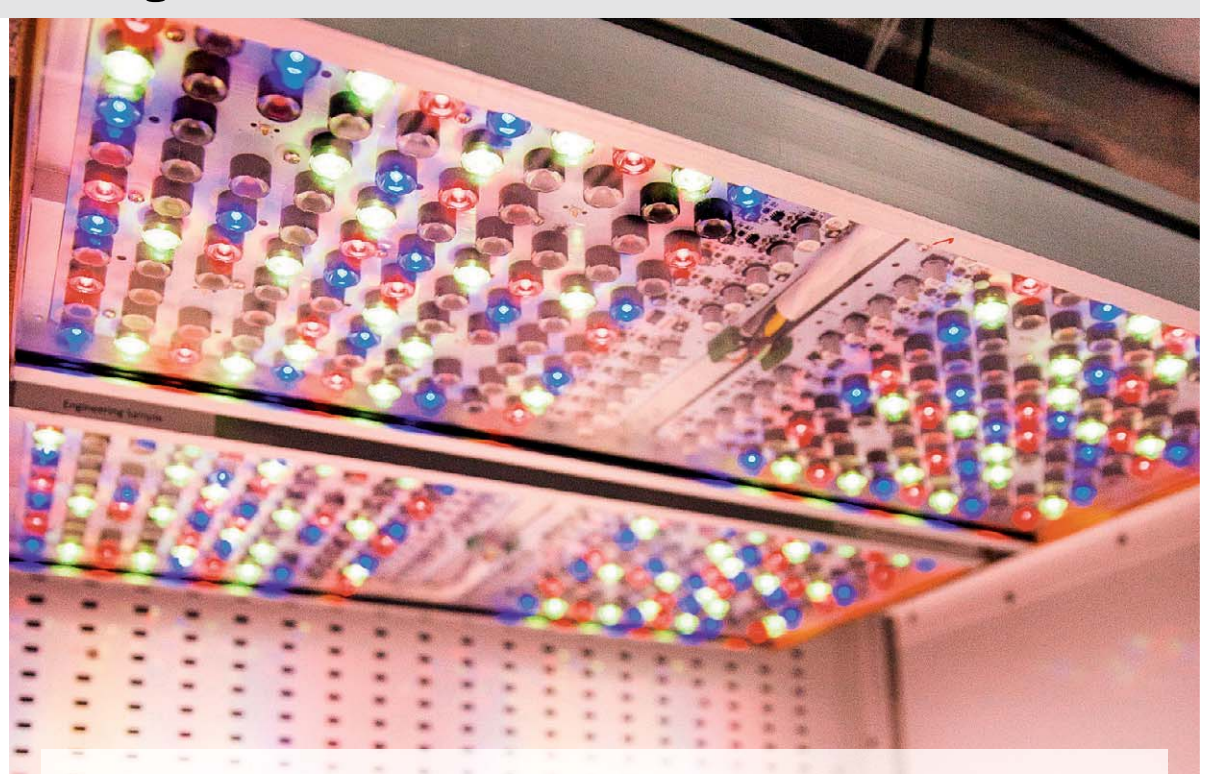

**Pflanzenzucht bekommt heute und in Zukunftvöllig neue Facetten – vom VerticalGardening bis zur Gemüsezucht im Weltraum. Dem tragen die technischenEntwicklungen vonLED-Lösungen alsunterstützende bis sogar lebenserhaltende Systeme stetig Rechnung – hier arbeitet die Lichtindustrie an sogenanntenHorticulture-LED-Beleuchtungssystemen. Wir betrachten diese näherund widmen uns am Schluss unseremureigenen Spezialgebiet – der Steuerungs**technik rund um diese Art der Beleuchtung.

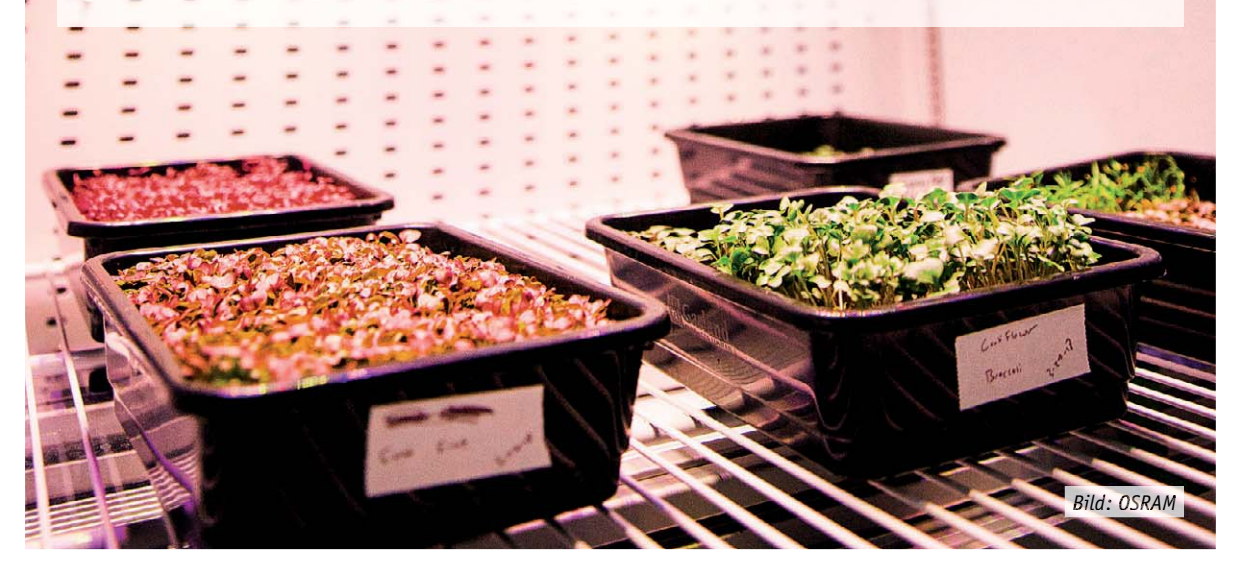
#### Gartenbau der Zukunft

Die Ernährung einer stetig wachsenden Weltbevölkerung stellt die Landwirtschaft und den Gartenbau vor zunehmende Probleme. Enormer Flächen- und Ressourcenverbrauch, Rodungen, Monokulturen, immer höherer Einsatz von Gentechnik und Pflanzenchemie und enorme Transportwege hinterlassen jetzt schon ihre deutlichen Spuren sowohl auf dem Planeten als auch im Bewusstsein verantwortungsbewusster Menschen. Genau diese negativen Folgen und die Vorausschau, dass die gesunde Ernährung der wachsenden Bevölkerung vor allem in Ballungsgebieten und Großstädten und unter sich ändernden klimatischen Bedingungen zukünftig nicht einfacher wird, hat weltweit Forscher, Pflanzenbauer und Techniker zu kreativen Lösungen geführt.

Angelehnt an die Ideen der Gewächshaus-Gärtner und des Urban Gardening entstanden unter dem Begriff "Horticulture", der auf Deutsch einfach nur "Gartenbau" bedeutet, zahlreiche Ideen des witterungsunabhängigen, wenig Fläche verbrauchenden und technisch gesteuerten Gartenbaus. So kennt man heute den Begriff des "Vertical Gardenings", bei dem einfach der Trend des modernen flächensparenden Bauens nachvollzogen wird – es geht in die Höhe. Dies entweder durch spezielle Zuchttechniken, wie sie bereits in riesigen Gewächshausfarmen zu beobachten sind  $(Bild 1)$ , oder durch eine in verschiedenen Etagen gestaffelte Pflanzenzucht (Bild 2, Vertical Gardening), die mehrere Vorteile hat – man spart Grundfläche und kann mehrere Pflanzenarten gleichzeitig auf engstem Raum ziehen.

Beide Zuchtarten erfordern eine ausgefeilte Pflege, die ohne moderne Technik nicht zu bewältigen ist. Neben der Nährstoffzufuhr ist für Pflanzen die richtige Beleuchtung, sowohl spektral als auch zeitlich gesehen,

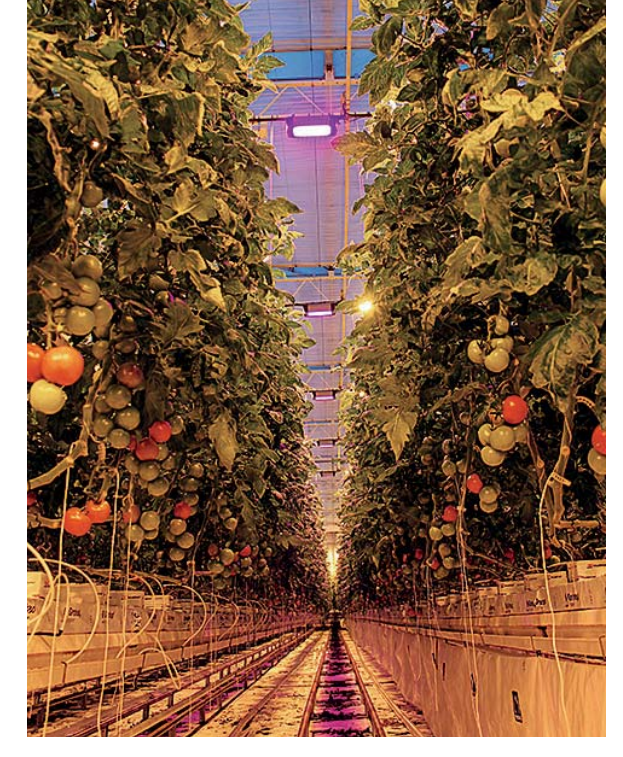

*Bild 1: So sieht der Nutzpflanzenbau in der industriell-gärtnerischen Praxis heute vielfach aus – auf Substrat gezogene Pflanzen belegen durch Züchtung in die Vertikale nur wenig Platz, künstliche Beleuchtung fördert bestimmte Wachstumsfaktoren, z. B. die Reifung. Bild: OSRAM/Motörleaf*

der wichtigste Faktor für gesundes und ertragreiches Wachstum. Hier macht derzeit OSRAM mit seinem Gemeinschaftsprojekt mit der NASA Schlagzeilen. Die NASA erprobt unter simulierten Weltraumbedingungen das Züchten verschiedenster Gemüsearten unter vollständig künstlicher Beleuchtung, die aus speziell hierfür von OSRAM entwickelten LED-Leuchten, dem Pflanzenbeleuchtungssystem "PHYTOFY RL", besteht (Bild 3). OSRAM sieht hier, und vor allem auch im vertikalen Pflanzenbau, ein großes Potenzial für den Gartenbau der Zukunft. Deshalb hat man auch eine der weltgrößten Firmen für die künstliche Pflanzenbeleuchtung, Fluence Bioengineering, in den

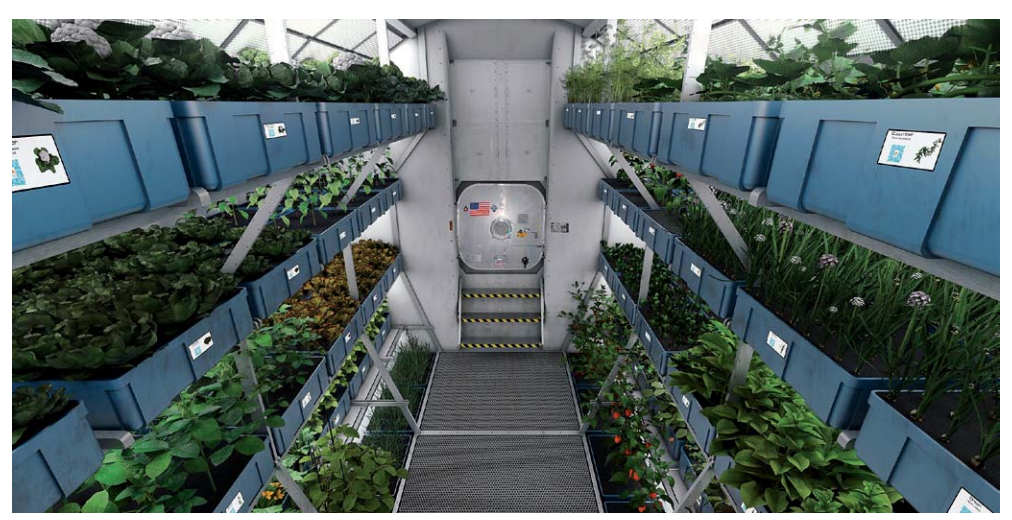

*Bild 2: Die NASA erprobt das Vertical Gardening mit der OSRAM-Pflanzenbeleuchtungslösung in einem Labor für den Raumfahrteinsatz. Bild: OSRAM/NASA*

OSRAM-Konzern aufgenommen und kooperiert mit weiteren Firmen, so der kanadischen Firma Motörleaf, die an Lösungen für die Entwicklung künstlicher Intelligenz für Gewächshaus- und Indoor-Farming arbeitet.

Man sieht in der "Fabrikhallen-Zucht" neue und ertragreiche, ökonomische wie ökologische Potenziale, wie OSRAM u. a. in einer Studie [1] zum gesellschaftlichen Wert der LED-Beleuchtung in der vertikalen Landwirtschaft am Beispiel New Yorks beschreibt. Wenn man den gesamten Salatbedarf New Yorks vor Ort im Vertical Gardening betreiben würde, ergäbe sich ein enormer gesamtgesellschaftlicher Gewinn von 322 Millionen Euro im Vergleich zum Freilandanbau – wobei der Löwenanteil durch die Kostenersparnis beim Wasserverbrauch im Vergleich zu den weit entfernten, eher trockenen Anbaugebieten wie Kalifornien entsteht. Aber ohne den gezielten Einsatz künstlichen Lichts geht es hier nicht – und genau hierfür hat OSRAM eine ganze Reihe hochleistungsfähiger Spezial-LEDs entwickelt [2].

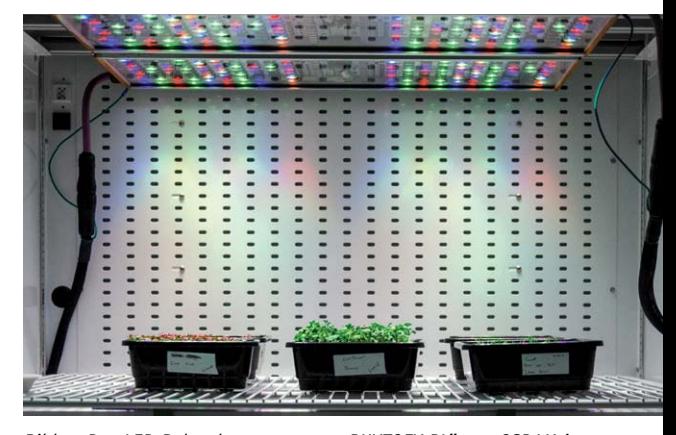

*Bild 3: Das LED-Beleuchtungssystem "PHYTOFY RL" von OSRAM ist eine Komplett-Beleuchtungslösung für die Anzucht von Pflanzen im Indoor-Bereich. Bild: OSRAM*

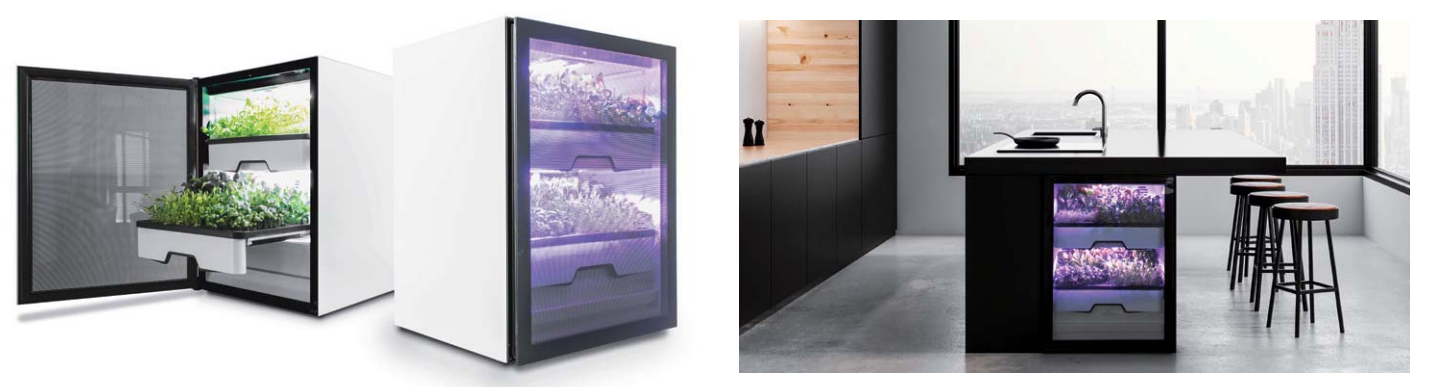

*Bild 4: Vertical Gardening in seiner edelsten Form – der Plantcube von Agrilution, rechts eingebaut in eine New Yorker Musterwohnung. Bild: Agrilution GmbH*

Diese LED-Reihe bildet auch die Basis für ein Vertical-Garden-Projekt in etwas kompakterer Ausführung für die (Stadt-)Wohnung. Das Münchener Startup "Agrilution"  $[3]$ , an dem OSRAM beteiligt ist, hat einen sogenannten "Plantcube" (Bild 4) entwickelt, den man wie einen Kühlschrank in eine Küche integrieren kann – quasi die ideale Ergänzung zum stetig wachsenden "Urban Gardening" auf der Dachterrasse oder an anderen städtischen Standorten. Da die im "Plantcube" angebauten Pflanzen aber kaum natürliches Tageslicht erhalten, ist u. a. die Pflanzenbeleuchtung von OSRAM integriert. Was verbirgt sich technisch hinter dieser speziellen Beleuchtung?

#### Von Spektren und deren Einfluss

Ohne (Sonnen-)Licht ist (fast) kein Leben möglich. Nahezu jede Spezies in Flora und Fauna ist in langen Evolutionsprozessen auf spezielle Lichtspektren im sichtbaren und zum Teil für den Menschen unsichtbaren Teil des gesamten elektromagnetischen Spektrums (Bild 5) orientiert. Der Mensch hat seine maximalen Reaktionsoptima bei etwa 420, 530 und 590 nm (Bild 6). Dafür sind unterschiedliche Rezeptoren (Zapfen) im Auge für das Farbsehen zuständig, die genau bei diesen Wellenlängen die maximale Empfindlichkeit haben. Dazu kommen die Zäpfchen, die ein breites Reaktionsoptimum aufweisen und für das Sehen bei schlechteren Lichtverhältnissen zuständig sind.

Ohne das für das menschliche Auge unsichtbare UV-Licht in seinen verschiedenen Abstufungen im Lichtspektrum der Sonne wären viele Stoffwechselvorgänge nicht oder nur unzureichend möglich. Hier spielt für uns insbesondere das UV-A-Licht (315–380 nm) eine Rolle, sofern man die Strahlungsmenge, also die Aufenthaltszeit im direkten Sonnenlicht, dosiert. UV-B-Strahlung (280–315 nm) hat hauptsächlich eine Wirkung auf die Bildung des körpereigenen Vitamin D, wobei Mediziner die in den Frühjahrs-/Sommer-/Herbstmonaten über den normalen Aufenthalt im Freien aufgenommene Dosis bei gesunden Menschen als für die Überbrückung der Wintermonate ausreichend erachten.

Pflanzen vertragen hingegen UV-Strahlen eher weniger gut, für die jeweilige Art zu hohe Dosen führen hier schnell zum Absterben.

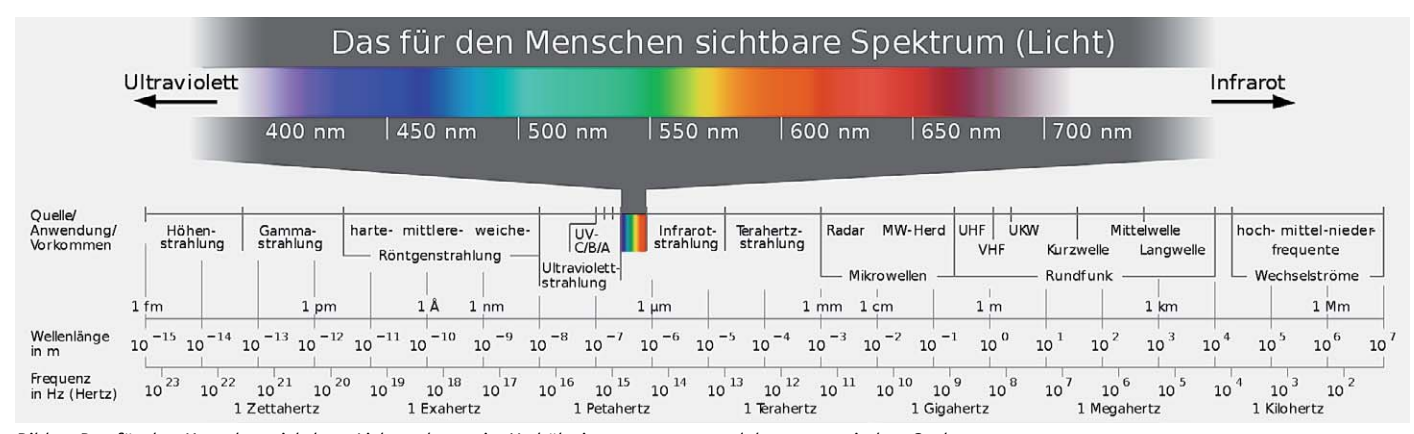

*Bild 5: Das für den Menschen sichtbare Lichtspektrum im Verhältnis zum gesamten elektromagnetischen Spektrum. Quelle: Wikimedia.org, Horst Frank/Phrood /Anony - Horst Frank, Jailbird and Phrood, CC BY-SA 3.0*

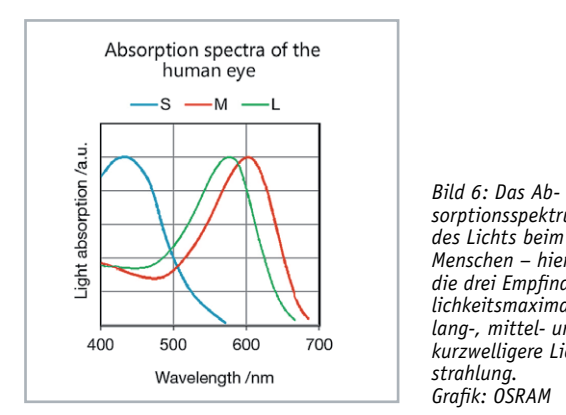

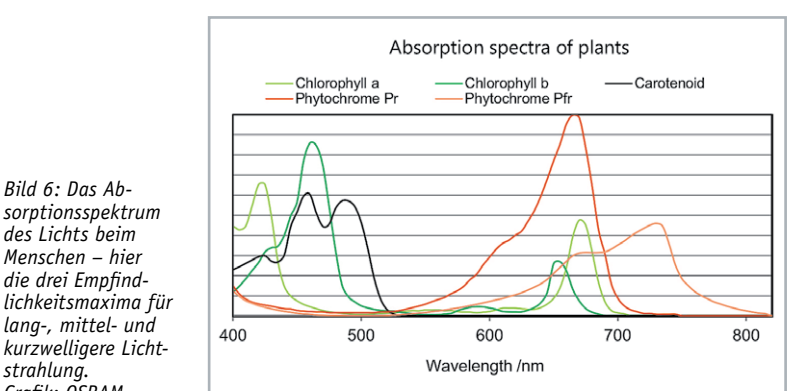

*Bild 7: Das Absorptionsspektrum des Lichts bei Pflanzen unterscheidet sich hinsichtlich Wellenlängen und Rezeptoren-Empfindlichkeit deutlich von dem des Menschen. Grafik: OSRAM*

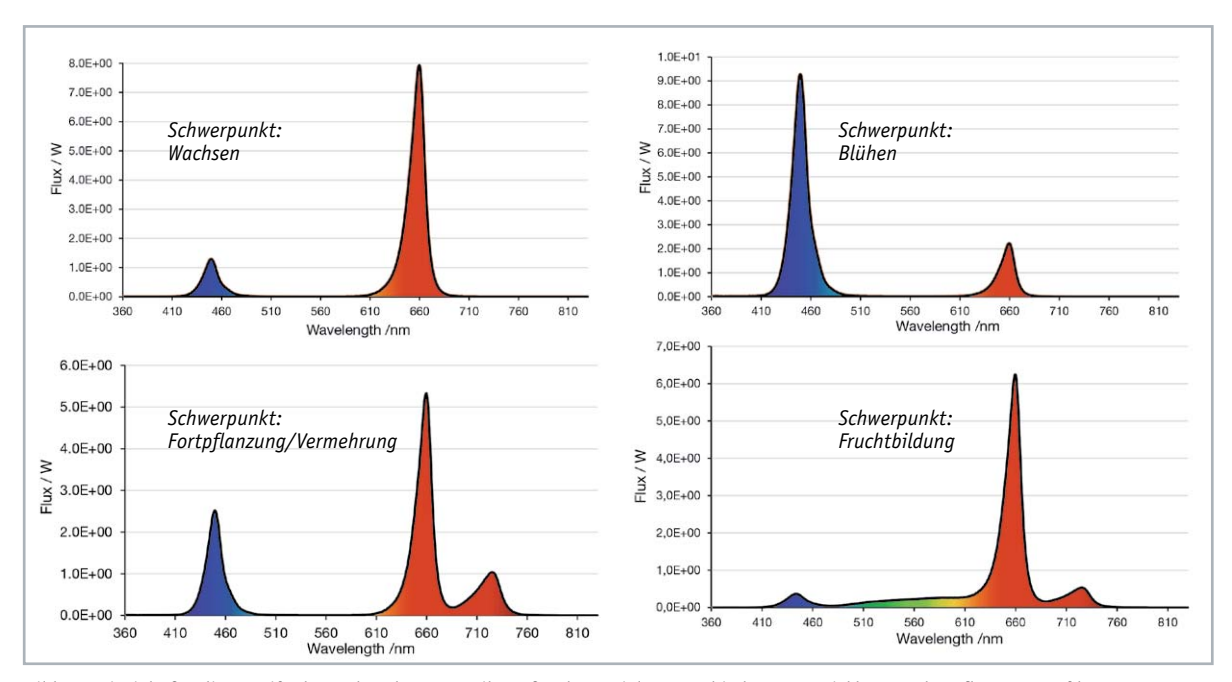

*Bild 8: Beispiele für die spezifische Farbspektrenverteilung für das Erzielen verschiedener Entwicklungen der Pflanzen. Grafiken: OSRAM*

Pflanzen verfügen gegenüber dem Menschen aber über mehrere spezialisierte Lichtrezeptoren, die auf ganz verschiedenen Wellenlängen agieren (Bild 7). Einige sind auf die Chlorophyll-Bildung (Chlorophyll a = Blau-Grün-Bildung/Chlorophyll b = Gelb-Grün-Bildung), also die klassische Photosynthese spezialisiert, andere agieren als Phytochrome. Sie reagieren auf den Unterschied zwischen den Rot-Anteilen im Licht (Pr =Reaktion auf Rot (r =Red, 660 nm); Pfr-Reaktion auf Dunkelrot (fr=Far Red, 730 nm)), so z. B. durch unterschiedlich schnelles Wachstum, Ergrünen, Samenkeimung, Blühen.

Ein typisches Beispiel für das Auswerten des Lichtspektrums durch diese Rezeptoren ist die "Schattenflucht". Hat die Pflanze zu wenig Licht, etwa, wenn sie sich unter einer größeren Pflanze befindet, bzw. ist der Pr-Rotanteil zu hoch, reagiert sie mit schnellerem Streben zum Licht hin, was vor allem bei Nutzpflanzen zu Schäden durch zu schwache, aber lange Triebe führt ("Vergeilen"). In der Pflanzenzucht unter künstlichem Licht macht man sich diese Eigenschaft gezielt zunutze, indem man durch Verschiebung der Rot- und Blauanteile im Licht (Bild 8) definierte Wirkungen erzielt. So erzeugt man eben auf den Termin blühende Blumen, kann die Keimung beschleunigen oder verzögern, das Wachstum unerwünschter Pflanzenteile hemmen usw.

Genau diese Prozesse durchlaufen auch unsere Heimpflanzen – sie brauchen definierte Lichtspektrenanteile für Chlorophyllbildung, Wachstum, Blühen und Früchtebildung. Während nahezu alle blatttragenden, mehrjährigen Pflanzen eine Vegetationspause in der lichtarmen Jahreszeit beanspruchen, d. h., man lagert sie kühl und relativ dunkel, benötigen andere je nach Standort und Art vor allem in der dunklen Jahreszeit eine Zusatzbeleuchtung. Und wenn man gar ganzjährig etwa seine Küchenkräuter und Salate selbst ziehen will, kommt man um gezielte künstliche Beleuchtung nicht herum. Großtechnisch hat man vor der LED vor allem Natriumdampflampen

hierzu genutzt. Deren Lichtspektrum ist allerdings noch nicht ganz ideal, da diese Lampe zwar in einem weiten Spektrum abstrahlt, aber jeweils nur in einer sehr schmalen Linie. Dennoch hat sie sich aufgrund des generellen Vorteils als "Wachstumslampe" im gewerblichen Bereich etabliert.

Die als "Pflanzenlampen" deklarierten, im häuslichen Bereich üblichen Speziallampen bilden traditionell im Wesentlichen den Sonnenlichtanteil oberhalb 5000 K (Tageslichtweiß) ab und simulieren so das natürliche und intensive Sonnenlicht. Normale Leuchtmittel wie Glüh- und Halogenlampen hingegen weisen zu hohe Pr-Rotanteile auf – mit den eben beschriebenen Folgen.

Die LED hingegen bietet hier ganz neue Möglichkeiten. Sie kann ganz gezielt für einen exakt bestimmten Spektralbereich hergestellt und dann ebenso gezielt für bestimmte Wachstumsprozesse eingesetzt werden. Die bereits erwähnte LED-Reihe [2] ist ein perfektes Beispiel dafür. Hier finden wir für alle in der Pflanzenzucht entscheidenden Wellenlängen genau die passende LED, das geht von Tiefblau mit 450 nm über Rot (660 nm) bis Tiefrot (730 nm). Im Titelbild kann man ein Beispiel für eine Anordnung dieser verschiedenen Leuchtfarben sehen. Zudem weisen diese LEDs Leistungen bis zu 2 W je LED auf, sodass man hier auch über die Fläche sehr hohe Lichtintensitäten erreichen kann.

Bild 9 zeigt, wie die OSLON-/OSCONIQ-LED-Reihen von OSRAM zu den einzelnen Absorptionsbereichen der Pflanzen passen. Den gesamten Wellenlängen-Bereich dieser Lichtabsorption der Pflanzen nennt man PAR (photosynthetisch aktive Strahlung).

#### PPFD und PPF statt Lux und Lumen

Um lichttechnische Größen, die das für den Menschen relevante Lichtspektrum betreffen, erfassen zu können, haben wir die Messgrößen Lux und Lumen für den Lichtstrom (Flux). Allerdings beziehen sich diese Messgrößen eben nur auf den beschriebenen engen

Spektralbereich des für Menschen sichtbaren Lichts mit Schwerpunkt des Lichtstroms bei gelben Lichtfarben. Bei Pflanzen gelten aber andere Schwerpunkt-Wellenlängen als für den Menschen, der Bereich (PAR) ist auch weiter ausgebildet. Deshalb definiert man hier die Lichtstärke in PPF (Photosynthetic Photon Flux) bzw. die in der Praxis noch handhabbarere Messgröße PPFD (Photosythetic Photon Flux Density). PPF beschreibt den Photonenstrom, der insgesamt je Sekunde von der Lichtquelle abgestrahlt wird. Dieser wird in μmol/s, manchmal auch in W/m² ausgedrückt, er ist in der Definition prinzipiell mit der Angabe Lumen vergleichbar.

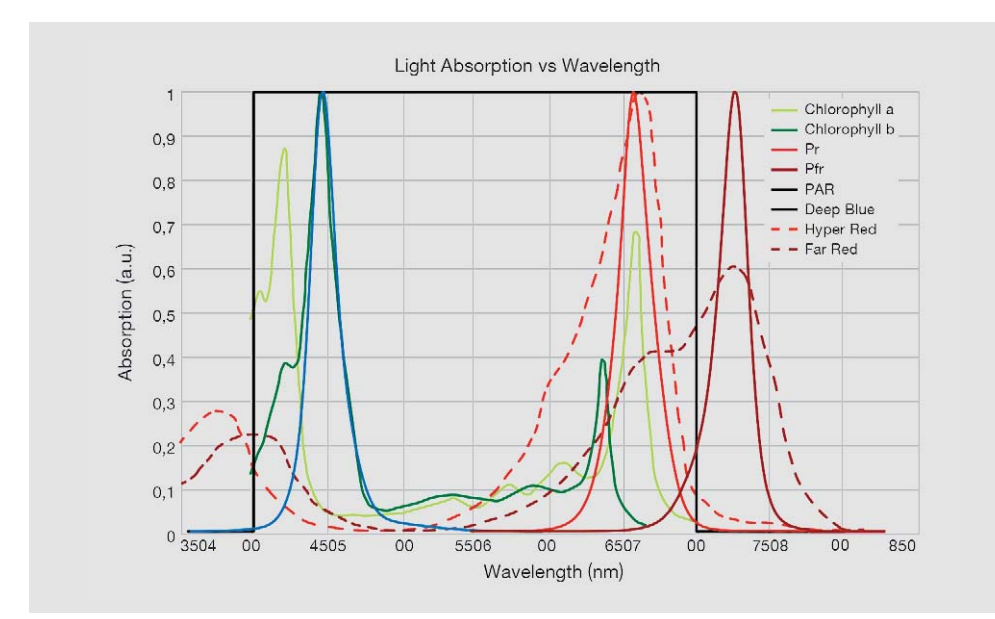

*Bild 9: Hier ist zu sehen, wie die LED-Emissionsfarben auf die wichtigen Bereiche des PAR und auf den PFr-Bereich abgestimmt sind. Grafik: OSRAM*

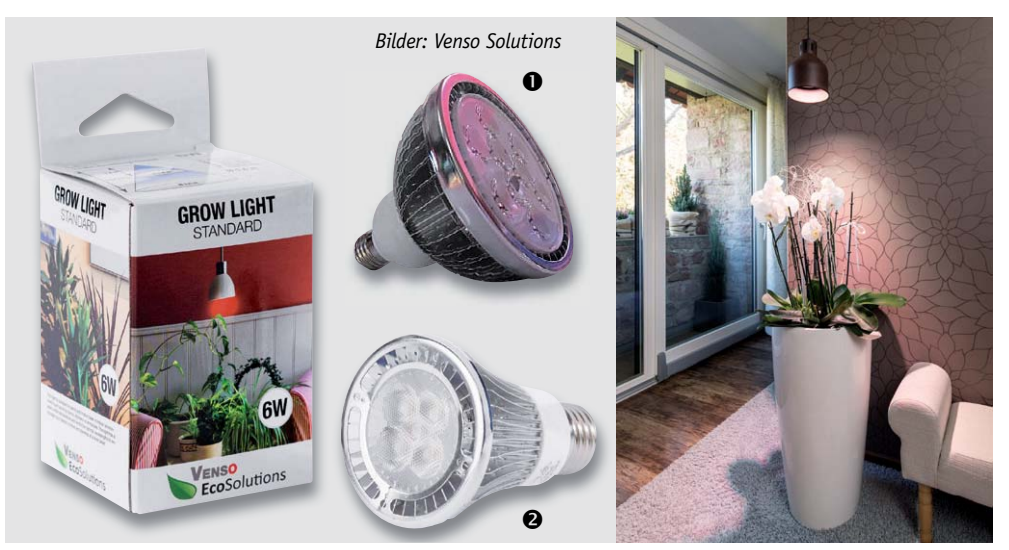

*Bild 10: Pflanzenlampen mit spezieller LED-Bestückung, hier die Grow Light 6 W (*o *Bestell-Nr. 25 06 74) und die Grow*  Light 18 W (<sup>O</sup>) von Venso Solutions, sorgen gleichermaßen für Pflanzenwachstum und optische Highlights.

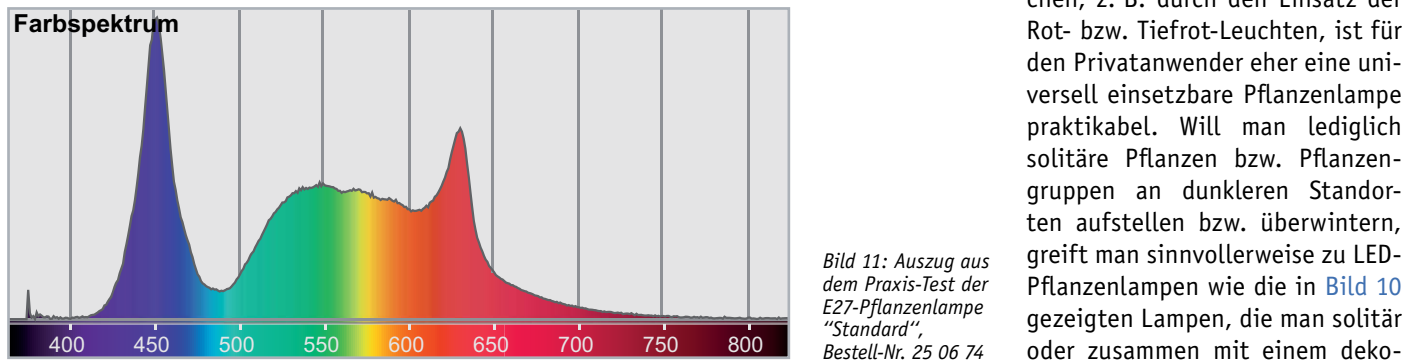

*Bild 11: Auszug aus dem Praxis-Test der E27-Pflanzenlampe ''Standard'', Bestell-Nr. 25 06 74*

Bei PPFD hingegen wird es anwendungstechnisch konkreter, denn hier werden zusätzlich die Faktoren Bestrahlungsfläche und Abstand zur bestrahlten Fläche einbezogen. Als Fläche ist üblicherweise ein Quadratmeter definiert, bleibt als variable Größe noch die Angabe der Entfernung zwischen Lichtquelle und bestrahlter Fläche. Folglich ist der PPFD-Wert mit μmol/s/m<sup>2</sup> und dazu die Distanz angegeben. Wie sich die einzelnen Faktoren bei Einsatz einer bestimmten LED in einer definierten Situation auswirken, kann man sehr gut in einer Kalkulation unter [4] rechnen lassen. Spezielle Pflanzenlampen-Messgeräte zeigen fast ausschließlich PPFD an. Mit ihnen misst man die beleuchtete Fläche und den tatsächlich am jeweiligen Messpunkt ankommenden Photonenstrom im interessierenden Spektralbereich aus.

Ein weiterer Begriff betrifft die Effizienz des Leuchtmittels. Im Bereich der Allgemeinbeleuchtung (für das menschliche Auge) finden wir die Einheit Lumen je Watt (lm/W), im PAR-Bereich wird die Effizienz hingen mit Micromol je Joule (μmol/J) angegeben.

Bleibt schließlich noch der Faktor Beleuchtungszeit. In der Gärtnerliteratur findet sich der Standardwert für die Mindestbeleuchtung von 9 Stunden, die meisten Pflanzen brauchen jedoch den Wechsel von etwa 12 Stunden Licht und 12 Stunden wenig bis kein Licht für den ordnungsgemäßen Stoffwechsel.

#### Pflanzenlampe oder LED-Zuchtstation?

Während gewerbliche Anwender sehr gezielt mit Pflanzenbeleuchtungen arbeiten, um die erwähnten definierten Effekte zu erreichen, z. B. durch den Einsatz der Rot- bzw. Tiefrot-Leuchten, ist für den Privatanwender eher eine universell einsetzbare Pflanzenlampe praktikabel. Will man lediglich solitäre Pflanzen bzw. Pflanzengruppen an dunkleren Standorten aufstellen bzw. überwintern, greift man sinnvollerweise zu LED-Pflanzenlampen wie die in Bild 10 gezeigten Lampen, die man solitär

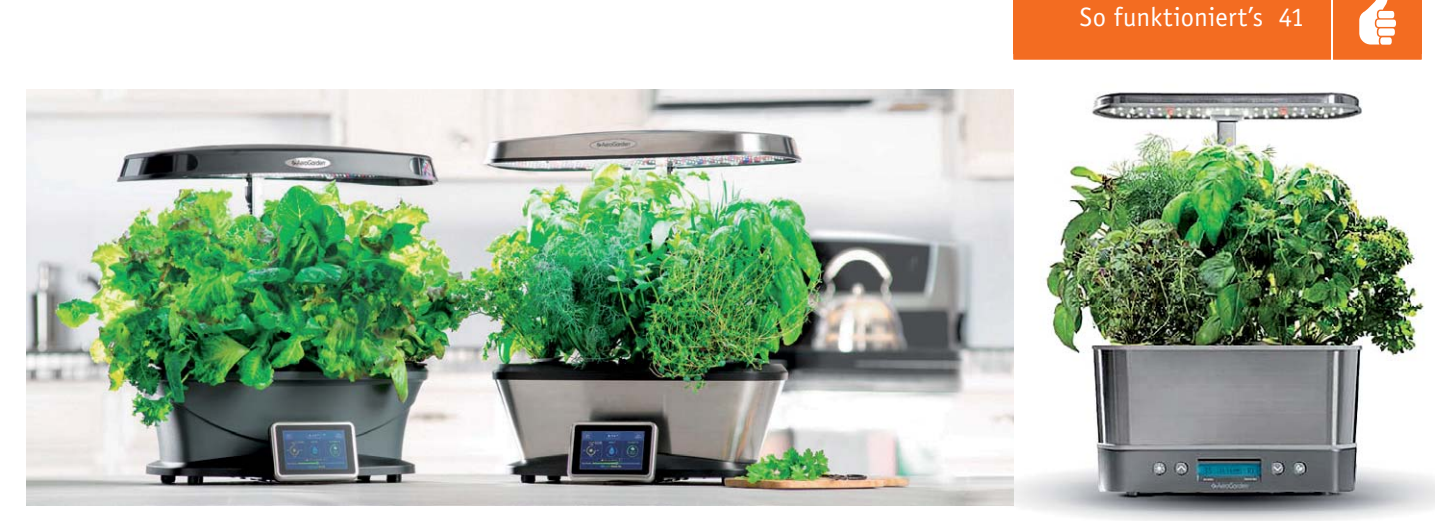

*Bild 12: Mit dem richtigen Equipment und der passenden LED-Beleuchtung kann man sich sein Gemüse auf dem Küchentisch ziehen. Bilder: AeroGarden* 

rativen Lampenschirm über dem Pflanzenstandort positioniert. Derartige Lampen finden sich auch im ELV Shop-Sortiment [5]. Das in unserem Lichtlabor erstellte Messprotokoll (Bild 11) einer solchen Lampe zeigt ausgeprägte Maxima für die Bildung von Chlorophyll a und für die Phytochrome-Pr-Reaktion. Durch den ausgewogenen Hellrot-Anteil wird die Gesamtentwicklung (Photomorphogenese) der Pflanze positiv beeinflusst.

Je nach Arrangement der Pflanzen sind auch LED-Leisten mit roten/blauen/weißen LEDs, die die beschriebenen Wellenbereiche abdecken, einsetzbar.

Will man Pflanzen aufziehen, etwa den eigenen Mini-Kräuter- oder Salatgarten in der Küche, und man hat keinen Platz für die auch immerhin über 2900 Euro kostende Plantcube-Lösung [3], so bleiben für den Einstieg auch andere Lösungen, beispielsweise die Mini-Gärten von AeroGarden (Bild 12; [6]) oder Smart Garden (Bild 13; [7]). Diese vereinen das komplette Equipment, um Kräuter oder Salate aufzuziehen. Alle diese Lösungen arbeiten auf Substrat- bzw. Hydroponik-Basis, sie kommen also ohne Erde aus. Je nach Modell wird das Wasser immer wieder genutzt, man hat also eine abgeschlossene autarke Station bzw. muss das Wasser nur alle paar Wochen ergänzen. Der Plantcube verfügt sogar über eine interne Klimatisierung, sodass die Pflanzen inklusive der speziellen LED-Beleuchtung und eines Wasserkreislaufs perfekte Wachstumsbedingungen vorfinden.

#### Das richtige Licht für Terrarium & Co.

Nicht nur Pflanzen im Haus wollen passendes Licht, wenn wir lange Freude an ihnen haben wollen, auch die tierischen Mitbewohner brauchen spezielles Licht. In und auf Terrarien, Aquarien und Ziervogel-Volieren werden traditionell spezielle Leuchtstoffröhren in diversen Formen verwendet, bis hin zur Kompakt-Leuchtstofflampe, gefolgt von der leistungsstarken Quecksilberdampfhochdrucklampe (HQL) bzw. der moderneren Halogenmetalldampflampe, die oft auch als zusätzliche (und nötige) Wärmequelle für bestimmte Terrarienbewohner fungiert. Vor allem in größeren Tier-Behausungen wie etwa Vogelvolieren, sind die T5- und T8-Leuchtstoffröhren besonders beliebt, leuchten sie doch große Flächen effektiv aus – und sie sind leicht für die benötigten Farbtemperaturen und eine definierte UV-A/UV-B-Abstrahlung auslegbar.

Aber auch hier zieht immer öfter das LED-Pendant ein, wobei man insbesondere bei Beleuchtungen für Vögel und Reptilien darauf achten muss, dass die Lampen auch einen definierten UV-Anteil abgeben, viele dieser Tiere, (z. B. alle Vögel) können auch im UV-Bereich sehen, und ihnen würde ohne UV-Anteile im Licht ein Teil des gewohnten Lichtspektrums fehlen. So wären sie im Farbsehen stark eingeschränkt – während uns zum Beispiel die Gefieder mancher weiblichen und männlichen Vögel nahezu gleich aussehend erscheinen, sorgt das UV-Sehen der Vögel für eine ganz andere Farbensicht. Hier sehen die Tiere dann deutliche Unterschiede. Und die LED hat, mit Gleichspannung bzw. einem guten Dimmer betrieben, gegenüber den Klassikern einen weiteren Vorteil: Sie flackert nicht. Gerade Vögel leiden unter dem Flimmern herkömmlich angesteuerter Leuchtstoffröhren und anderer mit Wechselspannung angesteuerter Leuchtmittel.

Ein zusätzlicher Pluspunkt der LED liegt im stromsparenden Betrieb, denn auch diese Art der Beleuchtung wird meist bis zu 12 Stunden am

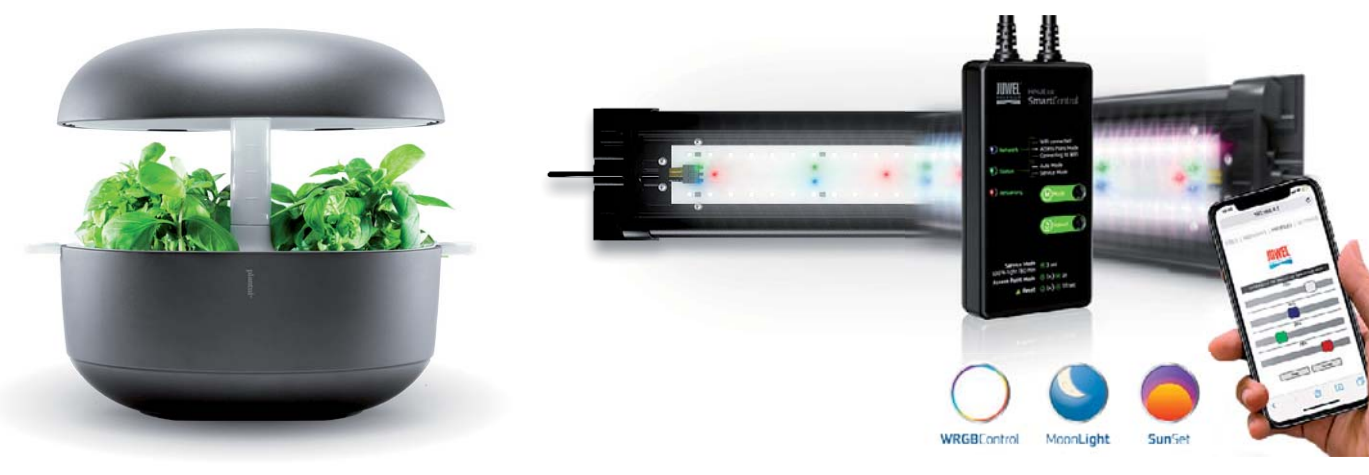

*Bild 13: Das Mini-Gewächshaus auf kleinstem Raum – das finnische Bil Plantui-Smart-Garden-System. Bild: Plantui*

*Bild 14: Die Vollspektrum-Leuchte von Juwel Aquarium für Aquarien und Terrarien kann sehr vielfältig per WLAN über eine App gesteuert werden. Bild: JUWEL Aquarium AG*

*ELV Mini Dual-White Controller MDWC1,* 

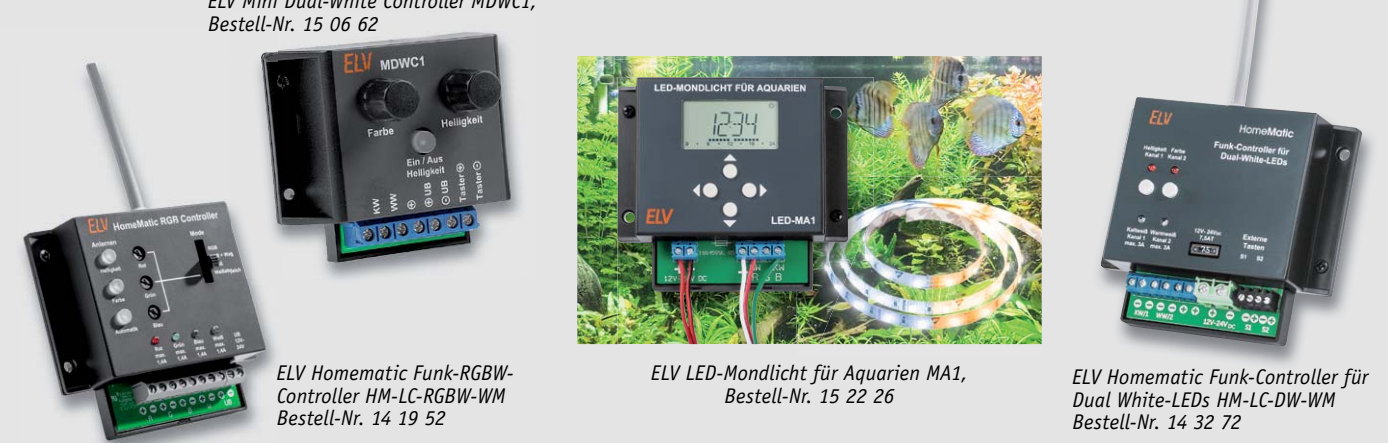

*Bild 15: Die LED-Controller-Baureihe von ELV bietet sehr vielfältige Möglichkeiten der Beleuchtungssteuerung, sowohl Stand-alone als auch ins Smart Home integriert.*

Tag betrieben. Und nicht immer ist die Wärmeerzeugung herkömmlicher Leuchtmittel gewünscht, die LED weist den Vorzug der geringen Wärmeerzeugung auf. Und ein ganz entscheidender weiterer Vorteil kommt bei LED-Beleuchtung zum Tragen – LED-Spezialleuchten sind ideal an das benötigte Farbspektrum anpassbar. Ein Beispiel finden wir bei der Traditionsfirma Juwel Aquarium, die seit vielen Jahren auf Aquarien- und Terrarienbeleuchtungen spezialisiert ist [8]. Neben den sogenannten Multilux-Leuchten, die je eine Tageslicht- und Warmweiß-LED-Röhre tragen, bietet der Hersteller Vollspektrum-Leuchten (Bild 14) an, die über eine Mischbestückung von weißen LEDs mit bis zu 9000 K und farbigen LEDs (rot, blau, grün) verfügen, die gleichzeitig den Bedürfnissen von Fischen und Unterwasserpflanzen genügt. Dazu wird auch eine brillante optische Ansicht des Aquariums erzeugt. Der Clou hier ist die Smart Control – über eine Mobilgeräte-App kann man per WLAN alle Lichtfarben einzeln in ihrer Intensität einstellen, eine Nachtphase (Mondscheinsimulation) und Sonnenauf- und Sonnenuntergänge sowie weitere tagesabhängige Lichtstimmungen simulieren lassen. Gerade an diesem Beispiel sieht man, welche enormen Verbesserungen die einfach und vielseitig steuerbare LED-Beleuchtung bringt.

#### Technik im Eigenbau

Wir und Sie, liebe Leser, sind Elektroniker und versiert im Selbstbau passgenauer Elektronik. Da ergeben sich beim Thema LED-Beleuchtung, aber auch für Steuerungen der weiteren Technik rund um Pflanzen und Tiere naturgemäß unzählige Ideen. Das beginnt beim möglichen preiswerten Eigenbau von genau angepassten Beleuchtungslösungen mit entsprechend dem benötigten Spektrum ausgewählten LEDs, geht über diverse Steuerungslösungen bis hin zur Einbindung in die Smart Home Steuerung und zur Realisierung von autark arbeitenden Steuerungen, etwa zur Pflanzenbewässerung.

Allein das Bausatzangebot von ELV hält einige solcher Steuerungen bereit (Bild 15 zeigt eine Zusammenstellung in der Übersicht), die wir hier kurz vorstellen wollen.

So kann man den Mini-Dual-White-Controller MDWC1 für die allgemeine Beleuchtung von Pflanzen und Tieren einsetzen – je nach Einstellung kann dieser verschiedene Weißlicht-Farbtemperaturen gemischt oder einzeln und mit wählbarer Helligkeit ansteuern. Man kann ihn aber durchaus auch als Steuerung für die Mischung von Rot- und Blau-Spektren einsetzen. Gepaart mit einer Zeitschaltuhr kann man hier sehr einfach eine ganz individuelle Pflanzen- oder Aquarienbeleuchtung aufbauen.

Genauso einfach ist eine jahreszeitlich variierende Beleuchtung, etwa einer Vogelvoliere, möglich, wenn man z. B. eine Homematic Installation hat. Ein kleines Beispiel dazu: Meine Nymphensittiche leben in einer großen Tageslicht-Voliere im Wintergarten. Im Winterhalbjahr bekommen sie ab der früh einbrechenden Dämmerung zusätzliches Licht mit einer sogenannten Bird-Lamp. Die Automatisierungslösung sieht wie folgt aus: Einfach über einen Schwellwert, der vom Homematic Helligkeitssensor geliefert wird, einen Aktor (etwas zeitverzögert, um kurzzeitige Störungen durch eine Gewitterwolke o. Ä. auszuschalten) die Volierenbeleuchtung einschalten und zu einer festen Zeit wieder abschalten lassen, nämlich zu der des abendlichen Verdeckens der Voliere für die Nacht. In der Nacht sorgt eine kleine LED-Mondlichtsteuerung für ein schwaches, dem realen Mondphasenverlauf samt Auf- und Untergang nachempfundenes indirektes Nachtlicht, das u. a. gewährleistet, dass die Tiere bei einem nächtlichen Aufschrecken besser sehen können und sich nicht verletzen. An diesen Ablauf haben sich die intelligenten Vögel schnell gewöhnt und dabei sogar gelernt, die aktuelle Helligkeit zu beurteilen – sie warten aufgeregt auf den nachmittäglichen bzw. abendlichen Einsatz der Beleuchtung und begrüßen den Einsatz der Beleuchtung mit freudigem Geschrei. Sie kennen auch den Zeitpunkt des Abschaltens und suchen rechtzeitig ihre Schlafplätze auf.

Stichwort Mondlicht-Simulation – gerade im Bereich der Aquaristik und der Terraristik sowie auch der Pflanzenhaltung für viele Pflanzenarten ist eine den natürlichen Abläufen angepasste Beleuchtung ein Muss. Das ELV LED-Mondlicht MA1 ist genau für diese Art der Beleuchtungssteuerung entwickelt. Das MA1 bildet den jahreszeitlichen Lauf der Sonne und die 28-tägigen Mondzyklen mit der Ansteuerung verschiedener Lichtfarben (warmweiß/kaltweiß für Tiere, rot/blau für Pflanzen) und Dimmstufen ab und gewährleistet so einen artgerechten Lichtverlauf für jeden Tag.

Will man wiederum die komplette Lichtsteuerung in die eigene Smart Home Technik integrieren und damit etwa eine Mondphasensteuerung exakt am tatsächlichen Verlauf oder eine Farb-Lichtsteuerung für Pflanzen zeitgesteuert ohne weitere externe Schaltuhren realisieren, so bieten sich die beiden Homematic LED-Controller HM-LC-RGBW-WM für die RGBW-Steuerung und der Dual-White-Controller HM-LC-DW-WM für die perfekte Warmweiß-/Kaltweiß-Lichtsteuerung an.

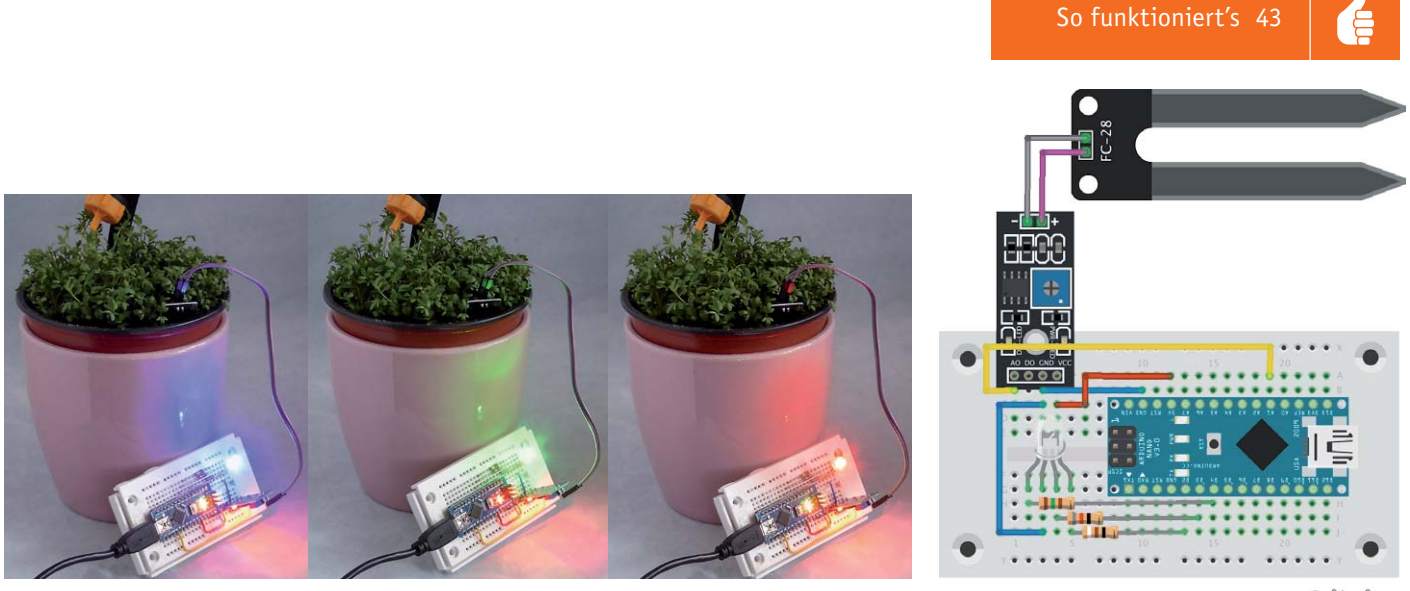

*Bild 16: Kleine Bastelei zur Pflanzenpflege – mit einem Bodenfeuchtesensor und einem Arduino wird der Feuchtegehalt des Bodens angezeigt.*  fritzing *Die Farbzuordnung kann man dabei nach eigenem Bedarf im Programm festlegen. Grafik mit FRITZING erstellt*

Außerdem ermöglicht es die Homematic CCU-Software, per Funk steuerbare Beleuchtungslösungen wie OSRAM LIGHTIFY oder Philips HUE hier einzubinden.

Zur Automatisierung gehört u. a. auch die Pflanzenbewässerung. Hier eröffnet sich dem Elektroniker ein weites Feld – wir wollen an dieser Stelle nur ein kleines Beispiel als Selbstbau-Anregung vorstellen. Bei der Beschäftigung mit dem Arduino-Rechner kommt man am Bodenfeuchtesensor YL-69 (siehe Bild 16, auch als HL-69, FC-28/38 bekannt) kaum vorbei. Er ist sehr preiswert und funktioniert zuverlässig. Er kann ein Digitalsignal ausgeben, das bei einem auf dem Sensorboard einstellbaren Schwellwert generiert wird, stellt aber auch einen dem Leitfähigkeitsverlauf am Sensor adäquates Analogsignal zur Verfügung. Genau das nutzt man bei der Auswertung am Arduino und kann so sehr einfach die verschiedenen Bodenfeuchte-Zustände wie "Trocken", "Normal-Feucht" und "Nass" mittels einer RGB-LED darstellen. Bild 16 zeigt einen solchen Musteraufbau in Aktion, die grundsätzliche Lösung samt Software wurde dem Playground/Project Hub bei arduino.cc [9] entnommen, auf dem sich übrigens zahlreiche derartige Musterlösungen finden lassen. Man kann in der Software die Schwellwerte für die einzelnen Anzeigen genau an die überwachte Pflanze bzw. deren Wasserbedarf anpassen. Zwei Zeilen zusätzlich und eine an einen weiteren Port angeschlossene Relais-Schaltstufe ermöglichen dann schon das Auslösen eines Tropfers in einer Tropfbewässerung. Dieser wird für eine gewisse Zeit aktiviert und immer wieder ausgelöst, bis der Sensor wieder einen Normalwert meldet. Unter [10] findet man im Playground/Project Hub bei arduino.cc eine solche Lösung inklusive LED-Beleuchtungssteuerung für den kleinen Indoor-Gemüsegarten, und unter [11] ist eine weitere intelligente Bewässerungslösung mit dem Raspberry Pi für die Balkonpflanzenbewässerung beschrieben.

Bleibt als Resümee festzustellen, dass moderne und hochspezialisierte LED-Technik, verbunden mit intelligenter Steuerung, neben der ureigensten Aufgabe als allgemeine Beleuchtung einen echten Problemlöser für viele Aufgaben in der Pflanzenzucht und Tierhaltung darstellt. Insgesamt hat die Automatisierung der Zucht und Pflege noch eine große Zukunft vor sich. ELV

#### **Weitere Infos:**

- [1] OSRAM-Studie zur LED-Beleuchtung im Vertical Gardening: https://www.osram-group.de/de-DE/innovation/value-proposition
- [2] OSLON-LED-Reihe für die Pflanzenbeleuchtung: https://www.osram.com/apps/product\_selector/#!/?query=\*&sortField=&sortOrder=&start=0&filters=application, Agriculture&filters=application,Agriculture,Horticulture%20Lighting&deeplink=
- [3] Agrilution-Website: https://agrilution.de
- [4] Horticulture-Tool von OSRAM: https://apps.osram-os.com/Horticulture/
- [5] LED-Pflanzenbeleuchtung im ELV Shop: Webcode #10260
- [6] AeroGarden-Anzucht- und Wachstumsstationen: https://www.aerogarden.com/
- [7| Plantui Smart Garden: https://plantui.com
- [8] Juwel-Aquarienbeleuchtung: https://www.juwel-aquarium.de
- [9] Bodenfeuchtemessung mit Arduino: https://create.arduino.cc/projecthub/chocochunks/yl-38-moisture-meter-yl-69-sensor-290d88
- [10] Automatischer Indoor-Gemüsegarten: https://create.arduino.cc/projecthub/londonium2021/automatic-indoor-vegetable-garden-9ea453?ref =platform&ref\_id=424\_trending\_\_\_&offset=4
- [11] Balkon-Bewässerungssteuerung: https://github.com/oh-balcony/oh-balcony.github.io/wiki

*Obere Reihe von links: Dominik Gimplinger, Werner Müller, Torsten Boekhoff, Daniel Lange, Marco Fenbers. Mittlere Reihe von links: Manfred Gontjes, Andreas Bünting, Uwe Schumann,* 

# Experten antworten *Obere Reihe von links: Dominik Gimplinger, Werner Müller, Torsten Boekhoff, Daniel Lange,*<br>Marco Fenbers. Mittlere Reihe von links: Manfred Gontjes, Andreas Bünting, Uwe Schumann,<br>Andree Dannen, Andreas Prast. Untere Reih

*Sie suchen Beratung oder haben Fragen zu Ihrem ELV Projekt? Wir helfen bei Ihrem Projekt! Jeden Tag beantworten wir Hunderte von Fragen per E-Mail oder Telefon. Dieses Wissen stellen wir Ihnen im Internet zur Verfügung. Die wichtigsten Fragen zum Produkt finden Sie im ELV Shop direkt beim Artikel. Mittlerweile ist so eine umfassende Datenbank entstanden.*

#### **Nützliche HomeMatic Tipps Technische Fragen?**

*Wir zeigen Ihnen, wie sich bestimmte Aufgabenstellungen im Homematic System lösen lassen. Die beschriebenen Lösungsmöglichkeiten sollen insbesondere Homematic Einsteigern helfen, die Einsatz- und Programmiermöglichkeiten von Homematic besser bzw. optimaler nutzen zu können.*

#### **Webcode #10020 im Suchfeld eingeben E-Mail: technik@elv.de**

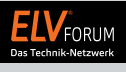

*Gerne können Sie auch das ELV Technik-Netzwerk nutzen, um sich mit anderen Technikbegeisterten über Ihre Anliegen auszutauschen.*

**www.netzwerk.elv.de**

*Sie erreichen uns in der Zeit von Montag bis Freitag von 9:00 bis 18:00 Uhr. Halten Sie bitte Ihre ELV Kundennummer (wenn vorhanden) bereit.*

**Tel.: 0491/6008-245**

**Frage von Herrn Wasniewski zur Optimum-Start-Stopp-Funktion des Homematic IP Heizkörperthermostaten (14 02 80) in der Homematic IP App:** 

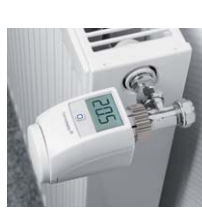

Nach dem letzten Homematic IP Update soll nun auch die Optimum-Start-Funktion bei den Heizungsthermostaten möglich sein. Ich habe die Funktion aktiviert und meine Heizprofile geändert, aber die Heizung geht erst um 6 Uhr an, obwohl um 6 Uhr schon 21 Grad sein sollen. Ich habe dies bei all meinen Heizkörperthermostaten beobachtet.

**von ELV:** Bei aktivierter Optimum-Start-Stopp-Funktion des Homematic IP Heizkörperthermostaten wird bereits eine halbe Stunde vor dem programmierten Zeitpunkt mit dem Heizen begonnen. Exakt zum programmierten Zeitpunkt (in Ihrem Fall also 6 Uhr) wird geprüft, ob der Sollwert erreicht worden ist oder aber die gewünschte Solltemperatur bereits überschritten wurde. Wenn die Solltemperatur überschritten wurde, wird am kommenden Tag etwas später damit begonnen, den Raum aufzuheizen. Wenn zu dem Zeitpunkt die Solltemperatur noch nicht erreicht worden ist, wird am kommenden Tag früher mit dem Aufheizen begonnen. Die Displayanzeige wechselt dabei allerdings stets zum programmierten Zeitpunkt und nicht früher.

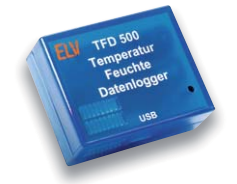

#### **Frage von Herrn Wörner zum Datenlogger TFD500 (14 29 14):** Der Logger TFD500

gefällt mir gut. Aber

leider hat er einen kleinen Fehler: Liest man mit der zugehörigen Software die Daten aus, wird auch die Anfangszeit der Messung mitgeliefert. Nutzt man aber stattdessen das Open-Zero-Format mit Logview, dann wird im Header die Anfangszeit nicht mitgeliefert. Laut Handbuch kann mit

#### \$I\$;1000;28042013\_120005123

die Zeit mitgeliefert werden. Da das Gerät diese ja kennt, wäre es toll, wenn Sie ein Firmware-Update herausbringen würden, in dem die Zeit mit ausgegeben wird.

**Antwort von ELV:** Logview könnte mittels der von Ihnen angesprochenen Befehlskette auch die Startzeit der Messungen mit verarbeiten. Jedoch liegt bei Logview ein Fehler in der OpenFormat. dll vor, der einen Fehler bei der Verwendung dieser Befehlskette erzeugt. Aus diesem Grund ist dieses Feature nicht implementiert worden.

#### **Frage von Herrn Schierenberg zum Homematic IP Bewegungsmelder mit Dämmerungssensor HmIP-SMI (14 27 22):**

Ich habe den Bewegungsmelder und den Dimmaktor zu einer Gruppe (Bad) zusammengefasst. Beim Betreten des Bades aktiviert der Bewegungsmelder den Dimm-

aktor (Dimmwert 20 %, Helligkeitsschwellenwert 1, Einschaltdauer 4 min). Diese Einstellung ist für den nächtlichen Gang zur Toilette gedacht, was auch sehr gut funktioniert. Wenn ich aber das Licht manuell über den Schalter einschalte (100 %), wird nach einiger Zeit das Licht auf 20 % runtergedimmt. Ist natürlich dumm, wenn man dann gerade unter der Dusche steht. Was muss ich einstellen, dass der Dimmaktor der Masterschalter vor dem Bewegungsmelder ist?

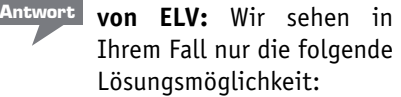

- 1. Löschen Sie die erstellte Schaltgruppe.
- 2. Erstellen Sie eine Automatisierung gemäß nebenstehendem Beispiel.

Mit der Automatisierung wird der Dimmaktor nur dann auf 20 % Helligkeit gestellt, wenn eine Bewegung erkannt worden ist und der aktuelle Dimmwert 0 % beträgt (also ausgeschaltet).

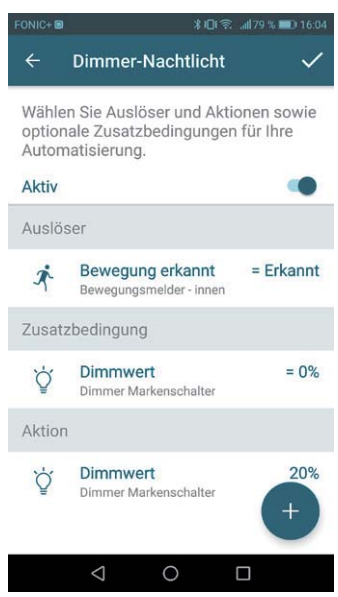

Es kann aber mit den Logview eigenen Tools die Startzeit einer Messreihe einfach geändert werden. Dazu haben wir einen Screenshot erstellt (siehe folgendes Bild), in dem die einzelnen Punkte dargestellt werden.

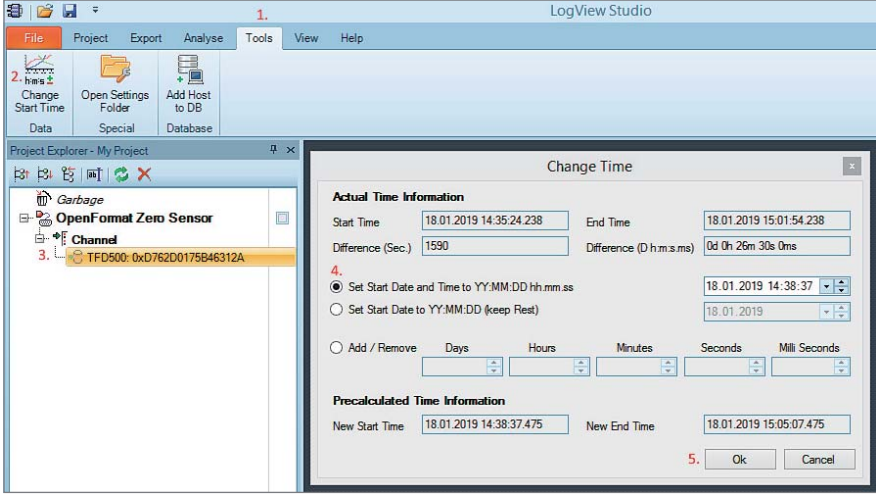

Unter dem Menüband "Tools" (1.) befindet sich die Funktion "Change Start Time" (2.).

Um diese starten zu können, muss dazu die aufgenommene und zu ändernde Messreihe (3.) markiert werden und anschließend die Funktion "Change Start Time" (2.) betätigt werden.

Es öffnet sich ein neues Fenster, in dem nun eine komplette Anpassung des Startdatums und der Startzeit (4.) einstellbar ist.

Mit der Betätigen des Buttons "OK" (5.) wird dann der neue Startzeitpunkt eingestellt.

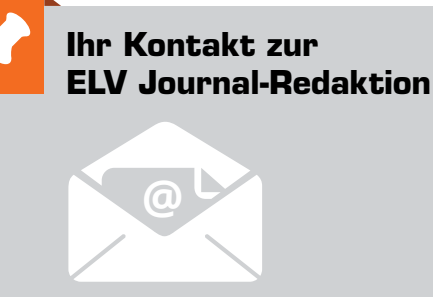

**E-Mail:** redaktion@elvjournal.de

 **ELV Journal-Forum:** www.netzwerk.elv.de

 **Facebook:** facebook.com/elvelektronik

 **Twitter:** twitter.com/elvelektronik

 **Youtube:** youtube.com/elvelektronikde

#### **Postadresse:**

ELV Elektronik AG Redaktion ELV Journal Maiburger Str. 29–36, 26789 Leer, Deutschland

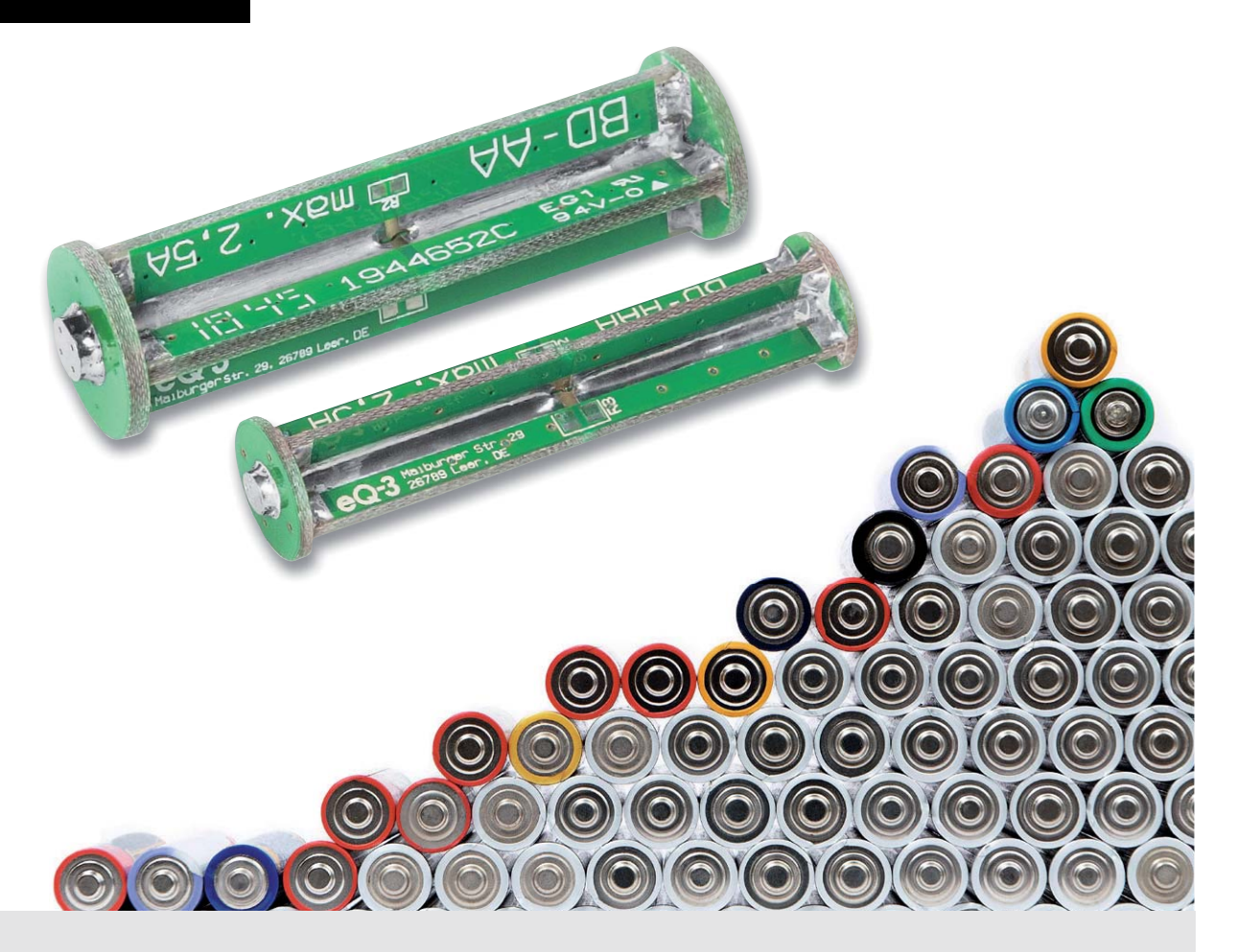

### **Batteriedummy AA/AAA Kleiner Problemlöser**

**Sie wollen den Stromverbrauch eines batteriebetriebenen Geräts überprüfen? Oder ein solches gerade in Entwicklung bzw. Reparatur befindliches Gerät per externer Spannungsversorgung testen? Problemlöser sind die hier vorgestellten Batteriedummys, die nicht nur eine mechanische Nachbildung einer Rundzellenbatterie darstellen, sondern auch einfach an (Labor-)Netzgeräte anschließbar sind. Als Bonus lassen sich Shunts bzw. Entstörkondensatoren direkt einbinden.**

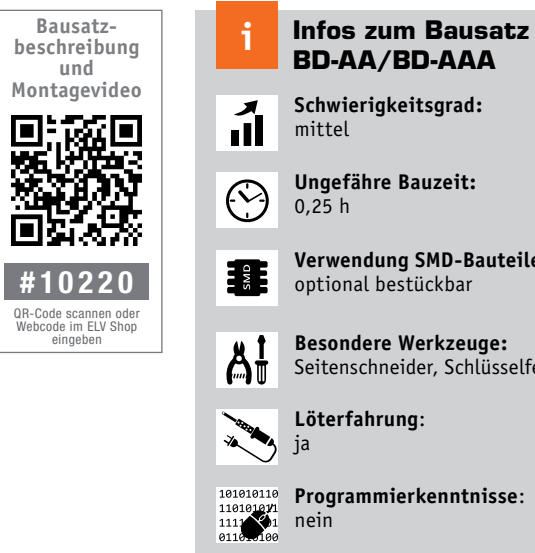

**Schwierigkeitsgrad:** mittel **Ungefähre Bauzeit:** 0,25 h **Verwendung SMD-Bauteile:** optional bestückbar

> **Besondere Werkzeuge:** Seitenschneider, Schlüsselfeile

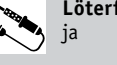

**Programmierkenntnisse**:

**Elektrische Fachkraft:** ĨЯ nein

#### Einfach anschließen

Bei der Entwicklung oder Reparatur von batterieversorgten Geräten möchte man diese häufig lieber aus einem Labornetzgerät statt aus Rundzellen versorgen. Dies bietet neben dem ökologischen Aspekt auch technische Vorteile. So wird z. B. die zugeführte Leistung im Fehlerfall über die Strombegrenzung limitiert und das Problem ist über die Anzeigen des Labornetzteils sofort offensichtlich. Außerdem kann die Spannung bequem variiert werden, um so die Funktion bei verschiedenen Entladezuständen der Batterieversorgung zu überprüfen. So kann man z. B. in der Smart Home Technik die Visualisierung von Batterie-leer-Anzeigen sofort beim Anlegen der niedrigen Spannung überprüfen und muss nicht warten, bis tatsächlich eine Batterie erschöpft ist.

Als überraschend schwierig erweist sich dabei die Verbindung zwischen Netzgerät und Batteriekontakten. Hilfsmittel wie Krokodilklemmen oder Klemmprüfspitzen lassen sich nur selten zuverlässig im engen Batteriefach anbringen. Auch das Anlöten von Leitungen gestaltet sich häufig schwierig, wenn die Kontaktmaterialien nicht lötbar sind oder der Kunststoffträger durch die Lötwärme schmelzen kann.

Abhilfe für diese Probleme schaffen die in den Größen AA (Mignon/ LR6) und AAA (Micro/LR03) verfügbaren Batteriedummys. Ihre Ab-

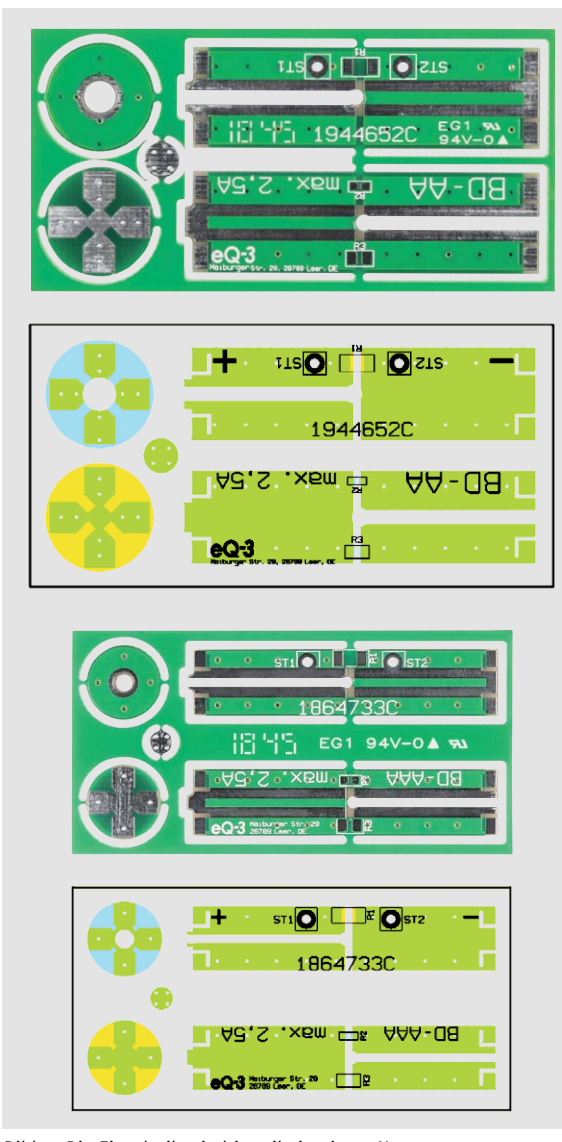

*Bild 1: Die Einzelteile sind jeweils in einem Nutzen zusammengefasst, wie die Platinenfotos zeigen. Darunter sind die Bestückungspläne zu sehen, oben für die Mignon-/AA-Version, unten für die Micro-/AAA-Version.*

messungen entsprechen denen der relevanten Norm EN 60086, sodass ein sicherer Halt und niederohmiger Kontakt im Batteriefach gewährleistet sind. Die Bauweise ganz aus Leiterplattenmaterial ist einfach, aber robust.

Zusätzliche SMD-Lötflächen ermöglichen das Einbinden von Shunt-Widerständen oder von Abblockbzw. Entstörkondensatoren.

#### **Nachbau**

Die Abbildungen zur nachfolgenden Beschreibung zeigen die Version AA, der Aufbau ist bei der Version AAA aber völlig identisch. Die Leiterplattenteile befinden sich zusammengefasst in einem sogenannten Nutzen (Bild 1), aus dem sie zunächst herausgetrennt werden müssen. Hierzu eignet sich z. B. ein kräftiger Seitenschneider. Die Reste der Verbindungsstege sind mit einer Schlüsselfeile zu entfernen. Außerdem müssen die in Bild 2 markierten Ecken rechtwinklig gefeilt werden.

Nun sind die beiden Kern-Leiterplatten ineinander zu schieben, wie in Bild 3 dargestellt. Falls dabei Zinn-Nasen in den Schlitzen stören, können diese

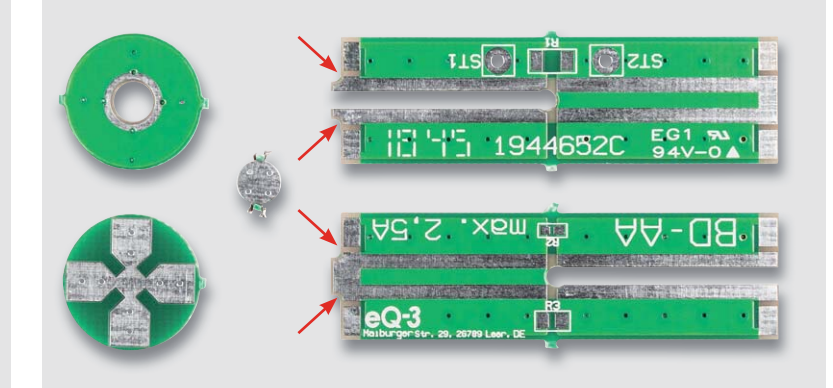

*Bild 2: Die hier markierten Ecken sind mit einer Schlüsselfeile rechtwinklig auszufeilen.*

| <b>CALCULATION</b> |          |  |
|--------------------|----------|--|
| Ξ                  | 1944652C |  |
|                    |          |  |

*Bild 3: So werden die beiden Kern-Leiterplatten ineinander geschoben.*

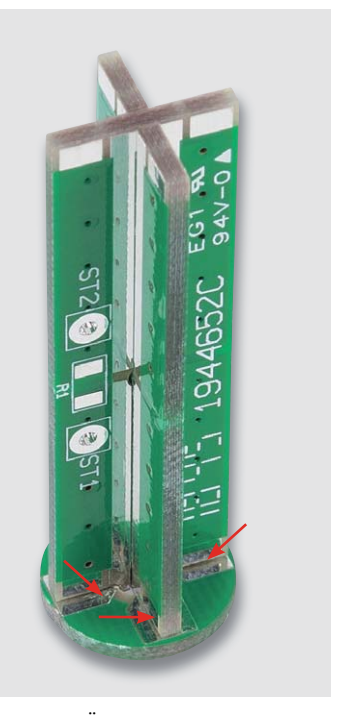

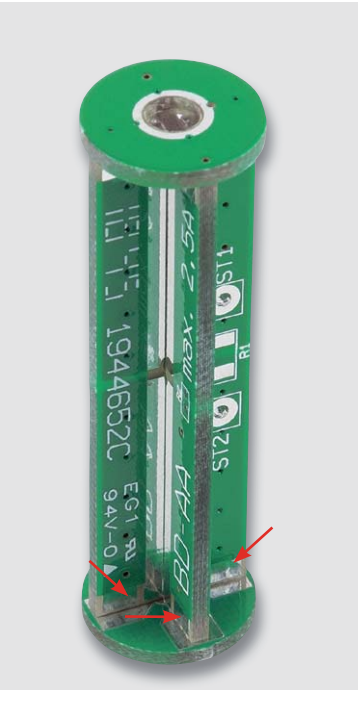

*Bild 4: An den Übergängen zwischen Plus-Leiterplatte und Kern-Leiterplatten sind diese miteinander zu verlöten.*

*Bild 5: Auch die Übergänge zwischen Minus-Leiterplatte und Kern-Leiterplatten werden wie hier zu sehen miteinander verlötet.*

vorsichtig mit einem scharfen Cuttermesser entfernt werden. Jetzt ist die Plus-Leiterplatte auf das Kreuz der Kern-Leiterplatten zu drücken. Die Ausrichtung muss dabei mittig auf den freigestellten Lötflächen erfolgen. Alle Übergänge (markiert in Bild 4) werden dann verlötet. Anschließend ist das Leiterplattenkreuz auf die Minus-Leiterplatte zu stellen und an den in Bild 5 markierten Stellen rundum zu verlöten. Die mittige Ausrichtung auf den freigestellten Lötflächen ist dabei noch etwas anspruchsvoller, da auf dieser Seite keine Verzahnung unter den Leiterplatten vorhanden ist. Schließlich muss dann noch die kleine Pluskappe oben mittig auf die Plus-Leiterplatte aufgelegt und seitlich wie in Bild 6 markiert angelötet werden.

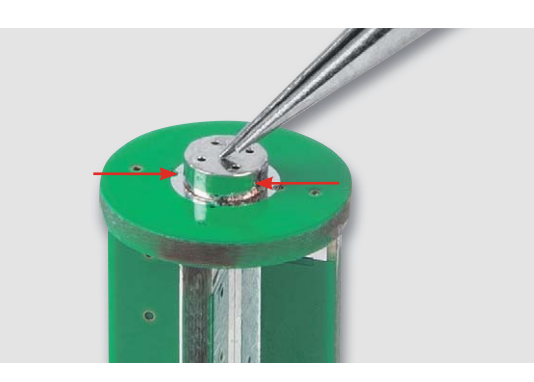

*Bild 6: Das Auflöten der Plus-Kappe erfolgt nach genau mittigem Auflegen durch Auftragen von ausreichend Lötzinn rings um die Kappe.*

Als letzter Schritt sind die Flächen in den Kehlen der Kern-Leiterplatten zu verlöten, wie in Bild 7 markiert.

#### Anwendung

Der Anschluss des Batteriedummys erfolgt über die Lötpads ST1 und ST2. Sie sind ausreichend dimensioniert, um Anschlussleitungen bis 0,5 mm² aufnehmen zu können.

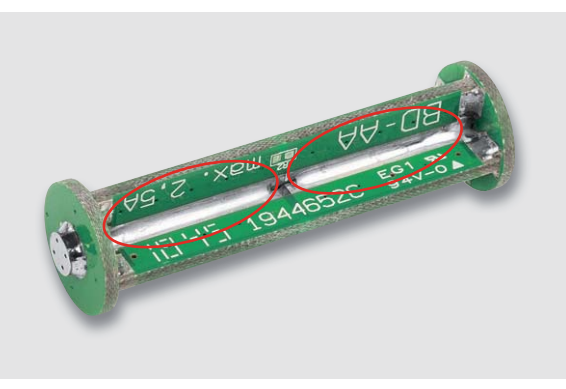

*Bild 7: Mit dem Verlöten der Kehlen der Kern-Leiterplatten auf allen vier Seiten ist der Zusammenbau abgeschlossen.*

Soll über die Batteriedummys ein Gerät gespeist werden, das über mehrere in Reihe geschaltete Zellen versorgt wird, so ist es ausreichend, nur den jeweils ersten und letzten Schacht zu bestücken und die Plus- und Minus-Zuleitung nur jeweils an der Seite mit dem Einzel-Batteriekontakt anzuschließen. Die Seite, an denen sich lediglich Brückenkontakte ohne Mittelabgriffe befinden, können offen bleiben, so wie es in der Beispielanwendung in Bild 8 gezeigt ist.

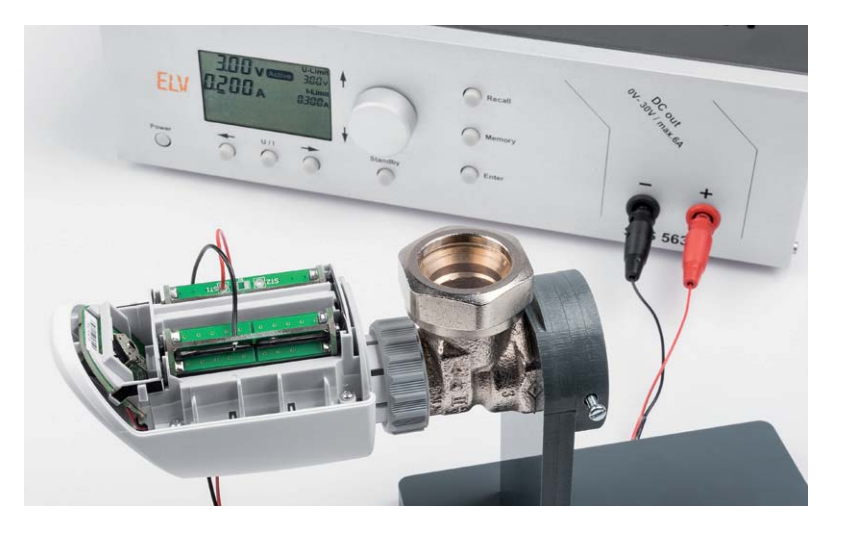

*Bild 8: Der Batteriedummy im Einsatz – hier beim Test eines elektronischen Heizkörperthermostats an einem Labornetzteil*

Wie im Schaltbild (Bild 9) zu erkennen ist, bieten die mit R1, R2 und R3 bezeichneten Lötpads die Option, SMD-Komponenten verschiedener Größen zwischen den beiden Polen einzufügen. Denkbare Anwendungen hierfür könnten Strommess-Shunts oder Entstörkondensatoren sein.

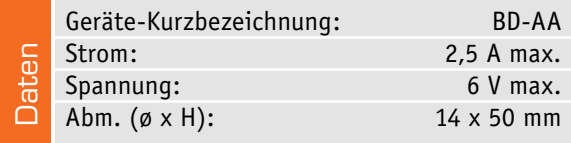

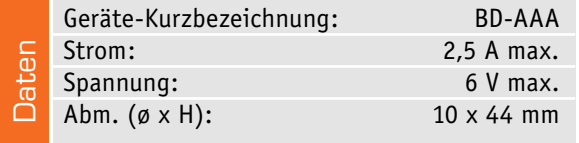

Bei der Dimensionierung eines Strommess-Shunts sind unbedingt die maximale Verlustleistung und die damit verbundene Erwärmung zu berücksichtigen.

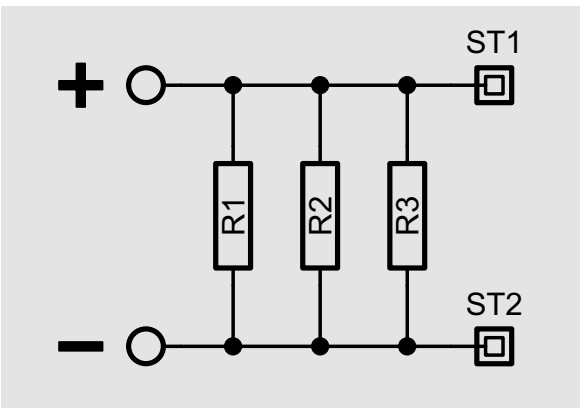

*Bild 9: Das Schaltbild der Batteriedummys zeigt die Möglichkeit des Einbindens von Strommess-Shunts. Auch Entstör- und Abblockkondensatoren sind hier einfügbar.*

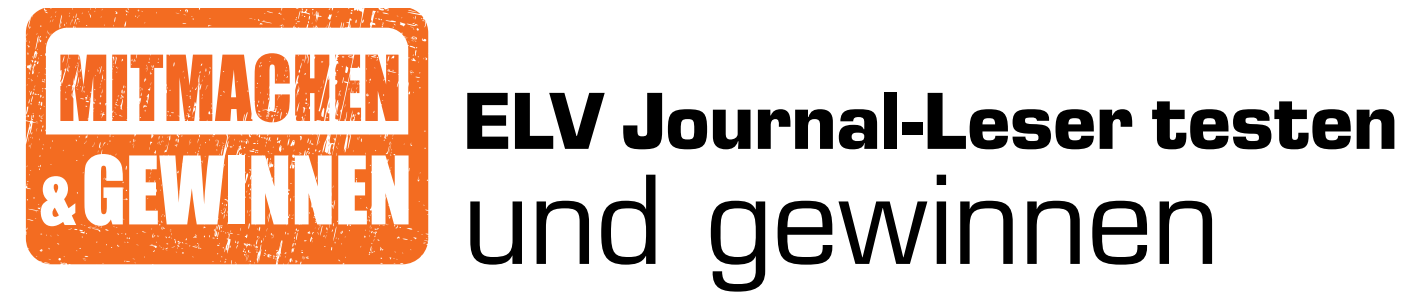

**Ihre Meinung interessiert uns! Bewerben Sie sich als Tester und schreiben Sie für die nächste Ausgabe einen Testbericht! Was gefällt Ihnen, was gefällt Ihnen nicht? Was kann man verbessern? Unter allen Bewerbern losen wir die glücklichen Tester aus, die dann natürlich das jeweilige Testgerät behalten dürfen.**

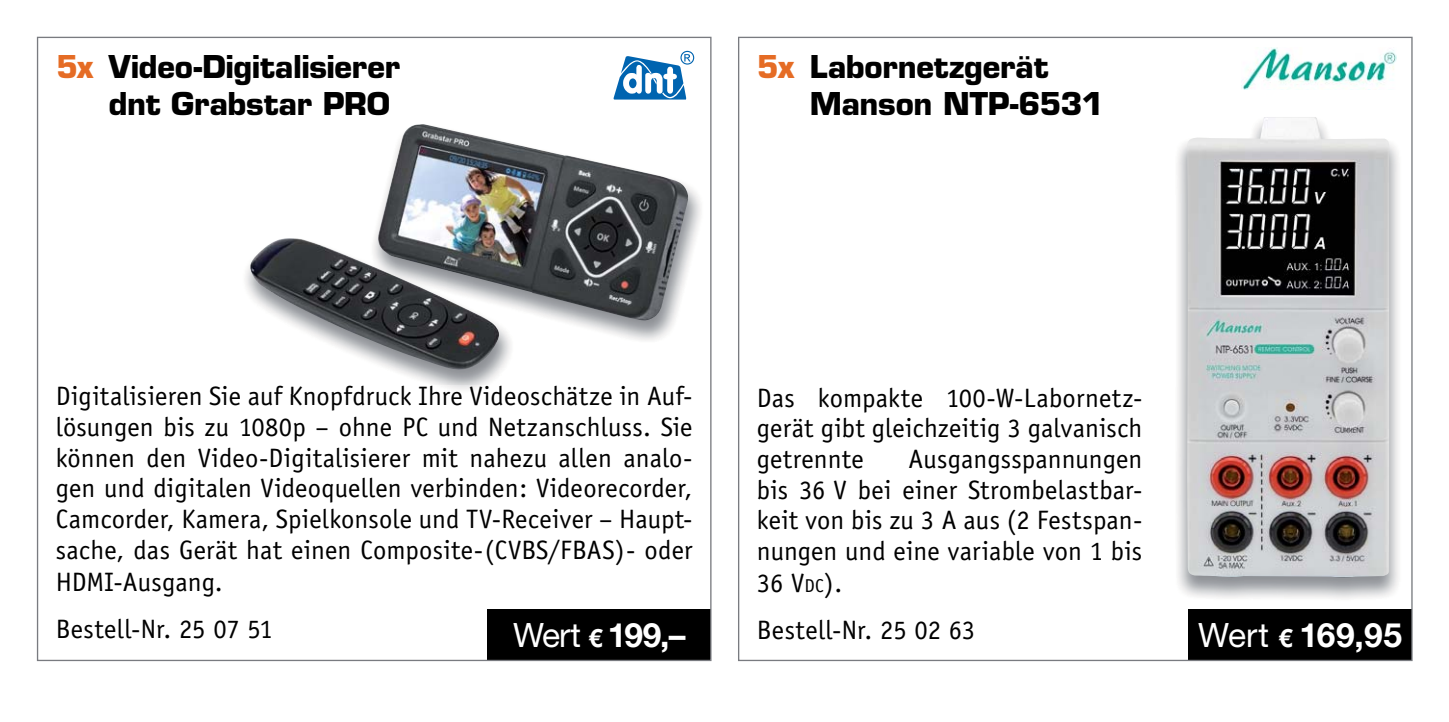

#### **So werden Sie ELV Journal-Leser-Tester und können gewinnen:\***

ELV Journal verlost unter allen Bewerbern **je ein Exemplar** von 5 Video-Digitalisierern dnt Grabstar PRO und 5 Labornetzgeräten Manson NTP-6531. **Bewerben Sie sich jetzt!**

Ö **Online** auf www.lesertest.elvjournal.de – wählen Sie dort einfach Ihr Wunschprodukt aus. **Einsendeschluss: 14.04.2019**

Bitte geben Sie für Rückfragen Ihre Kontaktdaten an: Telefon, E-Mail-Adresse und (falls vorhanden) Ihre ELV Kundennummer. **Mehrfache Teilnahmen derselben Person werden als nur eine Teilnahme gezählt und erhöhen nicht die Gewinnchance.** Sie erhalten zum Testprodukt eine ausführliche Bedienungsanleitung, gegebenenfalls weitere Informationen zum Produkt und einen Fragebogen, den Sie innerhalb von 4 Wochen nach Erhalt des Produkts und nach Abschluss des Tests an uns zurücksenden müssen. Wir freuen uns auch über Fotos! Das Testprodukt dürfen Sie nach Abschluss des Tests natürlich behalten.

#### **Die Gewinner zur Verlosung im ELV Journal 1/2019:**

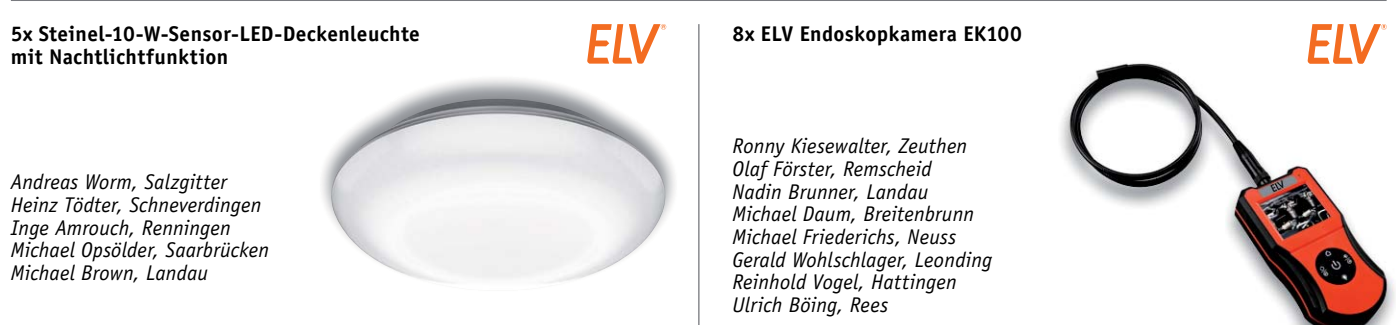

\* ELV ist berechtigt, die Testergebnisse sowie die Gewinner unter der Nennung ihres Namens im ELV Journal und auf www.elvjournal.de …at …ch zu veröffentlichen. Teilnahmeberechtigt sind Personen über 18 Jahre. Nicht teilnah gt sind Personen über 18 Jahre. Nicht teilnahmeberechtigt

#### Unsere Leser testeten

### **4x ELV 4-in-1-Kombi-Scanner BD400**

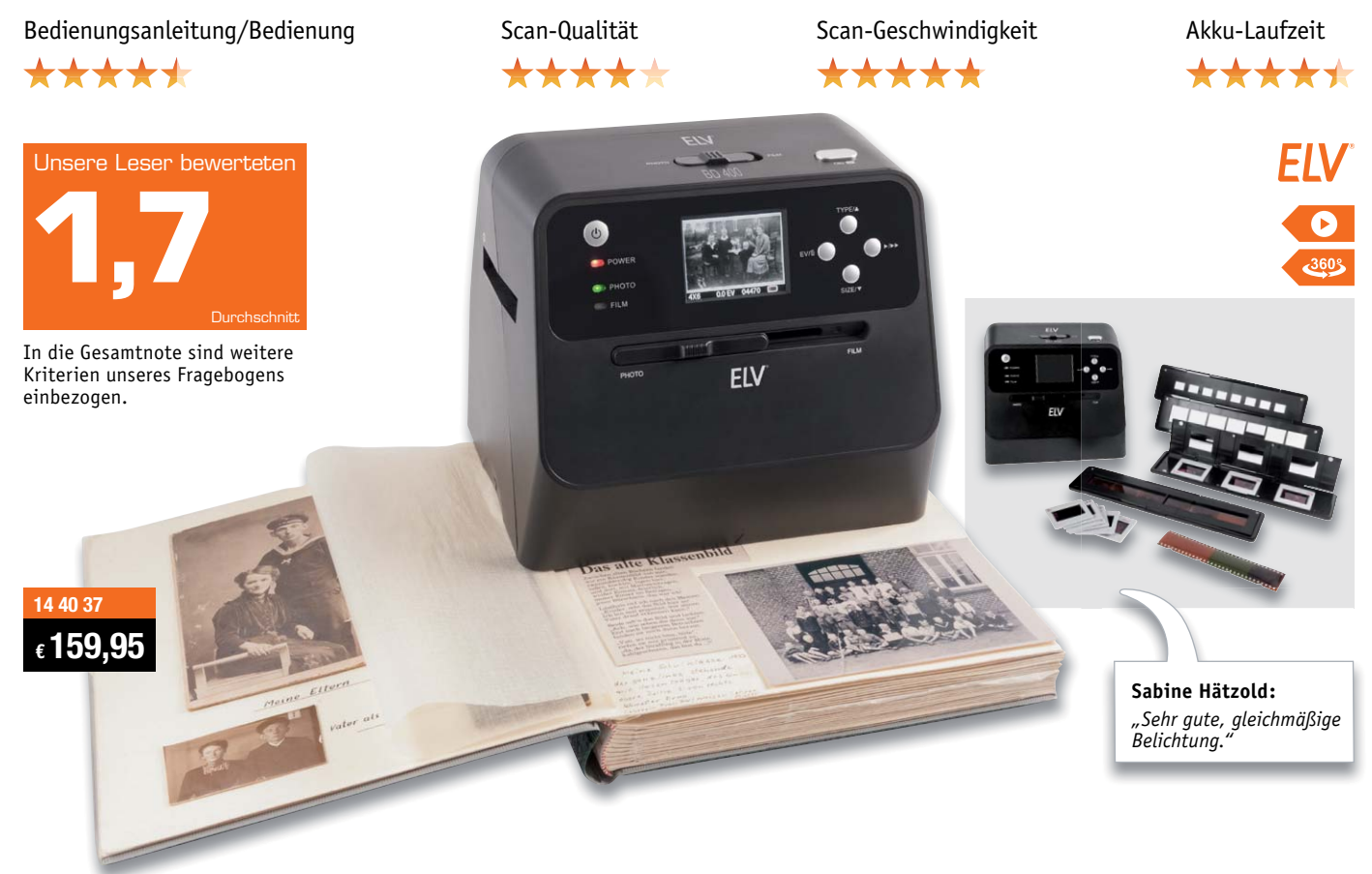

**Der Scanner für alle Fälle – ob Fotos direkt aus dem alten Fotoalbum, der Zeitung, vom Dia, Negativ, der Kombiscanner digitalisiert eine Vielzahl von Vorlagen in hoher Qualität und ermöglicht es so, diese ins digitale Zeitalter zu übertragen und dauerhaft zu erhalten. Er erspart das mühsame und oft erfolglose Lösen von eingeklebten Albenfotos (man kann ihn also bequem mit zum Verwandtenbesuch nehmen und dort Bilder direkt aus dem Familienalbum scannen) und ist ebenso in der Lage, lose Fotos einzuscannen. Und er ermöglicht das einfache und qualitativ hohe Digitalisieren von Negativ- und Positivfilmen, auch in ungewöhnlicheren Formaten wie Instamatic und Pocket.**

**Ein integriertes Display erlaubt die Sofortkontrolle des Scans und Bildkorrekturen. Die gescannten Daten sind entweder auf einer SD-Karte oder direkt via USB-PC-Verbindung speicherbar. Der Clou: Durch den eingebauten Akku ist der Scanner auch mobil nutzbar!** 

An unseren Fotos, Dias und anderen Bildern hängen viele Erinnerungen, entsprechend erwarteten wir das kritische Herangehen der vier Tester, die ihre Arbeit wirklich gründlich geleistet haben, wenn man die detaillierte Auswertung sieht. Eine Gesamtnote von 1,7 ist deshalb auch eine hohe Bewertung. Die ersten Prüfpunkte – Eindruck, Verarbeitung, Bedie-

nungsanleitung und Bedienung – entsprachen genau dem Enddurchschnitt, insbesondere die Bedienung sammelte hier ob der intuitiven Anwendung Punkte. Die Qualität der Scans als zentraler Bewertungspunkt erhielt gute Bewertungen, als sehr gut bewerteten die Tester Scan-Geschwindigkeit und die Laufzeit des integrierten Akkus. Überhaupt wurde die mobile Einsatzmöglichkeit ebenso hervorgehoben wie die einfache Bedienung, die sehr gute und gleichmäßige Belichtung, die Qualität der Negativscans und die hohe Auflösung der Fotoscans.

Kein Test ohne kritische Auseinandersetzung, so auch hier. Einem Tester fielen beim Einscannen von Fotos Unschärfen und Verzerrungen im Randbereich auf, auch dem Umstand geschuldet, dass die Anzahl der festen Formate begrenzt ist. Er empfiehlt hier eine Zoomfunktion, so würden Formate keine wirkliche Rolle mehr spielen. Auch einen Rollfilm adapter im Zubehör könnte man sich vorstellen, überhaupt wurde der Wunsch nach noch mehr verarbeitbaren Formaten geäußert. Für eine echte Kontrolle empfand ein Tester die Lage des Displays als ungünstig, es müsste stärker geneigt sein.

Auf der Wunschliste stehen auch ein automatischer Bildvorschub, das Ablegen in einem Rohdatenformat entsprechend dem Vorbild der Digitalkameras, das eine spätere Bildbearbeitung erleichtert, und eine höhere Displayauflösung.

**Fazit:** *Ein komplett mobil einsetzbarer Bildscanner mit hoher Auflösung, guter Scanqualität, einfacher Bedienung und für viele Formate geeignet. Damit ist der Scanner ein echter und preiswerter Problemlöser für zahlreiche Aufgaben, die einfache Diascanner nicht erfüllen können.* 

*Noch vielseitiger wäre er mit eingebauter Zoomfunktion und Detailverbesserungen wie einem qualitativ verbesserten und noch universelleren Dia- und Bildhalter.* **ELV**  Unsere Leser testeten

#### **Ladegerät ISDT SMART CHARGER C4**

Bedienungsanleitung/Bedienung Ausstattung/Display/Qualität Funktionsumfang Umfang der Akkutypen

\*\*\*\*\*

**Casimir Follmer:**

*"Die große Auswahl an Funktionen finde ich besonders gut."*

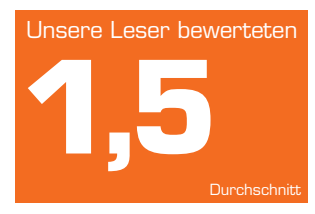

In die Gesamtnote sind weitere Kriterien unseres Fragebogens einbezogen.

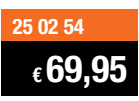

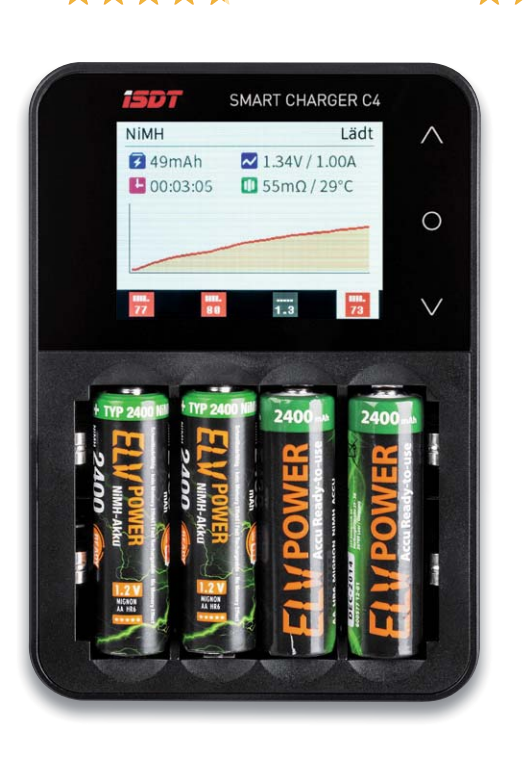

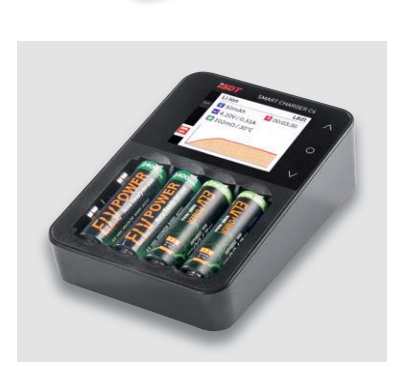

**Das Ladegerät für nahezu alle Akkus im Rundzellenformat mit unterschiedlicher Technologie (NiCd, NiMH, NiZn, Eneloop, Li-Ion, LiHV, LiFePO4) punktet mit hoher Leistung, Farbdisplay zur grafischen Darstellung auch der jeweils kompletten Lade-/Entladekurve, komfortabler Touch-Bedienung, zahlreichen Ladeprogrammen inklusive umfangreicher Schutzmöglichkeiten, USB-Ladeausgang und Update-Möglichkeit über USB.**

**Wir baten zehn Leser zum Test, acht antworteten uns und haben sich sehr ausführlich mit dem vielseitigen Gerät beschäftigt.**

Dass der erste Eindruck, die optische Wertigkeit und das gut ablesbare Display bereits den Gesamteindruck vorgeben, ist bei unseren Tests eher selten. In der Tat bewerteten unsere Tester diese Kriterien bereits mit außergewöhnlich guten Noten. Viel wichtiger noch sind Bedienungsanleitung und die Bewertung der Bedienung – ist diese intuitiv? Diese erhielten eine gute 1,7 als Note.

Besonders gut wurden der Umfang der angezeigten Daten und Parameter (1,4), Blickwinkel und Ablesbarkeit des Displays (1,5), Funktionsumfang (1,4) und Anzahl der unterstützten Akkutypen (1,2) bewertet. Auch die Qualität der Messergebnisse und die Anzahl der Ladeschächte erhielten gute Noten. So lautete denn auch das Qualitätsurteil insgesamt

1,6 – eine gute Note für ein solches Gerät. Explizit hervorgehoben wurden Verarbeitung und Gesamtqualität, das große Display, die bei Ladegeräten dieser Klasse eher selten angebotene Ermittlung des Innenwiderstands, die Auswahl an Ladeprogrammen, insbesondere auch das Analyseprogramm, sowie die intuitive Bedienung.

Kritisch vermerkt wurden das Fehlen der Ausgangsstromanzeige für den USB-Ladeport bei Nutzung der Ladeschächte, das umständliche Einsetzen von AAA-Akkus sowie die eingeschränkte Akkuanzahl bei bestimmten Ladekonfigurationen, das Fehlen einer Speichermöglichkeit für Lade- und Entladeprogramme als Vergleichsstandard sowie das manchmal störende Lüftergeräusch – bei 8 A, die der kompakte Lader abgeben kann, ist aktive Lüftung leider ein Muss. Ein Tester regte zudem eine Aufhängemöglichkeit des Geräts und die Option des mobilen Ladens am Bordnetz an. Auch eine mögliche PC-Verbindung und die Steuerung/Auswertung hierüber standen auf der Wunschliste.

**Fazit:** *Ein moderner Akkulader, der mit seinem großen Funktionsumfang sehr viele Anforderungen erfüllt, die die heute sehr zahlreichen Akkutechnologien stellen. Besonders positiv kommen hier die zahlreichen Informationen, die das große Farbdisplay bietet, u. a. eine Innenwiderstandsermittlung als essenzieller Bewertungsmaßstab des Akkuzustands, sowie die intuitive Bedienung zum Tragen. Eine PC-Steuerung, zumindest eine interne Speichermöglichkeit für die ermittelten Lade-/Entladekurven, wür-***FIV** *de den Funktionsumfang des sehr guten Geräts perfektionieren.*

> **Sie wollen es genau wissen?**  Die Testberichte unserer Leser finden Sie auch unter: www.lesertesten.elvjournal.de …at …ch

### **Lixie, die LED-Version der Anzeigeröhre Erben der Röhre**

**Wenn es um stilvolle Digitaluhren und ähnliche Anzeigegeräte geht, hat die Nixie, eigentlich ein Relikt aus der Röhrenzeit der Elektronik, bis heute eine feste Nische besetzt. Echte Nixies sind jedoch immer schwerer zu beschaffen und die Preise ziehen selbst für Nachbauten heftig an. Da sind die LED-Pendants, die Lixies, eine nicht nur technisch interessante Alternative. Wir zeigen, was hinter dieser Technik steckt und wie man die Ansteuerung derartiger Anzeigen programmiert, und stellen zwei interessante Uhrenbausätze vor – in einem steckt genau diese Lixie-Technik.** 

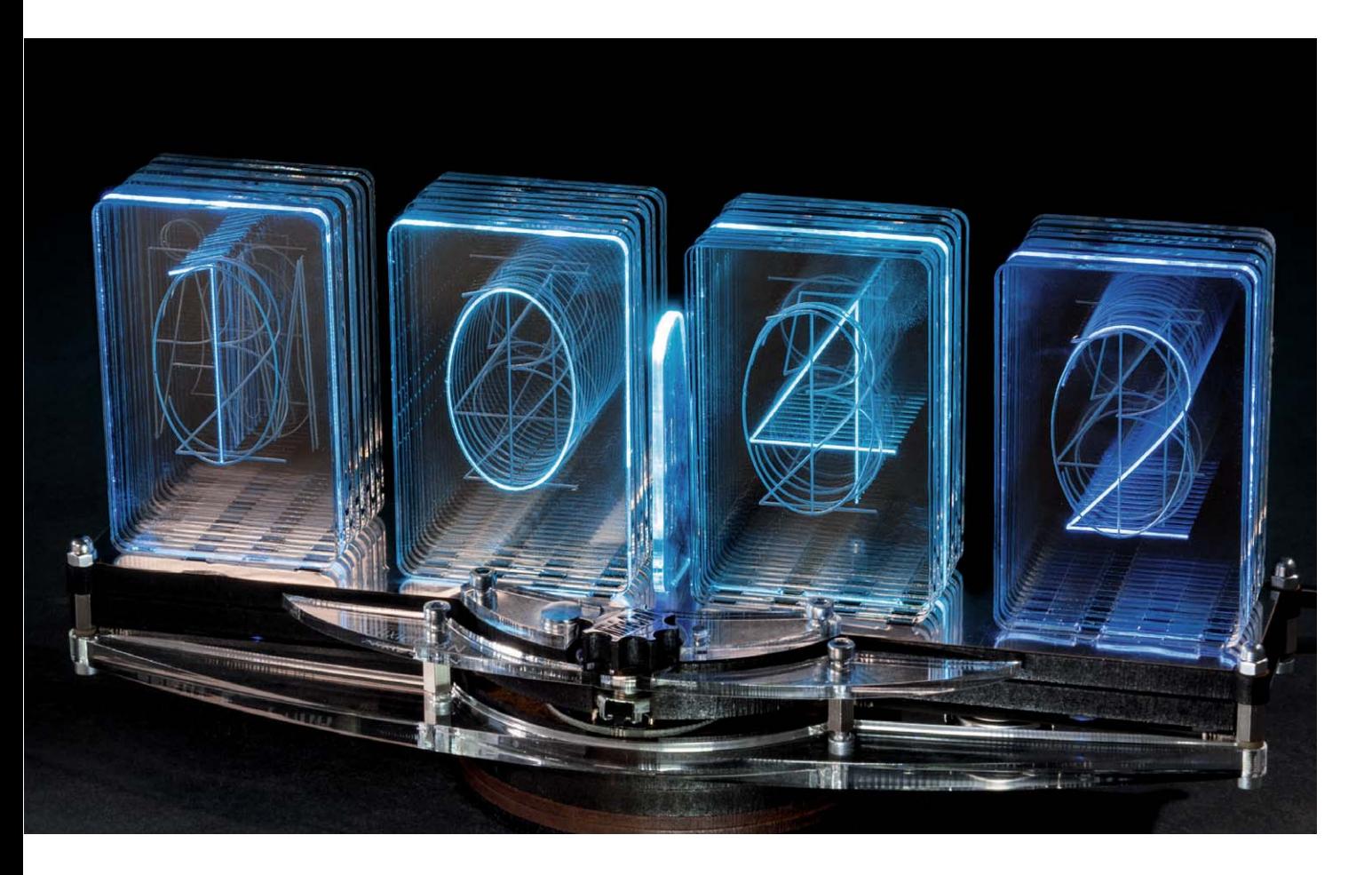

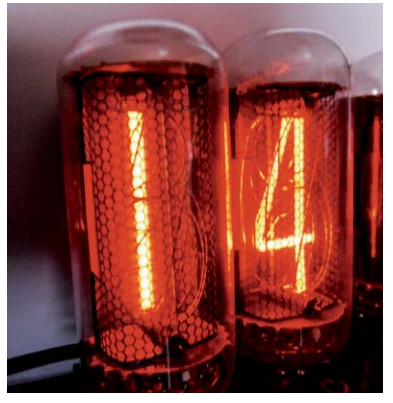

*Bild 1: Optisch der ungeschlagene Klassiker – die Nixie-Röhre mit ihrem warmen Schein*

#### Klassiker Nixie

Sie stammen aus den Vor-LED-Zeiten, diese sanft glühenden Ziffernund Zeichenanzeigeröhren (Bild 1), die technisch gesehen eine Kombination mehrerer Glimmlampen in einem mit Neongas gefüllten Gehäuse sind. Die Kathoden dieser Röhren sind zu den darzustellenden Zeichen geformt und hintereinander angeordnet. Um sie herum ist ein feines Drahtgitter gezogen, das die Anode bildet. Legt man nun eine für die Röhre spezifizierte Spannung von 70 bis 250 V an die Anode und eine der Kathoden, leuchtet diese Kathode scheinbar auf. Was allerdings leuchtet, ist das diese Kathode umgebende Neongas, sodass ein optisch schöner Glimmlampeneffekt mit angenehm "diffusen" Rändern entsteht. Gerade dieser Leuchteffekt hat diesen Röhren die bis heute anhaltende Popularität verschafft: Er ist optisch ebenso unübertroffen wie eine brennende Wachskerze.

Zur Erhöhung des Kontrastes verfügen die Röhren über ein dunkles Blech im Hintergrund, das ebenfalls mit der Anode verbunden ist. In Bild 2 kann man den Aufbau einer solchen Röhre (IN-18 aus der ehemaligen Sowjetunion) detailliert sehen.

Das Arbeitsprinzip ist bereits aus den Anfängen der Rundfunktechnik bekannt, es wurde zunächst nur in Form von Glimmlampen als Betriebsanzeigen genutzt. Nach dem Zweiten Weltkrieg entstand ein massiver Bedarf an Anzeigegeräten für die aufkommende Rechentechnik – das war die Triebkraft, das Prinzip fortzuentwickeln. 1954 ließ Burroughs Corp. für dieses Bauteil ein Warenzeichen eintragen, das bis heute die Bezeichnung dieser Anzeigeröhren darstellt: "**N**umeric **I**ndicator E**x**perimental No. **1**", umgangssprachlich bis heute mit Nixie abgekürzt.

Die Röhren wurden in den verschiedensten (Anzeige-)Größen hergestellt, von Miniröhren für kompakte und tragbare Geräte bis zu übergroßen Röhren für Großanzeigen mit 120 mm Zeichenhöhe. Unser Beispiel in Bild 1 und Bild 2 hat eine Zeichenhöhe von 38 mm. Durch verschiedene Edelgasmischungen und -konzentrationen sowie durch die Beschichtungen mit lichtdurchlässigen Speziallacken erscheinen die Anzeigen von Gelb über das meist verwendete tiefe Orange bis hin zu Tiefrot.

Es gibt diese Röhren in verschiedenen Bauformen, sowohl stehend mit festen Röhrensockelstiften oder flexiblen, verlötbaren Anschlüssen als auch in liegender Form für besonders kompakten Aufbau. Eine umfangreiche Auflistung international hergestellter Röhren findet sich u. a. hier [1].

Noch heute sind diese Röhren ein heiß begehrtes Bauteil bei Elektronikbastlern. Diese bauen vor allem die unterschiedlichsten Formen von Nixie-Uhren damit, bis hin zum Extrembeispiel als Armbanduhr (Bild 3; [2]). Und auch in der noch relativ jungen Steampunk-Szene findet man die Nixies in Aktion.

Heute wird es allerdings immer schwieriger, noch an Originalröhren zu kommen, die Lagerbestände schwinden. Es gibt auch immer weniger Möglichkeiten, diese Röhren aus alten Geräten zu gewinnen, entsprechend steigen die Preise enorm. Es gibt seit einigen Jahren mehrfach Versuche der Neuproduktion, aber auch hier werden aufgrund der enormen Kosten hohe Preise genommen. Die weitaus größten Bestände kommen heute in Russland vor, wo diese Röhren in allen Größen und Formen sehr lange und in riesigen Stückzahlen hergestellt wurden, sodass es immer noch Lagerbestände gibt.

Die hohen Preise, die schwindende Verfügbarkeit und auch die in der heute ausschließlich vorzufindenden Mikrocontroller-Ansteuerungs-Umgebung relativ aufwendige Erzeugung der Anodenspannung lassen die Nixie allmählich "in Rente gehen". Die optische Erscheinung ist indes nach wie vor unerreicht – Retro-Fans werden diese Technik noch lange bewahren.

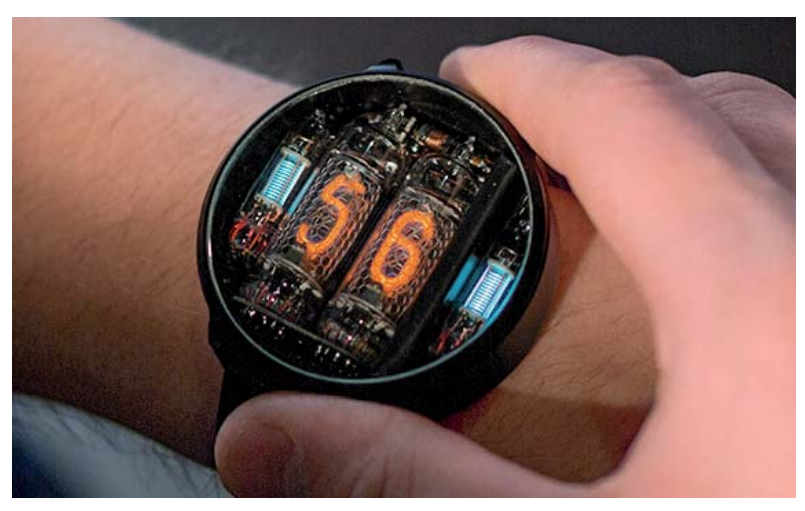

*Bild 3: Nixies am Arm – die originelle Niwa-Uhr*

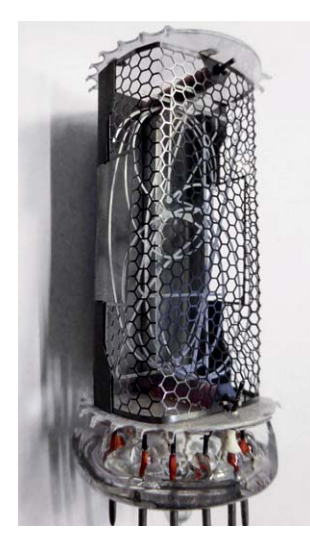

*Bild 2: Hier sieht man den Aufbau mit Anodengitter und den hintereinander angeordneten Zeichenkathoden.* 

In diesem Zusammenhang darf man nicht die sogenannten Numitrons vergessen. Diese sehen zwar den Nixies sehr ähnlich, sind aber keine Elektronenröhren, sondern Glühfadenröhren. Hier werden einfach entsprechend den anzuzeigenden Zeichen geformte Glühfäden in einer Vakuumröhre (ähnlich der Glühlampe) angesteuert, das kann im Gegensatz zur Nixie auch mit den leichter handhabbaren 5 V geschehen. Um den für die Lebensdauer des Glühfadens schädlichen Einschaltstromstoß zu vermeiden, werden die Numitrons im Konstantstrombetrieb gesteuert. Auch diese Röhren sind vielfach noch aus russischen Beständen zu beziehen, sie sind am Bezeichnungskürzel "IV" zu erkennen.

#### Bildröhrentechnik der speziellen Art

Jeder Elektroniker kennt das Grundprinzip, nach dem eine Kathodenstrahlröhre funktioniert: Eine von der Kathode einer Vakuumröhre emittierte Strahlung (Elektronen) trifft auf eine Anodenanordnung deren vorderes "Ende" aus einer metallbeschichteten Schirmfläche besteht, die zudem mit Materialien beschichtet ist, die beim Auftreffen des von der Kathode ausgesandten (bei der Bildröhre durch die Ablenkeinheiten gerichteten) Elektronenstrahls an eben dem Punkt des Auftreffens aufleuchtet. Entfernt vergleichbar arbeitet der technische Nachfolger der Nixie-Röhre, die VFD-Anzeige (VFD ist die Abkürzung für "Vacuum Fluorescent Display"). Hier haben wir eine ähnliche Anordnung wie bei der Kathodenstrahlröhre: Wir haben in einer Vakuumröhre fest verdrahtete Anzeigesegmente, die mit einer Leuchtstoffschicht aus Phosphor (daher die typische blaue bis blau-weiße Leuchtfarbe) beschichtet sind und die Anode bilden. Vor dieser ist ein sehr feines Gitter aus Wolframdraht eingebracht, das die Kathode bildet. Der Rest funktioniert (fast) wie bei der Kathodenstrahlröhre: Der von der Kathode (hier vollflächig) emittierte thermische Elektronenstrahl trifft auf die gerade von der Steuerelektronik aktivierte Anode, sprich Anzeigesegment, und regt dessen Leuchtschicht an.

Im Gegensatz zur Nixie sind hier die benötigten Spannungen nicht so hoch: Sie müssen im Bereich zwischen 12 und 50 V liegen, das ist mit speziellen ICs beherrschbar. VFDs kommen in zahlreichen Formen daher, von der einfachen Ziffernanzeige analog der Nixie bis hin zur bekannten komplexen Geräteanzeige, wie sie als Beispiel in Bild 4 zu sehen ist. Sie sind quasi die Vorläufer der modernen und frei programmierbaren Punktmatrixanzeigen in LCD-/ LED-Technik, werden kundenspezifisch gefertigt und beherrschten sehr lange komplexere Anzeigen in der Consumer-Elektronik, in Kassen, Tischrechnern, Waagen oder als Cockpitanzeigen.

Auch diese Anzeigen haben, insbesondere als Einzelanzeigen, eine hohe optische Faszination, mit ihnen werden heute etwa Retro-Digitaluhren gebaut. Wir werden im weiteren Verlauf noch auf das Thema VFD zurückkommen.

#### Lixie statt Nixie

Wie gesagt, die äußerst beliebten Nixies sind teuer, schwer verfügbar und auch nicht ganz trivial in puncto Spannungserzeugung. Es gab in der Vor-LED-Zeit auch genug weitere Ansätze, Zeichenanzeigen auf anderen Wegen zu erstellen, etwa durch das Ansteuern von hintereinander angeordneten Leuchtfeldern, Minitrons oder Projektionsanordnungen [3]. In jüngster Zeit erscheinen auch vermehrt in der Vintage-Szene Lösungen, vor allem historische Ansteuerungen mit Nixie-Ersatz zu bestücken. Hier sind u. a. zahlreiche sogenannte Edge-Lit-Lösungen vertreten, in denen das Nixie-Design über spezielle lichtleitende Materialien mit eingefrästen Zeichen, die durch die Lichtstreuung im Material aufleuchten, nachempfunden wird. Ein Beispiel findet sich unter [4].

Das Edge-Lit-Prinzip findet man als Hintergrundbeleuchtung in Fernsehern mit Edge-Beleuchtung und in LED-Flächenleuchten. Einige findige Elektroniker wie etwa Jürgen Grau [5] oder Connor Nishijima (Lixie Labs  $[6]$ ), der den Begriff "Lixie" als Nixie-Ersatz prägte, perfektionierten das Edge-Lit-Prinzip, indem sie zwei Techniken zu wahren LED-Kunstwerken kombinierten. Einmal nutzen sie das Prinzip aus, das lichtleitende Materialien wie Acryl aufweisen, in die, heute meist durch Lasergravur, ein anzuzeigendes Zeichen eingearbeitet ist. Das in eine der Stirnflächen der Acrylscheibe eingeleitete Licht trifft auf

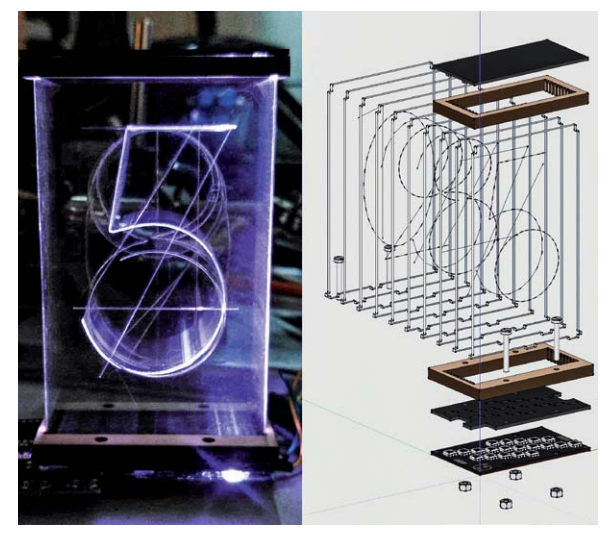

Bild 5: Eine der Urkonstruktionen der Lixie – die Anordnung von *Libertian von an der Libertianen Drehgelser.*<br>Connor Nishijima. Bild: Connor Nishijima auf hackaday.io *n* ann Taster und einen Drehgeber.

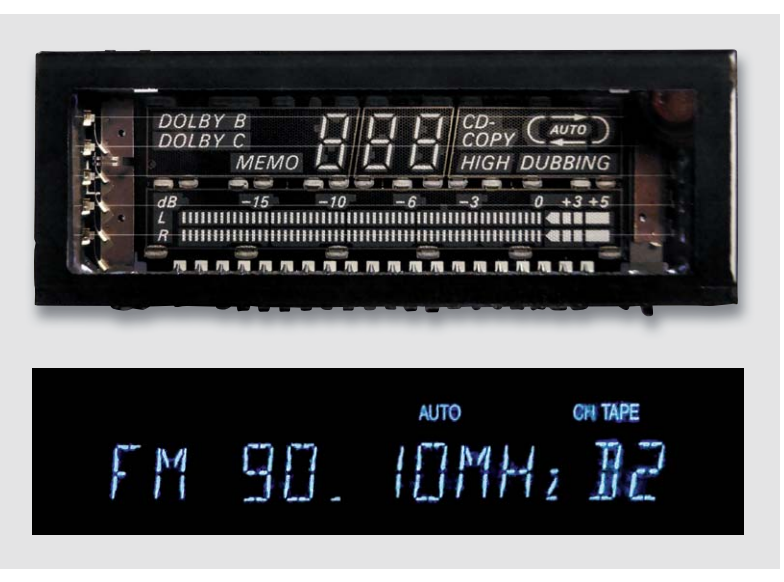

*Bild 4: Die VFD – oben sieht man gut das Kathodendrahtgitter vor den Anodenelementen, unten eine solche Anzeige in Aktion.*

die Gravur und wird genau hier gestreut, sodass das eingravierte Zeichen aufleuchtet. Genau wie in der Nixie sind so alle benötigten Zeichen einer Stelle hintereinander angeordnet und zu einem Block montiert bzw. in passende Aussparungen gesteckt, über die das Licht in die Scheibe geleitet wird. Anfangs wurde jede dieser Scheiben von unten mit ein bis zwei einfarbigen LEDs angestrahlt, die durch einen Stellendecoder angesteuert werden. Streulicht wird mit einer Maske abgefangen, die nur die "Einstrahlnoppen" der Scheibe freilässt. Bild 5 zeigt diese Konstruktion anhand der von Connor Nishijima. Mit dem Aufkommen der seriellen RGB-LEDs vom Schlage der WS2812B oder SK6812 wurde die Ansteuerung verfeinert. Jetzt befindet sich in einer Leuchtmatrix unter den Acrylscheiben meist ein WS2812B-LED-Stripe, der in den verschiedenen Ebenen für die Einstrahlungen in die Acrylscheiben angeordnet wird. Mit der seriellen Ansteuerung einer solchen Anordnung kommt selbst ein einfacher Mikrocontroller wie der Arduino [7] klar, für den es fertige Bibliotheken, etwa Neopixel von Adafruit, gibt. Ein toller optischer Vorteil dieser LED-Anordnung ist die Möglichkeit, jederzeit jedes Segment und jede einzelne Stellenscheibe individuell farbig auszuleuchten.

Wer das entsprechende Equipment hat, also mindestens eine kleine Fräse für das Bearbeiten von Acryl, kann sich nach den als Open Source zur Verfügung stehenden Unterlagen (z. B. in [7]) solch eine Anordnung selbst herstellen. Hier werden nebst Programmen auch die CAD-Dateien zum Fräsen/Gravieren und die Platinenlayouts der LED-Platinen bereitgestellt.

Alternativ kann man die Lixie-Anzeigen auch einzeln fertig kaufen, in Deutschland etwa bei [8], und dann zu eigenen Anordnungen zusammenstellen.

#### Edler LED-Nixie-Bausatz – NixieChron-M4

Damit kommen wir zu einer Anwendung der LED-Nixie in Form eines sehr schicken und in edler Optik ausgeführten Bausatzes [9], der nicht nur optisch ein echter Hingucker ist, sondern auch mit einigen technischen Raffinessen aufwartet. So kann er mit einer mit eigenen MP3-Sounds bespielbaren SD-Karte bestückt werden, und man hat einen glasklaren Stundenschlag sowie auf Knopfdruck eine akustische Zeitansage. Eine Weckfunktion ist ebenso implementiert wie ein Timer und eine Stoppuhr, und für die Raumtemperaturanzeige ist ein Anschluss für einen Temperatursensor DS18B20 vorhanden. Die Anzeigefarben sind wechselnd oder einfarbig wählbar, sie faden beim Wechsel angenehm und die Anzeigehelligkeit ist wählbar. Zusätzlich steht ein abgeblendeter Nachtmodus zur Verfügung. Die Konfiguration erfolgt einfach über ei-

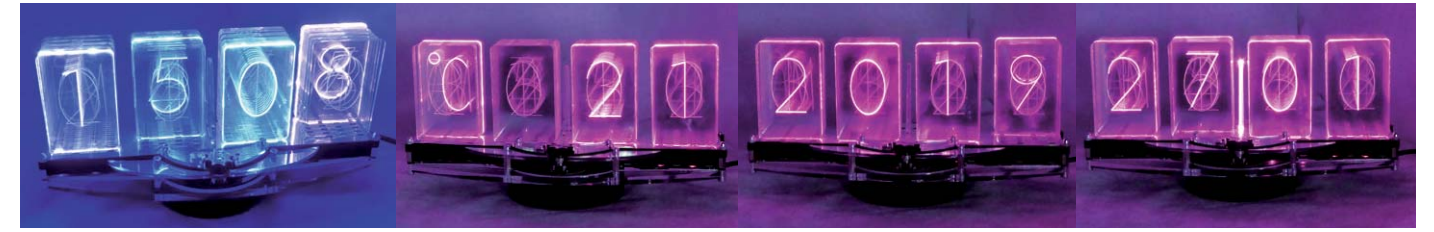

*Bild 6: Die LED-Nixie-Uhr in Aktion mit den wichtigsten Anzeigen: Uhrzeit, Raumtemperatur und Datum. Die Anzeigehelligkeit ist einstellbar.*

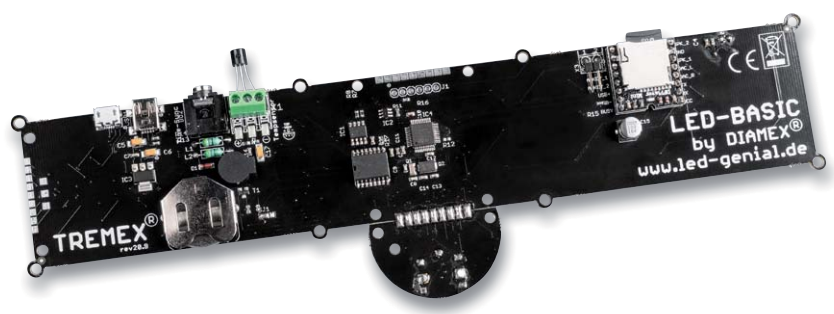

*Bild 7: Die Elektronik des Uhrenbausatzes kommt komplett bestückt ins Haus.*

In der Grundkonfiguration der implementierten Open-Source-Software zeigt das Gerät je nach Einstellung wechselnd die Uhrzeit in Stunden und Minuten, getrennt durch ein im Sekundentakt blinkendes Segment, das Datum und die Raumtemperatur an. In Bild 6 sind diese Anzeigen im Beispiel zusammengefasst. Bei Erreichen der Weckzeit erscheint zusätzlich zum akustischen Wecksignal ein Weckersymbol. Einige kleine Spielereien haben die Entwickler auch eingebaut, so einen zufallsgesteuerten "Spielautomaten" oder einen selbst einfügbaren "Geheimtext", der auf einen bestimmten Tastendruck erscheint.

Herausragend ist der gute Klang der akustischen Signale, besonders des Stundenschlags (bei 0/15/30/45 Minuten) und der Ansagen (Zeit/ Datum/Raumtemperatur). Letztere werden aus mehreren Textbausteinen zusammengesetzt und klingen deshalb etwas nach Computerstimme. Es bleibt aber jedem Nutzer unbenommen, statt der bereitgestellten Soundfiles eigene Sounddateien zu erstellen, so kann man auch andere Sprachen oder Dialekte einbringen, man muss sich nur an die feste Nummerierung der MP3-Files halten. Lautstärke und Klang (Equalizer-Auswahl) des integrierten MP3-Players sind einstellbar.

Die Spannungsversorgung erfolgt über einen USB-Micro-Anschluss mit 5 V, hierzu sind mindestens 500 mA bereitzustellen. Wir haben eine mittlere Stromaufnahme von 200 bis 300 mA gemessen. Bei Stromausfall bleiben alle Daten erhalten, eine hochpräzise, temperaturkompensierte Echtzeituhr (RTC), deren Abweichung korrigierbar ist, sorgt für eine präzise Zeitanzeige.

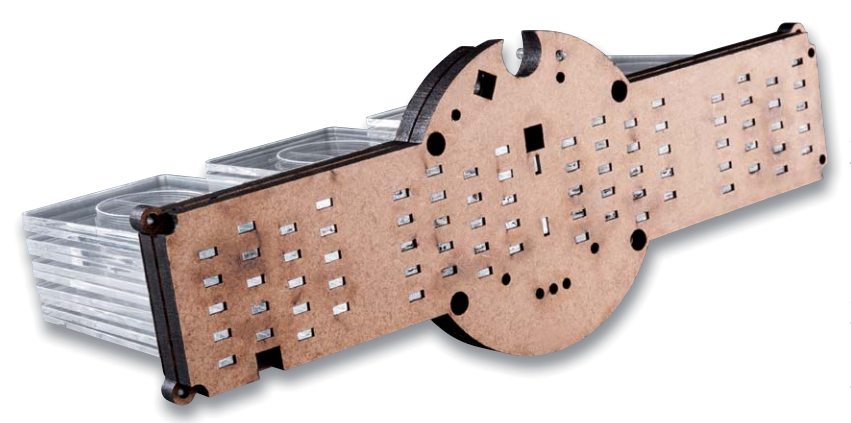

*Bild 9: Eines der Geheimnisse der differenzierten Lichtleitung in die Acrylplatten sind die klei-*Bild 9: Eines der Geheimnisse der differenzierten Lichtleitung in die Acrylplatten sind die klei-**genägen Fürten**<br>nen Ausschnitte im Holzkorpus – jeweils zwei genügen für die Ausleuchtung jedes Segments. Wenachbarte LEDs.

Alternativ zur RTC kann man per bereits bestücktem Kabelanschluss (3,5-mm-Klinke) ein DCF77- Signal einspeisen, die Klinkenbuchse stellt für die Versorgung eines DCF77-Empfängers auch eine Betriebsspannung von 3,3 V zur Verfügung. Hier ist nur zu beachten, dass der DFC77-Empfänger einige Meter abgesetzt betrieben werden sollte, da die LEDs mit PWM angesteuert werden.

#### Der Bausatz

Die Uhr wird als Bausatz geliefert, wobei keinerlei Lötarbeiten erforderlich sind. Die Elektronikplatine, die auf einem leistungsstarken STM32-ARM-Cortex-M0-Controller basiert, wird komplett bestückt geliefert (Bild 7). Ein Aufbauvideo unterstützt den Aufbau anschaulich, hier sind nur noch Montagearbeiten erforderlich. Der voluminöse Klang entstammt einem kräftigen Breitbandlautsprecher, der in einem Holzgehäuse verbaut wird (Bild 8), das später auch als Standfuß der Uhr dient. Hier ist auch zu sehen,

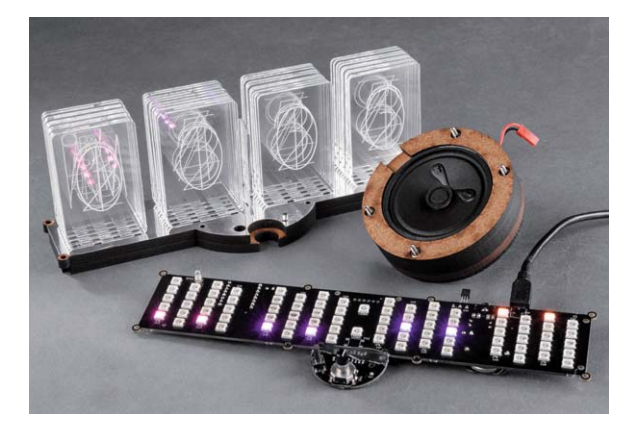

*Bild 8: Hier ist gut zu sehen, wie der Lautsprecher im Holzgehäuse untergebracht ist – Voraussetzung für einen guten Klang, zu dem auch der Holzkorpus des Ziffernträgers beiträgt.*

wie der Träger für die LED-Nixie-Acrylscheiben aufgebaut ist. Er besteht aus einem fertig bearbeiteten Holzplattenkorpus, auf den auf der Oberseite eine Spiegelfolie geklebt und ein Lichtleiter für die Kontroll-LED eingesetzt wird.

In Bild 9 ist gut zu sehen, wie die Einspeisung des LED-Lichts in die Acrylscheiben erfolgt. Jeweils zwei LEDs strahlen in eine der jeweils zehn Scheiben einer Anzeigestelle, also werden für die vierstellige Uhr insgesamt 80 LEDs plus zwei für die Sekundenanzeige benötigt. Der leicht versenkte Sitz der Scheiben in der Platte und das später dichte Aufsetzen auf die LED-Platine vermeiden dabei Einstrahlungen durch

Die Trägerplatte wird schließlich mit der LED-/ Elektronikplatine verschraubt, dekorative Acrylrahmen und polierte Bedienelemente runden den edlen Eindruck des gesamten Bausatzes ab (Bild 10).

Werfen wir noch einen Blick auf die LED-Platine (Bild 11). Hier erkennen wir deutlich die Anordnung der RGBW-LEDs, je Stelle und Ziffer zwei LEDs, in der Mitte die beiden LEDs für die Sekundenanzeige. In den hier zu sehenden Beispielen kann man auch einige Farbvarianten sehen. Wie spät ist es hier eigentlich? Richtig: 11:24 Uhr. Wer sich übrigens tiefer in die Technik, den Aufbau und die Ansteuerung der seriellen RGBW-LEDs mit integriertem Controller einarbeiten will, dem seien die ELV Journal-Artikel in [10] und [11] empfohlen.

Da die Software des Uhrenbausatzes Open Source ist – darauf gehen wir am Schluss noch genau ein –, kann man diese mit einem PC über eine USB-Verbindung jederzeit nach Gusto ändern, erweitern, updaten oder gar eine ganz neue Software selbst schreiben, etwa für eine völlig andere Funktion des Bausatzes.

#### LED Tube Clock – im klassischen VFD-Design

Der zweite Bausatz, den wir hier vorstellen möchten, ist quasi die moderne Referenz an die klassische VFD-Anzeige. Hier erfolgt die Anzeige nämlich über acht stilisierte 7-Segment-LED-Anzeigen, die im klassischen VFD-Blau leuchten (Bild 12). Die techni-

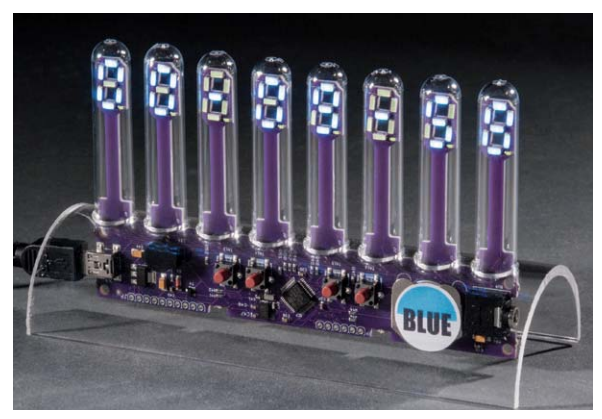

*Bild 12: Mit blau leuchtender, im VFD-Stil ausgeführter Anzeige – die Tube Clock.*

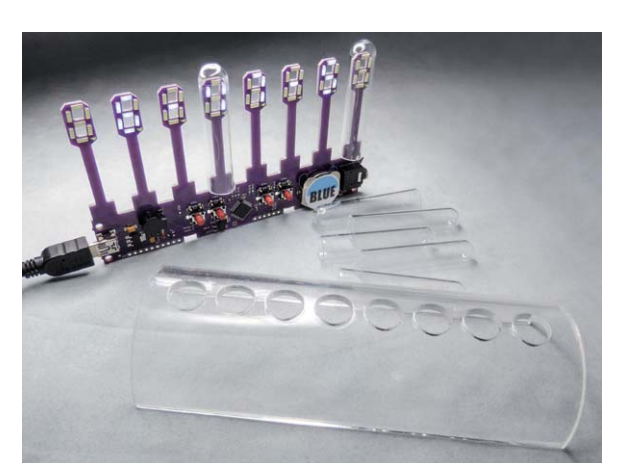

*Bild 13: Die Tube Clock ist in einer Minute montiert – hier der Lieferumfang, einige Schutzkappen sind bereits aufgesetzt.*

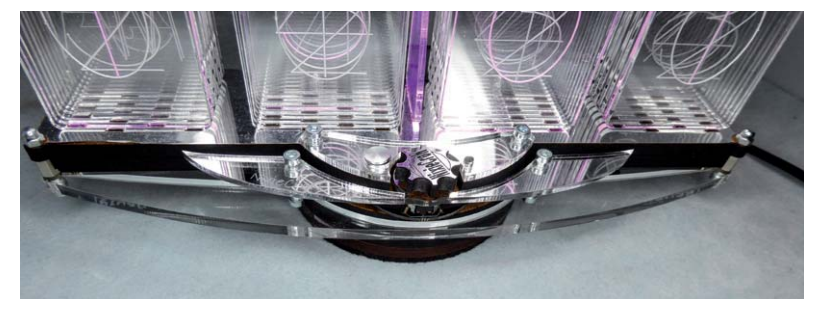

*Bild 10: Ein schicker Hingucker ist die Uhr auch dank zahlreicher Details der Gehäusegestaltung.*

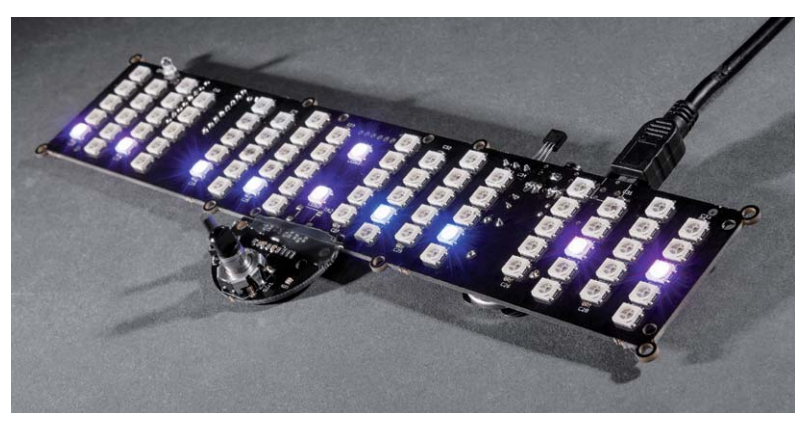

*Bild 11: Die LED-Matrix besteht aus viermal 20 seriellen RGBW-LEDs des Typs WS2812B plus zwei LEDs für die Sekundenanzeige. Jeweils zwei LEDs beleuchten ein Zeichensegment.*

sche Grundlage entspricht, bis auf die Anzeigen, der der NixieChron-M4, lediglich die umfangreichen akustischen Ausgabemöglichkeiten fehlen hier, bis auf einen kleinen Piezo-Signalgeber. Auch hier arbeitet ein STM32-Controller, flankiert von einem hochpräzisen, temperaturkompensierten und per Firmware korrigierbaren RTC-Baustein. Ein Anschluss für einen DCF77-Empfänger ist ebenso vorhanden wie eine USB-Schnittstelle, über die auch hier die Spannungsversorgung mit 5 V erfolgt.

Die LED-Anzeigen werden durch aufsteckbare Acrylröhren geschützt, und das Ganze findet in einem Acrylaufsteller Platz, der auch die Elektronik vor Berührung schützt.

Man kann die Uhr direkt von einem PC aus steuern, im Normalfall wird dies aber über die vier Bedientasten an Bord geschehen. Als Betriebsmodi stehen hier der Uhrmodus mit Datumsanzeige (manuell oder automatisch aufgerufen), eine Weckfunktion, Timer- und Stoppuhrbetrieb sowie eine Random-Funktion (Spielautomatenanzeige) zur Verfügung. Ein automatischer Nachtmodus dimmt die Anzeige für eine voreinstellbare Zeit. Der Piezo-Signalgeber dient der akustischen Statusanzeige und der Weckfunktion.

Auch hier ist wieder ein "Geheimtext" per PC einprogrammierbar. Ein EEPROM sichert alle Daten und Einstellungen bei Stromausfall.

Mit ihrem eigenständigen Design in Acrylglas und mit den frei stehenden Retro-VFD-Anzeigen ist auch diese kleine Uhr [12] ein echter Hingucker.

Der Zusammenbau (Bild 13 zeigt den Lieferumfang) ist in einer Minute erledigt, auf der Platine ist lediglich die Stützbatterie für den RTC-Baustein einzusetzen. Die Uhr kommt programmiert ins Haus. Auch sie ist in LED-Basic programmiert und kann, da Open Source, beliebig in der Software modifiziert, erweitert oder neu programmiert werden.

#### LED-Basic – kostenlos und leicht zu verstehen

Die beiden Uhrenbausätze basieren, wie auch die anderen Produkte der Basic-Reihe von Diamex, auf dem leistungsstarken ARM-Cortex-M0-Controller STM32F072. Um diesen Controller einfach programmieren zu können und die Anbindung externer Hardware wie RTC und DCF77-Empfänger oder Sensoren und Bedien- sowie Steuerelementen zu erleichtern, hat

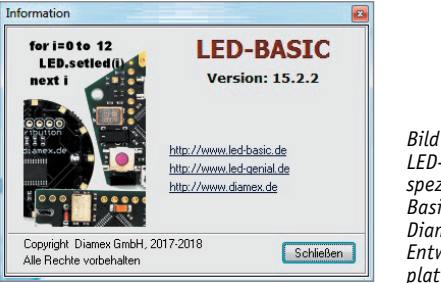

*Bild 14: Das LED-Basic ist eine speziell für die Basic-Hardware von Diamex kreierte Entwicklungsplattform.*

Diamex das LED-Basic (Bild 14, [13]) entwickelt. Hierunter verbirgt sich eine kleine Entwicklungsoberfläche, die man in der einfachen Handhabung und den Abläufen durchaus etwa mit der Arduino-IDE vergleichen kann. Bild 15 zeigt diese mit dem geladenen Programm der LED-Nixie-Uhr. Basic ist eine einfach zu erlernende Programmiersprache. LED-Basic, das von Erwin Reuß und Folker Stange auf der Basis des μBasic-Interpreters von Adam Dunkel entwickelt wurde, ist weiter spezifiziert auf die Ansteuerung von LEDs in allen Varianten. Es ermöglicht aber auch die Programmierung zahlreicher anderer I/O-Aufgaben wie Tastenauswertung, Portausgabe, verschiedene Sensorauswertungen und Analogwert-Abfragen.

Hier werden – ähnlich wie in der Arduino-IDE – die hardwareseitigen Grundbedingungen für jede Baugruppe des LED-Basic-Programms bereits mit dem Projekt geladen. In einer Editor-Oberfläche, von der man auch unmittelbar in ein Terminal wechseln kann, erfolgt dann die Programmentwicklung mit den In struktionen und Befehlen des LED-Basic-Befehlssatzes. Dessen Syntax ist bewusst einfach gehalten, um es dem Anwender besonders einfach zu machen, seine Programme zu entwickeln. Das Erlernen und Arbeiten mit LED-Basic wird unterstützt durch ein 70-seitiges deutsches Handbuch, es sollten lediglich Grundkenntnisse in Basic vorhanden sein. Der Editor setzt die Basic-Befehle unmittelbar mit einem ausgelagerten "Tokenizer" in speicherplatzsparende Tokens um, prüft dabei die Syntax, wandelt Sprungbefehle und Labels in absolute Adressen um und prüft die korrekte Verwendung von Variablen und die Anzahl der Parameter in Abhängigkeit von der eingesetzten Hardware.

|                     | $-1$ $x$<br>E LED-BASIC v15.2.2a - C:\Users\User\LED-Nixie\LED-Nixie4-Vanessa-2.05.bas                         |        |
|---------------------|----------------------------------------------------------------------------------------------------|--------|
|                     | File Edit Search Project Language Help                                                                         |        |
| +8 N                | D 2 * 日 * 4 追 p ~   角 #   © ⊙ ⊙   <i>i</i>                                                                     |        |
|                     |                                                                                                    |        |
|                     | [3110] LED-Badge 12                                                                                            |        |
| Editor (F2)         |                                                                                                    |        |
| 353                 | IO. sys (1101, $2 * 256 + 25$ ) ' (ZEHN)                                                                       | ۸      |
| 354                 | return                                                                                                    |        |
| 355                 | 415:                                                                                                    |        |
| 356<br>357          | $t = read 50$ , $s \t i 10$ ' minutes combined (tree vords)<br>$IO. sys(1101, 2 * 256 + t)$                    |        |
| 358                 | $IO. sys(1101, 2 * 256 + 56)$ (UND)                                                                            |        |
| 359                 | $t = read 53$ , $s / 10$ ' minutes tenth                                                                       |        |
| 360                 | $IO. sys (1101, 2 * 256 + t)$                                                                                  |        |
| 361                 | return                                                                                                    |        |
| 362                 | 416:                                                                                                    | Œ      |
| 363                 | IO.sys(1101, 2 * 256 + 71) ' (MITTERNACHT)                                                                     |        |
| 364                 | IO. sys(1100, 1)<br>' DF-Player queue exec                                                                     |        |
| 365<br>366          | goto 100                                                                                                    |        |
| 367                 |                                                                                                    |        |
| 368                 | ' temp speak (German only)<br>450:                                                                             |        |
| 369                 | $s = IO.gettemp() / 10$ ' get temp                                                                             |        |
| 370                 | if (IO.eeread(15)) = 1 or $s < -59$ or $s > 59$ goto 100 ' out of speak range or $F^o$                         |        |
| 371                 | IO. sys (1100, 0)<br>' DF-Player queue flush                                                                   |        |
| 372                 | IO.sys(1101, 2 * 256 + 79) ' (DIE TEMPERATUR BETRÄGT)                                                          |        |
| 373                 | if $s > 0$ then IO.sys(1101, 2 * 256 + 78) ' (PLUS)                                                            |        |
| 374<br>375          | if $s < 0$ then IO.sys(1101, 2 * 256 + 77) ' (MTNTIS)                                                          |        |
| 376                 | if $s < 0$ then $s = s * -1$ ' neg. to pos. temp<br>if $s < 13$ gosub 413 ' DF-Plaver queue add temp solid     |        |
| 377                 | if $s > 12$ and $s < 20$ gosub 414 ' temp combined (two words)                                                 |        |
| 378                 | if $s = 20$ then IO.sys(1101, 2 * 256 + 27) ' (ZWANZIG)                                                        |        |
| 379                 | if $s > 20$ and $s < 30$ gosub 415 ' temp combined (tree vords)                                                |        |
| 380                 | if $s = 30$ then IO.sys(1101, 2 * 256 + 29) '(DREISSIG)                                                        |        |
| 301                 | if s > 30 and s < 40 gosub 415 ' temp combined (tree vords)                                                    |        |
| 382                 | if $s = 40$ then IO.sys(1101, 2 * 256 + 28) '(VIERZIG)                                                         |        |
| 383<br>384          | if $s > 40$ and $s < 50$ gosub 415 ' temp combined (tree words)                                                |        |
| 385                 | if $s = 50$ then $T0.8ys(1101, 2 * 256 + 30)$ '(FÜNFZIG)<br>if $s > 50$ gosub 415 ' temp combined (tree vords) |        |
| 386                 | IO.sys(1101, $2 * 256 + 60$ ) ' (GRAD)                                                                         |        |
| 387                 | IO. sys(1100, 1)<br>' DF-Player queue exec                                                                     |        |
| 388                 | goto 100                                                                                                    |        |
| 389                 | , ==========                                                                                                   |        |
| 390                 | ' SHOW TIME routine                                                                                            |        |
| 391                 | ' VAR: n, p, j                                                                                                 |        |
| 392<br>393          | 500:                                                                                                    |        |
| 394                 | $q = 0$<br>$r = 10.getrtc(0)$ ' Seconds                                                                        |        |
| 395                 | if $r$ & 1 = 0 then LED.irange(1, 40, 41) else LED.irange(0, 40, 41) ' point blinking                          |        |
| 396                 | $s = IO.getrtc(1)$ / Minutes                                                                                   |        |
| 397                 | if $(IO. eeread(5)) = 1$ and $a = (IO. eeread(6))$ and $s = (IO. eeread(7))$ and $x = 0$ then LED.i            |        |
| 398                 | if (IO.eeread(20)) > 0 then $q = 1$ ' digit fade                                                               |        |
| 399<br>$\leftarrow$ | $n = 0.5, 10$                                                                                                  | ۰<br>۲ |
|                     |                                                                                                    |        |
| <b>COM1</b>         | ø<br>۰                                                                                                    |        |
| 1:1                 | SOURCE\BADGE 12                                                                                                | d.     |

*Bild 15: Die übersichtliche Programmoberfläche des Basic-Entwicklungssystems, hier ist das Programm unseres LED-Nixie-Bausatzes geladen.*

Die Oberfläche ist dabei bewusst einfach gehalten. Nach Starten eines neuen Projekts wählt man zunächst die genutzte Hardware aus der LED-Basic-Reihe (Bild 16, dies schließt dann schon einmal Befehle aus, die die jeweilige Hardware nicht unterstützt) – und schon kann es mit dem Schreiben des eigentlichen Programms im Editor losgehen. Das Kompilieren erfolgt über den gelben C-Button, ein Ablauffenster zeigt Ablauf und Ergebnis sowie eventuelle Programmfehler (Bild 17). Hier kann man übrigens förmlich spüren, wie kompakt und schnell das Basic-Programm übersetzt wird. Man kann auch über den "Erstellen und Hochladen"-Button das Programm sofort ohne vorherigen Testlauf kompilieren und auf das jeweilige Gerät laden.

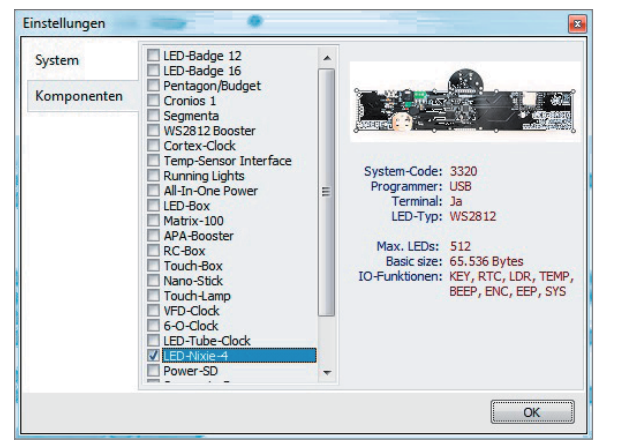

*Bild 16: Jede Programmentwicklung startet mit der Auswahl der verwendeten LED-Basic-Hardware, so kann das Programm sofort nicht unterstützte Befehle ausschließen.*

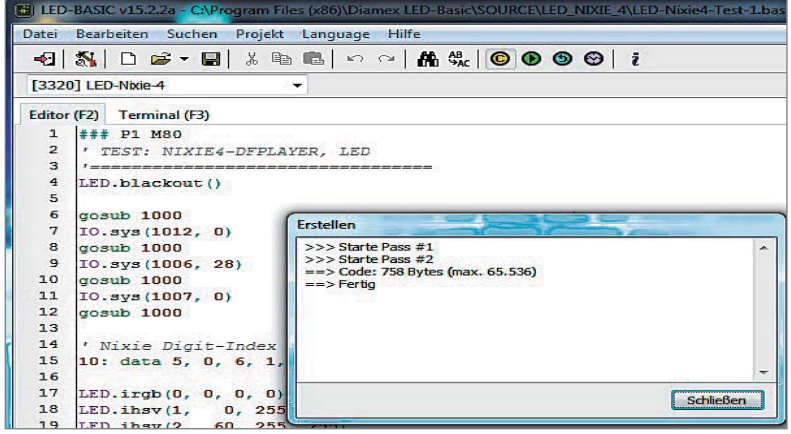

*Bild 17: Der Compiler ist integriert, und dank des im Hintergrund arbeitenden Tokenizers ist der Code kompakt und schnell.*

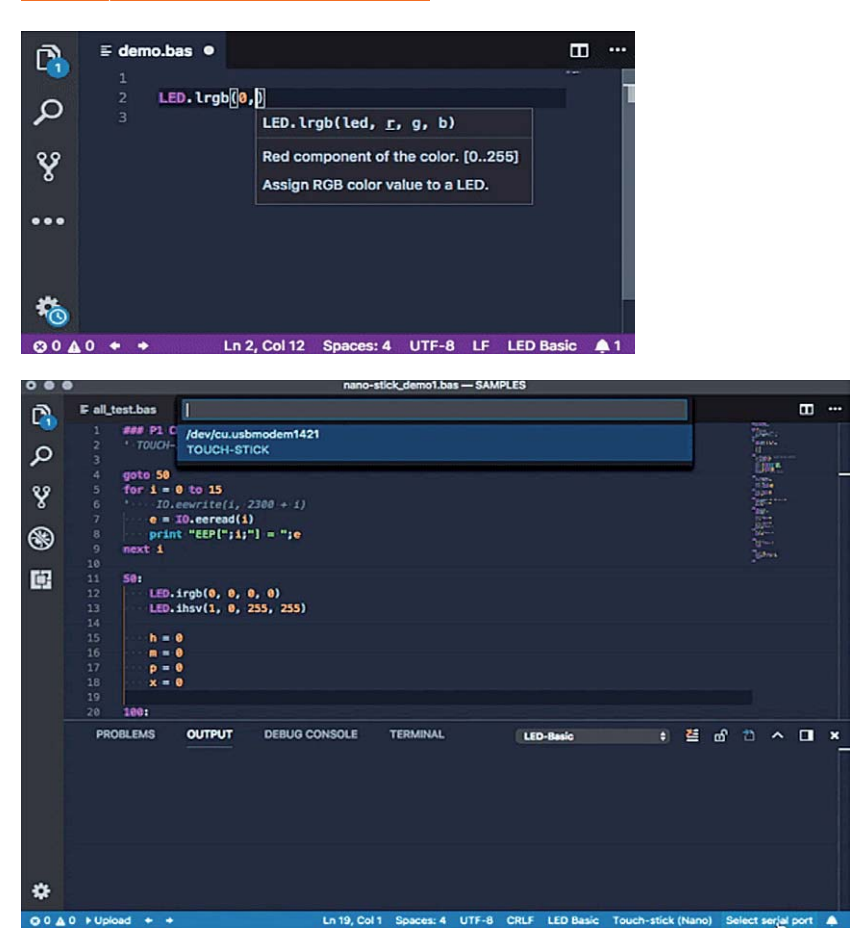

*Bild 18: Wer gern mit Visual Studio arbeitet, kann das LED-Basic-Plug-in hier sehr effektiv nutzen.* Programmiereinsteiger.

Das Programm kann dann direkt auf dem Gerät nach einem Neustart des Gerätes gestartet und getestet werden. Dies erfolgt mit dem Button "Neustart". Falls benötigt und vom Gerät unterstützt, kann man schließlich mit dem Button "Uhr einstellen" die PC-Systemzeit auf die RTC des Gerätes übertragen oder die RTC-Zeit auslesen.

Über das integrierte Terminal sind je nach Programmaufgabe Kommunikationsaufgaben, Meldungen usw. realisierbar. Auch das kennen Arduino-Anwender aus der Arduino-IDE.

Wer übrigens mit dem Editor "VS Code" vertraut ist und ihn gern benutzt, kann diesen alternativ betreiben, denn er wurde mit der LED-Basic-Erweiterung ([14], Bild 18) als Plugin versehen. Auch von hier aus kann das kompilierte Programm direkt auf das LED-Basic-Gerät geladen werden. Sehr hilfreich ist hier z. B. die kontextsensitive Begleitung, so werden Funktionsparameter direkt am Cursor beschrieben, Syntaxfehler unmittelbar ausgewiesen und Codes automatisch vervollständigt.

Insgesamt ist die Kombination von LED-Basic und ARM-Cortex-M0-Controller eine höchst effektive und von der Programmabarbeitung auch komplexer Programme, wie z. B. bei der LED-Nixie-Uhr, sehr schnelle Alternative zu anderen Hard- und Softwareplattformen, vor allem für<br>Programmiereinsteiger.

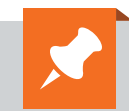

#### **Weitere Infos:**

- [1] Die wichtigste deutsche Seite rund um die Elektronenröhre: http://www.jogis-roehrenbude.de/Roehren-Geschichtliches/Nixie/Nixie.htm
- [2] Das Crowdfounding-Projekt Niwa: https://www.kickstarter.com/projects/2026004943/niwa-nixie-watch-20?lang=de
- [3] Incandescent Displays im Museum der Vintage Technology Association: http://www.decadecounter.com/vta/tubepage.php?item=10
- [4] Edge-Lit-Beispiel: https://www.ebay.com/itm/3x-IND-1803-Edge-Lit-Incandescent-Displays-and-1x-IND-1818-nixietube-era-/273657303225?oid=272709683940
- [5] "Nixie Style Edge Lit"-Display von Jürgen Grau: https://hackaday.com/2012/02/18/edge-lit-nixie-tube-is-sheer-brilliance/
- [6] Lixie, die LED-Alternative zur Nixie-Röhre: https://hackaday.io/project/18633-lixie-an-led-alternative-to-the-nixie-tube
- [7] Git-Hub-Quellen zum Edge-Lit-Display von Connor Nishijima (Lixie Labs): https://github.com/connornishijima
- [8] LED-Nixie-Einzelmodulbausatz: https://www.led-genial.de/LED-Nixie-S-Einzelmodul-Bausatz
- [9] Diamex NixieCron-M4 Uhr, programmierbarer Bausatz: www.elv.de: Webcode #10221 und auf Seite 106
- [10] LEDs mit Intelligenz RGB-LED-Matrix mit WS2812B, Teil 1: www.elv.de: Webcode #10240
- [11] LEDs mit Intelligenz RGB-LED-Matrix mit WS2812B, Teil 2: www.elv.de: Webcode #10241
- [12] Diamex LED-Tube-Uhr, programmierbarer Bausatz: www.elv.de: Webcode #10222 und auf Seite 106
- [13] LED-Basic-Seiten: https://www.led-genial.de/LED-Basic-Downloads https://www.LED-Basic.de
- [14] LED-Basic-Plug-in für VS Code: https://marketplace.visualstudio.com/items?itemName=Gamadril.led-basic

## **Bootsantrieb der Zukunft**

**Erfolgreiches Solarboot der Hochschule Emden/Leer**

**Mobilität hat mittlerweile immer mehrmit elektrischen Antrieben zu tun. Die kommenden Generationen werden kaum noch fossile Brennstoffe für die Fortbewegung nutzen, was für die Umwelt ein klarer Pluspunkt ist. Die Hochschule Emden/Leer vermittelt nicht nur Wissen auf diesem Gebiet, sondern nimmt auch sehr erfolgreich an Wettbewerben in diesem Bereich teil.**

*Autoren: Matthias Graf, Moritz Hesping Bild: YachtClub de Monaco - copyright:@CarloBorlenghi*

#### Wissen und Wettbewerb

Den Studierenden der Hochschule Emden/Leer geht es wie fast allen Menschen heute: Kostengünstige Mobilität ist eine Selbstverständlichkeit geworden. Allerdings eine Tatsache, die gerade beim Transport zu Wasser mit erheblichen Emissionen einhergeht. Innovative Beförderungskonzepte sind daher erforderlich – und die Studierenden entwickeln sie selbst: ein durch Solarenergie angetriebenes Boot, die "Sunderbird".

Neben dem Erwerb praktischer Fähigkeiten und der Umsetzung der Lehrinhalte in der Praxis können die Studierenden ihren Einsatz auch im Studium anerkennen lassen. Ziel des Projekts ist es, mit dem innovativen Boot beim "Solar Sport One Worldcup" teilzunehmen. In diesem Wettbewerb treten vorwiegend studentische Teams mit selbst entwickelten und realisierten Solarbooten in mehreren Rennen gegeneinander an. Das Team der Hochschule Emden/ Leer bestreitet die Rennen in der sogenannten Top-Klasse und tritt dort gegen rund 10 andere Teams an.

In den letzten Jahren trat der Wettkampfgedanke jedoch immer wieder in den Hintergrund. Den Veran-

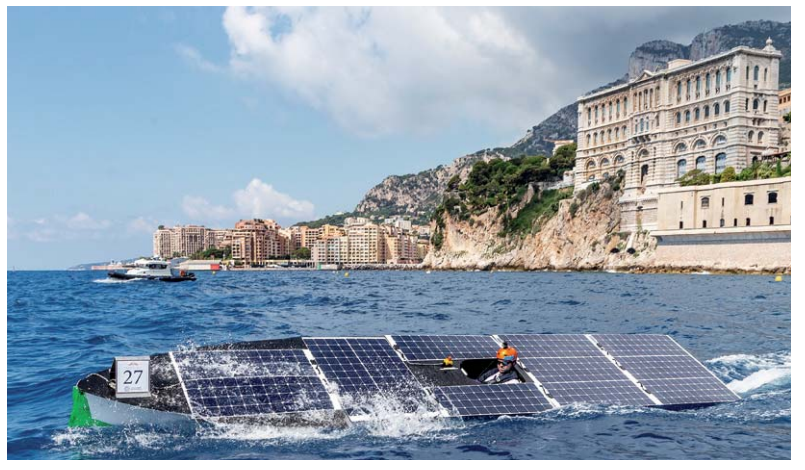

*Das Solarboot der Hochschule Emden/Leer vor der Küste des Fürstentums Monaco 2018 (Bild: Yacht Club de Monaco - copyright:@CarloBorlenghi)*

staltern und Teilnehmern der wichtigsten Solarbootregatten geht es immer mehr um das Vorantreiben der benötigten Technologien sowie um den Austausch von Studierenden untereinander. Bei einem der Wettbewerbe, der "Monaco Solar & Energy Boat Challenge 2018" wurde daher der "Techtalk" eingeführt, bei dem jedes Team einen kurzen Vortrag

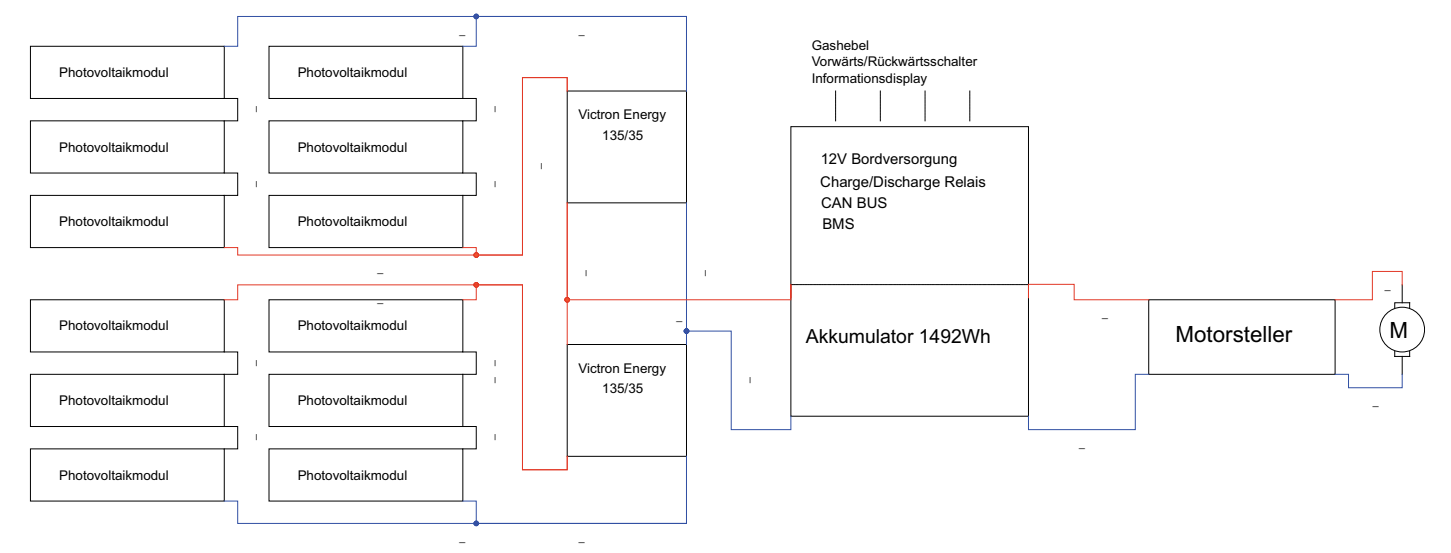

*Vereinfachter Schaltplan des Boots mit allen wesentlichen Komponenten*

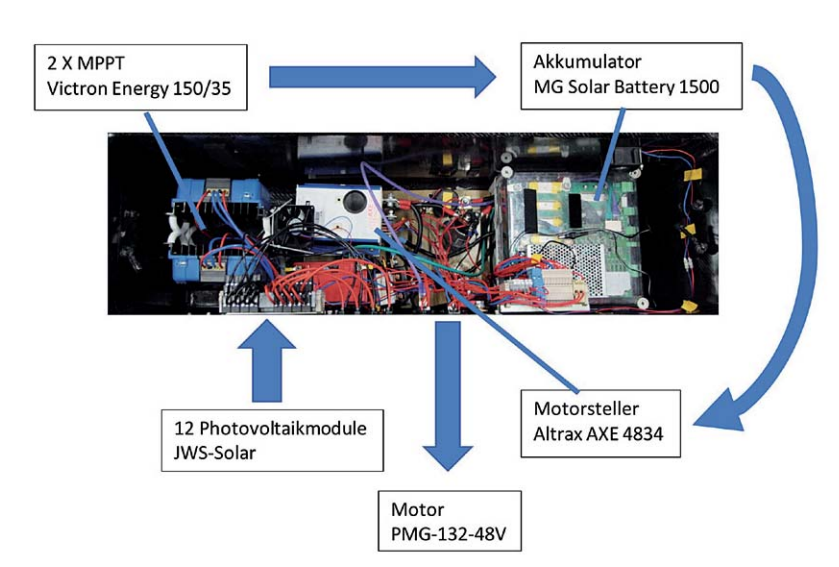

*Anordnung der Komponenten in der luftgekühlten und spritzwassergeschützten Elektrobox*

über sein entwickeltes Boot und die verwendeten Technologien hält. Darüber hinaus veröffentlichen viele Teams ihre Hard- und Softwareentwicklungen.

Dieser Artikel soll einen Einblick in die Technologie des Boots der Hochschule Emden/Leer geben, bei der es darum geht, die Sonnenenergie möglichst effizient zu nutzen.

#### Von der Sonne in den Motor

Der elektrische Antriebsstrang des Solarboots besteht im Wesentlichen aus drei Komponenten:

- · Energieerzeugung durch die Photovoltaikzellen
- · Energiespeicherung durch einen Lithium-Ionen-Akkumulator
- · Energieverbrauch durch den angeschlossenen Elektromotor und den mechanischen Antrieb

Dabei fungiert der Akkumulator als Pufferspeicher und sorgt für eine konstante Energieversorgung des Motors.

*Photovoltaikzellen des Solarboots*

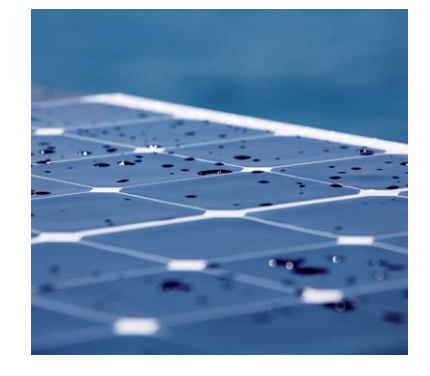

#### Stromerzeugung im Solarboot

Zur Stromerzeugung nutzt das Solarbootteam zwölf monokristalline Photovoltaikmodule, bestehend aus je 32 Photovoltaikzellen mit einer Gesamtleistung von 1680 Wp. Die Module haben während der Energieumwandlung einen optimalen Betriebspunkt, bei dem sie die maximale Leistung abgeben. Dieser Betriebspunkt wird als Maximum Power Point (MPP) bezeichnet. Er verschiebt sich bei unterschiedlicher Einstrahlung und unterschiedlicher Temperatur der Zellen. Der MPP wird durch einen sogenannten MPP-Tracker (MPPT) gesucht und eingestellt. Dabei ermittelt der Tracker interaktiv den optimalen Betriebspunkt. Der Algorithmus misst dabei die Zellspannung und die gewonnene Leistung. Dann erhöht er zunächst durch Anpassen des Innenwiderstands die Zellspannung, misst die gewonnene Leistung erneut, vermindert dann die Zellspannung und misst wieder die Leistung. Die Spannung wird dann zum jeweils höheren Leistungspunkt verschoben. Dieser Vorgang erfolgt fortlaufend und gewährleistet die maximale Effizienz der Zellen. Im Solarboot verwenden die Studierenden für diese Aufgabe zwei "Victron Energy 150/35" MPPT, welche je sechs Photovoltaikmodule regeln. Die Nutzung der MPPT ist zwar keineswegs zwingend erforderlich, steigert jedoch den solaren Ertrag deutlich. Neben der Steigerung der Effizienz fungieren die MPPT auch als Laderegler und transformieren die Spannung auf die Ladeschlussspannung des Akkumulators von 50,4 V.

#### Energiemanagement

Die "MG Solar Battery 1500" kommt von der Firma MG-Electronics. Diese niederländische Firma hat sich unter anderem auf Elektronikkomponenten für Solarboote spezialisiert und vertreibt Komponenten, wel-

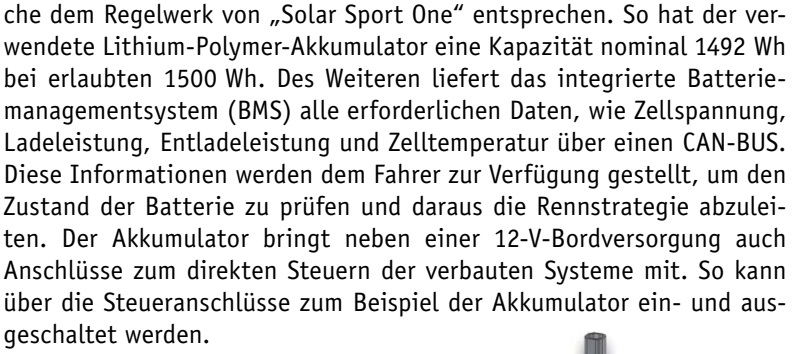

#### Antrieb

Die gespeicherte Energie wird bei Bedarf über einen Motorsteller "Altrax AXE 4834" abgerufen. Dieser verarbeitet dabei das Signal eines Potentiometers, welches als Gashebel dient, und steuert den Motor nach einer programmierbaren Kennlinie. Die Zuleitung zum Elektromotor erfolgt über ein Umschaltrelais, welches durch einen Schalter vom Fahrer angesteuert wird. Dieses Relais ermöglicht das Umpolen der Motorzuleitung und somit eine Umschaltung zwischen

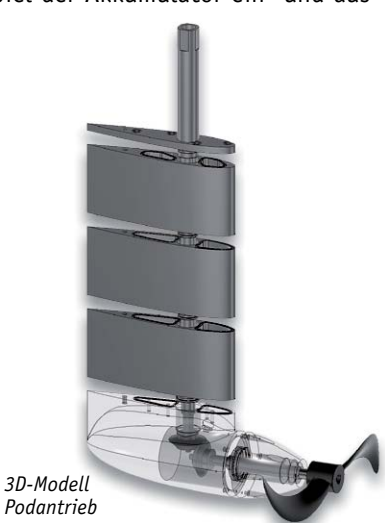

Vorwärts- und Rückwärtsfahrt. Der Motor "PMG-132-48V" leistet dabei kurzzeitig bis zu 13 kW und sorgt so für die erforderliche Beschleunigung im Rennbetrieb. Im Dauerbetrieb kann der Motor mit maximal 4,74 kW betrieben werden. Probefahrten haben ergeben: Im Dauerbetrieb gewährleistet der selbst entwickelte Podantrieb im Zusammenspiel mit allen anderen Komponenten eine Fahrt mit 15–20 km/h. Bei Höchstleistung beschleunigt er das Boot auf bis zu 32 km/h.

#### Ergebnisse

Mit dem hier vorgestellten System hat das Team der Hochschule mit der Sunderbird den 4. Platz in der "Solar Sport One"-Worldcupwertung 2018, bei der "Monaco Electric & Energy Boat Challenge" den 3. Platz sowie beim Rennen der Solarbootregatta der Technischen Hochschule Wildau den 2. Platz belegt. Youtube zeigt einige dieser Einsätze unter dem Stichwort "Solarboot Sunderbird".

Neben den Erfahrungen durch die Anwendung der gelernten Studieninhalte ist es möglich, das Gelernte bei internationalen Projekten anzuwenden. So führen einige ehemalige Mitglieder des Solarbootteams der Hochschule Emden/Leer gemeinsam mit "Inselschule Uganda e.V." ein Projekt im Süden Ugandas durch, bei dem gemeinsam mit der Bevölkerung eine Solarfähre gebaut wird. Diese soll vor allem Kindern den Weg zur Schule, welche sich auf einer Insel befindet, erleichtern. **ELV** 

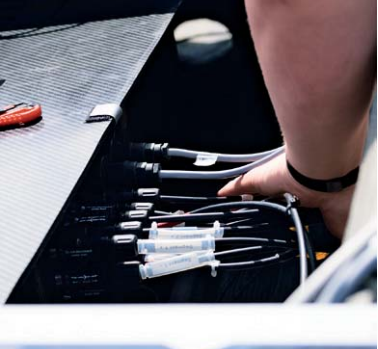

*Anschluss der Elektrobox im Boot*

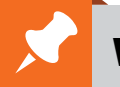

#### **Weitere Infos:**

https://de-de.facebook.com/SolarbootTeamEmden/ https://www.hs-emden-leer.de/ fachbereiche/technik/projekte/solarboot/ https://www.yacht-club-monaco.mc/en/regattas-events/ 20-18/monaco-solar-energy-boat-challenge/

http://musana-ferry.org/our-project/#project

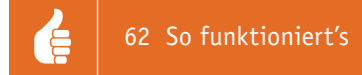

## **Maschine schlägt Mensch**

**Einsatz und Anwendung Künstlicher Intelligenz**

Erfinder, Autor und Futurist Raymond Kurzweil hat für das Jahr 2045 die technologische "Singularität" prognostiziert. Der "Director of engineering" bei Google sieht für diesen Zeitpunkt eine Künstliche Intelligenz (KI), mit der die Mensch**heit die Unsterblichkeit erreicht. Unterdessen übt sich die KI erfolgreich in Spielen, autonomem Fahren und Spracherkennung. Und heimst dabei immer mehr Erfolge ein.**

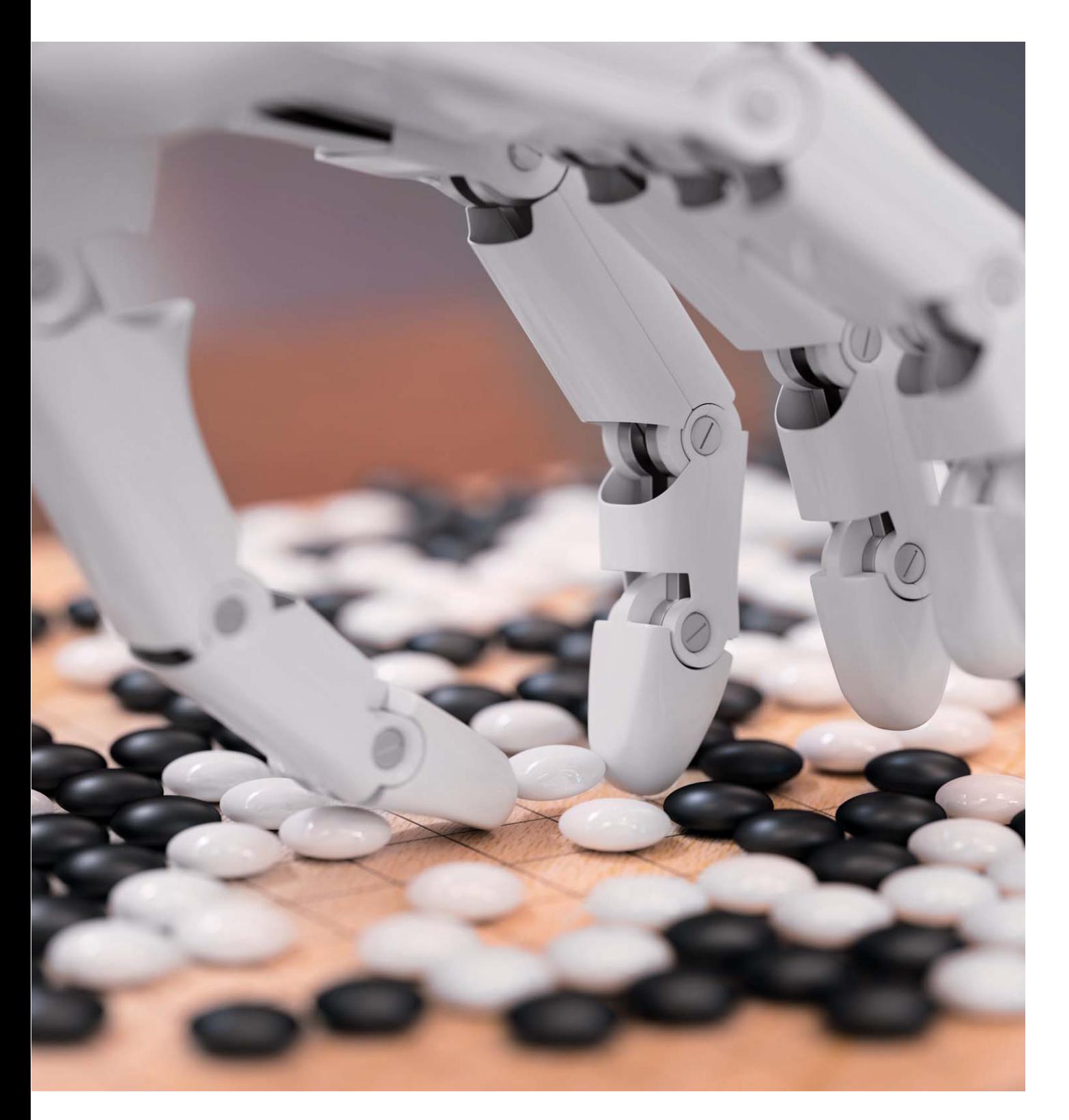

#### **Synergien**

Prinzipiell sind die Forschungsgebiete "Robotik" und "Künstliche Intelligenz" (KI oder AI für engl. Artificial Intelligence) zwei eigenständige Fachbereiche. Allerdings zeigt sich in letzter Zeit eine immer engere Verflechtung der beiden Bereiche. Einerseits kann KI zwar vollkommen ohne Robotik-Elemente auskommen. Beispiele hierfür sind Spracherkennungssysteme für Banken, Versicherungen und Behörden oder die Gesichtserkennung in sicherheitstechnischen Anwendungen. Andererseits sind wirklich universell einsetzbare Roboter ohne KI kaum denkbar. Maschinen, die lediglich auf regelbasierte Algorithmen zurückgreifen, werden niemals wirklich anspruchsvolle Aufgaben übernehmen können. Erst wirkliche Lernfähigkeit kann klassische Automaten in echte robotische Systeme verwandeln.

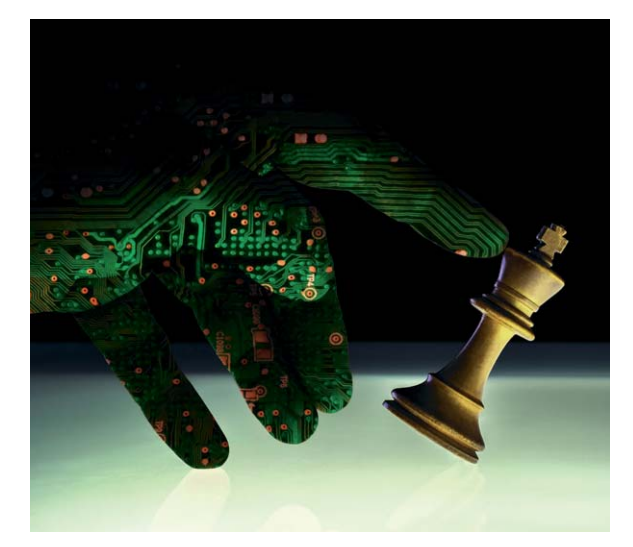

*Bild 1: Supercomputer sind im Schachspiel unschlagbar geworden.*

#### Die Maschinen siegen

Ob Computer eines Tages tatsächlich "intelligenter" sein werden als der Mensch, ist eine immer noch äußerst umstrittene Frage. Die sogenannte Singularität, also der Zeitpunkt, ab dem eine Maschinenintelligenz die gesamte Intelligenz der Menschheit übertrifft, wird vorläufig oft noch als Science-Fiction abgetan. Es ist jedoch fraglich, wie lange diese Ansicht noch vertreten werden kann.

Mit dem Erreichen der "Technologischen Singularität" wird eine explosionsartige Verbesserung der Künstlichen Intelligenz erwartet. Sind intelligente Maschinen oder Roboter erst einmal in der Lage, sich selbst weiter zu entwickeln und zu optimieren, ist eine "Intelligenzexplosion" unter ungünstigen Umständen eventuell gar nicht mehr aufzuhalten.

Die zentrale Frage ist, ob sich eine Künstliche Intelligenz alle intellektuellen Fähigkeiten des Menschen aneignen kann. Wenn diese Möglichkeit wirklich real wird, wäre dies mit gewaltigen Auswirkungen auf unser Leben, die Gesellschaft und die Menschheit insgesamt verbunden.

Inzwischen ist vollkommen klar, dass KI-Systeme viele einzelne Aufgaben besser lösen als der Mensch. Hier wird meist von schwacher KI gesprochen. Starke KI hat dagegen das Ziel, die Fähigkeiten des

tet. Im Jahr 1997 verlor Garry Kasparow die 6. Partie eines regulären Schachturniers gegen den Supercomputer "Deep Blue" und damit den gesamten Wettkampf. Nach dem Match vermutete Kasparow in manchen Zügen der Maschine hohe menschenähnliche Intelligenz und sogar unlautere Einflussnahme. Kasparow verlangte Revanche, die IBM jedoch verweigerte. Deep Blue selbst wurde daraufhin zwar in seine Einzelteile zerlegt, jedoch gelten Super-Computer heute im Schach als unschlagbar.

Ein weiterer Meilenstein in der Geschichte der Computer-Siege ist der Triumph des IBM-Computers Watson über seine menschlichen Gegenspieler in der US-amerikanischen Quizshow Jeopardy, einem Wissensspiel mit drei Kandidaten. Derjenige Mitspieler, der als Erster auf einen Buzzer-Knopf drückt und richtig antwortet, gewinnt die aktuelle Spielrunde. Die seit 1964 im US-amerikanischen Fernsehprogramm präsente Show ist eine der beliebtesten Sendungen in den USA. Besonders interessant ist, dass sie den Teilnehmern nicht nur Wissen, sondern auch komplexe Reaktionen und Assoziationen abverlangt. Im Jahre 2011 kam es dabei zu einem viel beachteten Duell. Erstmals trat ein Computer gegen zwei Menschen an. IBM-Forscher arbeiteten seit Jahrzehnten

menschlichen Gehirns mit allen Details nachzuahmen. Bis hin zu einem eigenen Bewusstsein sollen sämtliche kognitive Eigenschaften auch auf emotionaler Ebene implementiert werden. Dazu sind aktuell weltweit Forschungsaktivitäten im Gang, die den menschlichen Verstand entschlüsseln und so die letzten Rätsel des Geistes lüften sollen.

Als interessante Beispiele für schwache KI gelten gewonnene Spielpartien gegen die jeweils in ihren Disziplinen führenden menschlichen Spieler. Schon vor über zwei Jahrzehnten ist das beim Schach gelungen. Damals wurde eine Revolution eingeläu-

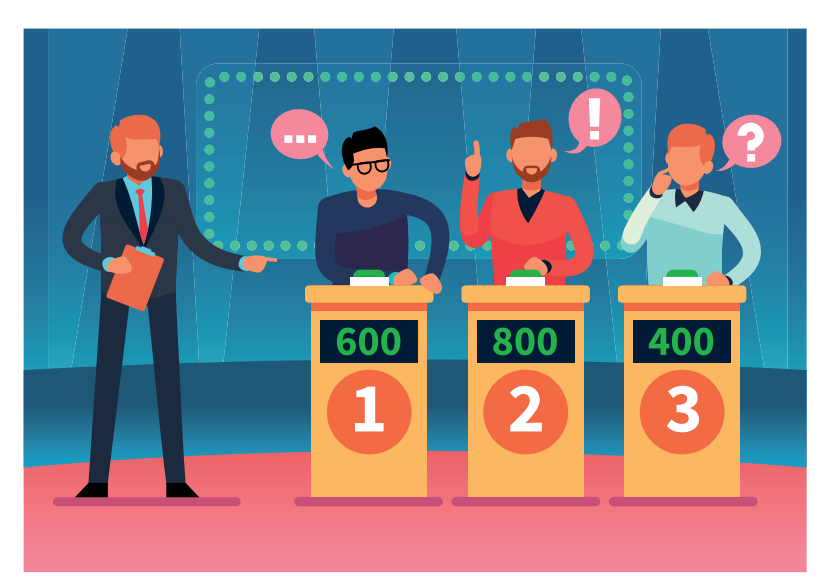

daran, Watson in die Lage zu versetzen, Fragen in natürlicher Sprache zu verstehen. Für die Antworten ist nicht nur enzyklopädisches Wissen erforderlich. Vielmehr müssen auch Zusammenhänge zwischen Themenfeldern und Fragen hergestellt werden. Auch Ironie, Sprachwitz und semantische Feinheiten spielen oftmals eine entscheidende Rolle. Die Show ist für Rechnersysteme daher eine deutlich härtere Prüfung als Schach. Zudem werden in der Sendung Antworten vorgegeben, zu denen die passende Frage gesucht ist. Dennoch ließ der Computer den beiden menschlichen Mitspielern keine Chance mehr. Watson schlug seine Konkurrenten mit großem Abstand.

In jüngerer Vergangenheit siegten die Maschinen auch beim Go-Spiel. Das jahrtausendealte Brettspiel war im Westen eher unbekannt, bis die Software AlphaGo den amtierenden Weltmeister aus Südkorea schlug. Bei Go gibt es mehr Kombinationsmöglichkeiten als Atome im bekannten Universum. Das Spiel ist also wesentlich variantenreicher als Schach. Die einfache Vorausberechnung möglichst vieler Spielzüge ist daher nicht zielführend. Man ging stets davon aus, dass den Profi-Spielern ein hohes Maß an Intuition abverlangt wird. Dennoch ist es der Maschine gelungen, den Sieg davonzutragen. Als besonders bemerkenswert stellte sich ein sehr spezieller Zug in einer Partie heraus. Bei diesem wurde erst viel später klar, wie brillant er war. Viele Beobachter sprechen hier bereits von Kreativität und Intuition seitens der Maschine.

Kurz darauf hat ein Nachfolgesystem das Spiel sogar ohne jegliche menschliche Hilfe erlernt. Damit stößt die KI als selbstlernende Maschine in neue Dimensionen vor. Während AlphaGo das Resultat aufwendigen Trainings mit menschlichen Gegnern war, spielte AlphaGo Zero nur gegen sich selbst. Das System erschloss sich die Möglichkeiten des Spiels, erzeugte eine Statistik zielführender Züge und entwickelte sogar eigene Strategien.

Dies zeigt den rasanten praktischen Fortschritt der KI. AlphaGo Zero benötigte nur fünf Millionen Trainingsspiele anstelle der über 30 Millionen, die sein Vorgänger noch absolvierte. Statt monatelangem Training genügten "Zero" nur drei Tage Übung, um sein Ziel zu erreichen. Zudem waren in der Zero-Version lediglich vier Spezialprozessoren in einem Rechner statt mehrere Rechner mit insgesamt 48 Prozessoren im Einsatz.

#### Computer-Intuition

Bei Schach und Go liegen den Spielern alle Informationen vor. Zumindest beim Schach reicht prinzipiell reine Rechenkraft, um zu gewinnen. Beim Pokern dagegen liegen die Dinge anders. Poker ist ein Spiel mit unvollständigen Informationen. Diese Spielvarianten galten immer als besondere Herausforderungen für klassische Computer, da sie stark von Intuition und der Einschätzung anderer Spieler geprägt sind. Dennoch besiegte 2017 ein KI-System in einem Turnier vier professionelle Pokerspieler in der bekanntesten Variante "Texas Hold'em". Der Poker-Bot wurde dazu lediglich mit den Spielregeln programmiert. Anschließend hat sich das System das Spiel, ähnlich wie bei Go, wieder selbst beigebracht. Durch Milliarden von Partien gegen sich selbst erwarb die KI sogar die Fähigkeit zu bluffen.

Inzwischen laufen Poker-Programme sogar auf handelsüblichen Laptops. Die geballte Rechenleistung eines Supercomputers wird nicht mehr benötigt. Die bislang als so menschlich betrachtete Fähigkeit der Intuition wird dabei auch von der Maschine genutzt. Prinzipiell ist Intuition eine Befähigung, mit der Menschen ihre begrenzten Rechenkapazitäten ausgleichen. Nicht alle möglichen Lösungswege werden betrachtet, sondern lediglich diejenigen, die mit größter Wahrscheinlichkeit zum Ziel führen.

Um zumindest ein gewisses Maß an Intuition zu erreichen, ließ man die Poker-Systeme zunächst zehn Millionen Pokerpartien gegen sich selbst spielen. Dabei entwickelte das Programm einen gewissen Spürsinn, den auch Profispieler für sich beanspruchen. Es gelingt ihnen vorherzusehen, welche Entscheidung in welcher Situation erfolgreich sein könnte. Dazu müssen nicht alle denkbaren Varianten bis zum Ende des Spiels durchgerechnet werden. Es werden jeweils nur die nächsten Spielzüge betrachtet und dann entschieden, welches die beste Aktion ist. Auf ähnliche Weise arbeitete auch AlphaGo bei seinem Sieg gegen die Profis.

#### KI-Anwendungen

Anwendungsfälle für Spielsysteme finden sich überall dort, wo es um den Umgang mit unvollständigen Informationen geht. Programme die auf den beim Poker gewonnenen Erkenntnissen basieren, könnten sogar in der Medizin oder bei geschäftlichen Verhandlungen Verwendung finden. Auch in der medizinischen Diagnostik spielt die Intuition oft eine nicht zu unterschätzende Rolle. Während ein junger und unerfahrener Arzt, trotz umfangreicher Untersuchungen und Laborergebnisse die Ursache eines Symptoms nicht erkennt, kann ein erfahrener Kollege diese oftmals durch eine kurze Patientenanalyse zuverlässig diagnostizieren.

Andere Anwendungen werden in der globalen Finanzwirtschaft gesehen, wenn es etwa um die Beurteilung der Kreditwürdigkeit geht. Allerdings ergeben sich hierbei auch in zunehmendem Maße hochbrisante Gefahren. Je weitreichender die Einsatzgebiete solcher Algorithmen sind, umso gefährlicher sind mögliche Fehlschlüsse oder Ungenauigkeiten solcher Systeme. Dies wird sofort deutlich, wenn es beispielsweise ums autonome Fahren oder um die Steuerung automatischer Waffensysteme geht. Aber auch potenzielle Wirtschaftskrisen oder Börsenzusammenbrüche könnten durch immer mächtigere KI-Systeme in Industrie und Wirtschaft zu einem ernsthaften Problem werden.

Häufig werden Ergebnisse der Künstlichen Intelligenz auch auf andere Gebiete der Informatik übertragen. Ist ein Problem in einem Bereich erfolgreich gelöst, wendet sich die KI-Forschung neuen Anwendungsgebieten zu. Auch der Compilerbau oder die Computeralgebra und -analysis wurden ursprünglich der Künstlichen Intelligenz zugerechnet. Die

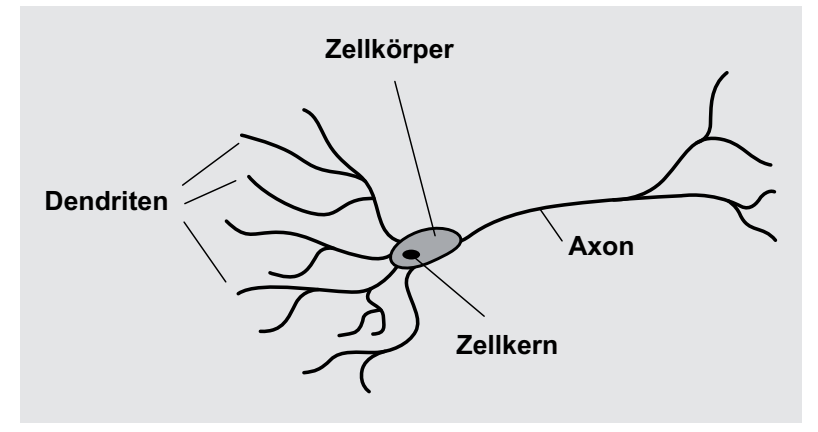

*Bild 2: Gehirnzelle (Neuron)*

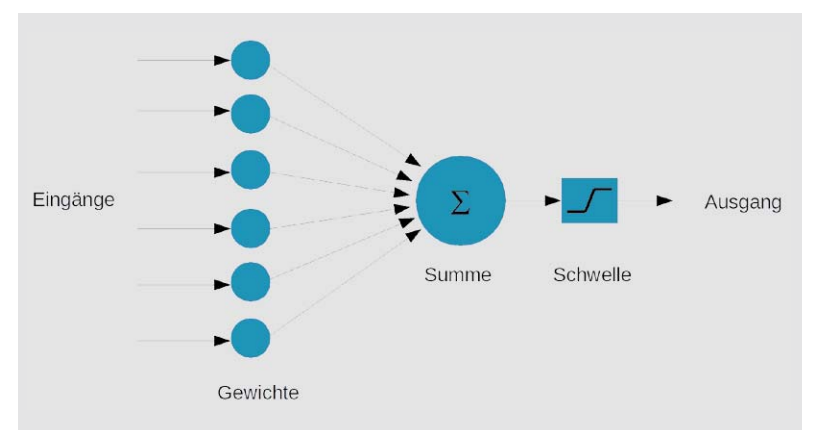

*Bild 3: Modell eines künstlichen Neurons*

Berechnung von Integralen oder Ableitungsfunktionen sind prominente Beispiele. Die Abiturmathematik wird längst auch vom heimischen Computer beherrscht. Wer sich davon überzeugen will, kann die Internetseite "www.wolframalpha.com" aufrufen und testen. Für Aufgaben wie die Ableitung der Gleichung

$$
\int x^2 \sin^2(x) dx = \frac{1}{24} \left( 4x^3 + (3 - 6x^2) \sin(2x) - 6x \cos(2x) \right) + C
$$

benötigt selbst ein guter Abiturient einige Zeit. Auf der Website jedoch werden sie in Sekundenschnelle analytisch (!) gelöst!

Erfolgreiche Schachspieler galten einst als Musterbeispiel für intelligente Menschen – bis Kasparow geschlagen wurde. Viele Anwendungen wurden auf der Grundlage von Techniken entwickelt, die ehemals Forschungsgebiete der KI waren, heute jedoch lediglich als "Rechenleistung" betrachtet werden.

Wichtige Beispiele für KI-Entwicklungen, die inzwischen täglich eingesetzt werden sind:

- Verwendung von Suchmaschinen für die täglich anwachsende Datenund Informationsflut im Internet
- Optimierung von Verkaufsstrategien in Onlineshops
- Wissenschaftlich-technische Anwendungen u. a. Geophysik: Exploration von Ölquellen Raumfahrt: Marsrover und -roboter
- In den Wirtschaftswissenschaften werden Aktien- und Devisenkurse immer besser prognostiziert

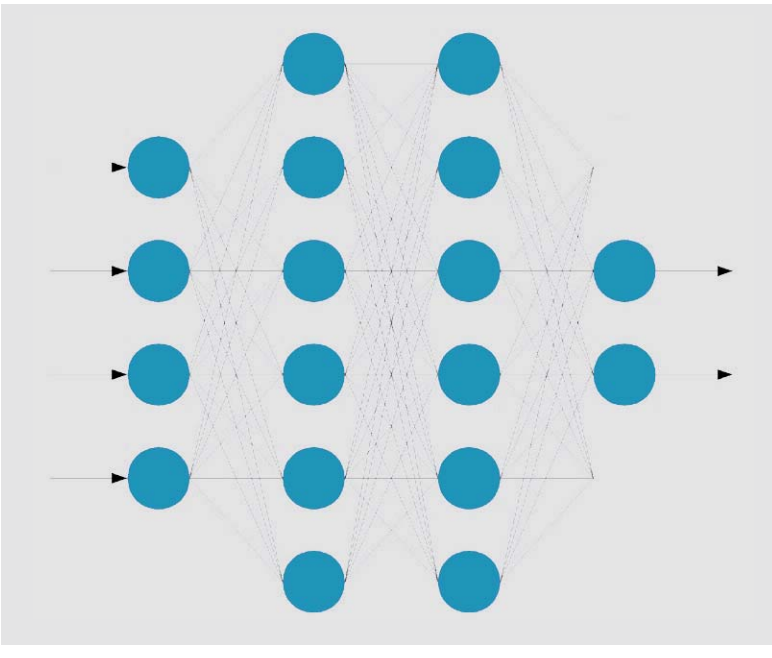

*Bild 4: Künstliches neuronales Netz*

- Maschinelle Übersetzungen haben inzwischen eine für den täglichen Einsatz akzeptable Qualität erreicht
- Handschrifterkennung wird millionenfach in Smartphones und
- Tabletcomputern verwendet • Gesichts- und Fingerabdruck-Identifizierungen
- ermöglichen völlig neue Anwendungen in der Sicherheits- und Kriminaltechnik
- Die zuverlässige Spracherkennung und -steuerung gestattet Anwendungen wie Siri oder Alexa
- Humanoide Roboter, z. B. Atlas, ASIMO oder Pepper, werden in naher Zukunft wichtige Aufgaben, z. B. bei Rettungseinsätzen, übernehmen
- In der medizinischen Diagnose werden lernfähige KI-Systeme für die Auswertung von umfangreichen Bildmaterialien wie Röntgenaufnahmen oder Computertomogrammen mit großem Erfolg eingesetzt

#### Durchbruch mit "Deep Learning"?

Künstliche Intelligenz und neuronale Netze sind eng verknüpft. Erst die neuronalen Netzwerke haben eine hocheffiziente Form des maschinellen Lernens ermöglicht. Wie der Namensbestandteil "Neuronal" vermuten lässt, handelt es sich dabei um vom menschlichen Gehirn inspirierte technische Systeme. Ziel dieser Technologie ist es, die Lernfähigkeit von Lebewesen, insbesondere des Menschen, nachzuahmen. Das aus einzelnen Neuronen (Bild 2) bestehende Gehirn dient dabei als Vorbild. Die biologischen Neuronen werden dabei durch künstliche (Bild 3) Versionen ersetzt. Die daraus entstehenden neuronalen Netzwerke verfügen daher immer über entsprechende Eingabe- und Ausgabeschichten. Dazwischen befindet sich im Allgemeinen mindestens eine sogenannte verborgene Schicht (Bild 4). Jedes einzelne Neuron wandelt seine Eingabewerte in Ergebnisse um, welche die folgende Schicht weiter verwenden kann.

Ein einzelnes künstliches Neuron besteht im Prinzip aus einer Summenfunktion und einer Entscheidungsschwelle. Vor der Summenbildung werden die Eingänge über Gewichtungsfunktionen bewertet. Nur wenn die resultierende Summe der Eingangswerte eine bestimmte Schwelle überschreitet, beginnt das Neuron zu "feuern", d. h., es sendet einen von Null verschiedenen Ausgabewert (Bild 3).

Die Idee, künstliche Neuronen technisch zu nutzen, entstand bereits in den 1940er-Jahren. In dieser Zeit wurden sogenannte "Perceptrons" (ähnlich wie in Bild 3) verwendet, um die elementaren Funktionen einer Gehirnzelle nachzuahmen.

Die einzelnen Neuronen wurden schließlich zu einem komplexen, mehrschichtigen Netzwerk verbunden (Bild 4). In den letzten Jahrzehnten ist dieser Ansatz zu einem der wichtigsten Bestandteile der Künstlichen Intelligenz geworden. Ein spezieller Algorithmus, die sogenannte "Backpropagation", ermöglichte es, Netzwerke mit verborgenen, inneren Schichten von Neuronen sehr effizient zu trainieren. Plötzlich konnten Maschinen selbstständig lernen und so etwa Hunde und Katzen auf Bildern auseinanderhalten.

Ein weiterer wichtiger Fortschritt war die Methode des "Deep Learning". Hierbei extrahieren verschiedene Schichten eines Netzwerks unterschiedliche Merkmale. Wenn das Netzwerk ein Objekt erkennen soll, analysiert die erste Schicht beispielsweise die Helligkeit der einzelnen Pixel. Die nächste Ebene könnte dann Linien oder Kanten im Bild identifizieren. Danach kann eine weitere Ebene Texturen und Formen erkennen und so weiter. Wenn die vierte oder fünfte Schicht erreicht ist, hat das Netz eigenständig komplexe Merkmale erkannt. Es kann herausfinden, dass bestimmte Bildelemente wie etwa ein Augenpaar, eine Nase oder ein Maul eher zu einem Hund gehören als zu einer Katze (Bild 5).

Sobald die Trainingsphase abgeschlossen ist, kann das Netzwerk beispielsweise Handschriften lesen, natürliche Sprache "verstehen" oder verschiedenen Bildern passende Beschriftungen zuweisen. Abschließend kann wiederum das Backpropagation-Verfahren verwendet werden, um eventuelle Fehler zu korrigieren. Schließlich ist das Netzwerk in der Lage, seine eigenen Klassifizierungsaufgaben auszuführen, ohne dass dazu menschliche Hilfe erforderlich ist.

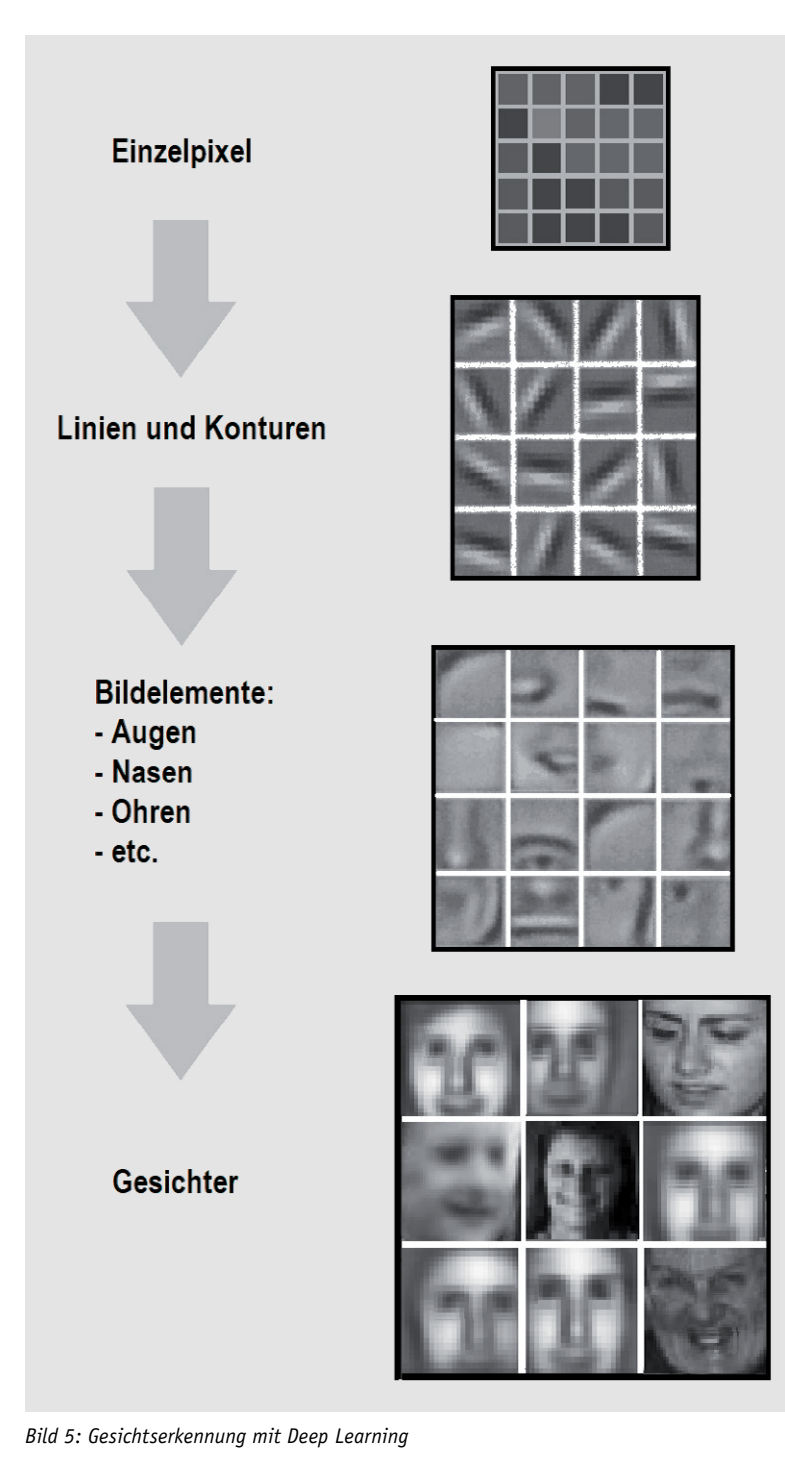

Beim Trainieren oder "Lernen" unterscheidet man prinzipiell zwei verschiedene Arten:

- Beaufsichtigtes oder Überwachtes Lernen
- Nicht-überwachtes oder Verstärkungslernen

Im ersten Fall lernt das neuronale Netz anhand von vorgegebenen Datensätzen. So werden etwa 1000 Bilder mit Hunden und 1000 Bilder mit Katzen zur Verfügung gestellt. Trifft das Netz eine falsche Entscheidung, wird es mithilfe des bekannten, korrekten Ergebnisses verbessert. Beim nicht überwachten Lernen werden dem Netzwerk dagegen lediglich umfangreiche, nicht markierte Datensätze zur Verfügung gestellt. Die Aufgabe ist dann beispielsweise, diese eigenständig in verschiedene Klassen zu unterteilen. So kann etwa ein Datensatz mit 2000 Bildern verwendet werden, auf dem Hunde und Katzen bunt gemischt zu sehen sind. Die Aufgabe des Netzes besteht dann darin, selbstständig herauszufinden, dass zwei klar getrennte Tierarten existieren, und diese dann auch möglichst eindeutig zu erkennen.

Es existieren verschiedene Varianten von neuronalen Netzwerken, von denen jede ihre spezifischen Anwendungsfälle und Komplexitätsniveaus aufweist. Der grundlegendste Typ eines neuronalen Netzes ist ein sogenanntes Feedforward-Netz. Hier wandern die Informationen nur in eine Richtung, von der Eingabe zur Ausgabe. In einem anderen verbreiteten Netzwerktyp strömen die Daten in mehrere Richtungen. Diese neuronalen Netzwerke verfügen über eine verbesserte Lernfähigkeit und werden häufig für komplexere Aufgaben wie das Lernen von Handschriften oder in der Spracherkennung eingesetzt. Daneben existiert eine Vielzahl von speziellen Varianten wie etwa konvolutionelle Netzwerke oder Hopfield-Netzwerke und viele andere. Die Auswahl des richtigen Netzwerks für eine vorgegebene Aufgabe hängt von den Daten ab, mit denen trainiert wird. In einigen Fällen, wie z. B. bei der Spracherkennung, werden oftmals sogar mehrere Ansätze gleichzeitig verwendet, um ein optimales Ergebnis zu erzielen.

Die Frage, welche Aufgabe nicht mit einem neuronalen Netzwerk realisierbar ist, kann praktisch kaum mehr beantwortet werden. Fast täglich werden mit KI-Systemen Probleme gelöst, die noch vor Kurzem menschlicher Intelligenz vorbehalten waren. Von autonom fahrenden Autos über extrem realistische Computergraphiken und maschinelle Übersetzung bis hin zum "Gedankenlesen", also der Interpretation neuronaler Gehirnsignale – keine Aufgabe scheint zu komplex. Prinzipiell betrachtet sind neuronale Netze jedoch am besten geeignet, um Muster in Daten zu erkennen. Zu den spezifischen Aufgaben gehören:

- Klassifizierung von Datensätzen und Einsortierung in vordefinierte Gruppen
- Clustering, d. h. selbstständige Klassifizierung von Daten in verschiedene Kategorien
- Prognose, d. h. die Verwendung vergangener Ereignisse, um zukünftige Entwicklungen möglichst präzise und zuverlässig vorherzusagen

Ähnlich wie Menschen aus den Erfahrungen ihres Lebens lernen, benötigen neuronale Netzwerke Daten zum Lernen. In den meisten Fällen wird die Genauigkeit umso besser, je mehr Daten einem neuronalen Netz zur Verfügung stehen. Aufgaben, die immer wieder ausgeführt werden, können nach und nach effizienter und mit weniger Fehlern erledigt werden. Die Übung macht hier den Meister. Egal ob es sich um das Erlernen einer Sportart wie etwa das Radfahren oder das Klettern an einer Felswand handelt oder um das Meistern eines Musikinstruments – nur wiederholtes Üben führt in den meisten Fällen zum gewünschten Erfolg.

Wenn Wissenschaftler, Ingenieure oder Informatiker ein neuronales Netzwerk trainieren, werden die Daten üblicherweise in drei Gruppen aufgeteilt:

- Ein Trainingssatz, mit dem das Netzwerk die verschiedenen Gewichtungen zwischen seinen Knoten festlegt
- Ein Validierungs-Datensatz dient zum Prüfen des Lernerfolgs
- Mit speziellen Test-Sets wird schließlich festgestellt, ob die Aufgabe erfolgreich gelöst wurde und welche Fehlertoleranzen akzeptiert werden müssen

Eine große Herausforderung ist bislang die Trainingszeit. Komplexere Aufgaben können hier ganz beträchtliche Rechenleistungen erfordern. Hier kommt jedoch eine andere hochmoderne Technologie ins Spiel. Sogenannte Quantencomputer sind in der Lage, Optimierungsprobleme mit bislang unvorstellbarer Effizienz zu lösen. Was einerseits zum Knacken hochkomplexer Codes verwendet werden kann, ist vermutlich auch für ultra-effiziente Lernverfahren nutzbar. Mithilfe von Quantencomputern könnten neuronale Netze Lernerfolge in Millisekunden erzielen, für die sie bislang Tage oder Monate benötigten.

Ein anderes entscheidendes Problem blieb jedoch bislang ungelöst. Neuronale Netzwerke sind "Black Boxes", in die einerseits Daten eingespeist werden und die andererseits die gesuchten Antworten ausgeben. Die Qualität der Resultate kann verfeinert und verbessert werden – ein direkter Zugriff auf den genauen Entscheidungsprozess ist jedoch nicht möglich.

An diesem Thema wird intensiv gearbeitet, da es immer dringlicher wird, künstliche neuronale Netzwerke und ihre Entscheidungsfindung zu verstehen. Wenn die KI und damit die neuronalen Netze im täglichen Leben eine immer größere Rolle spielen, muss klar sein, wie Entscheidungen getroffen werden oder wie Prognosen zustande kommen. Die Reaktionen eines autonomen Fahrzeugs müssen klar ersichtlich und

nachvollziehbar sein, sonst könnten Unfälle oder auch nur Gefährdungen niemals komplett aufgeklärt werden. Sollen KI-Systeme beispielsweise über die Vergabe von Krediten entscheiden, dann muss im Nachhinein klärbar sein, wieso ein bestimmter Kredit vergeben oder verweigert wurde. Falls dies nicht möglich sein sollte, werden entsprechende Systeme nicht dauerhaft anerkannt werden.

#### Ausblick

In diesem Beitrag wurde gezeigt, wie technische Systeme die Fähigkeit zu lernen erhalten können. Neuronale Netzwerke erlauben ein sogenanntes "Tiefes Lernen" ("Deep Learning"), welches zu ganz erstaunlichen Ergebnissen führt. Spracherkennung und Handschriftenerfassung wären ohne diese Technik genauso wenig möglich wie etwa die fahrerlose Steuerung eines Automobils.

Maschinen und Computer sind dem Menschen inzwischen in vielen Bereichen überlegen. Das Schachspiel, Poker oder Go sind nur einige Beispiele. Noch ist man von einer Allgemeinen Künstlichen Intelligenz, welche alle oder zumindest die meisten geistigen Leistungen des Menschen ersetzt, relativ weit entfernt. Bei der aktuellen Entwicklungsgeschwindigkeit ist das Erreichen einer Allgemeinen KI jedoch nur eine Frage der Zeit.

Bislang wurden neuronale Netze überwiegend als Software in klassischen Computern realisiert. Der nächste Schritt ist, auch die Hardware als neuronale Struktur aufzubauen. Erste Komponenten mit dieser Technologie sind bereits verfügbar. Noch werden sie hauptsächlich zur Gesichtserkennung und in Fingerabdrucksensoren moderner Smartphones eingesetzt. In Kürze werden die sogenannten "Neuromorphen Chips" jedoch in vielen weiteren Gebieten der modernen Technik ihren Einzug halten. Der nächste Artikel wird sich genauer mit diesem hochaktuellen Forschungsgebiet befassen. ELV

### **Ihr Feedback zählt!**

Das ELV Journal steht seit 40 Jahren für selbst entwickelte, qualitativ hochwertige Bausätze und Hintergrundartikel zu verschiedenen Technik-Themen. Aus den Elektronik-Entwicklungen des ELV Journals sind auch viele Geräte aus dem Smart Home Bereich hervorgegangen.

Wir möchten uns für Sie, liebe Leser, ständig weiterentwickeln und benötigen daher Ihre Rückmeldung: Was gefällt Ihnen besonders gut am ELV Journal, welche Themen lesen Sie gerne, welche Wünsche bezüglich Bausätzen und Technik-Wissen haben Sie, und was können wir in Zukunft für Sie besser machen?

Senden Sie Ihr Feedback per E-Mail an: **redaktion@elvjournal.de**

oder per Post an: ELV Elektronik AG, Redaktion ELV Journal Maiburger Str. 29–36, 26789 Leer, Deutschland

Vorab schon einmal vielen Dank vom Team des ELV Journals

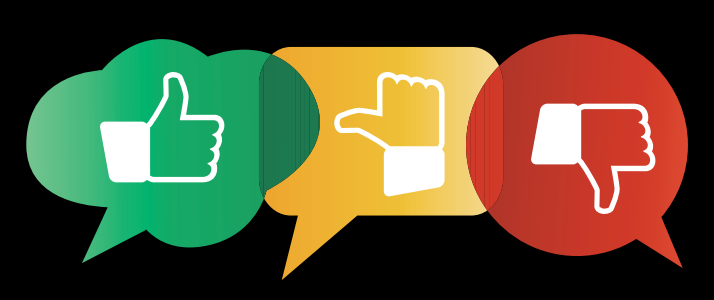

## **Schickes Smart Home**

**Visualisierung mit AIO CREATOR NEO und Smart Home Zentrale CCU3**

**Geräte im Smart Home kann man auf unterschiedlichste Arten bedienen und automatisieren. Dafür gibt es zahlreiche Lösungen am Markt. Eine besonders elegante Variante stellt eine Visualisierung mithilfe der Software AIO CREATOR NEO von mediola in Verbindung mit der Smart Home Zentrale CCU3 dar. Der erste Teil der neuen Artikelserie gibt einen Überblick über die Systemkomponenten und den geplanten Inhalt der Folgen.** 

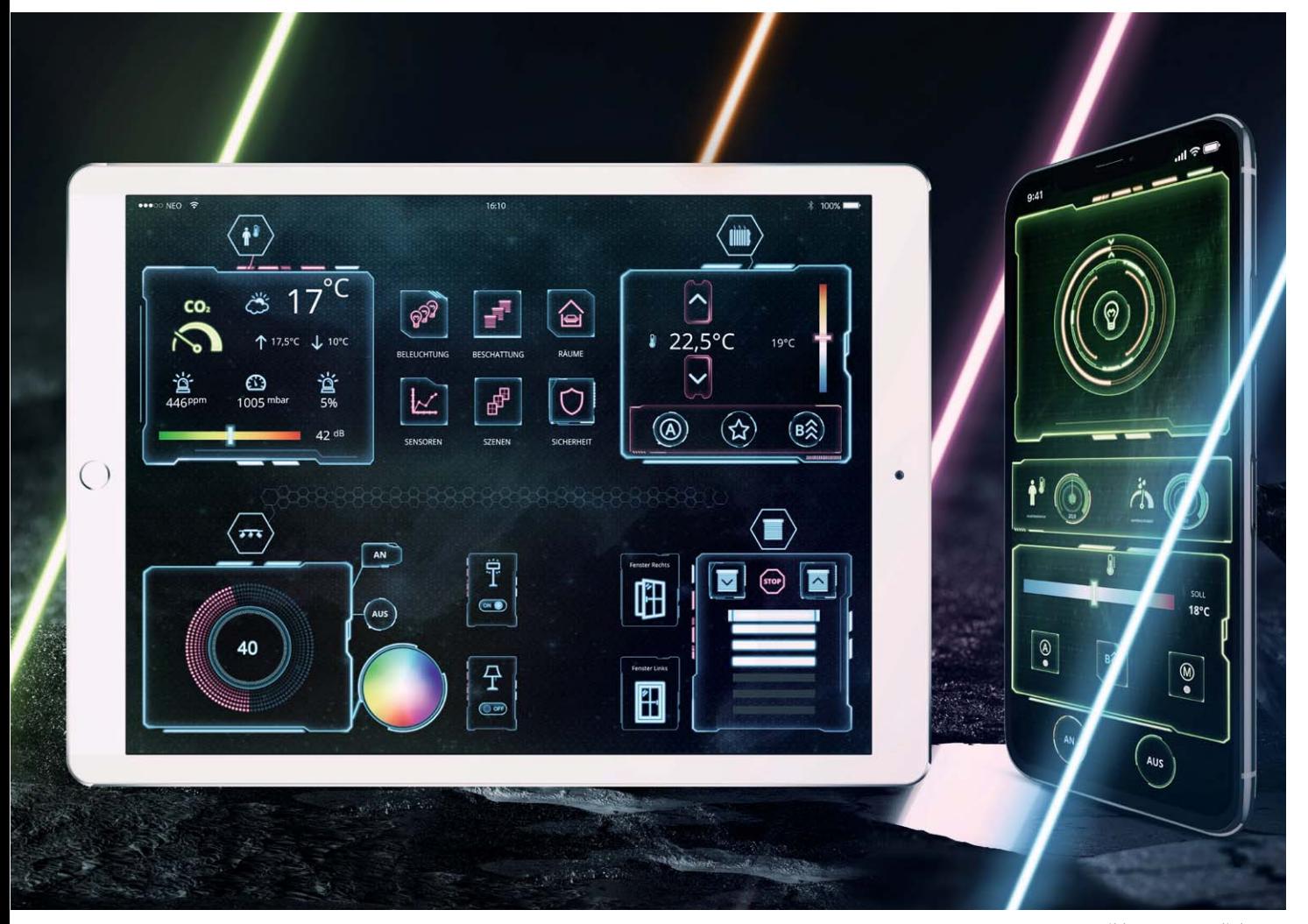

*Bild: © www.mediola.com*

#### Smart Home Zentrale CCU3 und mediola AIO CREATOR NEO

Jeder Smart Home Einsteiger steht irgendwann vor der Situation, sich für eines von mittlerweile zahlreichen Smart Home Systemen entscheiden zu müssen. Entscheidungskriterien für ein bestimmtes System sind dann u. a. (Reihenfolge ohne Wertung):

- die Anzahl der verfügbaren Sensoren/Aktoren
- die Einfachheit/Komplexität einer nachträglichen Installation
- die Programmierbarkeit
- die Sicherheit/Verschlüsselung
- der Preis

Was bei der Entscheidung oft zu wenig berücksichtigt wird, da zu dem Zeitpunkt nicht unbedingt erkennbar, ist die Einfachheit bzw. die Komplexität der Einrichtung und der Programmierung der Anlage.

Komfort- und Automatikfunktionen erfordern aufgrund der stets unterschiedlichen Anforderungen je nach örtlichen und personellen Gegebenheiten immer ein gewisses Maß an Programmierung. Auch die Möglichkeit der Einbindung von Geräten unterschiedlicher Hersteller wird in der Entscheidungsfindung oft nicht oder zu wenig berücksichtigt.

Die neue Smart Home Zentrale CCU3 kann mittlerweile schon inklusive einer AIO CREATOR NEO Lizenz (CCU-Plug-in) bezogen werden und damit ist jeder Nutzer sehr leicht in der Lage, "seine" persönliche Bedien- und Visualisierungsoberfläche für die Hausautomatisierung auf den unterschiedlichsten Endgeräten zu erstellen. Diese Software kann man als Baukasten bezeichnen, der mit den Bausteinen

• AIO CREATOR NEO (Software für den PC, um Visualisierungsoberflächen zu "bauen", Bild 1)

und

• AIO REMOTE NEO (die Smart Home Steuerungs-App (iOS/Android, Bild 1) für das mit dem AIO CREATOR NEO erzeugte individuelle Smart Home Steuerungssystem)

in der Verbindung mit der CCU3 ein modulares, mit sehr individuell und persönlich gestaltbaren Visualisierungen ausgestattetes Hausautomatisierungssystem realisiert.

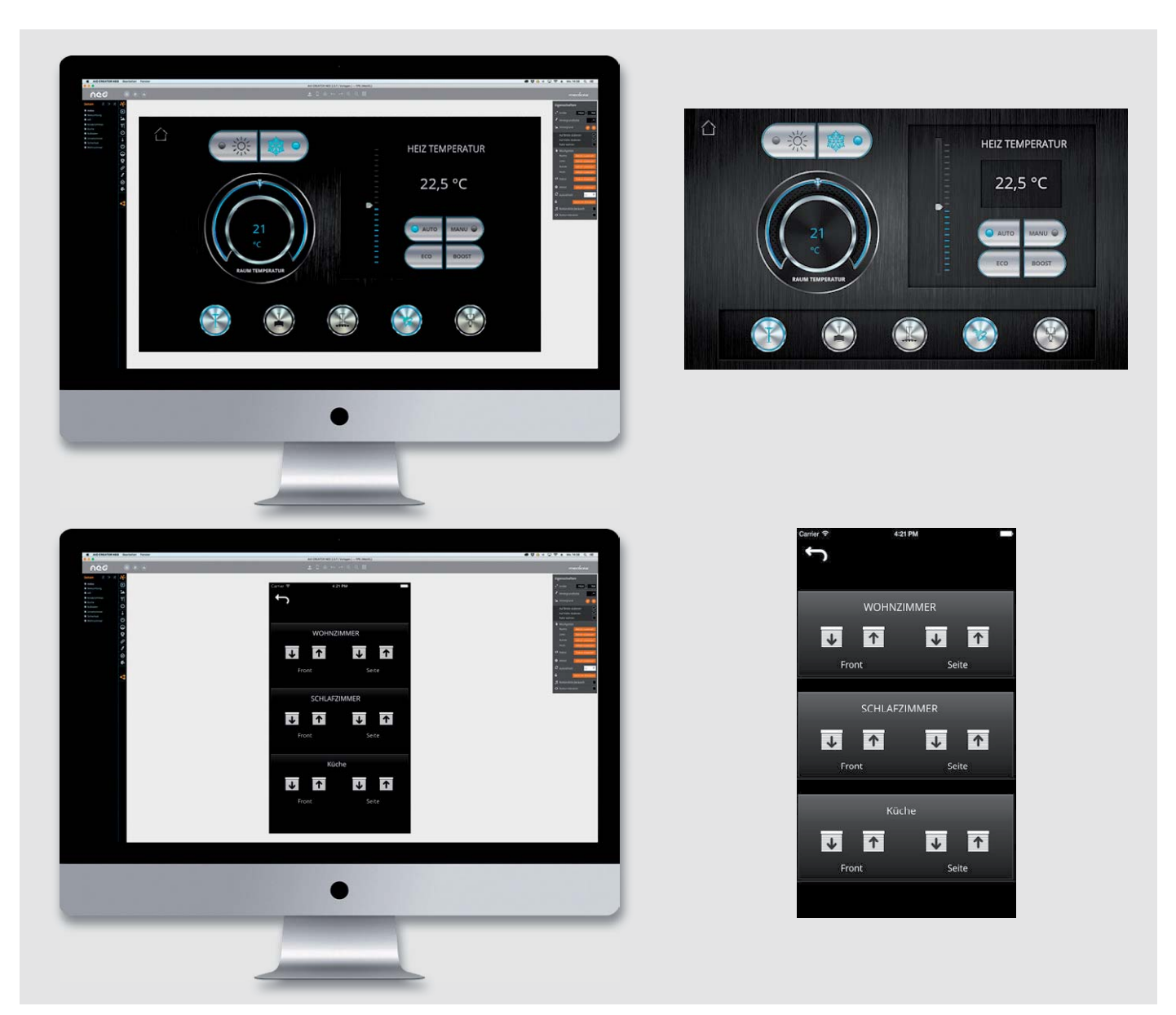

*Bild 1: Mit AIO CREATOR NEO designen (oben links) und mit AIO REMOTE NEO auf dem Tablet anzeigen (oben rechts). Mit AIO CREATOR NEO designen (unten links) und mit AIO REMOTE NEO auf dem Smartphone anzeigen (unten rechts)* 

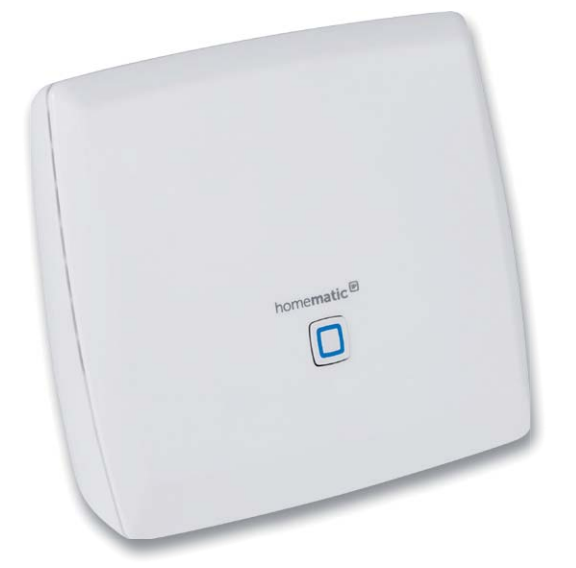

*Bild 2: Die Smart Home Zentrale CCU3, Bestell-Nr. 15 19 65*

Die Logikprogrammierung, die mithilfe der CCU3 möglich ist, die Scriptprogrammierung und die Software-Schnittstellen (z. B. XML-API), die eine Kommunikation mit anderen Geräten und Programmen ermöglichen, machen das Homematic System zur ersten Wahl für viele anspruchsvolle Hausautomatisierer.

Ein Neueinsteiger in die Smart Home Thematiken benötigt in der Regel eine einfache Möglichkeit zur Einrichtung und Konfigurierung in Verbindung mit einer einfachen Programmierbarkeit und Visualisierung des Systems und ist oft überfordert. Die Visualisierung AIO CREATOR NEO von mediola bietet hier eine interessante Lösung.

Schauen wir uns nun die Komponenten genauer an.

#### **Smart Home Zentrale CCU3**

Die Smart Home Zentrale CCU3 (Bild 2) ist die neue, leistungsstarke Zentrale für die lokale und komfortable Steuerung des Smart Homes. Sie verbindet und kombiniert das breite Sortiment von Homematic IP und Homematic über die lokale WebUI-Konfigurationsoberfläche:

- Sie bietet zahlreiche und individuelle Konfigurations- sowie Steuermöglichkeiten über die bewährte WebUI per Webbrowser.
- Die CCU3 besitzt eine leistungsfähige Hardware mit 4-Kern-ARM-Prozessor, 64-Bit-Architektur und langlebigem 8-GB-Flash-Speicher.
- Sie bietet höchste Sicherheit durch AES-128-Verschlüsselung und Einsatz des Homematic IP und Homematic Funk-Protokolls.
- Homematic IP und Homematic Funk-Komponenten sowie Wired Geräte (für Wired Geräte sind separate Gateways erforderlich) werden unterstützt.
- Die CCU3 ermöglicht das Einrichten direkter Verknüpfungen innerhalb der Homematic oder Homematic IP Produktreihen.
- Sie besitzt eine optionale Erweiterungsschnittstelle über zwei USB-Host-Ports.
- Ein flexibler Fernzugriff über VPN-Lösungen in Routern oder sichere Remote-Access-Lösungen von Partnern sind möglich.
- Die Integration von Philips Hue und OSRAM LIGHTIFY Geräten direkt über das Gateway der Hersteller ist möglich.
- Das Design individueller Apps für Smartphone und Tablet über AIO CREATOR NEO ist möglich.
- Durch mediola Plug-ins kann eine Vielzahl weiterer Systeme anderer Hersteller (z. B. Bose, Teufel, Sonos, Digitus u. v. m.) eingebunden werden.

#### **AIO CREATOR NEO**

Der mediola AIO CREATOR NEO ist das Designprogramm zur Erzeugung einer universellen und unabhängigen Visualisierung und zur Steuerung der Smart Home Technik:

- Mit der Software können Visualisierungs- und Bedienoberflächen gestaltet werden, die auf unterschiedlichen Plattformen (z. B. iOS, Android oder PC) der verschiedensten Hersteller laufen.
- Für die Erstellungssoftware gibt es viele Plug-ins, die auch nachgekauft und über Lizenznummern freigeschaltet werden können.
- Es ist nicht zwingend erforderlich, aber durchaus möglich, Geräte anderer Hersteller über ein mediola Gateway anzusteuern.
- Die Software kann so herstellerübergreifend das Hausautomationssystem aufbauen.

Kernpunkte der Software sind die im Folgenden genannten Komponenten.

#### *NEO App-Designer*

Mit dem App-Designer (Bild 3) können Sie für die unterschiedlichsten Geräte und Gerätegrößen (iOS, Android, Smartphone, Tablets oder PC) Visualisierungs- bzw. Bedien-Apps gestalten.

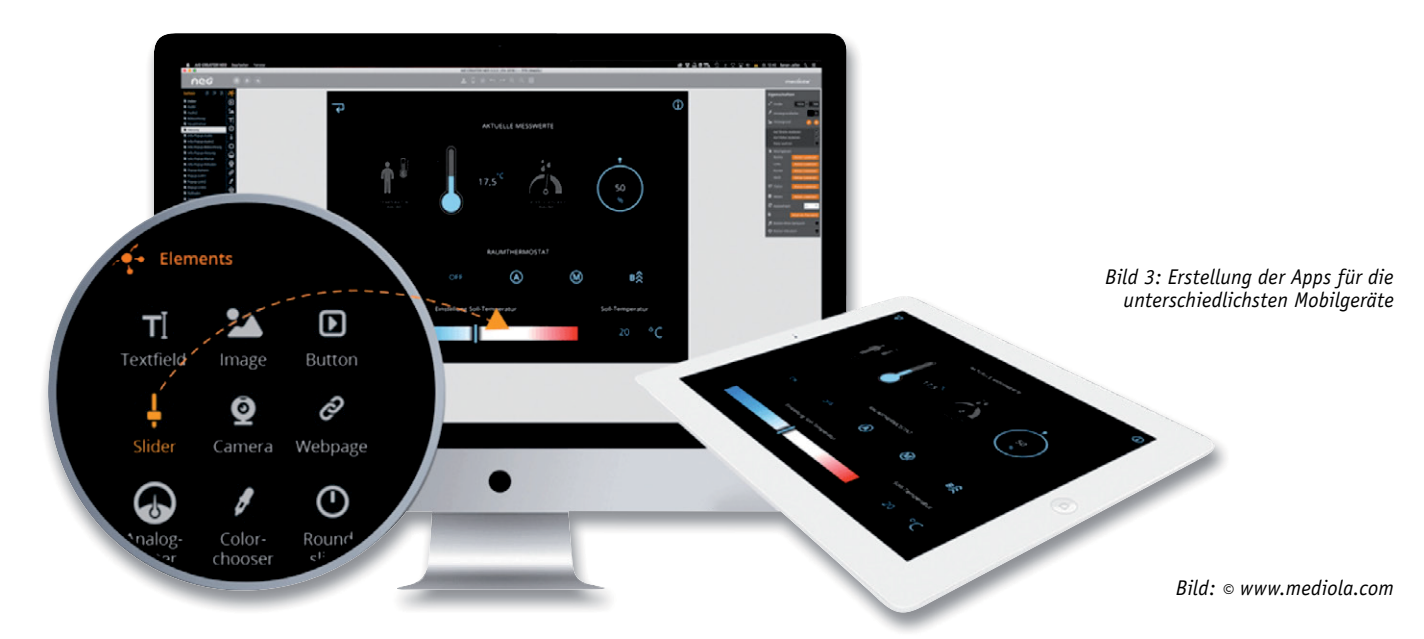

*Bild 4: Beispiele für NEO Iconsets Bild: © www.mediola.com*

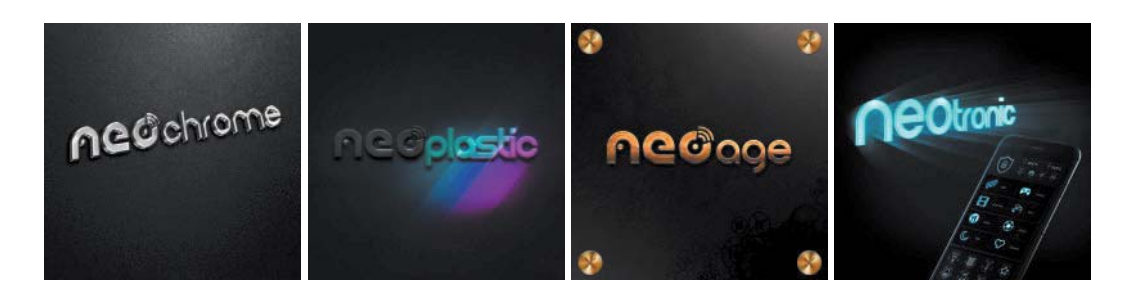

Die Gestaltungsmöglichkeiten gehen weit über das "einfache Zusammenklicken" von Symbolen oder Funktionen hinaus. Der Seitenaufbau und die Menüs können nach den eigenen Vorstellungen so erstellt werden, dass alles optimal zum Heim passt – selbst eigene, selbst gestaltete Icons für Aktoren oder Sensoren können integriert werden.

Damit ist das System als äußerst individuell zu bezeichnen. Wenn das Design mit dem PC erstellt wurde, wird die fertige App (Visualisierungsund Bedienoberfläche) auf das Mobilgerät übertragen.

Von mediola sind unterschiedliche Iconsets in verschiedenen Designstilen optional erhältlich. Jedes Designelement wird bei der Erstellung der persönlichen, individuellen Bedien- und Anzeige-App ganz einfach per Drag & Drop in die App integriert und anschließend nach Wunsch skaliert und ausgerichtet.

#### *NEO Automation Manager*

Richtig interessant und vor allem komfortabel wird die Hausautomation dann, wenn Vorgänge automatisiert werden. Beispielsweise könnte das Gartenlicht beim Öffnen der Terrassentür automatisch eingeschaltet werden, wenn eine gewisse Helligkeit außen unterschritten ist.

Dies kann mit dem NEO Automation Manager sehr einfach realisiert werden. Und das hersteller- und technologieübergreifend. Sie können ereignisgesteuerte Schaltvorgänge (z. B. ausgelöst durch Sensoren) oder zeitgesteuerte Vorgänge definieren.

Diese automatischen Vorgänge oder Regeln sind mit einem Block-Editor sehr einfach zu erstellen. Sie können Bedingungen (auslösende Sensoren, Zeitereignisse etc.) und Auslöser (Aktoren wie Lichtschalter, Heizungsventile, Rollläden, Fensterantriebe etc.) einfach aus einem

Pool per Drag & Drop auf die Arbeitsfläche schieben und dann wie gewünscht zusammensetzen.

Anwender mit Progammierkenntnissen verwenden Javascript in einem Scripteditor, mit dem sie ihre Regeln programmieren können. mediola bietet darüber hinaus die Möglichkeit an, den NEO Automation Manager zu testen. In diesem Testmodus sind zwei Tasks frei. Auf der mediola Homepage [1] finden Sie zwei Alltagsbeispiele, die verdeutlichen, wie Sie ganz einfach Ihr Heim smart machen können.

Auf der CCU3 ist der NEO SERVER vorinstalliert, der für den NEO Automation Manager benötigt wird. So können plattformübergreifend Geräte miteinander verknüpft werden. ELV bietet ein Bundle an, in dem neben der CCU3 eine AIO CREATOR NEO Lizenz und der NEO-Plug-in Automation Manager enthalten sind [2].

#### *NEO Iconsets*

Aktuell gibt es bei mediola sechs optionale Iconsets (Bild 4), mit denen Sie das Design Ihrer Applikation ändern oder bestimmen können.

In der Gestaltung der Bedien- und Visualisierungsoberflächen ist man aber nicht an vorgegebene Icons oder Iconsets gebunden, denn eigene Grafiken können erstellt und in die Software eingebunden werden.

Selbstverständlich können Sie auch mit einem Mix aus Standard-, optional erhältlichen oder eigenen

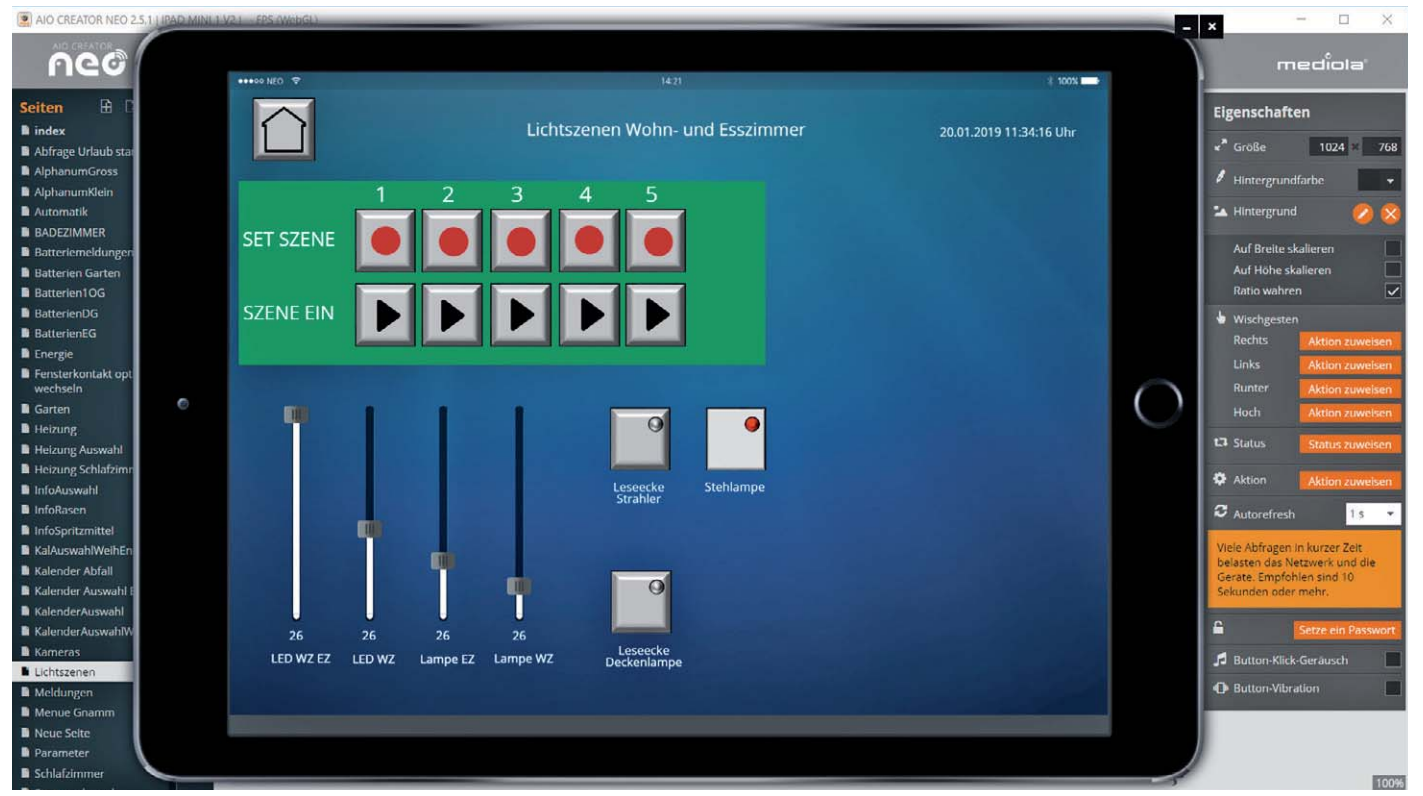

*Bild 5: Demomodus einer Seite mit teilweise selbst designten Elementen. (Der CREATOR zeigt lauffähige Seiten der Fernbedienung auf einer simulierten Zielsystem umgebung.)*

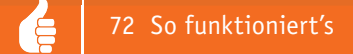

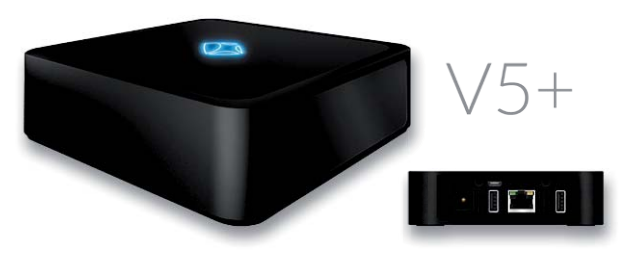

Plug-ins müssen lediglich durch einen Code freigeschaltet werden. Updates können über einen Subscription-Update-Service (SUS) mit Laufzeiten von z. B. 12 oder 24 Monaten in der Form von Freischaltcodes gekauft werden.

Die Plug-ins können vor dem Kauf in einem kostenlosen Testmodus (Bild 5) unbegrenzt ausprobiert werden. Der Testmodus beinhaltet alle Software- und Plug-in-Funktionen, lediglich die Übertragung an die Visualisierungsendgeräte funktioniert nicht.

*Bild 6: mediola AIO GATEWAY V5 Plus Bild: © www.mediola.com*

Iconsets arbeiten. Auf diese Weise wird es sehr einfach, "persönliche" Fernbedienung(en) sowie Bediener- und Visualisierungsoberflächen zu erstellen.

#### *Cloud-Services*

Mit von mediola erhältlichen Cloud-Services können Sie Web-Dienste nutzen. So sind Cloud-Dienste wie z. B. Sprachsteuerung über Amazon Alexa oder Google Assistant nutzbar.

#### *Plug-ins*

Über NEO Plug-ins gibt es die Möglichkeit, die verschiedensten Techniken und Marken einzubinden. Dank des modularen Aufbaus der Software und der Möglichkeit, optionale Plug-ins einzusetzen, sind Sie in der Verwendung von anderen Technologien und Marken nicht mehr eingeschränkt. So umfasst die Palette der Plug-ins eine große Anzahl von unterschiedlichen Produkten und Systemen wie z. B.

- Homematic
- Homematic IP
- Philips Hue
- Sonos
- Foscam
- Logitech
- Harmony Hub
- Netatmo
- Tado
- Jung
- 
- 
- Z-Wave
- KNX
- EnOcean
- Zigbee
- OSRAM
- Gira
- Somfy
- Nuki
- Das mediola Gateway (V5 Plus) unterstützt neben dem Homematic Funkprotokoll weitere Funkprotokolle anderer Hersteller:
- Abus Privest
- **Barthelme**
- Becker Antrieb
- Insta Funkbus von Berker

**mediola AIO GATEWAY** (Bild 6)

- Coco
- Conrad RSL
- Elero
- Elro
- Eltako
- FS20
- Home Easy
- Insta Funkbus von Gira
- Insta Funkbus von Jung
- **Intertechno**
- Kaiser Nienhaus
- Kopp Free Control
- Peha EnOcean
- Renkforce, Renkforce RS2W
- Schalk
- Siral
- Smartwares
	- Somfy RTS
	- Warema EWFS
	- u. v. m.

Die Liste unterstützter Funkprotokolle unterliegt einem ständigen Wandel. Es empfiehlt sich, die jeweils aktuelle Kompatibilität in der offiziellen Kompatibilitätsliste des jeweiligen Gateways auf der Homepage von mediola zu überprüfen.

In Kombination mit AIO CREATOR NEO sind über das Gateway nahezu alle IR-gesteuerten Geräte sowie derzeit über 700 Funk-/IP-gesteuerte Haustechnikkomponenten (433/868 MHz) steuerbar.

Nachdem das Gateway per LAN mit dem Router verbunden und konfiguriert wurde, wandelt es die Befehle, die per App (die Bedienoberfläche auf einem Smartphone oder Pad) gesendet wurden, in die jeweiligen Funk- und IR-Signale um, die an die Geräte weitergegeben werden. Gleichzeitig empfängt das AIO Gateway V5 Plus die Statusmeldung der Geräte, die dann wiederum in der App dargestellt werden können.

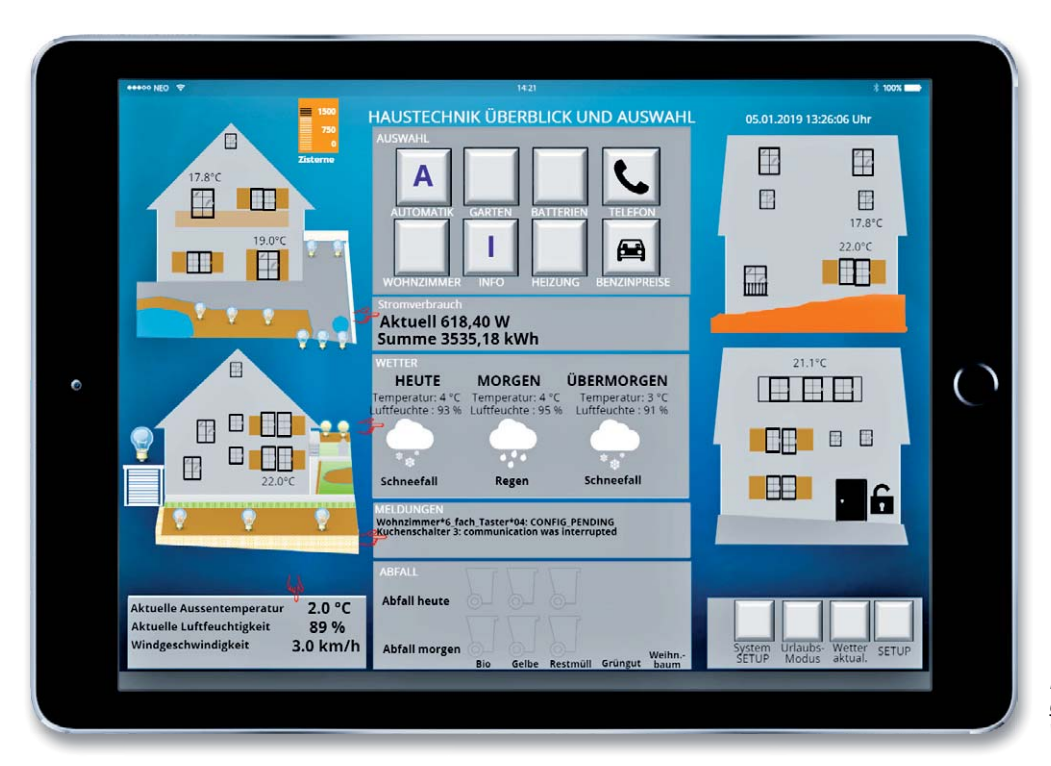

*Bild 7: Beispiel für eine Indexseite mit grafischer Darstellung des Hauses und den wichtigsten Informationen*

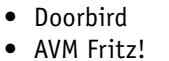
*Bild 8: Beispiel für eine Anzeigeseite mit dem Grundriss eines Stockwerkes*

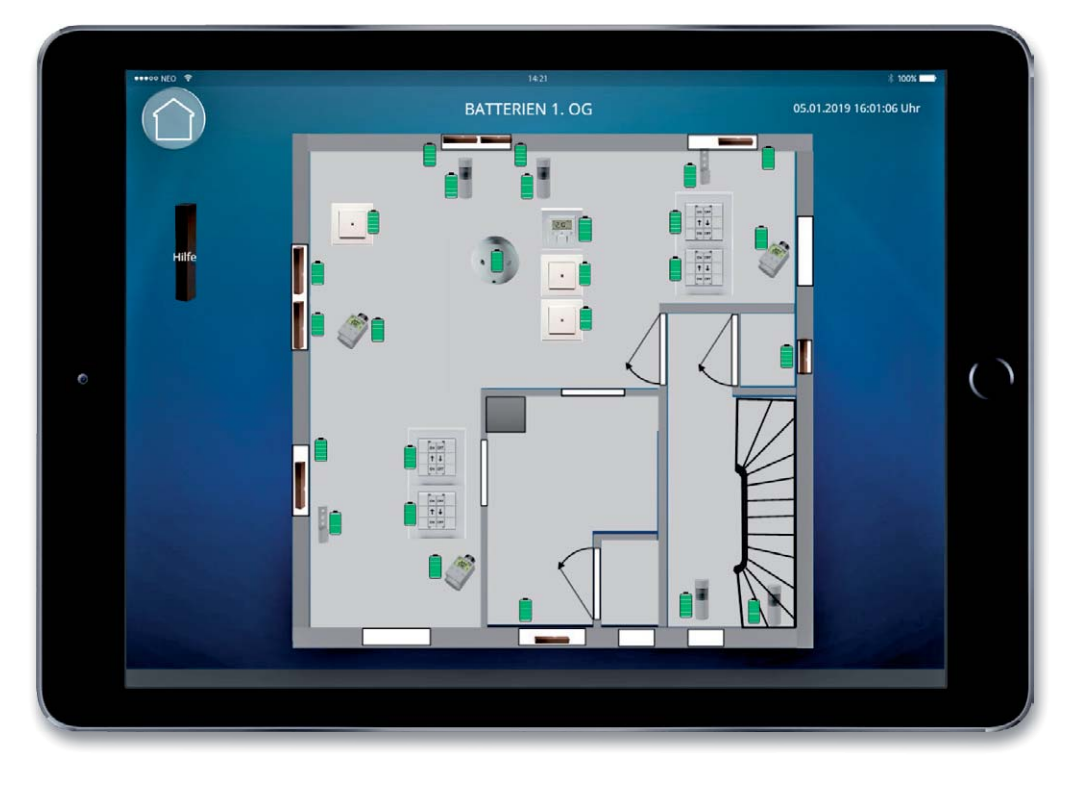

### Aufbau einer Visualisierung

Vor dem Aufbau einer Visualisierung lohnt es sich, ein Konzept für den Aufbau der Visualisierung zu machen. Eine strukturierte Bedieneroberfläche hilft, eine umfangreiche Anzahl von Seiten übersichtlich zu halten.

Dabei sollte man sich vorher klarmachen, welchen Zweck die Visualisierung(en) haben soll(en): Es gibt Seiten, die (ausschließlich) für den Anwender interessant sind, andere Seiten dienen der Einstellung von Parametern (Zeiten …), wieder andere der Konfiguration etc.

Folgende Fragen stellen sich zum Beispiel:

- Soll eine grafische Darstellung des Hauses und der Räume verwendet werden (Bild 7)?
- Sollen Grundrisse in die Visualisierung eingefügt werden (Bild 8)?
- Sollen eigene Bedien- und Visualisierungselemente verwendet werden?
- Soll die Darstellung rein sachlich nach Räumen im Sinne einer Ordnerstruktur gestaltet werden?
- Soll die Darstellung mehr informativen Charakter haben (z. B. zentrales Infodisplay im Haus) oder soll in erster Linie damit bedient werden (Fernbedienung)?

Darstellungen, in denen man die baulichen Gegebenheiten wiedererkennt, erleichtern die Bedienung, da sie durch die Grafiken intuitiv wird.

### **Ausblick**

Die ab der nächsten Ausgabe erscheinenden Artikelfolgen beschäftigen sich mit folgenden Themen in Form von Projekten:

- Einrichten der NEO Oberfläche auf dem PC
- Möglichkeiten und Handling der Oberfläche

**Weitere Infos:**

- Konzept für den Entwurf einer Oberfläche
- Strukturierung
- Iconsets und/oder eigene Elemente
- Design eigener Elemente
- Mehrseitige Anzeigen
- Startseite (Indexseite)
- Texteingabe
- Datumseingabe
- Automatiken und Parametrierungen
- Parameterseiten
- Datums- und Zeitfunktionen
- Meldungen
- Licht und Heizung
- Batteriethemen
- Projekte mit dem Automation Manager
- Sicherheit
- Komfort

Seitens der Smart Home Zentrale CCU3 werden Anpass- und Kommunikationsscripte gezeigt. Wir sprechen zudem über die Integration von Infrarot-fernbedienbaren Geräten, die nicht über das Netzwerk gesteuert werden können.

Auf diese Weise zeigen wir, wie nach und nach eine übersichtliche und komfortable Bedienungs- und Visualisierungsoberfläche eines Homematic gesteuerten Smart Homes entsteht. Darüber hinaus beschreiben wir, wie mithilfe des Automation Managers der Komfort im eigenen Smart Home Zug um Zug wächst. **FIV** 

- [1] https://www.mediola.com/smart-home-consumer/automation-manager
- [2] Smart Home Zentrale CCU3 inkl. AIO CREATOR Lizenz und NEO Plug-in Automation Manager, Bestell-Nr. 25 04 07

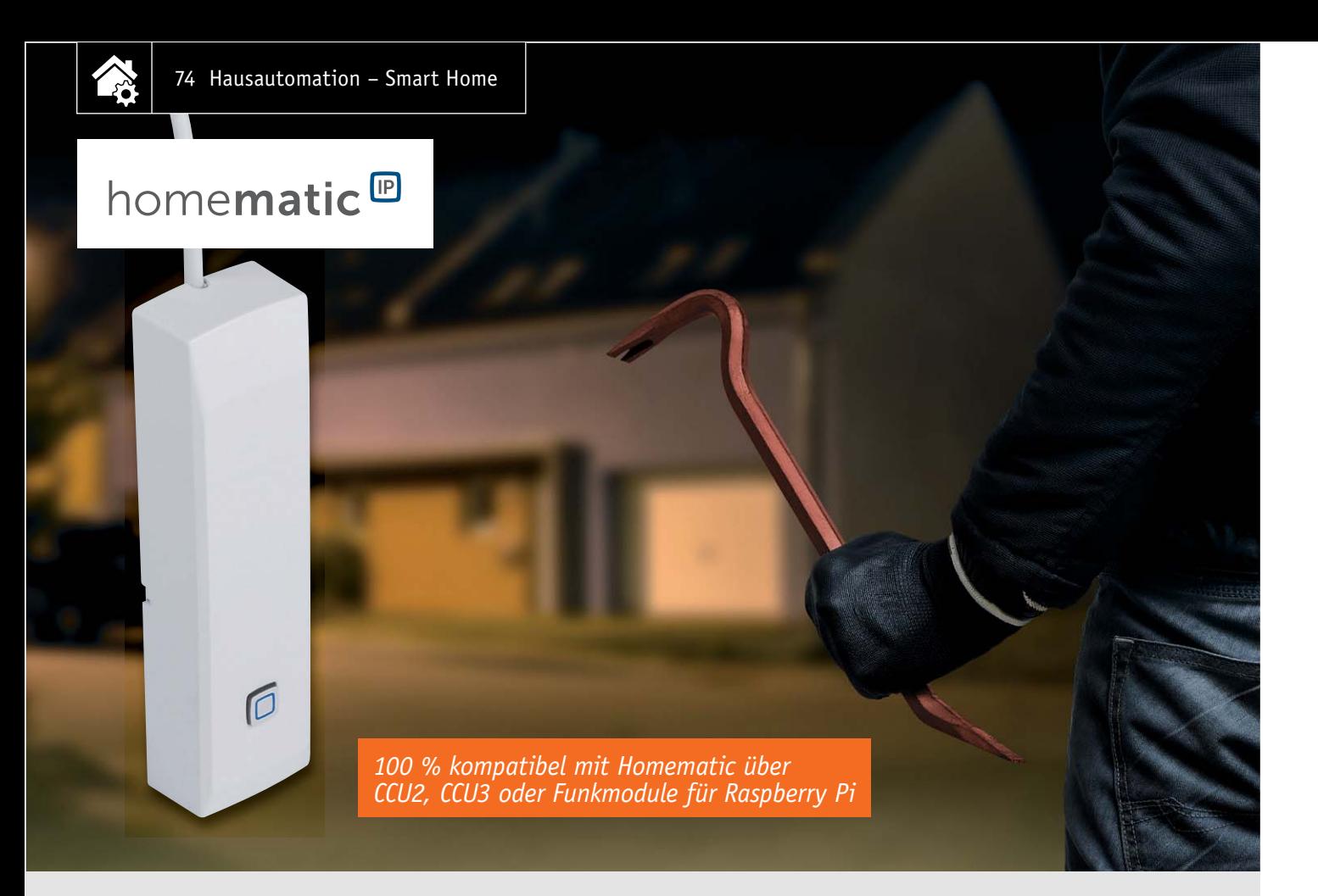

## **Homematic IP Kontakt-Schnittstelle Macht Alarmkontakte smart**

**Die Homematic IP Kontakt-Schnittstelle ermöglicht die einfache und flexible Integration beispielsweise von abgesetzten Magnetkontakten oder passiven Glasbruchmel dern in ein Homematic IP Smart Home System. Dadurch sind Fenster oder Türen zuverlässig zu überwachen und über die Homematic IP App von un terwegs immer im zu Blick zu behalten. Dank des Batteriebetriebs und der Funkkommunikation kann das Gerät problemlos an der gewünschten Position montiert werden.**

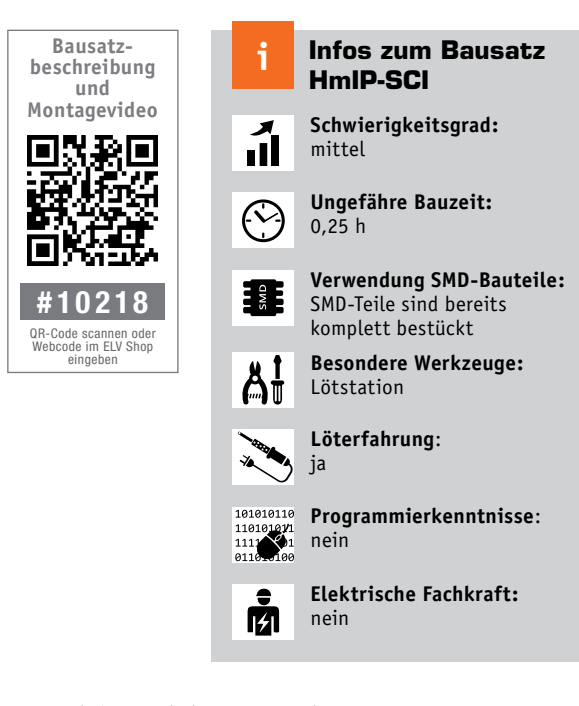

### Universell und flexibel

Der Einsatz von Alarm- bzw. Überwachungskontakten in der Haus- und Alarmtechnik kann sehr vielfältig erfolgen. So können Magnetkontakte in den verschiedensten Bauformen (bis hin zum verdeckten Einlasskontakt) oder Spezialkontakte wie Riegelkontakte oder Endschalter als Öffnungs- bzw. Zustandsmelder eingesetzt werden. Passive Glasbruchmelder dienen der Außenhautsicherung (siehe "Elektronikwissen"), Erschütterungs- und Neigungssensoren sichern Gegenstände gegen Wegnahme bzw. reagieren auf Lageveränderungen. Die Schaltkontakte dieser Melder können auf verschiedenste Weise ausgewertet werden, eine typische Anwendung ist beispielsweise die innerhalb einer drahtgebundenen Alarmanlage oder per Stand-alone-Alarmgeber. Werden diese durch eine Smart Home Alarmanwendung ersetzt, kann man vorhandene Kontakte einfach weiter nutzen, indem man sie an die hier vorgestellte Homematic IP Kontakt-Schnittstelle anschließt und so ganz einfach in die Systeme Homematic (via CCU) oder/und Homematic IP (via CCU bzw. Access Point) einbindet.

Damit stellt diese Kontakt-Schnittstelle eine hervorragende Ergänzung zu den im System vorhandenen Sensoren und Meldern dar und kann ein echter Problemlöser für viele Anwendungen werden, zumal sie dank des Batteriebetriebs auch absolut flexibel und ortsunabhängig einsetzbar ist. Grenzen setzen hier nur die Funkreichweite bzw. bauliche Funkhindernisse. Auch kann man – ggf. sogar mit Unterstützung eines Repeaters des Homematic IP Systems – mit der aktuellen, leistungsstarken Funktechnik der Kontakt-Schnittstelle veraltete, weniger reichweitenstarke Funksysteme ersetzen. Und dies bis hin zur völlig autarken Anwendung per Direktverknüpfung mit einem der Empfangsbausteine oder Aktoren des Homematic IP Systems, wenn man "nur" etwa eine veraltete und weniger weit reichende proprietäre Funkstrecke ersetzen will. Gewissermaßen als Zugabe erhält man dann noch die starke Verschlüsselung und die Bidirektionalität des Systems.

Das gesamte Gerät ist angesichts der Versorgung durch 2 Micro-Batterien sehr kompakt, sodass es sich diskret verbauen lässt. Mit seiner Optik ordnet es sich in die Reihe der Homematic IP Tür-/Fenster-Melder ein. Durch eine besonders stromsparende Schaltungstechnik ist ein jahrelanger autarker Batteriebetrieb gesichert – hier können z. B. die extrem langlebigen Lithiumbatterien ihre ganze Stärke ausspielen.

Für die Einordnung in ein Alarmsystem ist ein zusätzliches Feature des Geräts wichtig: ein inte-

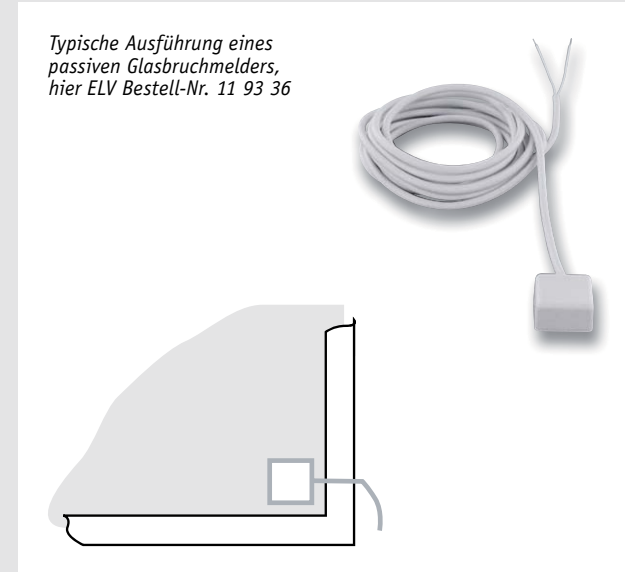

*So wird der passive Glasbruchmelder auf die Scheibe geklebt. Die Abstände zum Fensterrahmen betragen dabei je nach Herstellervorschrift 20 bis 50 mm.*

#### **Passiver Glasbruchmelder**

Glasbruchmelder gehören in der Sicherheitstechnik zur Außenhautsicherung, sie überwachen Glasscheiben mit unterschiedlichen Methoden. Bereits das sichtbare Anbringen eines Glasbruchmelders auf einer Scheibe kann unter Umständen zur Abschreckung vor einem potenziellen Einbruch dienen, ein kundiger Einbrecher wird die Absicherung bereits von außen erkennen.

Im Gegensatz zum aktiven Glasbruchmelder, der mit einer Kombination aus Ultraschallgeber und Ultraschallempfänger arbeitet (Ersterer strahlt auf die Scheibe, der Empfänger empfängt die reflektierten Schallwellen und gibt bei einer Frequenzveränderung, wie sie bei Zerstörung der Scheibe auftritt, einen Alarm aus), registrieren passive Melder einen Glasbruch durch ein integriertes Piezoelement, das auf das charakteristische Geräusch brechenden Glases im Bereich um 100 kHz reagiert. Dabei erzeugt das Piezoelement durch den Piezoeffekt (Erzeugung elektrischer Spannung bei Verformen des Piezokristalls durch den Druck des auftreffenden Schalls auf eine Membrane) genug Strom, um ein integriertes, extrem stromsparendes Relais (CMOS-Relais) zu schalten. Dessen Kontakt kann entweder als N.C. (im Ruhezustand geschlossen, typische Alarmanlagen-Anwendung in Meldelinien) oder als N.O. (im Ruhezustand offen, schließt bei Auslösung) ausgeführt sein. Eine Spannungsversor-

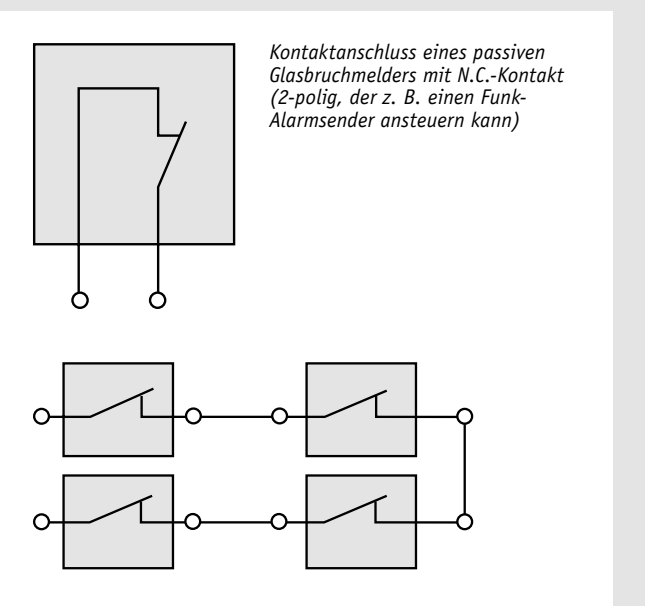

*Verdrahtungsbeispiel mehrerer passiver Glasbruchmelder eines Raums mit typischen N.C.-Kontakten mit einem Funk-Alarmsender* 

gung wird hier nicht benötigt. Die Kontakte sind potentialfrei.

Der passive Sensor wird mit einem Spezialkleber direkt auf die zu überwachende Fensterscheibe geklebt. Er überwacht, exakt angebracht, einen Radius von bis zu 2 m glatter Glasfläche.

Zu beachten ist, dass der passive Glasbruchmelder meist nicht auf das Geräusch eines Glasschneiders reagiert. Er ist hingegen auch sehr sicher gegen Fehlauslösung wie Klopfen auf die Scheibe oder Druckwellen, wie sie von vorbeifahrenden Fahrzeugen, Wind oder lauten Geräuschen im Raum ausgelöst werden.

Passive Glasbruchmelder werden entweder für die Einbindung in Meldelinien von Alarmanlagen ("Linienspeisung", 4-poliger Anschluss) oder die Anbindung an (Funk-)Meldesender ("Smart Home kompatibel", 2-poliger Anschluss) ausgelegt.

VdS-klassifizierte passive Glasbruchmelder (VdS 2332) sind besonders gegen Manipulation (Schock, Schlag, Vibration), elektromagnetische Einflüsse, Offnen (Zugriffsschutz) und Sabotage (Öffnen, Eingriffe) gesichert – in der Regel erfüllen jedoch nahezu alle passiven Modelle die Grundanforderungen der VdS-Klassifizierung, ohne klassifiziert zu sein, z. B. ortfeste Montage, potentialfreier Ausgang mit definiertem Höchstdurchgangswiderstand, Ausführung der Anschlusskabel.

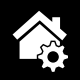

grierter Sabotagetaster, der bei einem Manipulationsversuch durch Öffnen des Gehäuses eine Sabotagemeldung im System auslöst.

#### **Schaltung**

Die übersichtliche Schaltung des Geräts ist in Bild 1 dargestellt.

Beginnen wir bei der Schaltungsbeschreibung mit der Energieversorgung. Diese wird durch 2 Micro-Batterien sichergestellt.

Das Gerät ist mit einer reversiblen Sicherung R1 abgesichert. Diese Sicherung ist ein PTC, dessen Widerstandswert bei Überlastung ansteigt und so den Strom begrenzt. Ist der Überlastungsgrund nicht mehr vorhanden, nimmt der PTC seinen ursprünglichen Widerstandswert wieder an.

Das Kernstück der Schaltung – und ein Beitrag für die kompakte Bauweise und den extrem stromsparenden Betrieb – ist das Transceiver-Modul TRX1 mit integriertem Mikrocontroller vom Typ Texas Instruments CC1310F128 [1]. Er ist über einen seriellen Bus mit dem EEPROM IC1 verbunden, der Parameterdaten speichert und als Zwischenspeicher bei einem Firmware-Update dient.

Die Anbindung der Kontakt-Schnittstelle an die auszuwertenden Kontakte erfolgt über die Klemme KL1. Dabei erfolgt eine Absicherung gegen elektrostatische Entladungen durch die ESD-Diode D2 gegen Masse. Der Widerstand R8 dient der Strombegrenzung, wogegen R3 die Rolle eines Pull-up-Widerstands übernimmt. Der Kondensator C5 ist als Abblockkondensator im Einsatz.

Schließlich finden wir in der Schaltung noch die Systemtaste TA1, die zum manuellen Anlernen dient, und die Duo-LED D1 für die Ausgabe der Blinksignale. Der Transistor T1 stellt sicher, dass der Strom der grünen LED der Dual-LED nicht die Strombelastbarkeit des Mikrocontrollerpins überschreitet. Der Taster TA2 dient als Sabotagetaster, er wird vom geschlossenen Gehäuseoberteil gedrückt und löst bei Öffnen des Gehäuses das Aussenden der Sabotagemeldung aus.

### **Nachbau**

Der Bausatz wird bis auf wenige noch auszuführende Löt- und Montagearbeiten weitgehend vorgefertigt geliefert, selbst das TRX-Modul ist bereits betriebsfertig verlötet. Der vollständige Lieferumfang des Bausatzes ist in Bild 2 zu sehen. So beginnt der Aufbau mit einer Sichtkontrolle auf ordnungsgemäße Bestückung und Lötfehler entsprechend den Platinenfotos (Bild 3), den zugehörigen Bestückungsdrucken und der Stückliste.

Als einzige Lötarbeit erfolgt die Montage der beiden Batteriekontakte (+/-), dabei ist unbedingt auf die richtige Bestückung (Plus- und

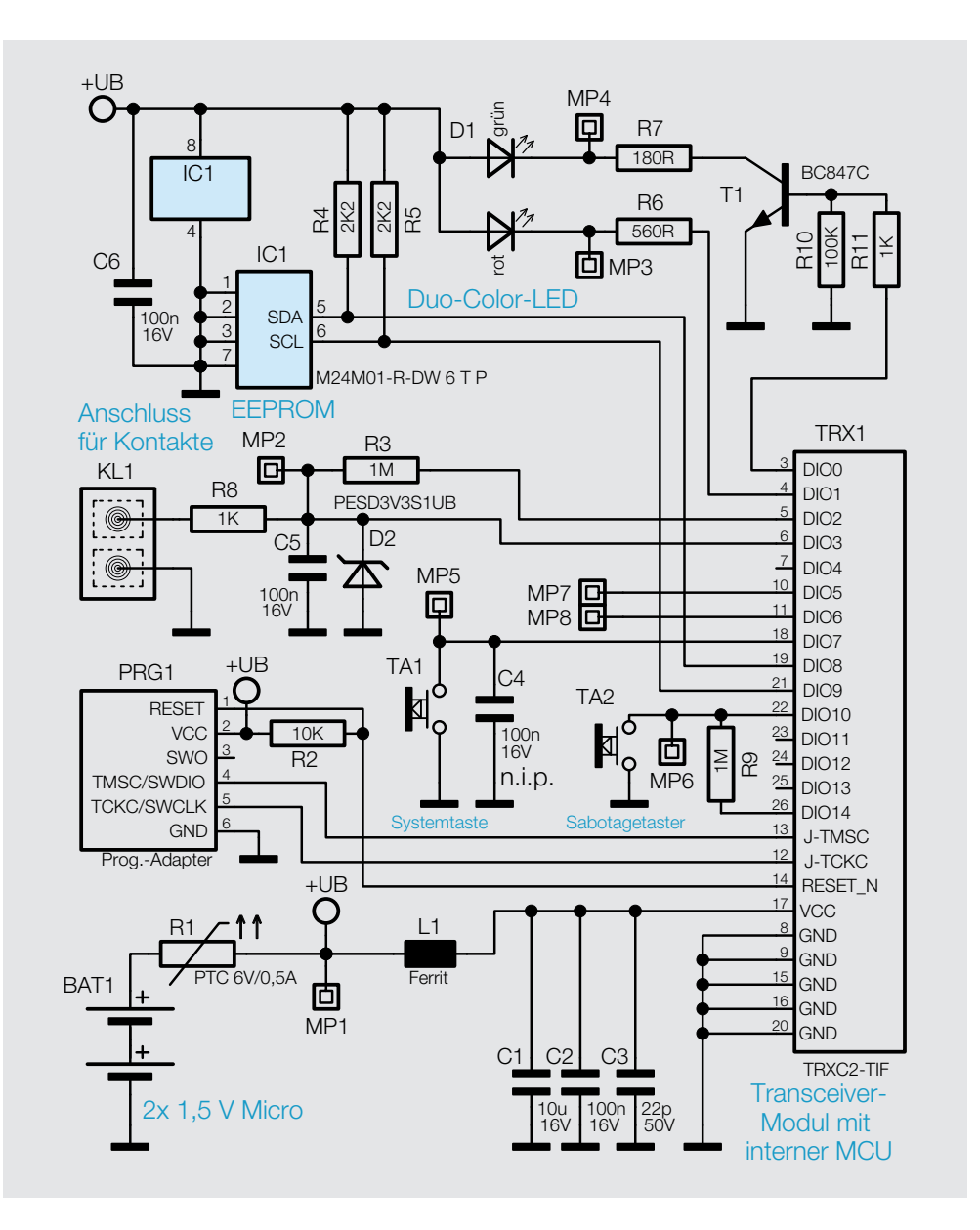

Minuskontakt sind unterschiedlich ausgeführt) und exakte Positionierung (Abstand zur Hauptplatine) dieser Kontakte zu achten. In Bild 4 ist die genaue Positionierung beider Kontakte zu sehen.

Danach sind die Lötarbeiten abgeschlossen, und wir können uns dem Gehäuseeinbau und der Inbetriebnahme widmen. In der Explosionszeichnung in Bild 5 sind alle Komponenten und ihre Lage zueinander abgebildet.

Da der Lichtleiter bereits werkseitig fertig auf dem Antennenhalter montiert ist, kann sofort mit dem Einbau der vollständig bestückten Leiterplatte in das Gehäuseunterteil fortgefahren werden. Dazu wird die Platine in die Gehäuseunterschale eingelegt (Bild 6), dabei sind während des Einlegevorgangs die Batteriekontakte bis zum Anschlag in das Gehäuse zu drücken.

Der Einbau in das Gehäuseunterteil wird durch das Einsetzen des Batteriebrückenkontakts vervollständigt, auch dieser ist, wie in Bild 6 zu sehen, bis zum Anschlag bzw. Einrasten der Fixiernasen in das Gehäuse einzusetzen.

Vor dem nun folgenden Einsetzen des Antennenhalters mit der vormontierten Kombination Lichtleiter und Tasterkappe ist die Antenne des Funkmoduls durch die vorgesehene Öffnung zu führen (Bild 7).

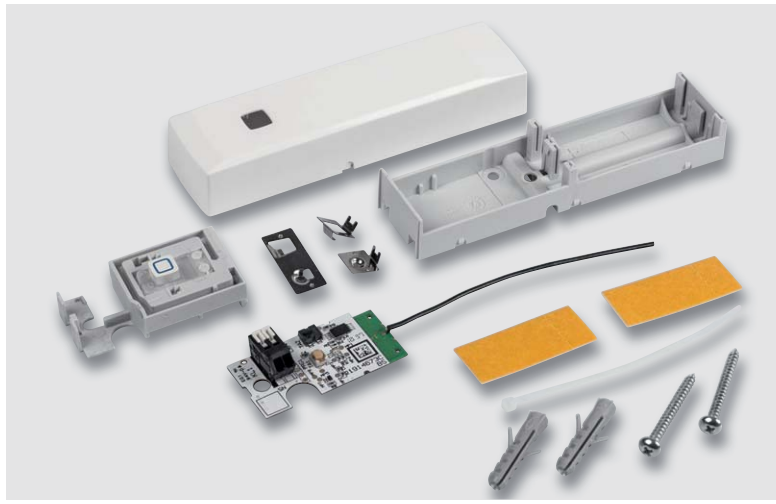

*Bild 2: Der Lieferumfang des Bausatzes enthält auch alle Teile für mehrere Montagemög-*

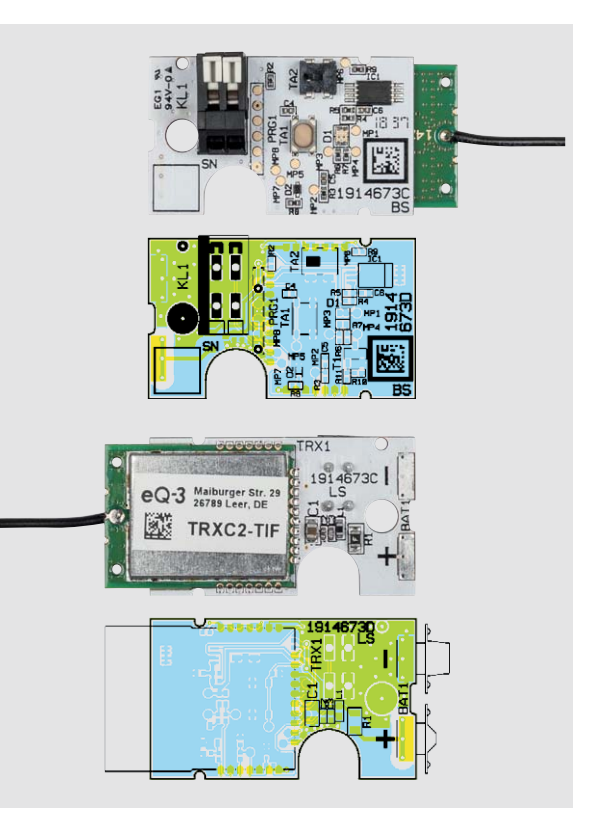

*lichkeiten. Bild 3: Die Platinenfotos des HmIP-SCI mit den jeweils zugehörigen Bestückungsdrucken, oben die Oberseite mit Taster und Anschlussklemme, unten die Unterseite mit TRX-MCU-Modul*

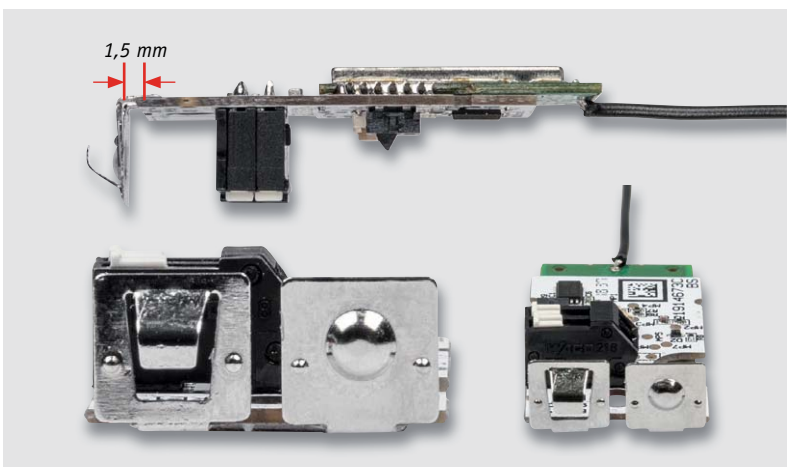

*Bild 4: Die Batteriekontakte sind polrichtig und so zur Platine zu positionieren, wie hier gezeigt. Sie sind mit reichlich Lötzinn zu verlöten.*

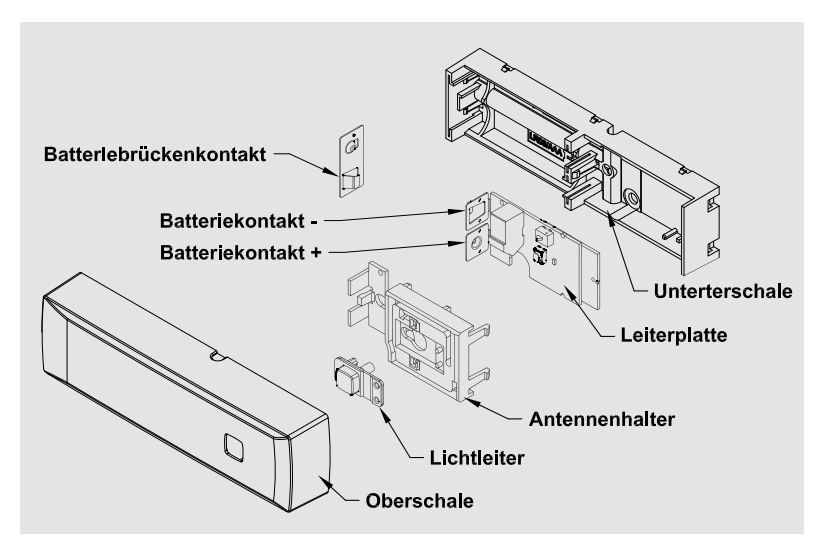

*Bild 5: Die Explosionszeichnung zeigt die Lage aller Komponenten.*

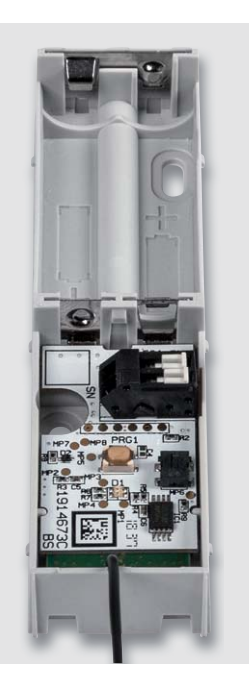

*Bild 6: So werden Platine und Batteriebrückenkontakt in die Gehäuseunterschale eingelegt.*

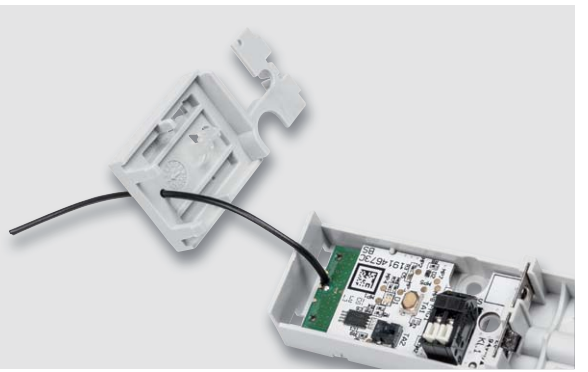

*Bild 7: Die Antenne des Funkmoduls ist, wie hier zu sehen, durch die dafür vorgesehene Öffnung des Antennenhalters zu führen.*

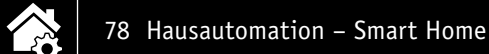

Nun kann der Antennenhalter im Bereich der Batteriekontakte mit einer Pinzette fixiert (siehe Hervorhebung in Bild 8) und in die Rasten des Gehäuseunterteils eingesetzt (am hinteren Ende einrasten) werden. In Bild 8 ist auch zu sehen, wie anschließend die Antenne in einem Bogen zu führen und in den dafür vorgesehenen Haltepins des Gehäuses zu fixieren ist.

Als Nächstes ist nun das Anschlusskabel für den zu überwachenden Kontakt in das Gehäuse zu führen und mit KL1 zu verbinden. Dazu ist das Anschlusskabel von der Rückseite des Geräts aus, wie in Bild 9

zu sehen, durch die hierfür vorgesehene Bohrung zu führen und wie in Bild 10 zu sehen, an KL1 anzuschließen. Dazu entfernt man die Außenisolierung des Kabels auf einer Länge von 30 mm, isoliert die beiden Adern auf 5 mm ab und verzinnt die Litzenenden. In Bild 10 ist auch zu sehen, wie man das Kabel gegen Herausziehen sichern kann – die Zugentlastung wird durch einen ca. 2 mm vor dem Ende der Außenisolierung zu platzierenden und fest anzuziehenden Kabelbinder realisiert, dessen herausstehendes Ende man abschneidet. Mithilfe eines Schlitz-Schraubendrehers oder eines ähnlich geeigneten Werkzeugs sind nun die einzelnen Klemmanschlüsse der Klemme KL1 zu öffnen, die verzinnten Litzen einzuführen und anschließend die Klemmanschlüsse wieder zu schließen. Die Polung des Kabels spielt hier keine Rolle, da die

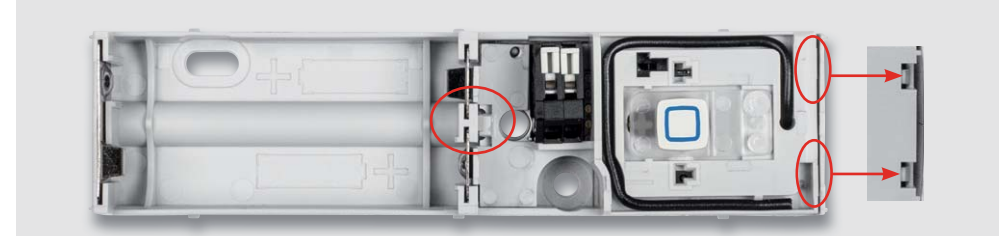

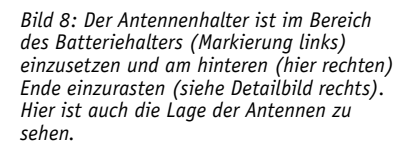

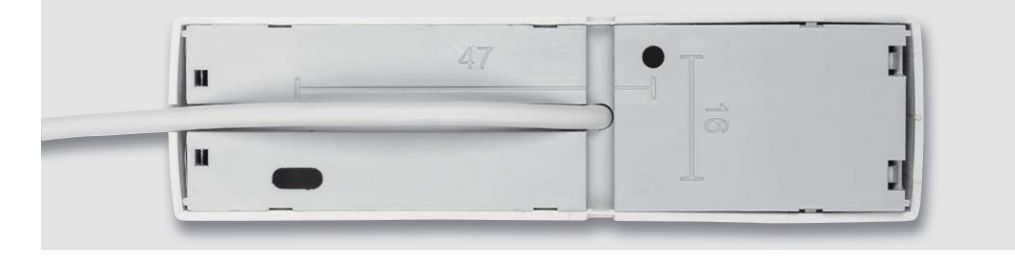

*Bild 9: Das Verbindungskabel zum Kontakt wird, wie hier gezeigt, durch einen der Kabelkanäle auf der Geräterückseite und die zugehörige Bohrung in das Gehäuse geführt. Hier ist auch das entsprechend vorbereitete Gehäuseoberteil aufgesetzt.*

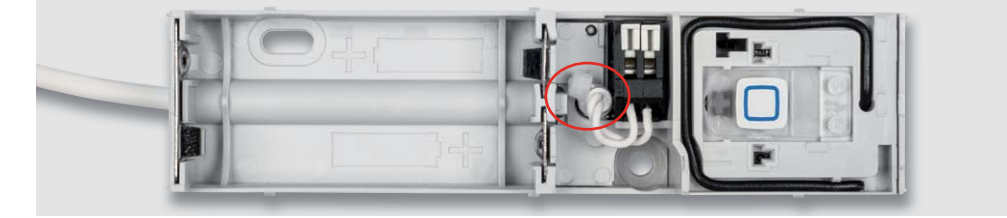

*Bild 10: So erfolgt der Anschluss des Verbindungskabels an KL1 und das Anbringen der Zugentlastung (siehe Text).*

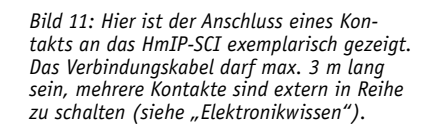

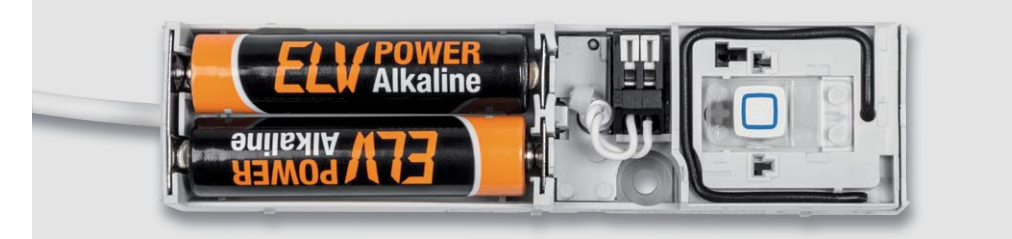

*Bild 12: Hier sind die ordnungsgemäß in das betriebsfertige Gerät eingelegten Batterien zu sehen.*

Hausautomation – Smart Home 79

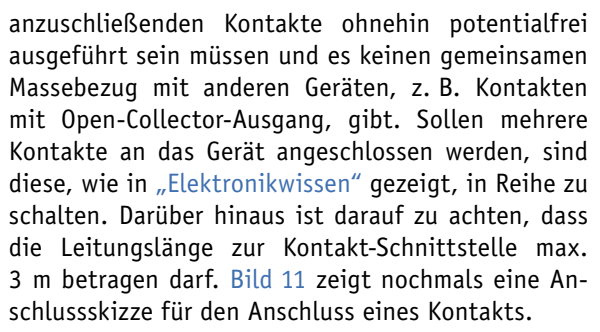

Nachdem man nun die beiden Batterien polrichtig entsprechend Bild 12 einlegt hat, befindet sich das Gerät bereits für die nächsten 3 min im Anlernmodus, innerhalb dieses Zeitraums kann man es bereits an die Homematic IP App bzw. eine Homematic Zentrale (CCU2/3/Charly oder Partnerlösungen) anlernen. Das

**Widerstände:** 

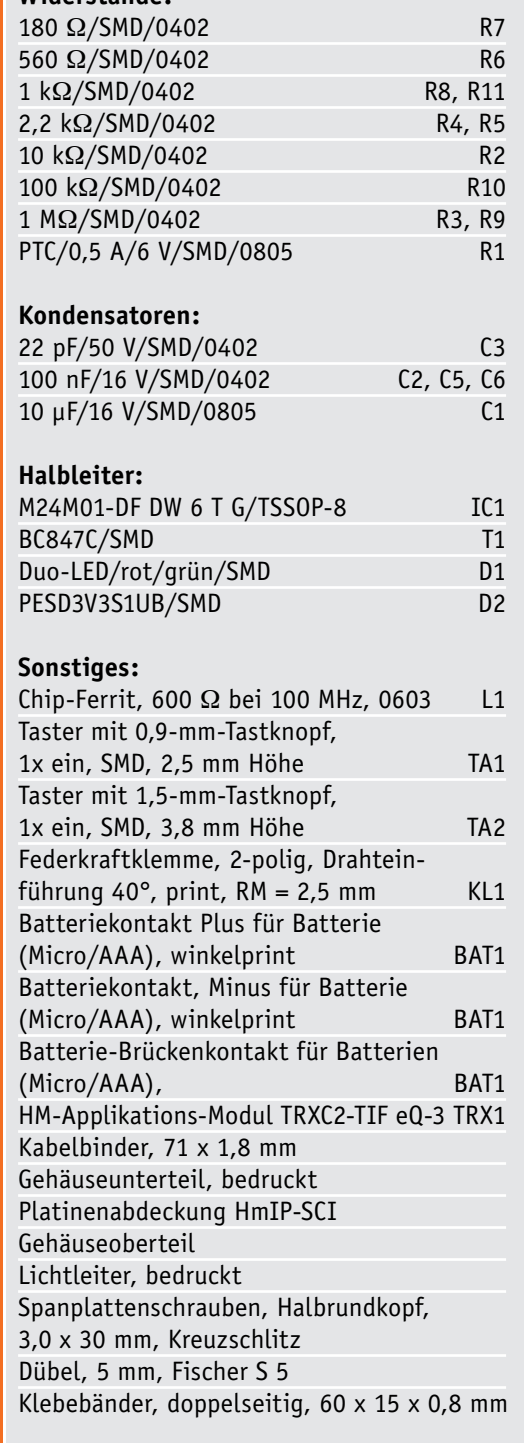

| Kanalparameter | Parameterliste<br>schließen |        |                                                                                                    |                                                                             |                                                 |
|----------------|-----------------------------|--------|----------------------------------------------------------------------------------------------------|-----------------------------------------------------------------------------|-------------------------------------------------|
|                | <b>Name</b>                 | Kanal  |                                                                                                    |                                                                             | <b>Parameter</b>                                |
| HmIP-SCI       | 00154000000751:0            | Ch: 0  | Zyklische Statusmeldung<br>Anzahl der auszulassenden Statusmeldungen<br>Anzahl der auszulassenden,<br>unveränderten Statusmeldungen<br>Low-Bat, Schwelle<br>Reset per Gerätetaste sperren<br>Routing aktiv | $\overline{\mathbf{v}}$<br>30<br>o<br>2.20<br>a<br>m<br>$\bullet$ $\bullet$ | $(0 - 255)$<br>$(0 - 255)$<br>$V(0.00 - 25.20)$ |
| HmIP-SCI       | 00154000000751:1            | Ch.: 1 | Nicht aktiv<br>Eventverzögerung<br>offen<br><b>Meldung in Position offen</b><br>Meldung in Position geschlossen   geschlossen                                                                              |                                                                             |                                                 |

*Bild 13: Der Konfigurationsdialog in der WebUI der CCU2/3*

Anlernen kann jedoch auch später zu einem beliebigen Zeitpunkt erfolgen, dazu verweisen wir auf die mit jedem Bausatz gelieferte Montageund Bedienungsanleitung.

Abschließend ist, bevor man die Gehäuseoberschale aufsetzt, eine der vorperforierten Aussparungen entsprechend der gewählten Kabelführung (Bild 9 zeigt die Kabelführung nach oben) vorsichtig, z. B. mit einer Spitzzange, auszubrechen, um so eine plane Kabelführung zu gewährleisten. Danach folgt das Aufsetzen der Gehäuseoberschale bis zum Einrasten der insgesamt 6 Gehäuserasten an den Seiten.

Jetzt kann das Gerät nach den Vorgaben der mitgelieferten Bedienungsund Montageanleitung am vorgesehenen Standort montiert werden.

#### Anlernen und Konfiguration

Um Geräteparameter konfigurieren zu können, ist das Gerät zuerst entsprechend der mitgelieferten Montage- und Bedienungsanleitung an die Zentrale (CCU2/3) bzw. per Homematic IP App anzulernen. Danach können Verknüpfungen erstellt oder Geräteparameter eingestellt werden. Die Geräteparameter des HmIP-SCI, die in der WebUI der CCU2/3 konfigurierbar sind, zeigt Bild 13. Neben den Standardeinstellungen zu den Statusmeldungen und dem Geräte-Reset kann man hier im Kanal 1 die Reaktion auf das Öffnen bzw. Schließen des Meldekontakts wählen. So kann man unter "Eventverzögerung" eine Verzögerungszeit eingeben bzw. wählen, die nach Auslösen des Kontakts ablaufen soll, bevor dessen Zustandswechsel an die CCU gesendet wird. Die beiden weiteren Konfigurationsmöglichkeiten ermöglichen die Art der Reaktion auf einen geschlossenen bzw. offenen Kontakt, ebenso kann für bestimmte Anwendungen eingestellt werden, dass keine Meldung ausge-**EIV** geben wird.

**Technische Dater** 

### **Weitere Infos:**

[1] www.elv.de: Webcode #10258

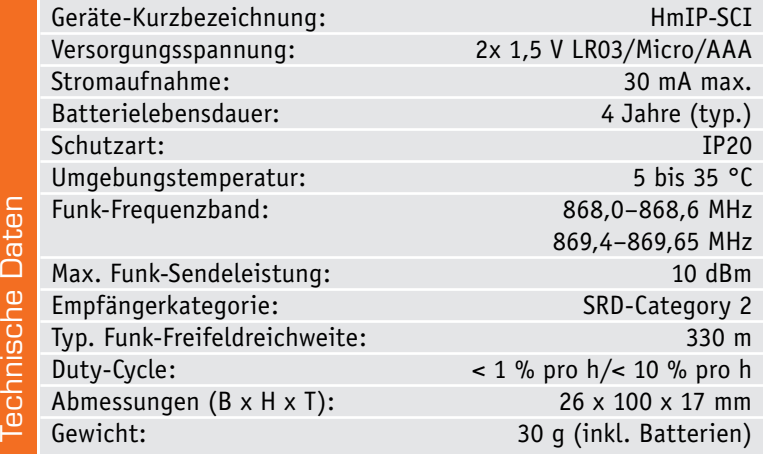

**Stückliste Stückliste** 

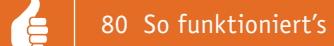

# **Homematic Know-how**

**Systemübergreifende Automatisierung mit ioBroker**

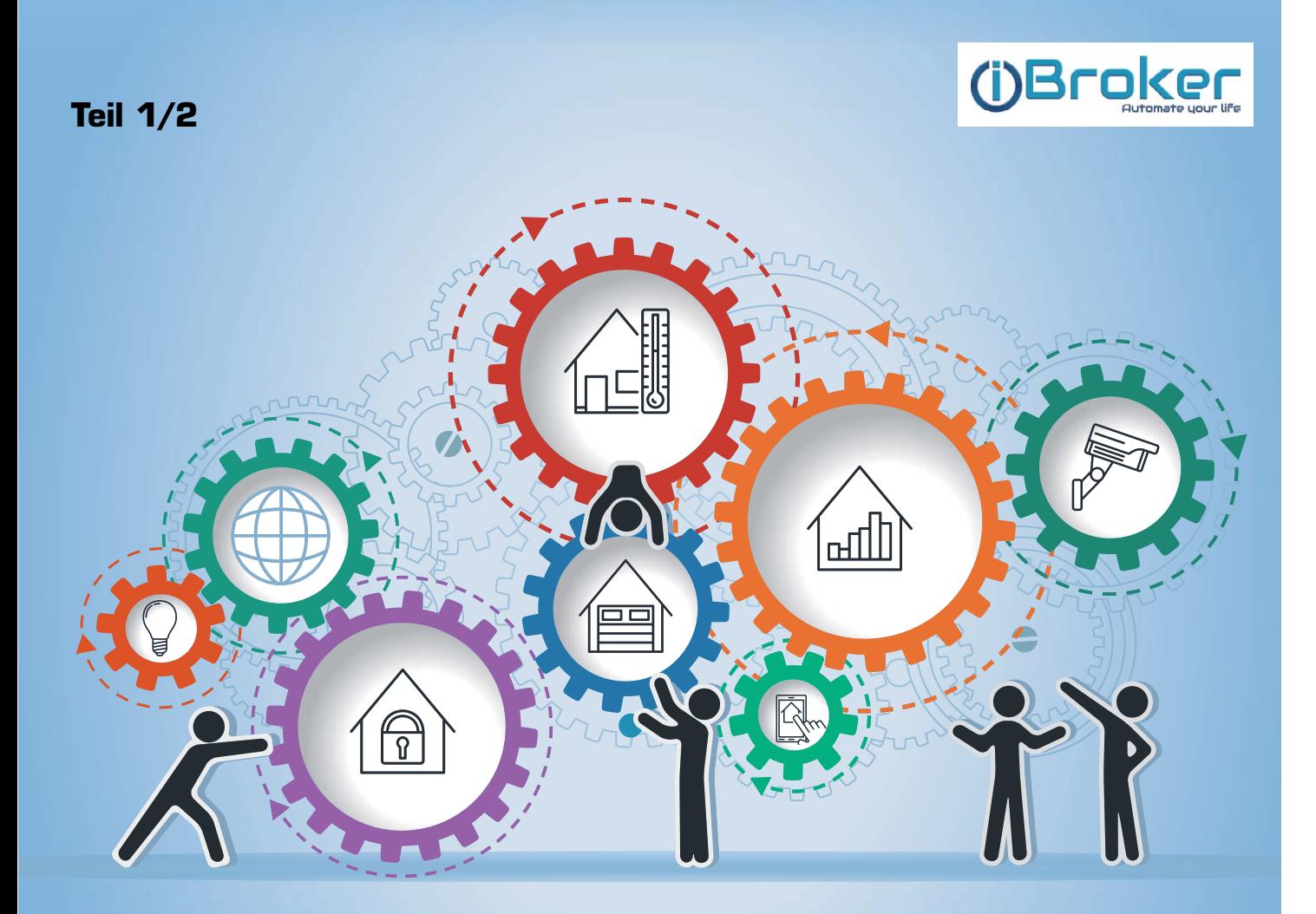

In unserer Reihe "Homematic Know-how" zeigen wir anhand von kleinen Detaillösungen, wie man bestimmte Auf**gaben im Homematic System konkret lösen kann. Dies soll insbesondere Homematic Einsteigern helfen, die Einsatz- und Programmiermöglichkeiten besser zu nutzen. In dieser Ausgabe beschreiben wir, welche Möglichkeiten sich durch die Einbindung der Homematic Zentrale CCU3 in das Open Source Smarthome System ioBroker ergeben.** 

Suchen: rasp

|              | ٠ | Plattform                                                 | Beschreibung<br>٠                                                                                                    | $\div$ System                    | $\div$ Größe | $\Leftrightarrow$ Link | $\div$ Downloads | ٠ | ٠<br><b>Infos</b>                                            | letzte<br><b>Anderung</b> |
|--------------|---|-----------------------------------------------------------|----------------------------------------------------------------------------------------------------|----------------------------------|--------------|------------------------|------------------|---|--------------------------------------------------------------|---------------------------|
| SD-<br>Image |   | Raspberry Pi 2 B<br>Raspberry Pi 3 B<br>Raspberry Pi 3 B+ | ioBroker minimal Image<br>-nodejs $8.15.0$<br>$-npm 6.4.1$<br>-ioBroker<br>user: pi<br>pass: raspberry                                      | Raspbian light<br>Stretch        | 490,2 MB     | Download               | 1.694            |   | Experimental -<br>kein Readme!<br>Bitte Feedback im<br>Forum | 04.01.2019                |
| SD-<br>Image |   | Raspberry Pi 2 B<br>Raspberry Pi 3 B<br>Raspberry Pi 3 B+ | Homematic All-In-One mit piVCCU<br>$-nodeis 8.11.1$<br>-ioBroker<br>-redis<br>-piVCCU 2.31.25 mit IP-Support<br>user: pi<br>pass: raspberry | Raspbian light<br><b>Stretch</b> | 636,7 MB     | Download               | 9.909            |   | ReadMe                                                       | 23.04.2018                |

*Bild 1: Die Anzeige der Downloads lässt sich über die Suche eingrenzen sowie nach der letzten Änderung sortieren. So findet man schnell die aktuellste und passende Image-Version.*

Viele Nutzer des Homematic Systems haben den Wunsch, neben Homematic auch Geräte oder Systeme anderer Hersteller in die Hausautomatisierung einzubeziehen. Da die Homematic Zentrale hierzu nur beschränkte Möglichkeiten bietet, kann die Einbindung in eine Open-Source-Software-Lösung wie ioBroker, openHAB oder Home Assistant eine interessante Lösung für eine allumfassende Hausautomatisierung sein.

Diese genannten Open-Source-Software-Lösungen bieten den Vorteil, dass eine große Anzahl von freien Softwareentwicklern die Projekte vorantreibt, wodurch die Anzahl integrierbarer Geräte, Systeme oder auch Kommunikationsstandards stetig wächst. Durch die Einbindung der unterschiedlichsten Geräte lassen sich dann systemübergreifende Automatisierungen erstellen oder eine Visualisierungsoberfläche entwerfen, welche die Bedienung aller im Haus befindlichen Geräte ermöglicht.

Die Einbindung und letztlich die Kommunikation der an einer Homematic Zentrale angelernten Geräte (siehe Tabelle 1) durch ein externes System wie ioBroker wird durch die vom Hersteller eQ-3 implementierte XML-RPC-Schnittstelle ermöglicht. Weiterführende Informationen zur XML-RPC-Schnittstelle der Homematic Zentrale sind unter [1], [2] und [3] zu finden.

In der Tabelle 1 sind die unterstützten Protokolle der Homematic Zentrale CCU3 aufgeführt. Zudem finden sich hier die Einstellungen für den jeweiligen ioBroker-Adapter, welche später benötigt werden.

Als Erstes zeigen wir die erforderlichen Schritte zur Installation und Einrichtung von ioBroker sowie die Einbindung der Homematic Zentrale. Um eine systemübergreifende Automatisierung mittels ioBroker zu erstellen, beschreiben wir zudem die Integration eines Sonos-Multimedia-Lautsprechers. Die grundlegende Einrichtung des Open-Source-Systems openHAB haben wir bereits unter [4] erläutert, die Einrichtung des Systems Home Assistant ist für einen späteren Artikel geplant.

#### **Installation**

ioBroker steht für verschiedene Plattformen wie z. B. Raspberry Pi, Windows-PC und NAS-Server zur Verfügung. Die Installation kann entweder manuell über die Konsole erfolgen oder man nutzt ein fertiges Image (siehe Bild 1), welches unter [5] kostenlos heruntergeladen werden kann. In unserem Beispiel zeigen wir die Installation auf einem Raspberry Pi 3 B mit dem "ioBroker minimal Image".

Nach dem Download ist das Image mithilfe des Tools "Etcher" [6] auf eine mircoSD-Speicherkarte zu schreiben (Bild 2), die Zip-Datei muss hierzu vorher nicht entpackt werden.

### **Einrichtung**

Nach Abschluss des Schreibvorgangs ist die Speicherkarte in den Raspberry Pi einzusetzen sowie das Netzteil und das Netzwerkkabel einzustecken. Für den Zugriff auf die Weboberfläche von ioBroker ist nun die IP-Adresse des Raspberry Pis zu ermitteln. Sofern ein Monitor angeschlossen wurde, wird die IP-Adresse hier angezeigt oder kann nach dem Login über die Konsole durch den Befehl "ifconfig" abgefragt werden. Alternativ kann die Adresse auch über die Weboberfläche des Routers oder mit einer IP-Scanner-App/-Software (z. B. Fing/Advanced IP Scanner) ermittelt werden.

Um die ioBroker-Weboberfläche zu öffnen, ist die ermittelte IP-Adresse gefolgt vom Port 8081

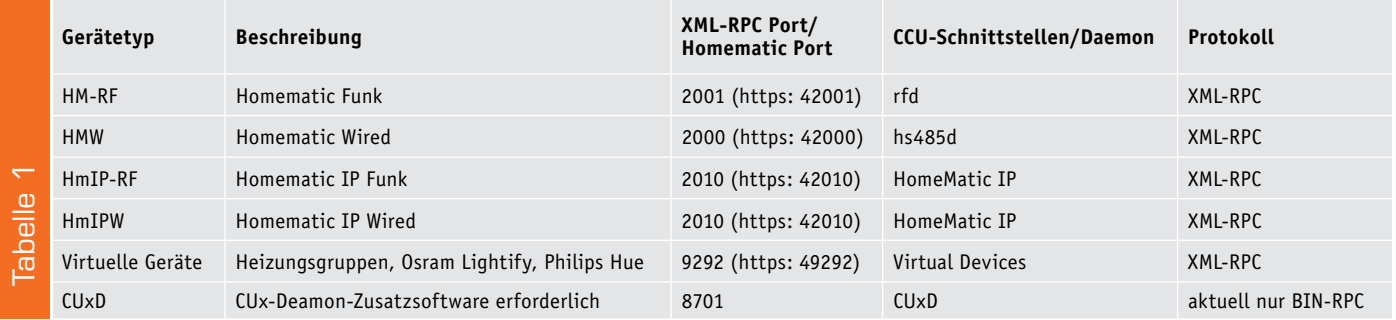

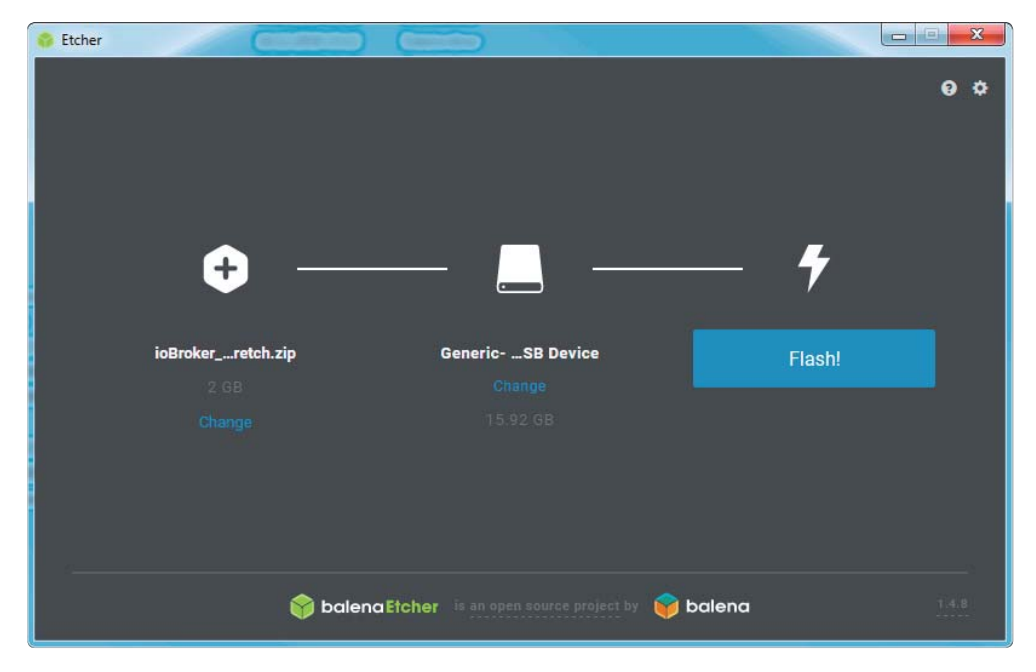

*Bild 2: Schreiben des ioBroker-Image auf eine mircoSD-Speicherkarte*

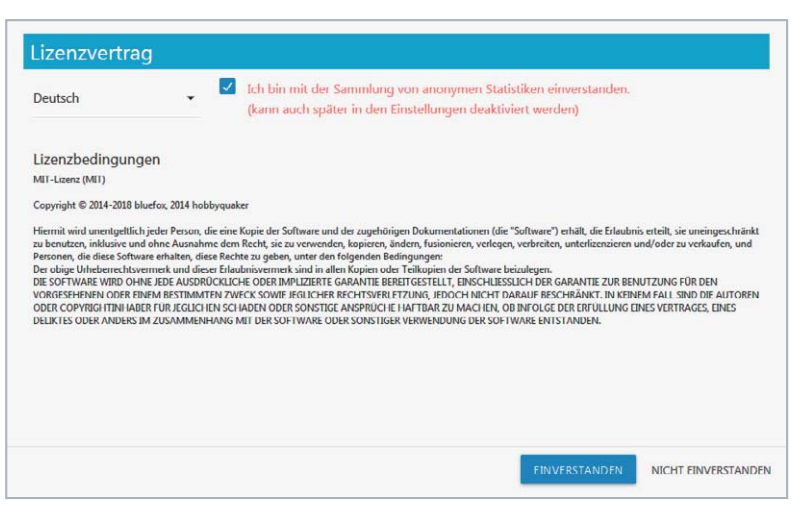

*Bild 3: Zustimmung zum Lizenzvertrag*

im Browser einzugeben (z. B. 192.168.178.166:8081). Mit dem ersten Aufruf ist zunächst die Sprache festzulegen und dem Lizenzvertrag sowie der Sammlung von anonymen Statistiken zuzustimmen (Bild 3). Die Sammlung der Daten lässt sich anschließend über die Einstellungen einfach wieder deaktivieren.

Im nächsten Schritt sind einige selbsterklärende und grundlegende Systemeinstellungen festzulegen und zu "Speichern" (Bild 4).

Nach einem Klick auf "Weiter" gelangt man zur automatischen Suchfunktion, welche das Netzwerk nach kompatiblen Geräten/ Systemen abscannt und in einer Liste zur Auswahl ausgibt.

In unserem Beispiel überspringen wir diesen Schritt durch einen Klick auf "Schliessen", da die CCU3 je nach Konfiguration der Sicherheitseinstellungen unter Umständen nicht aufgelistet wird.

**Hinweis:** Mit der CCU3-Firmware 3.41.11 wurde die Möglichkeit für den authentifizierten Zugriff auf die XML-RPC und die Homematic Script API sowie eine erweiterte Firewall-Richtlinie eingeführt, wodurch sich der Zugriff von nicht autorisierten Nutzern auf die Zentralen-Schnittstellen unterbinden lässt. Es ist daher zu empfehlen, diese neuen Sicherheitsfeatures zu nutzen. Die Bilder 5 und 6 zeigen die jeweiligen Möglichkeiten sowie die in unserem Beispiel getätigten CCU-Einstellungen. Zu beachten ist: Sofern die CCU-Einstellungen wie hier gezeigt angepasst werden, sind eventuell die Einstellungen anderer verwendeter Apps/Software entsprechend anzupassen.

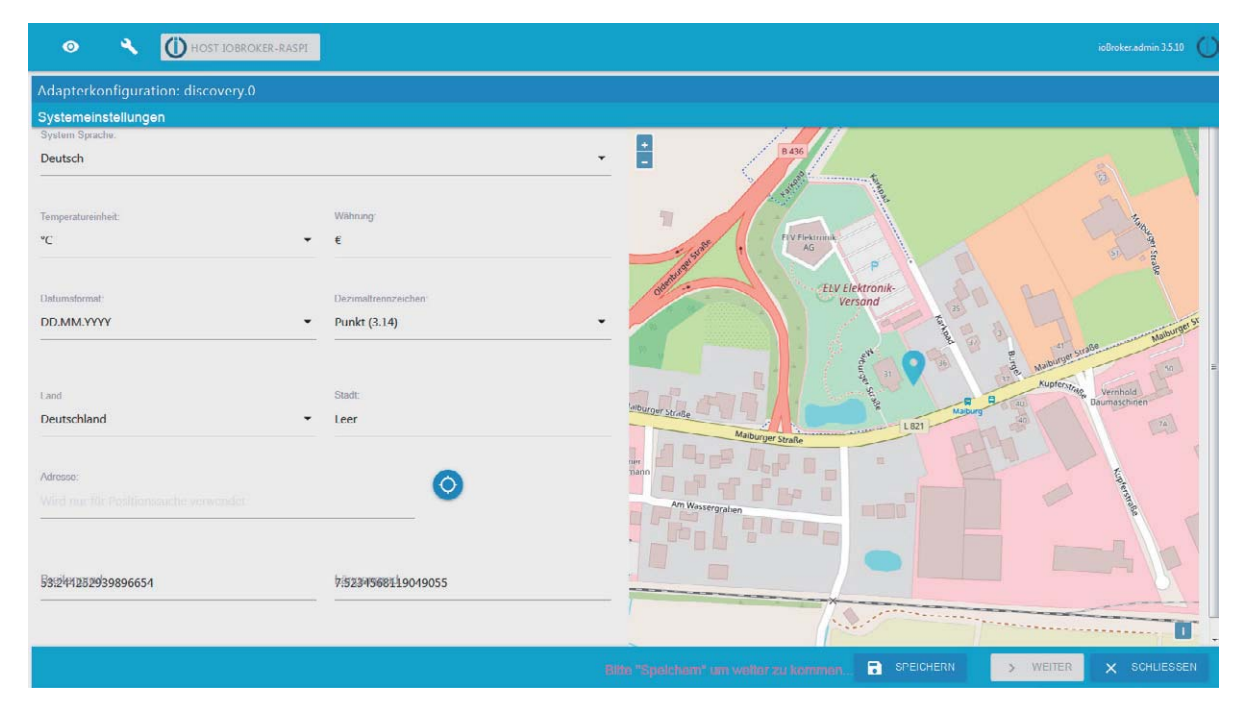

*Bild 4: Grundlegende Systemeinstellungen*

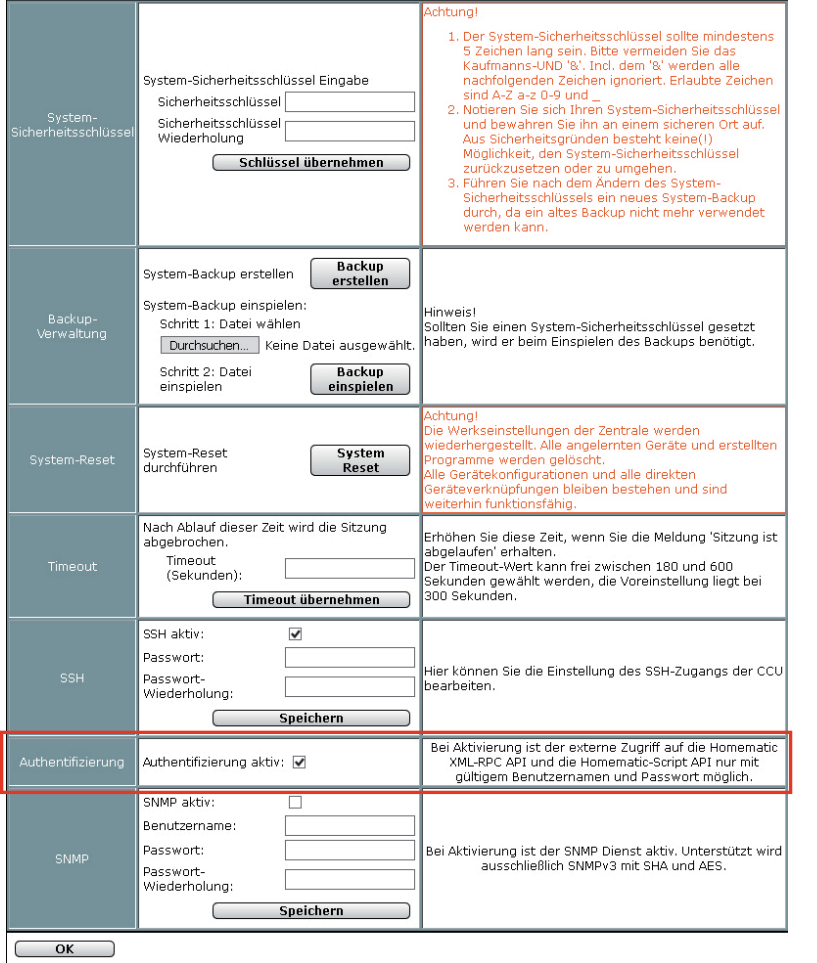

*Bild 5: Zeigt die aktivierte Authentifizierung in der CCU WebUI unter Einstellungen > Systemsteuerung > Sicherheit*

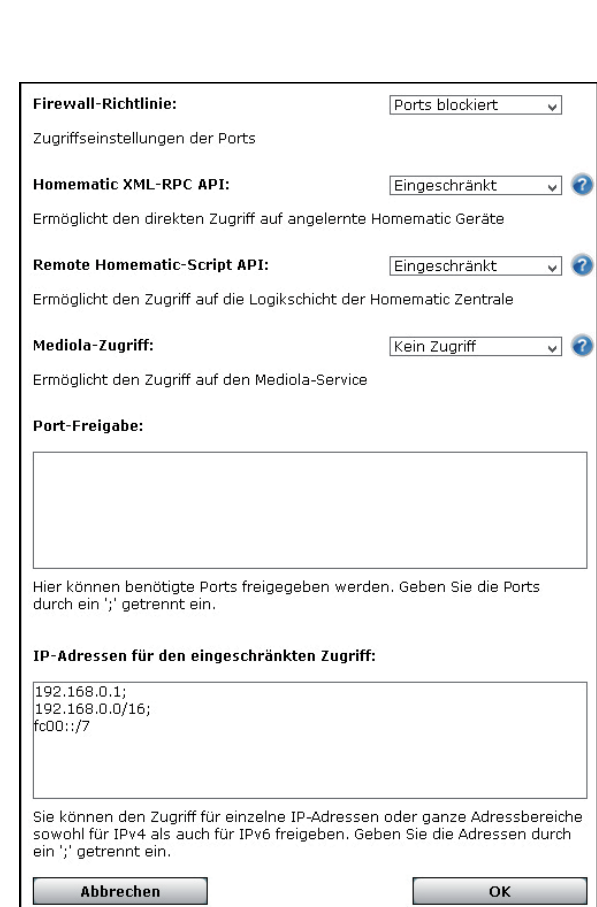

*Bild 6: Zeigt die Firewall-Einstellungen in der CCU WebUI unter Einstellungen > Systemsteuerung > Firewall*

### Einbindung der Homematic Zentrale

Nachdem die Grundeinstellungen abgeschlossen sind, ist links im Seitenmenü der Punkt "Adapter" aufzurufen. Hier werden viele zur Verfügung stehende und einfach zu installierende Erweiterungsmöglichkeiten (Adapter) aufgelistet. Neben den einfach zu installierenden Adaptern besteht auch die Möglichkeit zur Installation von Adaptern aus anderen Quellen wie Github oder einer eigenen Quelle.

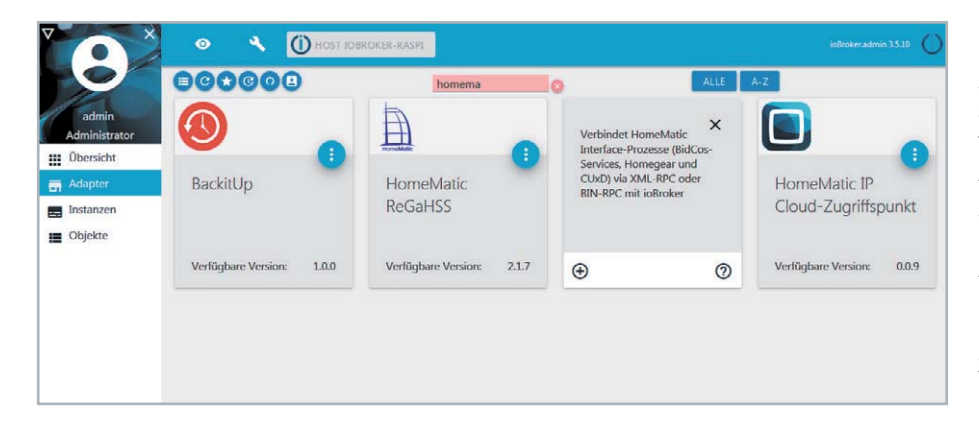

**1.** Durch die Eingabe des Suchbegriffs "homematic" kann die Auswahl eingeschränkt werden, und es werden die für die Homematic Zentrale benötigten Adapter "Homematic ReGaHSS" und "Homematic RPC" angezeigt. Es empfiehlt sich, zunächst den RPC-Adapter zu installieren, hierzu ist lediglich die entsprechende Adapter-Kachel und anschließend unten links das Plus-Symbol anzuklicken.

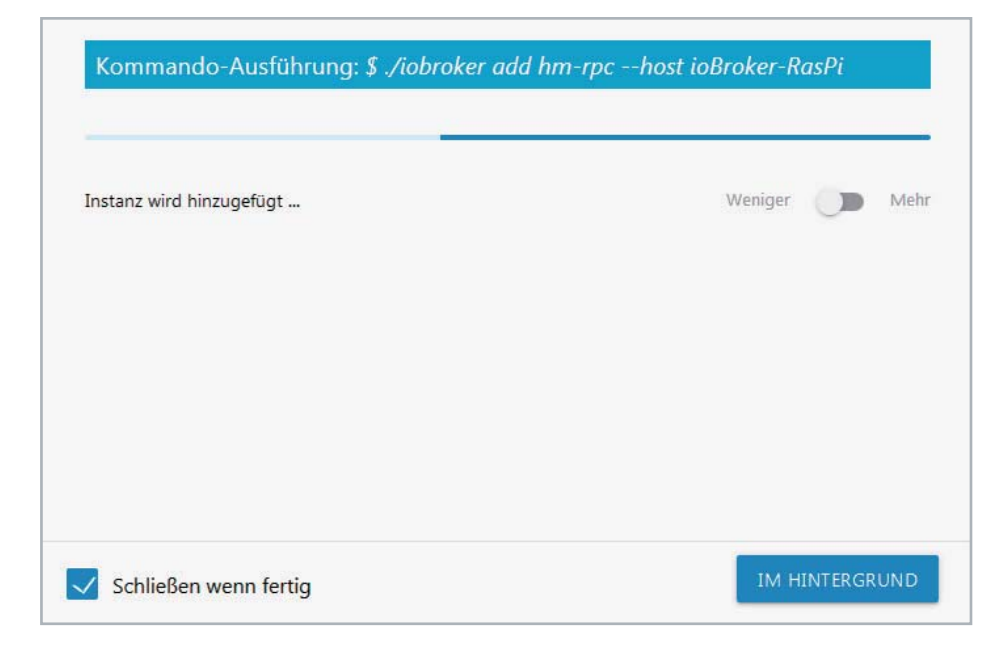

**2.** Die Installation wird nun automatisch durchgeführt. Nach Abschluss der Installation wird die Konfigurationsseite des Adapters geöffnet.

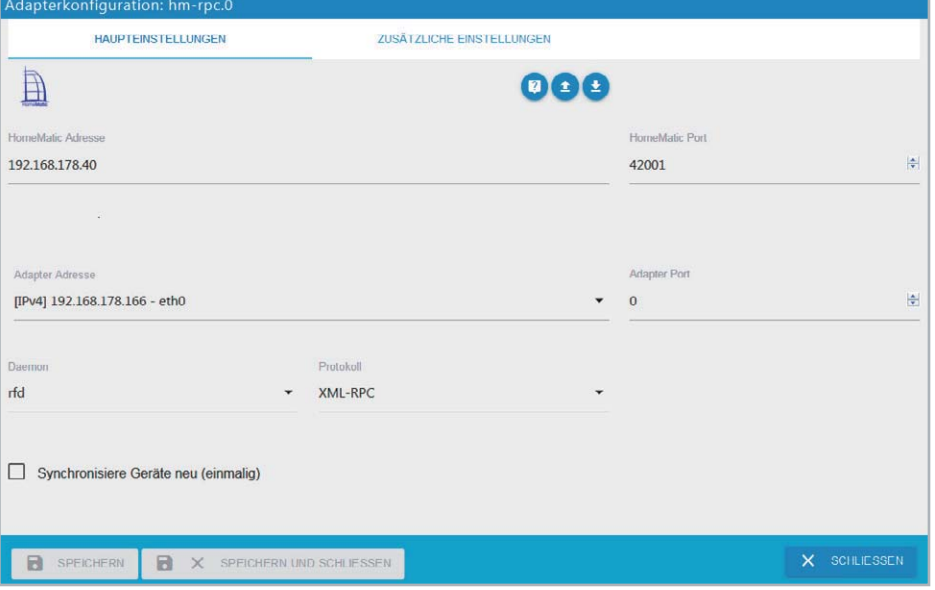

**3.** Der Homematic RPC-Adapter ist nun wie folgt beschrieben einzustellen, damit ioBroker mit einer der in Tabelle 1 genannten CCU-Schnittstellen kommunizieren kann. Unter "Deamon" werden hierbei zunächst die gewünschte CCU-Schnittstelle und das Protokoll ausgewählt. In unserem Beispiel wählen wir den "rfd" und "XML-RPC", also die Schnittstelle zur Kommunikation mit den klassischen Homematic Funk-Komponenten. Des Weiteren ist unter "HomeMatic Adresse" die IP-Adresse der CCU, der "HomeMatic Port" des Dienstes sowie die "Adapter-Adresse" (IP-Adresse des Pis) einzustellen.

**4.** Zudem sind unter dem Reiter "Zusätzliche Einstellungen" der Haken für "nutze https" zu setzen sowie Benutzername und Passwort der CCU einzugeben. Abschließend sind die Einstellungen mit einem Klick auf "Speichern und Schließen" zu sichern.

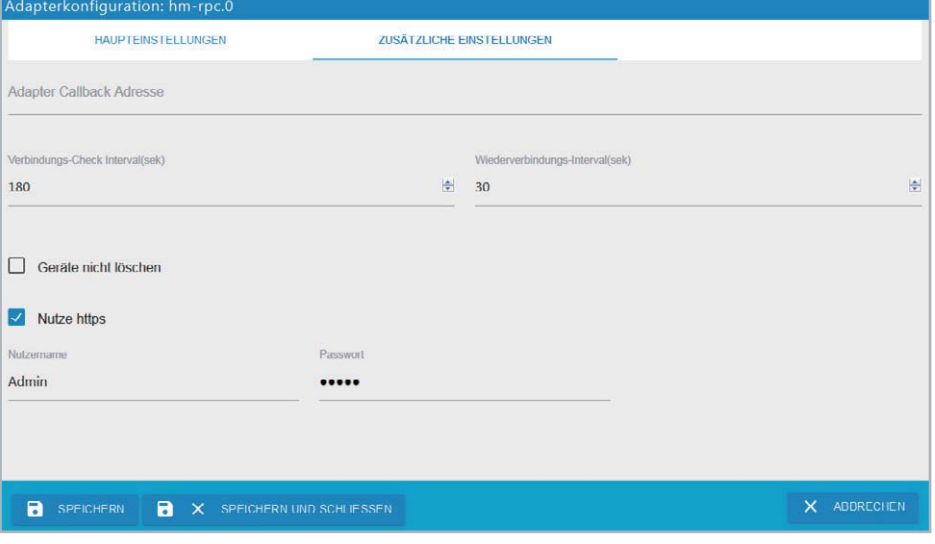

ioBroker.admin 3.5.10

制

 $\frac{|\mathbf{a}|}{|\mathbf{v}|}$ 

**5.** Sofern neben den klassischen Homematic Geräten auch andere Geräte der CCU gesteuert werden sollen, ist über die Adapter-Liste je CCU-Schnittstelle ein weiterer Homematic RPC-Adapter zu installieren. Die Einstellungen für den RPC-Adapter können der Tabelle 1 entnommen werden. Das Bild zeigt beispielhaft die RPC-Adapter-Einstellungen zur Kommunikation mit den Homematic IP Geräten. Unter dem Reiter "Zusätzliche Einstellungen" sind wie zuvor beschrieben wieder "https" zu aktivieren sowie Benutzername und Passwort einzugeben.

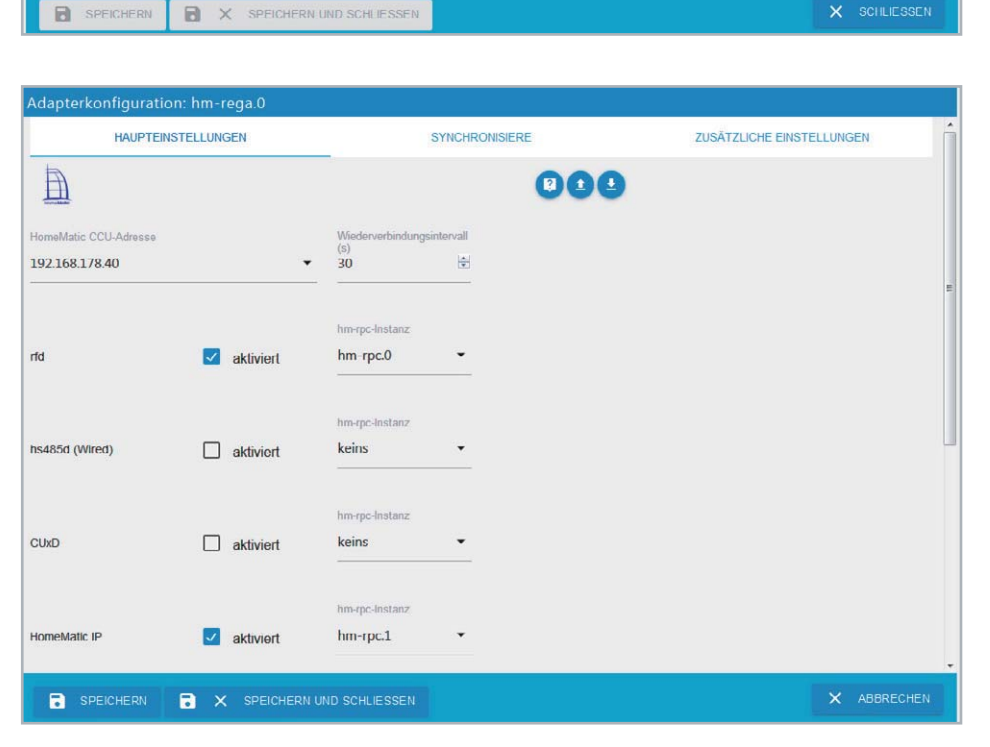

**ZUSÄTZLICHE EINSTELLUNGEN** 

Protokoll

XML-RPC

000

HomeMatic Por

 $42010$ 

Adapter Port

 $\overline{a}$  $\overline{0}$ 

 $\bullet$ 

 $\mathbb{B}$ 

192 168 178 40

Adapter Adresse [IPv4] 192.168.178.166 - eth0

HomeMatic IP

Synchronisiere Geräte neu (einmalig)

Daemo

Hom

 $\mathbf{a}_i$ 

Adapterkonfiguration: hm-rpc

O HOST IOB

HAUPTEINSTELLUNGEN

**6.** Zusätzlich zu den angelegten RPC-Adaptern für die jeweilige CCU-Schnittstelle ist nun über die Adapter-Liste auch der Adapter "Homematic ReGaHSS" zu installieren. Hiermit werden dann die in der CCU vergebenen Gerätenamen ausgelesen. In den Einstellung des Adapters sind die "HomeMatic CCU Adresse" auszuwählen, die jeweilige CCU-Schnittstellen zu aktivieren und der zuvor angelegte RPC-Adapter unter "hm-rpc Instanz" zuzuweisen.

7. Unter dem Reiter "Synchronisiere" kann eingestellt werden, welche zusätzliche Informationen wie die Gerätenamen, Räume, oder auch die Systemvariablen der CCU abgerufen werden sollen.

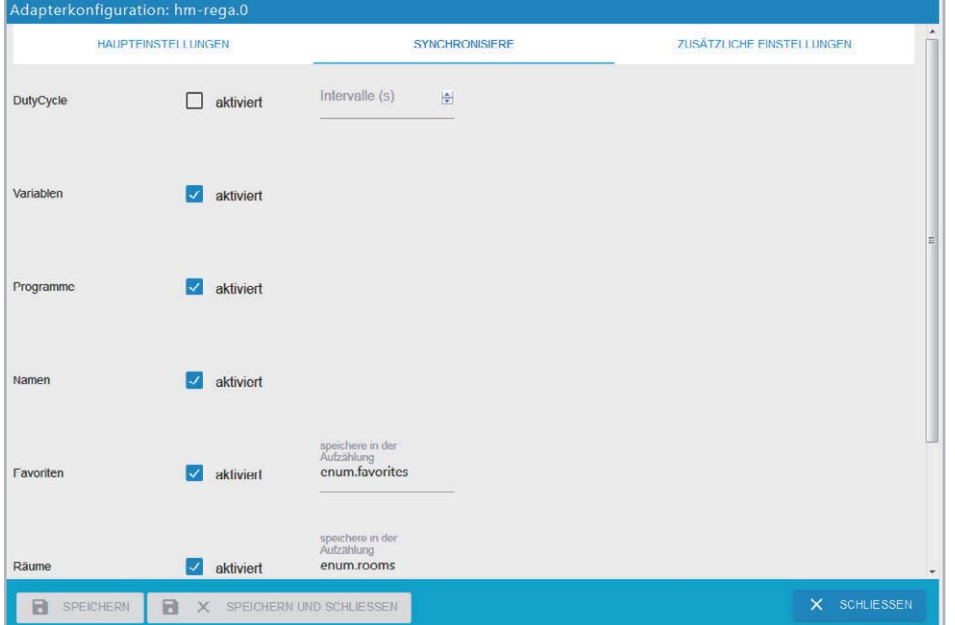

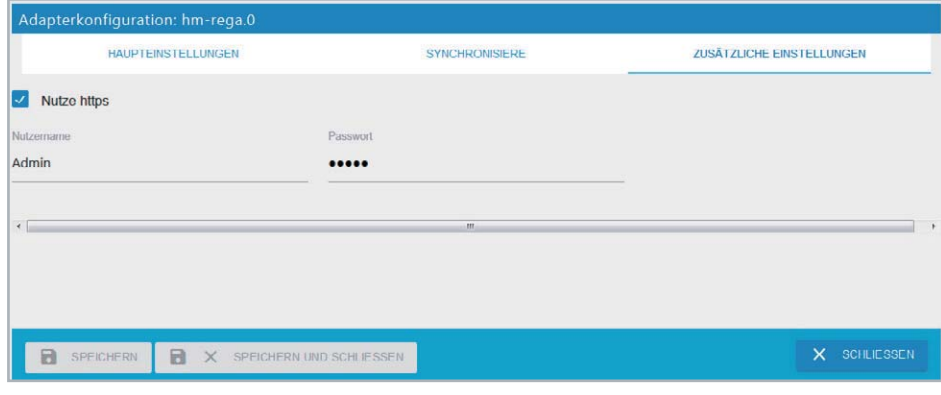

O 00 ung: 201 MB / Frei: 68% = 628 MB [Host  $\mathbf c$  $\Xi$  Admit 56.1 MB  $\circ$  $\blacksquare$  $\mathfrak{e}$  $\blacksquare$  $\mathcal{A}$ 36.5 MB  $\circ$ E ٩  $\ ^c$  $\blacksquare$  $\Xi$ Adapte  $\overline{\phantom{a}}$  $\sim$   $\epsilon$ 31.4 MB ● hm-rpc.0 扁  $\rm ^{c}$ hm-rpc.1 ٩ × Matic RP 33.2 MB **D** Objekte  $\equiv$  Log

**8.** Abschließend ist wie zuvor beim RPC-Adapter unter dem Reiter "Zusätzliche Einstellungen" der Haken für "nutze https" zu setzen sowie Benutzername und Passwort der CCU einzugeben.

**9.** Hiermit ist die Einrichtung der für die CCU benötigten Adapter abgeschlossen. Alle eingerichteten Adapter finden sich im Menüpunkt "Instanzen" wieder. Zu beachten ist, dass nach der Einrichtung die Adapter durch Anklicken des Play-Buttons (rot) zu starten sind. Bereits aktive/laufende Adapter werden mit einem Pause-Button (grün) dargestellt und können hiermit bei Bedarf gestoppt werden.

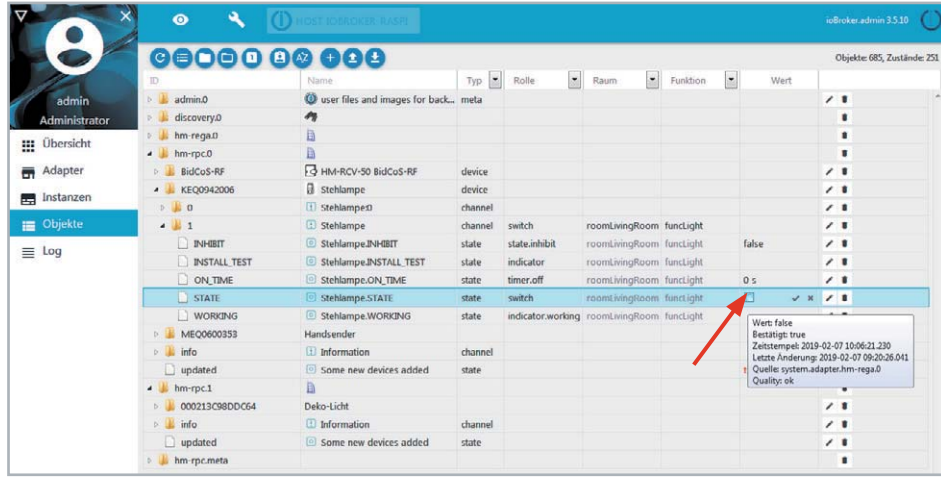

**10.** Die an der CCU angelernten Geräte sowie alle anderen Geräte, welche durch einen entsprechenden Adapter eingebunden wurden, finden sich nun unter dem Menüpunkt "Objekte" wieder. Zu jeder Adapter-Instanz werden nach dem Aufklappen der Baumstruktur die Geräte sowie darunter die Geräte-Datenpunkte sichtbar. Wie im Bild ersichtlich, lässt sich hierüber, z. B. bei einem Homematic Zwischenstecker unter Kanal 1, beim Datenpunkt STATE in der Spalte "Wert" das Gerät ein- bzw. ausschalten (true/false).

Hiermit ist die Einbindung der Homematic Zentrale CCU3 abgeschlossen. Im zweiten Teil dieses Artikels zeigen wir die Einbindung eines Sonos Multimedia Lautsprechers sowie beispielhaft eine systemübergreifende Automatisierung zwischen einem Homematic Gerät und dem Sonos Lautsprecher.

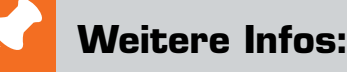

[1] https://www.eq-3.de/service/downloads.html?id=48

- [2] https://www.eq-3.de/Downloads/eq3/download%20bereich/hm\_web\_ui\_doku/HMIP\_XmlRpc\_API\_Addendum.pdf
- [3] https://www.elv.de: Webcode #10250
- [4] https://www.elv.de: Webcode #10251
- [5] http://www.iobroker.net/docu/?page\_id=2563&lang=de
- [6] https://www.balena.io/etcher/

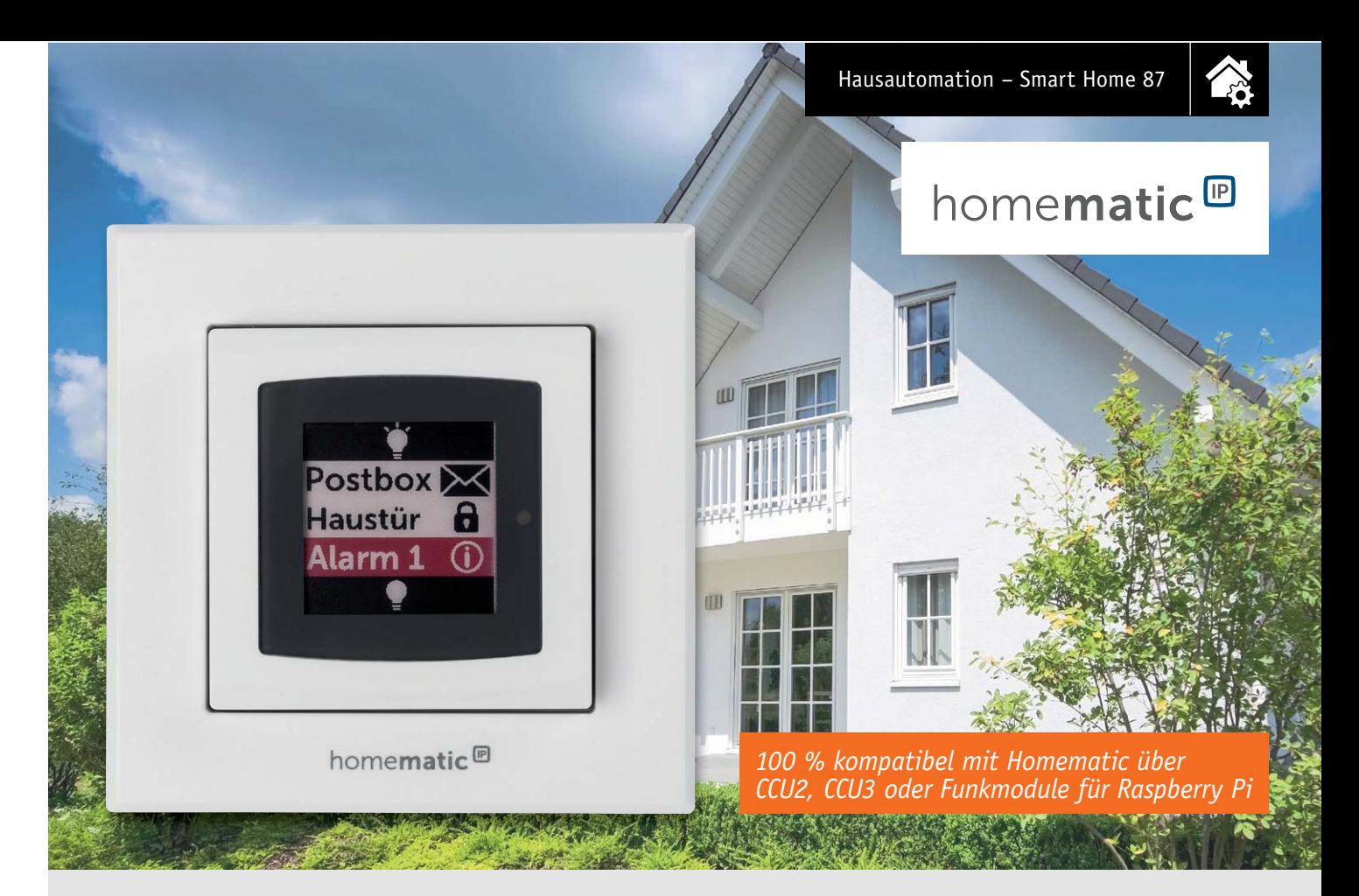

# **Homematic IP Wandtaster mit Statusdisplay Steuern und melden**

**Der Homematic IP Wandtaster mit Statusdisplay im 55er-Rahmen ist ein flexibel einsetzbarer Funk-Wandtaster mit zwei Kanälen inklusive optischer Quittungsmeldung zur zentralen Steuerung von Homematic IP Geräten und Funktionen. Zusätzlich kann das Gerät zu ihm übertragene Statusmeldungen auf dem energiesparenden 1,54"-E-Paper-Display gut ablesbar mit drei Farben, Text und diversen Icons darstellen sowie über einen Signalgeber akustische Benachrichtigungen ausgeben.**

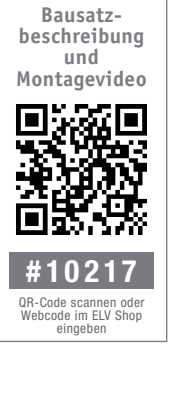

### **Infos zum Bausatz HmIP-WRCD i**

- **Schwierigkeitsgrad:** ۵H mittel
	- **Ungefähre Bauzeit:** 0,5 h

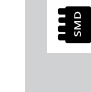

**Verwendung SMD-Bauteile:** SMD-Teile sind bereits komplett bestückt

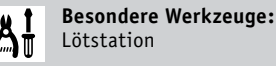

ja

**Löterfahrung**:

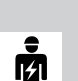

**Programmierkenntnisse**: ja (CCU2/3-Skript- und/oder Programmerstellung)

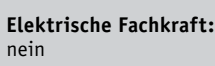

### Gleichzeitig und unabhängig steuern und melden

Der Großteil einer Hausautomation sollte sich, ohne wesentlichen Eingriff der Bewohner, im Hintergrund und vollautomatisch abspielen. Dennoch gibt es zahlreiche Anlässe für eine manuelle Bedienung und die Kontrolle über Zustände, und wenn es im einfachsten Fall nur

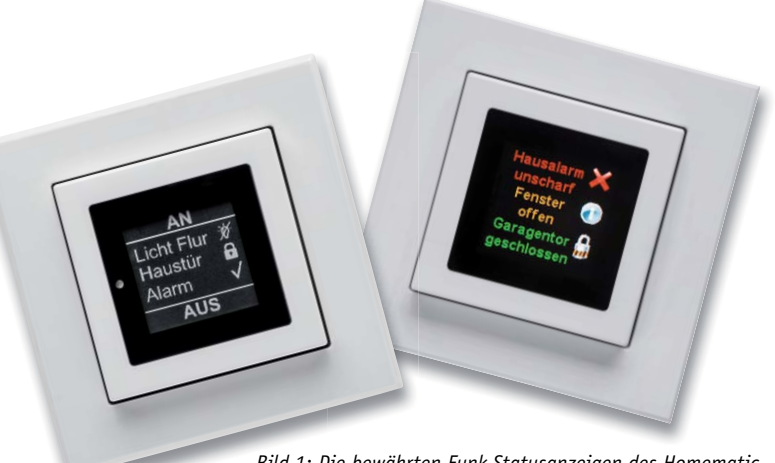

*Bild 1: Die bewährten Funk-Statusanzeigen des Homematic bewährt Systems arbeiten mit E-Paper- und OLED-Displays. m*

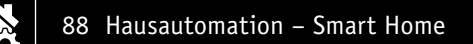

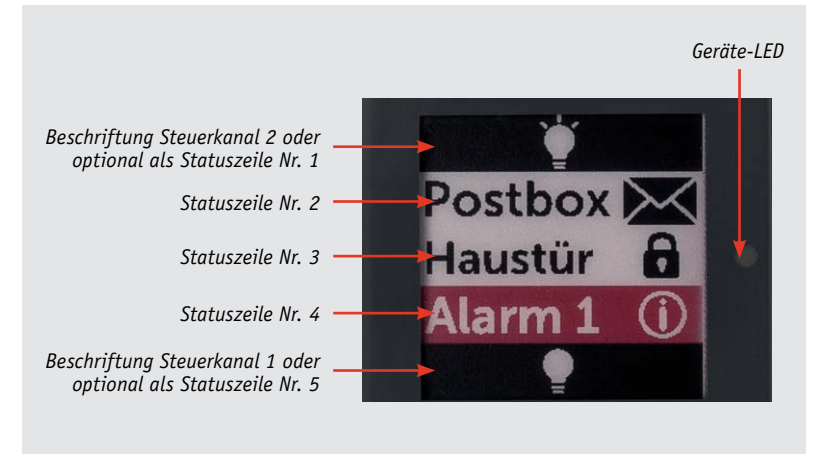

*Bild 2: Das Anzeigefeld lässt sich je nach Bedarf flexibel belegen.*

der bekannte "Leaving Home"-Taster mit einer Rückmeldung ist. Diese kann einfach per LED oder komfortabel per Display erfolgen. Dabei muss es nicht unbedingt das komfortable Tablet mit einer vollständigen Visualisierung sein. Einfachere Statusmelder, wie sie z. B. das Homematic System mit der LED-Statusanzeige HM-OU-LED16, den Funk-Statusdisplays mit Taster HM-Dis-WM55 (OLED-Display) oder HM-Dis-EP-WM55 (E-Paper-Display) bereit hält (Bild 1), genügen oft schon und bedienen vor allem die Ansprüche nicht so technikaffiner Bewohner. So entstand auf Basis des HM-Dis-EP-WM55 und der Erfahrungen daraus die deutlich verbesserte Homematic IP Statusanzeige mit E-Paper-Display. Das Gerät hat neben der Funktion einer elektronisch beschriftbaren zweikanaligen Fernbedienung die Funktion einer optischen Statusanzeige für das Homematic/Homematic IP System, die Zustände von Geräten, die über diese Systeme gesteuert werden, signalisieren kann. So kann man z. B. auf einen Blick erkennen, ob ein Gerät ein- oder ausgeschaltet ist, in welchem Zustand sich ein Sensor befindet usw. Wenn man das Gerät innerhalb des Homematic Systems einsetzt, kann man u. a. auch den Zustand von Systemvariablen über entsprechende, auf der Homematic Zentrale laufende Programme auf der Statusanzeige darstellen lassen. Das Gerät ist per Wake-on-Radio immer erreichbar und verfügt darüber hinaus über einen Summer, der verschiedene Sounds ausgeben kann, sodass es beispielsweise die Möglichkeit bietet, auf einen neuen Status auch akustisch mithilfe verschiedener Signale aufmerksam zu machen. Dazu steht eine Auswahl aus acht verschiedenen Sounds mit wählbarer Dauer und Intervallzeit zur Verfügung.

Im Gegensatz zu früheren Statusgeräten dieser Art kann man nicht nur die Anzeigezeilen 1 und 5 mit fest von der WebUI der CCU vergebenen Anzeigen belegen, sondern ebenfalls als frei beschriftbare Statusmeldezeilen nutzen (Bild 2). Die beiden verfügbaren Taster-Steuerungskanäle (Wippentaster oben/unten) werden als Steuerungskanäle betrieben – mit ihnen kann man je nach Wunsch sowohl von der restlichen Anzeige unabhängige Schaltvorgänge, z. B. Einschalten einer Beleuchtung, auslösen als auch eine bestimmte Abfrage für die Anzeige in den Status-Anzeigezeilen veranlassen. Diese Zeilen sind aber auch frei mit Statusmeldungen aus dem System verknüpf- und beschriftbar, somit sind die zwei Steuerungskanäle und der Statuskanal frei nach Bedarf abhängig oder völlig unabhängig voneinander betreibbar.

Der große Vorteil des im Ruhezustand keinen Strom verbrauchenden E-Paper-Displays ist die Möglichkeit der permanenten Anzeige von Meldungen, ohne dass man dazu vorher eine Bedienung ausführen muss. Durch die Darstellungsmöglichkeiten des dreifarbigen Displays (weiß/ schwarz/rot) kann man bestimmte Meldungen noch besser hervorheben bzw. darauf auch aus größerer Entfernung aufmerksam machen. Strom verbraucht das E-Paper-Display nur beim Wechsel von Anzeigen. Der Nachteil, dass ein solches Display etwas träger den Inhalt wechselt als andere Displaytypen, fällt hier sicher weniger ins Gewicht.

#### **Schaltung**

Die Schaltung des Geräts ist in Bild 3 zu sehen. Die Statusanzeige ist konstruktiv in zwei Platinen unterteilt, die über den Steckverbinder (ST20/ST1) zusammengesteckt werden. Als Erstes beschreiben wir die Schaltung der Funkplatine. Die Spannungsversorgung erfolgt durch zwei Micro-Batterien über den PTC-Widerstand R1, der die Funktion einer reversiblen Sicherung übernimmt. Der Kondensator C1 dient der Pufferung des Transceiver-Moduls TRX1, die Kondensatoren C2 und C3 dienen zur Störunterdrückung. Als Systemtaster kommt TA1 zum Einsatz, der verwechslungssicher nur von der Rückseite her bedienbar ist.

Widmen wir uns nun der Controllerplatine. Als Herzstück des Geräts kommt der leistungsfähige Mikrocontroller EFM32G210F128 (IC20) der Firma Silabs zum Einsatz. Die Kondensatoren C20 bis C25 wirken hier im Bereich der Störunterdrückung. Den Bedientastern TA20 und TA21 wird mit den Kondensatoren C28 bzw. C29 jeweils ein Abblockkondensator zur Seite gestellt. Die Duo-LED D20 ist über die Widerstände R22 und R23 mit dem Mikrocontroller verbunden, sie dient der allgemeinen Signalisierung z. B. bei der Konfiguration und beim Versenden von Schaltbefehlen an angelernte Aktoren.

Der akustische Signalgeber (Sound Transducer) PZ20, der samt der Diode D24 und dem Widerstand R30 im Kollektorkreis des Treibertransistors T21 liegt, wird über R28 angesteuert.

Der EEPROM IC21, der über I<sup>2</sup>C an den Controller angebunden ist, dient der Speicherung von Konfigurationsdaten und als Zwischenspeicher bei Firmware-Updates.

Damit kommen wir zur äußeren Beschaltung des 1,54"-E-Paper-Displaymoduls. Die Versorgung des Displays mit seiner Betriebsspannung erfolgt über Pin 15 und 16 des Steckverbinders ePD1. Die Daten und Kommandos erhält das E-Paper-Display über die Daten- und Taktleitungen DI und DO, die mit einer USART-Peripherie des Mikrocontrollers über PC0 und PB7 verbunden sind. Die Eingänge Chip Select (/CS) und Data/Command Control (/DC) des Displays sind mit weiteren Pins des Mikrocontrollers verbunden und steuern die SPI-Kommando- oder Datenübertragung.

Der im Display verbaute Treiber besitzt einen integrierten Spannungsregulator/Spannungswandler. Dieser steuert über den GDR-Ausgang und den N-Kanal MOSFET T20 die Spannungen am PREVGL- und PREVGH-Eingang des Displaymoduls. Diese dienen intern als Referenzen für die Erzeugung der internen Spannungen VCOM, VGL und VSL.

#### Nachbau

Da bereits alle SMD-Bauteile vollständig bestückt sind, beschränkt sich der Zusammenbau bei den beiden Platinen auf einige wenige Komponenten. Dabei und für die Vorabkontrolle auf Bestückungs- und Lötfehler sollten auf jeden Fall der Bestückungsdruck sowie die Platinenfotos (Bild 4) und die Explosionszeichnung (Bild 5) zurate gezogen werden. Zur Bestückung der Funkplatine stehen lediglich die Batteriekontakte und das Transceiver-Modul samt zugehöriger Stiftleiste an.

 $\bigcirc$ 

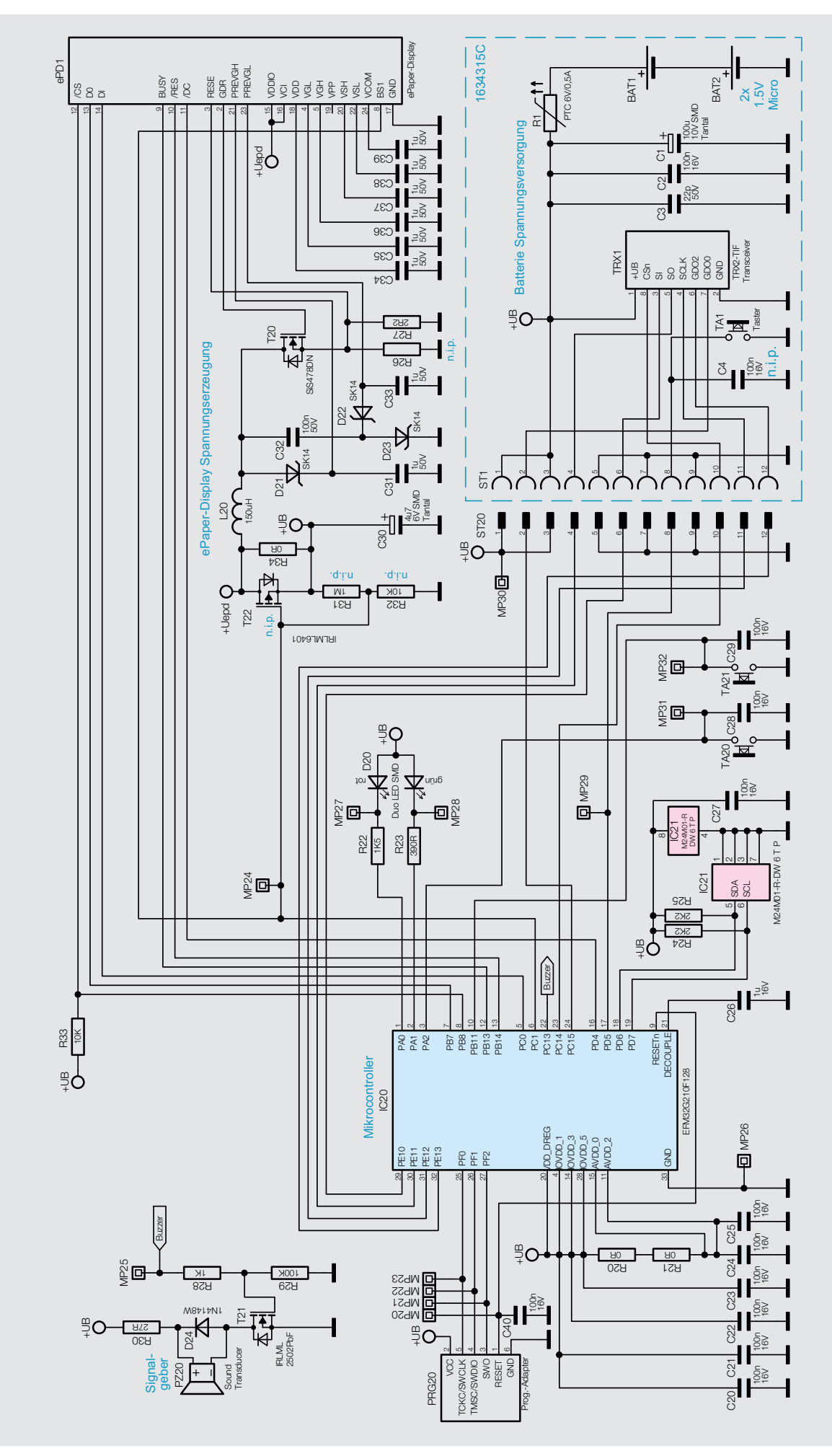

*Bild 3: Das Schaltbild des HmIP-WRCD*

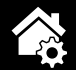

Die Batteriekontakte werden von der Bestückungsseite her durch die Platine gesteckt und auf der Lötseite mit reichlich Lötzinn verlötet. Hierbei ist zu beachten, dass für Plus und Minus die jeweils richtigen Kontakte (siehe Bild 6) verwendet werden, die Polarität ist auf der Platine gekennzeichnet. An Minus gehören die Kontakte mit der "Feder", an Plus die Kontakte ohne Feder. Bild 7 zeigt die Platine mit den bestückten Batteriekontakten. Beim Anbringen der Kontakte ist darauf zu achten, dass sie senkrecht zur Platine angebracht werden.

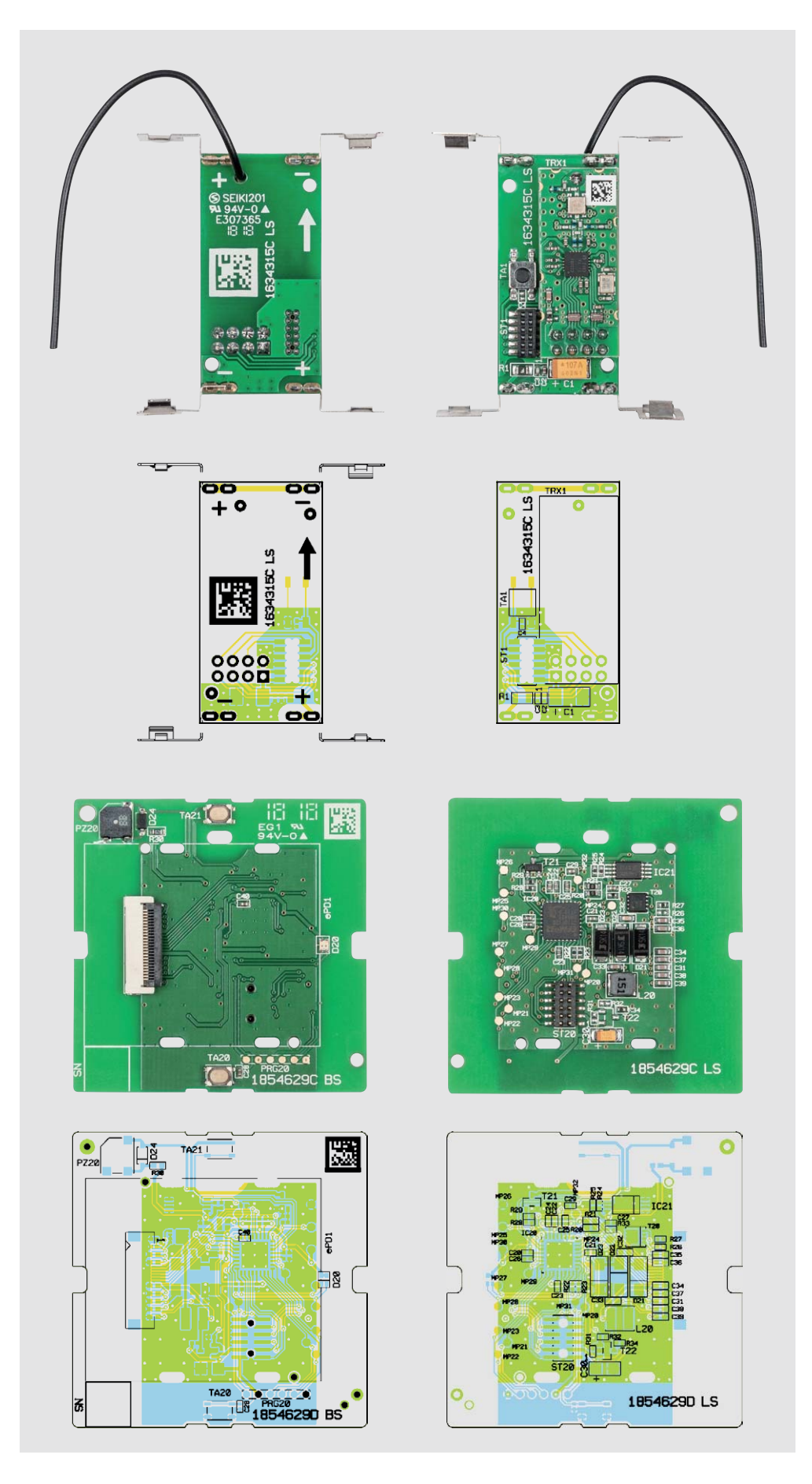

Als Nächstes wird das Transceiver-Modul TRX1 eingebaut. Dazu wird zunächst die Stiftleiste von der Lötseite durch die Platine gesteckt und von der anderen Seite verlötet. Dabei zeigt die kürzere Seite der Anschlussstifte zur Platinenunterseite. Anschließend wird das Modul auf die Stiftleiste gesetzt, dabei ist die Antenne durch die Bohrung in der Platine zu führen. Beim Einbau des Moduls ist darauf zu achten, dass das Modul auf der ganzen Länge parallel zur Platine liegt, wie in Bild 8 zu sehen, damit ein sicherer Abstand zu den benachbarten Lötstellen gewährleistet ist. Bild 9 zeigt die fertig bestückte Platine.

Nun kann die bestückte Funkplatine in das Gehäuse eingebaut werden. Dazu ist die Rückseite der Schaltwippe, wie in Bild 10 gezeigt, hinzulegen und die Platine einzusetzen. Hierbei ist darauf zu achten, dass sowohl die Platinenhalter (Bild 11) als auch alle Batteriekontakte richtig einrasten. Die Batteriekontakte müssen evtl. mit einem Schraubendreher etwas nachgedrückt werden, bis sie richtig im Gehäuse einrasten (Bild 12).

Anschließend erfolgt die sprichwörtliche "Hochzeit" der Controller- und Funkplatine, dabei wird die Controllerplatine auf die Unterschale mit der bereits im Vorfeld montierten Funkplatine gedrückt (siehe Bild 13). Hierbei ist zu beachten, dass zuerst die Antenne des Funkmoduls durch die Öffnung bei TA21 geführt wird, dann erst ist zu schauen, ob die Steckverbinder, die die beiden Platinen kontaktieren, einwandfrei ineinander geführt werden und die Fixierung durch die Platinenhalter anschließend gegeben ist. Die Antenne ist auf der Controllerplatine vor der Montage des Displayrahmens grob vorauszurichten.

*Bild 4: Die Platinenfotos der beiden Platinen mit den jeweils zugehörigen Bestückungsplänen, oben die Funkplatine, unten die Controllerplatine*

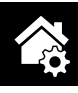

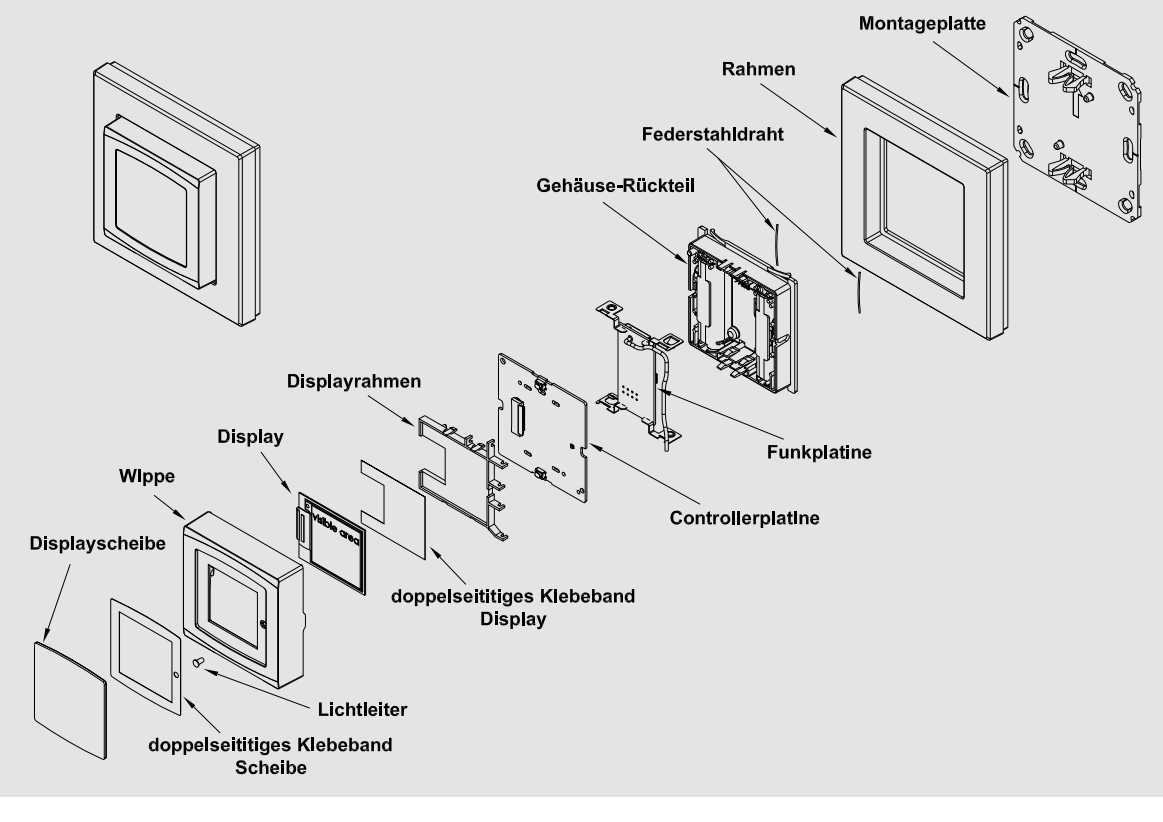

*Bild 5: Die Explosionszeichnung gibt einen Überblick über den Gesamtaufbau des Geräts.*

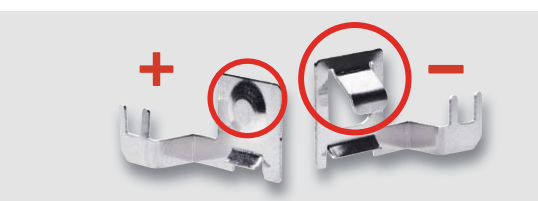

*Bild 6: Bei den Batteriekontakten ist die unterschiedliche Ausführung zu beachten.* 

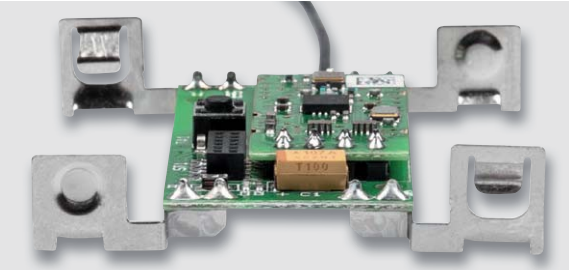

*Bild 7: Hier ist die Bestückung der Batterie kontakte zu sehen. Sie müssen senkrecht zur Platine stehen.*

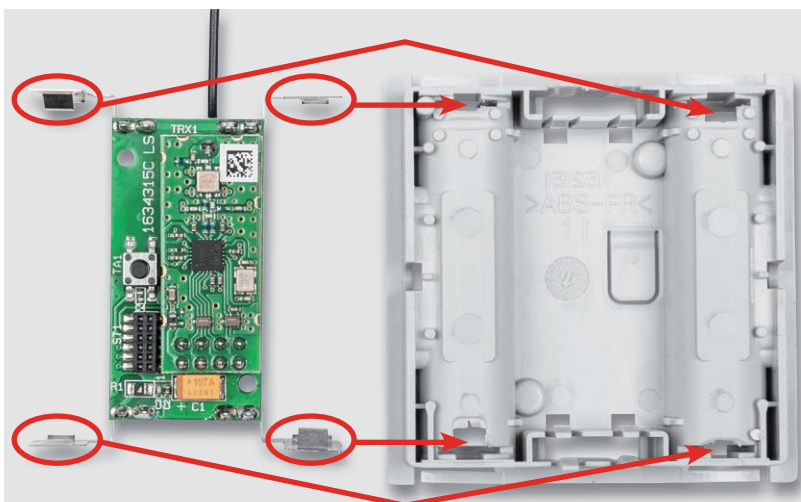

*Bild 10: So ist die Rückseite der Schaltwippe zur Montage der Funkplatine hinzulegen.*

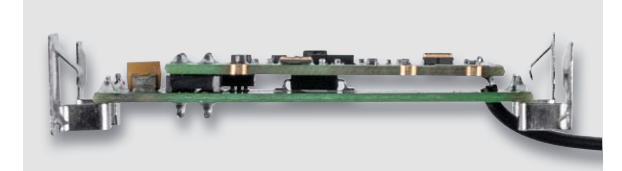

*Bild 8: Das Transceiver-Modul liegt auf der ganzen Länge genau parallel zur Platine.*

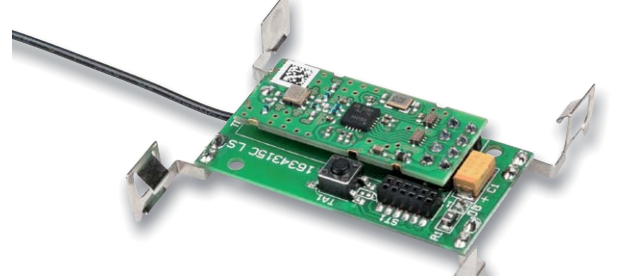

*Bild 9: Die komplett bestückte Funkplatine*

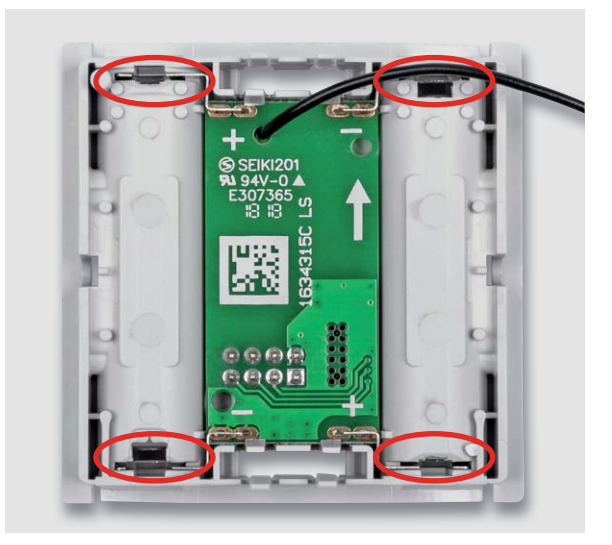

*Bild 11: So wird die komplett bestückte Funkplatine eingelegt, die markierten Platinenhalter müssen einrasten.*

Weiter geht es mit der Montage des Displays auf die Controllerplatine. Der Displayrahmen, der gleichzeitig auch zur Führung der Antenne dient, ist wie in Bild 14 oben gezeigt, auf die Oberseite der Control-

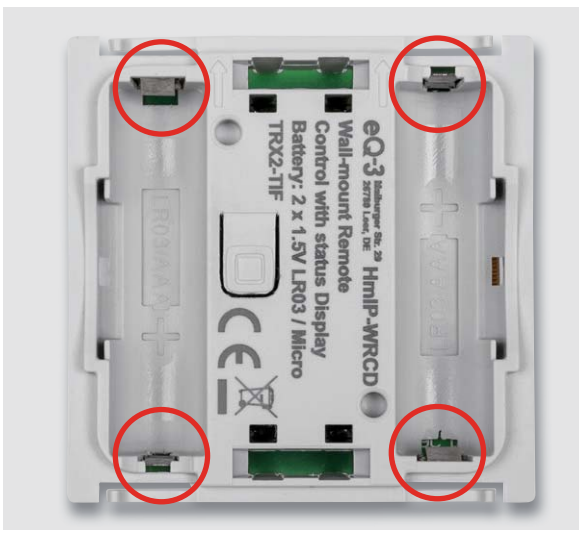

*Bild 12: Beim Einlegen der Platine ist auf das ordnungs gemäße Einführen und Einrasten der Batteriekontakte zu achten.*

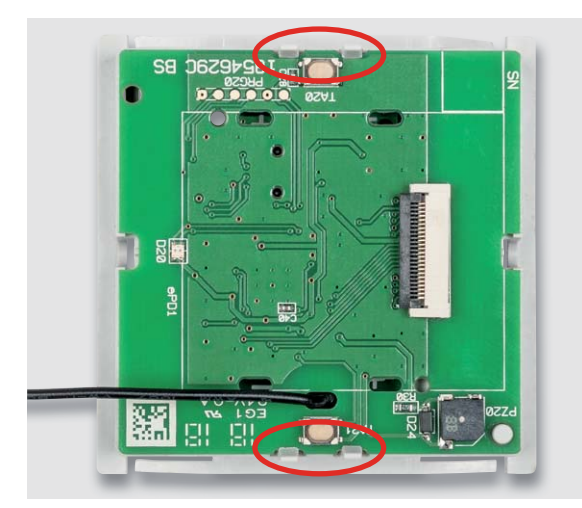

*Bild 13: So erfolgt das Aufsetzen der Controllerplatine mit durchgeführter Antenne auf die Funkplatine. Dabei ist sorgfältig auf das Einführen der Steckkontakte des 12-poligen Steckverbinders sowie auf das saubere Einrasten der Platinenhalter zu achten.*

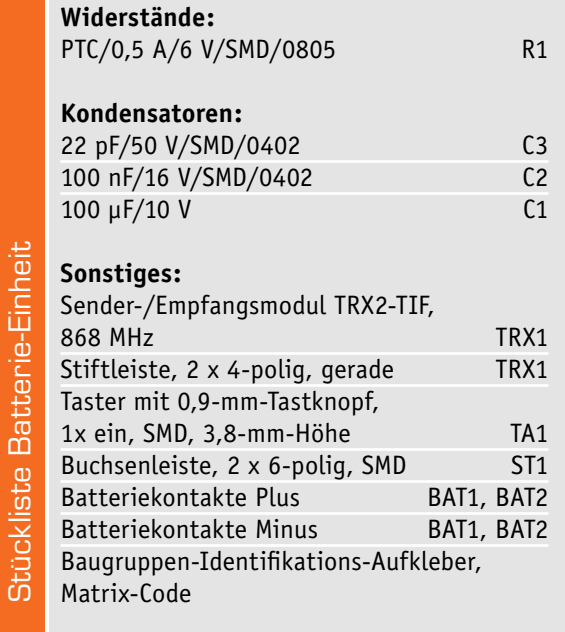

Stückliste Controller-Einheit

Stückliste Controller-Einheit

lerplatine innerhalb der dort aufgebrachten Bestückungsmarkierung einzurasten. Dabei ist darauf zu achten, dass die Antennenhalter in die jeweils vorgesehenen Halter am Rahmen einrasten und dass die zwei Führungsstifte und die vier Haltenasen des Rahmens in den zugehörigen Löchern der Platine sitzen bzw. verrastet sind. Hieran erkennt man auch die richtige Lage des Rahmens auf der Platine.

Nun erfolgt die Montage des Displays. Vor der Montage ist vorsichtig der Aufkleber auf der Rückseite des Displays zu entfernen, siehe Bild 15.

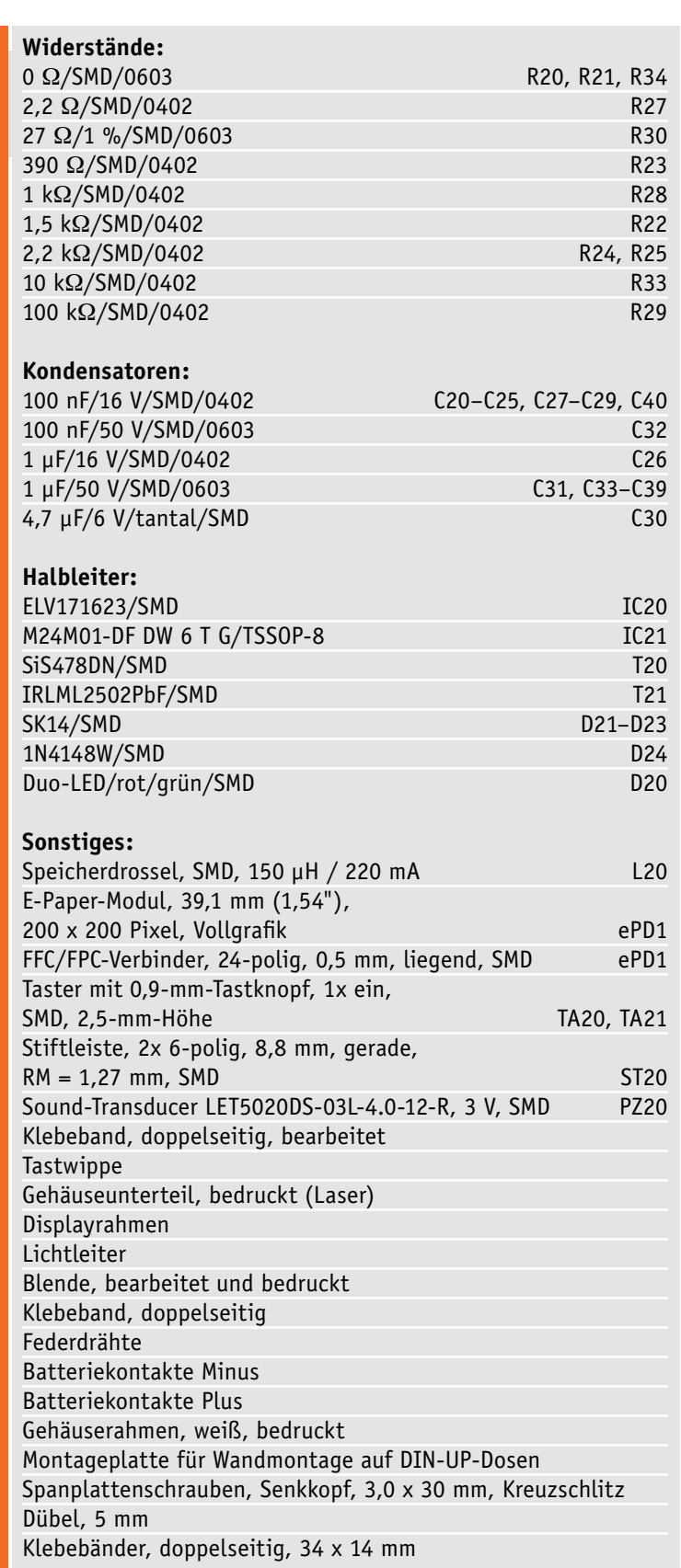

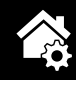

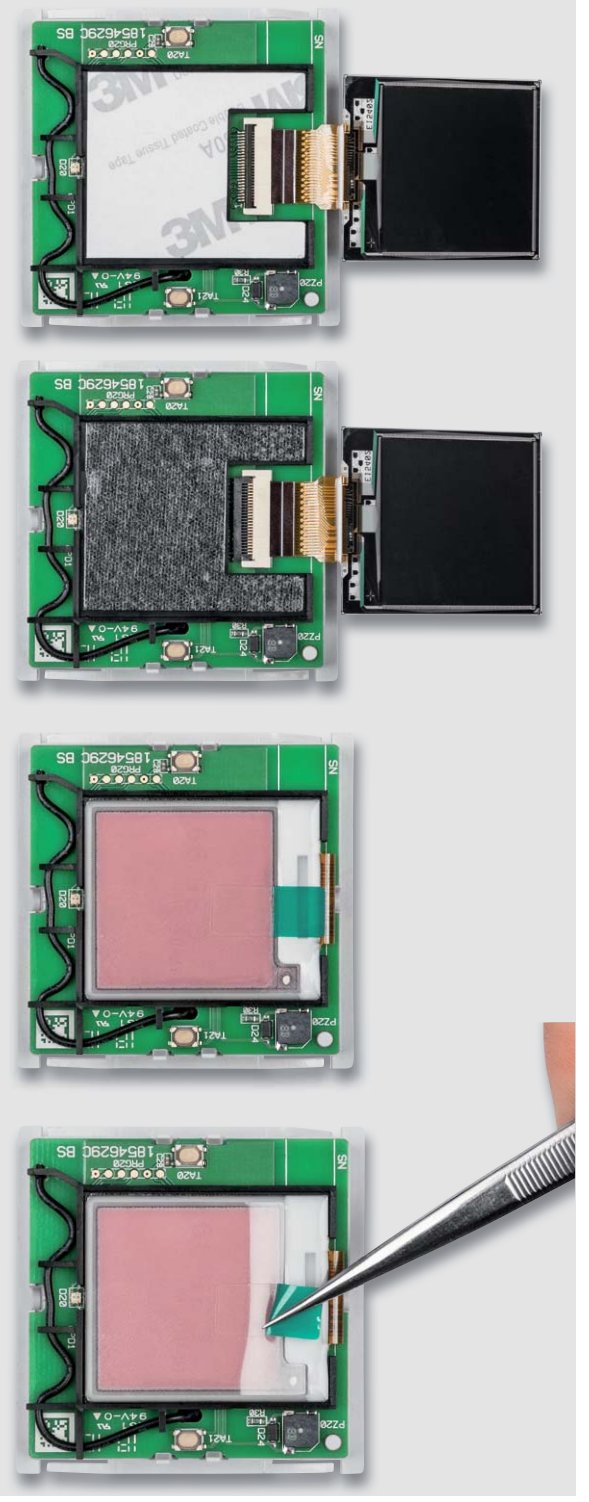

*Bild 14: Der Ablauf beim Einführen der Flachbandleitung sowie das Einkleben des Displays*

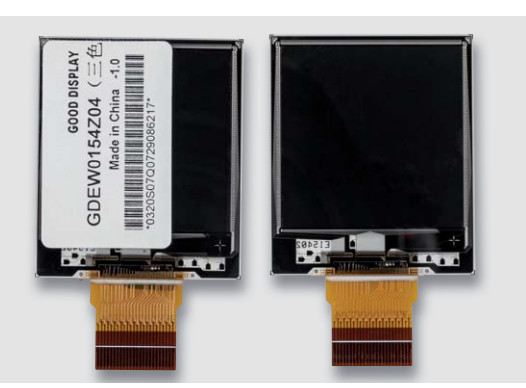

*Bild 15: Der Aufkleber auf der Displayrückseite ist vorsichtig zu entfernen.*

### **Vorsicht – Displayscheibe nicht eindrücken!**

Beim Aufkleben des E-Paper-Displays keinen zu großen Druck auf die Anzeigefläche ausüben!

Für die Displaymontage wird zuerst die Flachbandleitung, wie in der Bildfolge in Bild 14 gezeigt, in den zuvor geöffneten Verbinder eingeführt. Dabei kann die Flachbandleitung des Displays mit der Pinzette in Position gebracht und dann vorsichtig mit der Fingerspitze final eingeführt werden. Danach hält man die Flachbandleitung in Position und fixiert diese im Verbinder durch Herunterdrücken des Hebels am Verbinder. Nun kann die Schutzfolie des doppelseitigen Klebebands im Displayrahmen entfernt und das Display im Rahmen verklebt werden. Die Displayfolie sollte aus Schutzgründen bis kurz vor der Montage der Wippe aufgebracht bleiben.

Als nächster Schritt erfolgt die Montage der Displayscheibe. Bei dieser wird die Schutzfolie des doppelseitigen Klebebands, das sich bereits vorbestückt im Rahmen befindet, entfernt (Bild 16), die Scheibe in die Mulde der Gehäuseoberschale eingelegt und mit leichtem Druck

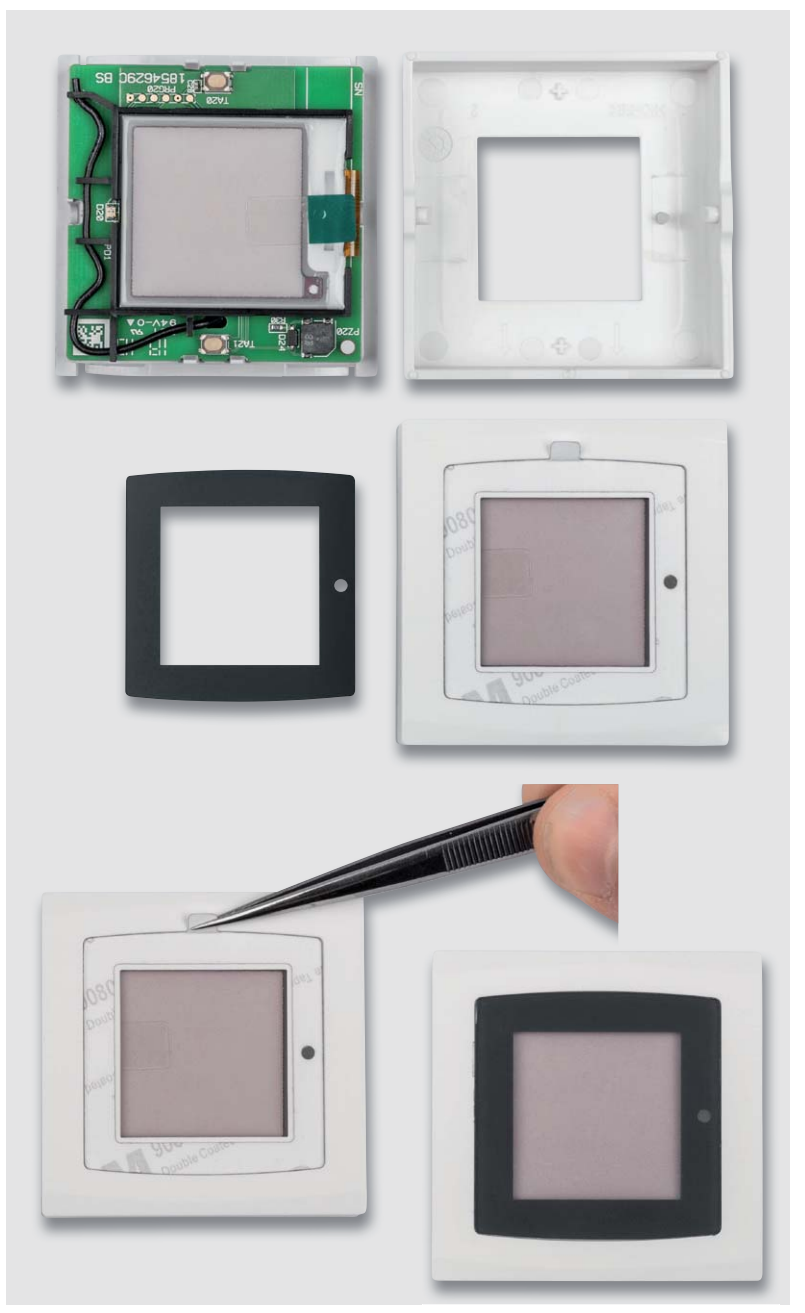

*Bild 16: So erfolgt das Aufsetzen der Displayscheibe, ganz rechts ist die optische Erscheinung bei ausgeschaltetem Display zu sehen.*

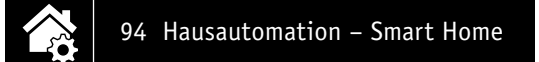

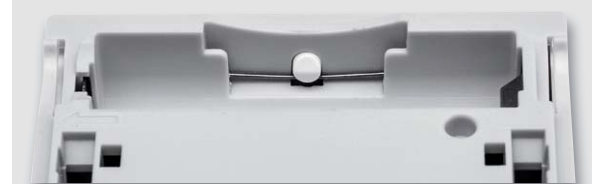

*Bild 17: So erfolgt die Montage der Federdrahtstücke.*

genau da installierbar, wo man ihn benötigt, etwa an einer Wand neben der Haustür. Alternativ zum mitgelieferten Rahmen ist das 55-mm-Gerät innerhalb der in Tabelle 1 aufgeführten Installationsprogramme installierbar. In beiden Fällen ist sowohl eine Klebemontage als auch eine Schraubmontage des Wandtasters möglich. Das nötige Zubehör dazu wird mitgeliefert. Zum Kleben ist zuerst der Rahmen auf die Montageplatte zu setzen (Bild 19) und dann der Wandtaster so auf die Montage-

an den Seiten fixiert. Unbedingt ist dabei auf die Lage der LED-Aussparung zu achten. Nun wird die Gehäuseoberschale mit leichtem Druck an den Rändern aufgesetzt, hierbei ist zu beachten, dass sich die LED-Aussparung über D20 befindet.

Als letzter Schritt erfolgt die Montage der Federdrahtstücke im Gehäuseunterteil. Dabei kommen als Werkzeug eine Pinzette und die Finger als Absicherung zum Einsatz (Bild 17).

#### **Vorsicht:**

Bei der Montage der Federdrahtstücke ist unbedingt eine Schutzbrille gemäß EN 166 zu tragen!

Jetzt ist das Gerät vollständig montiert und einer Inbetriebnahme steht nichts mehr im Wege. Bild 18 zeigt das betriebsfertige Gerät mit einer Beispiel-Anzeige.

#### Montage und Inbetriebnahme

Die Funk-Statusanzeige wird mit einer Montageplatte und einem passenden Rahmen geliefert. Damit ist er an einem beliebigen Ort im trockenen Innenbereich

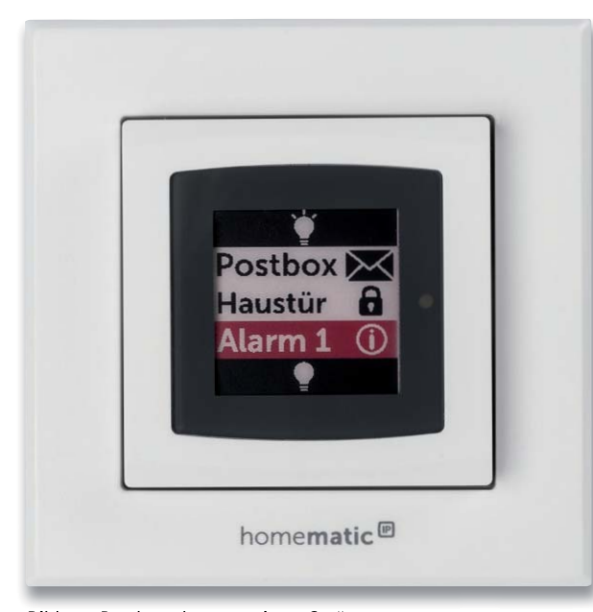

*Bild 18: Das komplett montierte Gerät*

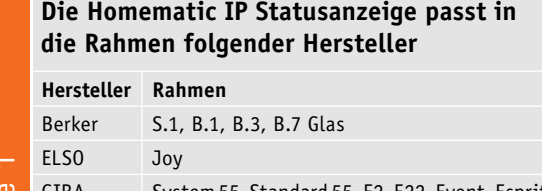

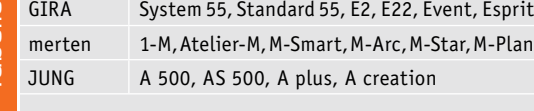

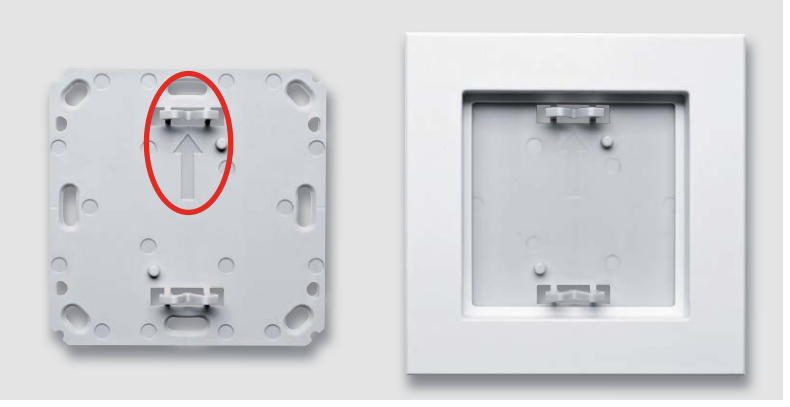

*Bild 19: Links die Montageplatte, rechts ist der auf diese aufgesetzte Rahmen zu sehen. Der Pfeil auf der Montageplatte (siehe Markierung) muss nach oben zeigen.*

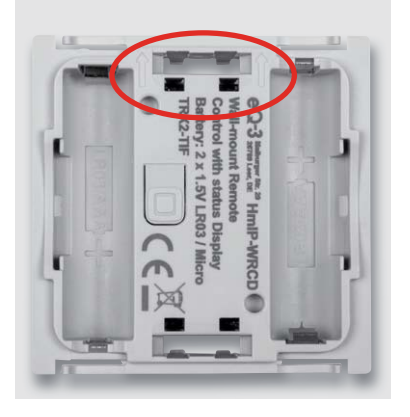

*Bild 20: Beim Aufsetzen des Anzeigegeräts ist ebenfalls darauf zu achten, dass die eingeprägten Pfeile nach oben weisen.*

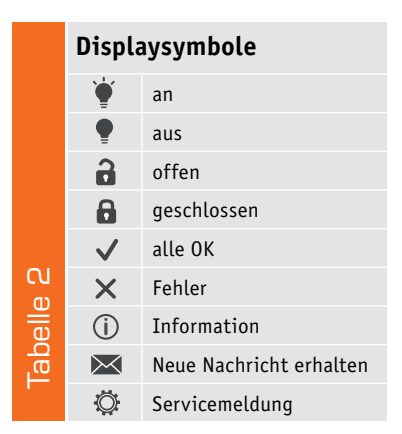

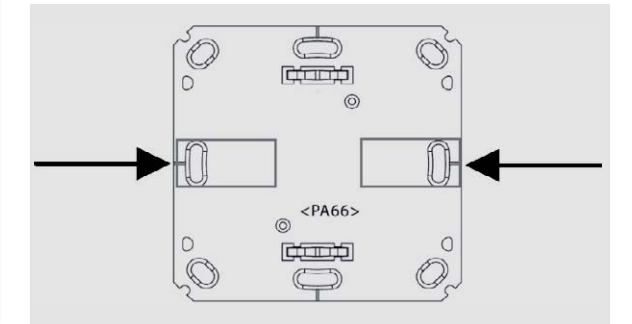

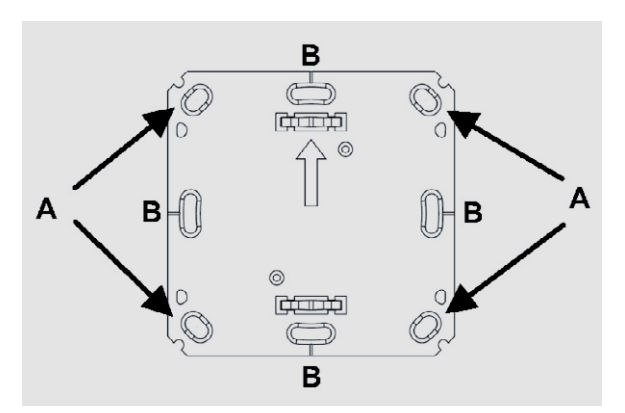

*Bild 21: Für die Klebemontage sind die Klebestreifen an den hier markierten Stellen aufzukleben.*

*Bild 22: Bei der Schraubmontage sind die hier gekennzeichneten Montagelöcher (siehe Text) zu verwenden.*

Tabel

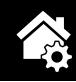

platte zu setzen (einrasten), dass die Pfeile auf der Montageplatte und dem Wandtaster (Bild 20) in die gleiche Richtung (oben) zeigen. Nun ist das mitgelieferte Klebeband an den in Bild 21 markierten Stellen aufzukleben, die Abdeckfolie zu entfernen und das komplette Gerät gerade an die vorgesehene Stelle zu kleben. Dabei ist auf die richtige Lage zu achten, das heißt, die auf der Rückseite der Montageplatte eingeprägte Schrift darf nicht auf dem Kopf stehen, sie muss normal lesbar sein.

Die Schraubmontage kann entweder direkt auf der Wand oder einer Unterputz-Installationsdose erfolgen. Hierzu sind passende Montagelöcher (Bild 22) in der Montageplatte vorhanden. Bei der Montage ist darauf zu achten, dass die Pfeilmarkierung nach oben zeigt. Bei der Montage auf einer UP-Dose verschraubt man die Montageplatte über die Montagelöcher B mit den korrespondierenden Schraublöchern der UP-Dose und setzt dann Rahmen und Gerät ein. Auch hier ist wieder darauf zu achten, dass die Pfeilmarkierungen auf der Rückseite des Geräts nach oben zeigen. Für die Wandmontage ist die Montageplatte mit Pfeil nach oben an der vorgesehenen Stelle zu positionieren (vorher prüfen, ob hier keine Leitungen, Rohre etc. unter dem Putz verlaufen), und es sind zwei diagonal gegenüberliegende Löcher A auf der Wand zu markieren. Danach bohrt man die beiden Löcher, setzt bei einer Steinwand Dübel ein und verschraubt dann die Montageplatte (Pfeil nach oben). Danach sind der Wechselrahmen und das Gerät (Pfeile nach oben) aufzusetzen.

Es ist immer darauf zu achten, dass die Klammern der Montageplatte hörbar in die zugehörigen Öffnungen der Elektronikeinheit einrasten.

Da das Gerät auch in Mehrfach-Installationskombinationen einsetzbar ist, ist bei der Montage der Montageplatte exakt darauf zu achten, dass die Montageplatte gerade und bündig mit den Montageplatten/ Tragringen der weiteren Einsätze ausgerichtet wird.

Weitere Einzelheiten zur Installation sowie Sicherheitshinweise sind der dem Gerät beiliegenden Installations- und Bedienungsanleitung zu entnehmen.

### **Bedienung**

Technische Dater

Die Bedienung am Gerät erfolgt über die zwei Taster auf der Vorderseite (oben und unten jeweils kurz über bzw. unter dem schwarzen Displayrahmen) des Geräts. Um in das Konfigurationsmenü zu gelangen, wird der Taster auf der Rückseite des Geräts verwendet (Bild 23). Dazu ist das Gerät an beiden Seiten zu erfassen und aus dem Rahmen herauszuziehen. Dann ist zunächst der Konfigurationstaster auf der Rückseite kurz zu drücken (Bild 23), was durch grünes Blinken der Geräte-LED quittiert wird. Nun ist eine der beiden Bedientasten auf der Vorderseite kurz zu drücken. Jetzt blinkt die Geräte-LED orange, und es ist der anzulernende Aktor oder die Zentrale bzw. die HmIP App in den Anlernmodus zu bringen.

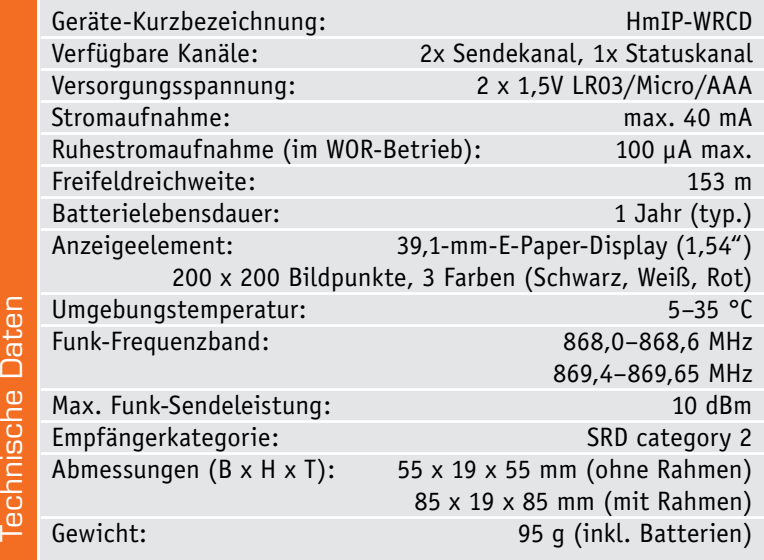

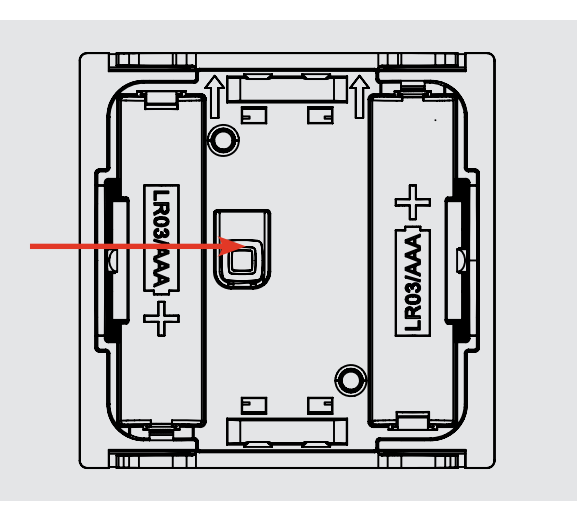

*Bild 23: Konfigurationstaster auf der Geräterückseite*

Ist das Anlernen erfolgreich verlaufen, leuchtet die Geräte-LED kurz grün auf. Will man das Anlernen abbrechen, ist der Konfigurationstaster in der Anlernphase nochmals kurz zu drücken.

Bei der Zuordnung der Tasten ist zu beachten, dass die untere Bedientaste den Funktionen AUS, AB oder dunkler (beim Dimmen länger drücken) und die obere Bedientaste den Funktionen AN, HOCH oder heller zugeordnet sind. Schaltaktoren und Dimmer können dann AN/AUS geschaltet werden, bzw. langer Tastendruck führt zum Dimmen oder Jalousieaktoren fahren rauf bzw. runter. Komplexere Funktionen sind über die Zentralenprogramme der CCU realisierbar. Zu beachten ist hier, dass bei einem Aufruf einer Abfrage durch den langen Tastendruck die Übertragung der Daten zur Anzeige aufgrund der Verschlüsselung im Homematic IP System erst erfolgt, wenn der Taster wieder losgelassen wird.

Für die individuelle Beschriftung der zwei Sendekanäle ist immer eine Homematic Zentrale (CCU2/3 und Partnerprodukte) mit der aktuellen Firmware notwendig.

Die dynamische Konfiguration der Anzeige des Statuskanals sowie die optionale Auswertung der Tasterbedienungen der Sendekanäle erfolgen über die WebUI der Homematic Zentralen CCU2 und CCU3.

Hier kann man nicht nur die Anzeigeinhalte zuordnen, sondern auch über Zentralenprogramme und Skripte die Verknüpfungen zwischen Bedienhandlungen, Statusmeldungen und Aktionen herstellen. Bei Bedarf kann man die Zeilen 1 und 5 mit Statusmeldungen statt der Beschriftungen für die Bedientasten belegen. Bild 2 zeigt dazu ein Standardbeispiel, bei dem die Zeilen 1 und 5 mit Beschriftungen für die Bedientasten und die Zeilen 2 bis 4 mit Statusmeldungen belegt sind. Es stehen somit insgesamt fünf Zeilen mit je bis zu 12 Zeichen plus Icon und eine Auswahl der Textfarben Schwarz, Weiß, Rot (bzw. invertiert) sowie wählbarer Textausrichtung (linksbündig, rechtsbündig, zentriert) zur Verfügung.

Die Tabelle 2 zeigt die zur Verfügung stehenden Symbole. Diese werden entweder allein oder nach dem Text der jeweiligen Zeile dargestellt.

Weitere Einzelheiten der Bedienung sind der mitgelieferten Bedienungsanleitung zu entnehmen.

#### **Unter Kontrolle – Bordnetzschutz BNS12**

### **Kleiner Problemlöser – Batteriedummy AA/AAA**

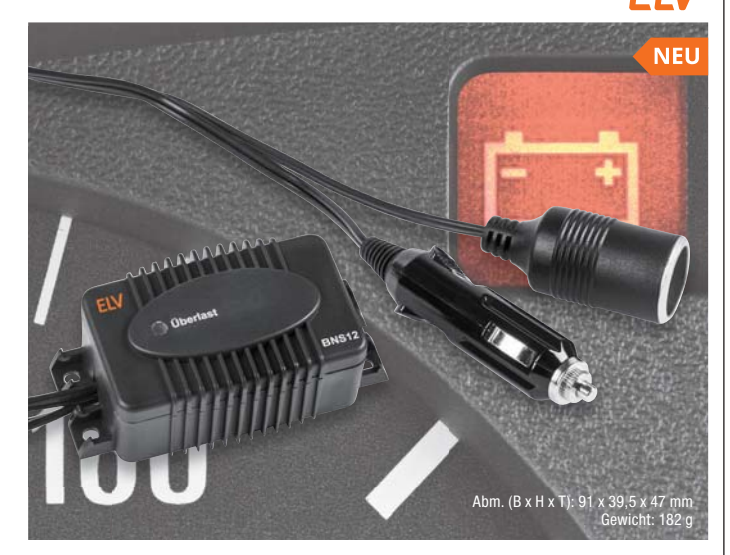

**Der Bordnetzschutz BNS12 schützt 12-V-Akkus vor schädlicher Tiefentladung. Einfach zwischen Bordnetz und Last, z. B. Kühlbox schalten, und die Last kann den Akku nicht unkontolliert entladen!**

- Ohne Anschlussarbeiten einsetzbarer Bordnetzschutz – mit Bordnetzstecker und -kupplung einfach zwischen Bordnetzsteckdose und Verbraucher zu schalten
- Abschaltschwelle im Bereich von 10,5 V bis 12 V in 0,5-V-Schritten wählbar
- Einschalthysterese je nach eingestellter Abschaltschwelle 1,5–1,9 V
- Sehr geringer Eigenverbrauch, nur 2 mA max.
- Bordnetzschutz bis 8 A belastbar, interner Überstrom-/Kurzschlussschutz mit LED-Warnanzeige, Sicherung austauschbar
- Übertemperaturschutz für die integrierte Technik

• Robustes, mit Befestigungslaschen versehenes Gehäuse, IP43

#### **Komplettbausatz Bestell-Nr. 15 26 39 \_\_\_\_\_\_ € 19,95**

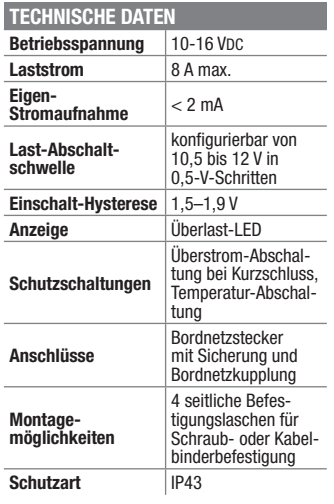

**In der Praxis ergibt sich immer wieder die Aufgabe, ein batteriebetriebenes Gerät aus einer anderen Spannungsquelle zu versorgen, Stromaufnahmen zu messen, Fehler durch Versorgung mit einem Labornetzteil zu finden usw. Diese Batteriedummys für die Batteriegröße AA und AAA erleichtern all diese Aufgaben.** 

Anwendungsbeispiel

Bei der Einspeisung externer Versorgungspannungen über die Batterieanschlüsse ergeben sich oft Probleme, z. B. dass Platz und Ansatzpunkte für Klemmen fehlen, die so vielleicht hergestellten Verbindungen unzuverlässig und Lötanschlüsse nicht möglich sind. Abhilfe schafft der statt einer Zelle einfach in das Batteriefach einsetzbare Batteriedummy, über den Spannungen eingespeist und Messungen ausgeführt werden können.

Zusätzliche SMD-Lötflächen ermöglichen das Einbinden von Shunt-Widerständen oder von Abblock- bzw. Entstörkondensatoren.

**MONTAGE**

 $A$ hm. BD- $A\overline{A}$  ( $\overline{a}$  x H): 14 x 50 mm Abm. BD-AAA (ø x H): 10 x 44 mm

- Batteriedummy für die Baugröße AA/Mignon und AAA/Micro nach EN 60086
- Zuverlässige, niederohmige Kontaktierung
- Lötflächen für das Einfügen von Shunt-Widerständen oder Abblockkondensatoren
- Einfacher und schneller Aufbau aus wenigen mechanisch vorgefertigten Leiterplatten

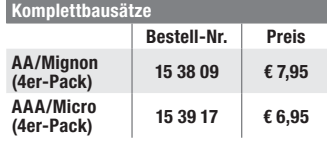

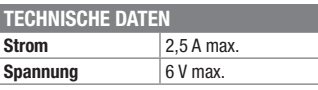

**FIV** 

### **Definiert ein- und ausschalten – Power Controller für Raspberry Pi RPi-PC**

**Der Power Controller RPi-PC sorgt dafür, dass die Stromversorgung erst vollständig abgeschaltet wird, wenn der Raspberry Pi sicher heruntergefahren ist.**

Der Raspberry Pi erfordert ein definiertes Herunterfahren zum Ausschalten, sonst kann es zu Datenverlusten kommen. Das Betriebssystem des Minirechners befindet sich auf einem externen Speichermedium, in aller Regel einer SD-Karte. Daher müssen zum vollständigen Abschalten des Rechners einige Shutdown-Sequenzen abgearbeitet werden, um das Dateisystem auf der Speicherkarte nicht zu beschädigen. Nicht immer ist manuell ausgelöstes, reguläres Herunterfahren möglich.

Der Power-Controller RPi-PC löst auf Tastendruck oder über den integrierten Infrarot-Empfänger ein Shutdown-Skript auf dem Raspberry Pi aus, das für definiertes Herunterfahren sorgt. Ist dieser Prozess beendet, signalisiert das

der Rechner über einen GPIO-Port, und der RPi-PC schaltet die Stromversorgung des Rechners ab. In Bereitschaft nimmt der Power-Controller weniger als 10 mA auf, eingeschaltet versorgt er den Raspberry Pi mit bis zu 2,5 A, kann also für alle Varianten des Raspberry Pi eingesetzt werden.

- Direkt auf GPIO des Raspberry Pi aufsetzbarer Shut-Down-Controller für das Auslösen und die Kontrolle eines definierten Shut-Down-Prozesses
- Leistungsstarke Stromversorgung bis zu 2,5 A
- Integrierter IR-Empfänger für Einund Ausschalten sowie zur Steuerung von z. B. Mediaplayer-Software mittels IR-Fernbedienung
- Externer Anschluss eines IR-Empfängers, eines Bedientasters und einer Status-LED möglich

**Komplettbausatz Bestell-Nr. 15 35 37 \_\_\_\_\_\_ € 14,95**

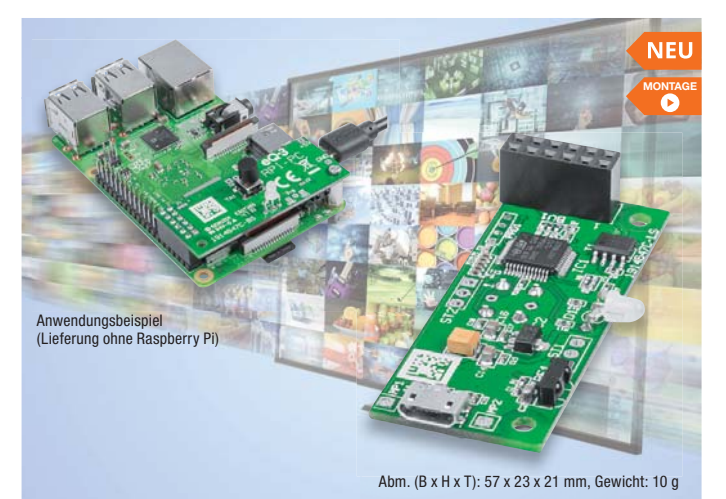

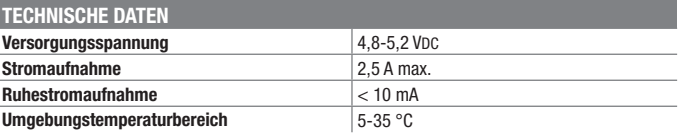

### **Steuern und melden – Homematic IP Wandtaster mit ePaper-Statusdisplay HmIP-WRCD**

homematic<sup>®</sup>

**Der vielseitig einsetzbare Funk-Wandtaster verfügt über zwei unabhängige Steuerkanäle inklusive optischer Rückmeldung und zusätzlich über ein unabhängig, z. B. für Statusmeldungen einsetzbares, energiesparendes, dreifarbiges ePaper-Display sowie einen akustischen Signalgeber.**

Das Gerät hat neben der Funktion einer elektronisch beschriftbaren zweikanaligen Fernbedienung die Funktion einer optischen Statusanzeige für das Homematic/Homamtic IP System, die Systemzustände z. B. von Sensoren oder Aktoren signalisieren kann. Dazu stehen in der dreifarbigen Anzeige neben einem Zeichensatz auch mehrere Symbole zur Verfügung.

Das im Ruhezustand extrem stromsparende, mit Batterien betriebene Gerät kann jederzeit per Wake-on-Radio aktiviert werden.

Das Gerät verfügt zusätzlich über einen Summer, der verschiedene Sounds ausgeben kann, sodass beispielsweise die Möglichkeit zur Verfügung steht, auf einen neuen Status auch akustisch mithilfe verschiedener Signale aufmerksam zu machen.

Dazu steht eine Auswahl aus acht verschiedenen Sounds mit wählbarer Intervallzeit zur Verfügung.

Alle fünf zur Verfügung stehenden Anzeigezeilen sind frei belegbar. Sie können also sowohl der Tastenbeschriftung für die beiden Schaltkanäle der Wipptasten ober- und unterhalb des Displays dienen als auch mit weiteren Statusmeldungen frei belegt werden.

Das ePaper-Display besitzt den Vorteil, stets ablesbar zu sein, es braucht nicht aktiviert zu werden und verbraucht nur beim Wechsel des Displayinhalts Strom. Die drei Farben, darunter Rot, ermöglichen das Hervorheben von Meldungen.

Die beiden Schaltkanäle sind völlig unabhängig vom ePaper-Display konfigurier- und nutzbar. So kann man sie z. B. für das Schalten der Raumbeleuchtung oder eines Rollladenaktors nutzen, aber auch für den Abruf einer Statusmeldung aus dem System, die dann im Display angezeigt wird.

Der Wandtaster wird mit einem eigenen Montagerahmen geliefert, lässt sich aber ebenso in zahlreiche 55-mm-Installationsserien diverser Hersteller integrieren.

- Batteriebetriebener Multifunktions-Funk-Wandtaster mit ePaper-**Statusdisplay**
- 3 unabhängig nutzbare Kanäle: 2x Sendekanal, 1x Statuskanal
- Dreifarbiges ePaper-Display, 39,1 mm, 200 x 200 Bildpunkte
- 5 frei belegbare Anzeigezeilen zu je 12 Zeichen plus Icon. Buchstaben-/Ziffern-Zeichensatz und Melde-Icons, wählbare **Textausrichtung**
- 2 Tasterkanäle mit eigener optischer Rückmeldung

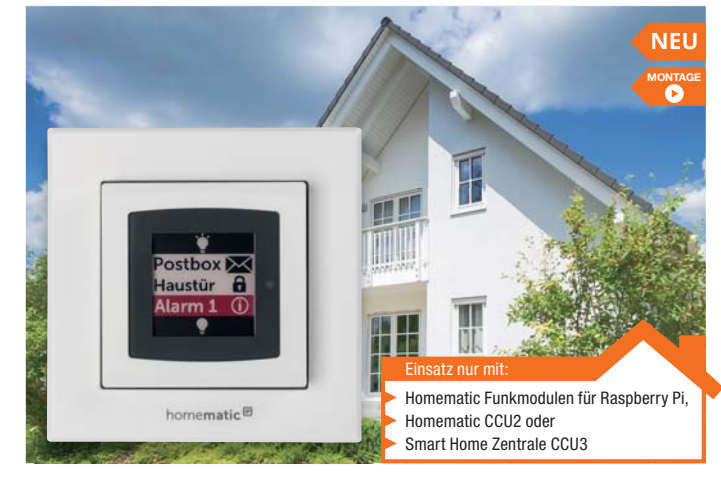

Abm. (B x H x T): 55 x 19 x 55 mm (ohne Rahmen), 85 x 19 x 85 mm (mit Rahmen) Gewicht: 95 g inkl. Batterien

- 1 frei konfigurierbarer akustischer Signalgeber, 8 Sounds mit wählbarer Intervallzeit verfügbar
- Geringe Ruhestromaufnahme,
- Wake-on-Radio-Betrieb

#### **Komplettbausatz**

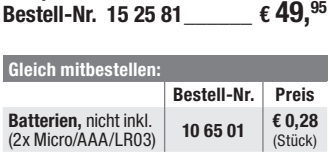

#### **TECHNISCHE DATEN Verfügbare Kanäle** 2x Sendekanal, 1x Statuskanal **Versorgungs-spannung** 2x 1,5 V LR0/Micro/AAA **Stromaufnahme** 50 mA max. **Schutzart** IP20 **Funkreichweite** 150 m (Freifeld) **Batterielebensdauer** 1 Jahr **Anzeigeelement** 39,1-mm-ePaper-Display (1,54") 200 x 200 Bildpunkte, 3 Farben (Schwarz, Weiß, Rot) **Umgebungstemperaturbereich** 5–35 °C **Funkfrequenz** 868,0–868,6 MHz<br>869,4–869,65 MHz **Max. Funk-**<br>**Sendeleistung** 10 dBm **Empfängerkategorie** SRD Category 2

#### **Macht Alarmkontakte smart – Homematic IP Kontaktschnittstelle HmIP-SCI**

**Die Homematic IP Kontaktschnittstelle ermöglicht die einfache Integration vorhandener (Alarm-)Kontakte in ein Homematic IP Smart Home System. Dadurch haben Sie via Smart Home IP App auch die beispielsweise mit solchen Kontakten ausgerüsteten Fenster und Türen immer im Blick.**

Alarm- und Überwachungskontakte gibt es in vielfältigen Formen und für zahlreiche Einsatzgebiete, so etwa eine große Anzahl verschiedener Magnetkontakte, Spezialkontakte wie Riegelkontakte, Endschalter, Erschütterungs- und Neigungssensoren oder Glasbruchmelder.

All diese traditionell drahtgebundenen Kontakte können in einer modernen Smart Home Umgebung weiter genutzt werden, indem man sie mit dieser Homematic IP Kontaktschnittstelle koppelt.

Damit stellt diese Homematic IP Komponente einen echten Problemlöser für viele Anwendungen dar, die damit die systemeigenen Überwachungs- und Sicherheitskomponenten hervorragend ergänzen können.

Die Schnittstelle ist durch sparsamen Batteriebetrieb flexibel und wartungsarm einsetzbar, kann durch ihre moderne, sichere Funktechnik auch veraltete und weniger reichweitenstarke Funksysteme ersetzen und kann durch den integrierten Sabotagetaster auch in Alarmsysteme eingeordnet werden.

- Flexibel und universell nutzbare Funk-Kontaktschnittstelle für die Überwachung des Schaltzustandes von Schaltkontakten
- Vielseitige Konfiguration in der Homematic App und CCU-WebUI möglich, Meldung bei offen, geschlossen, verzögert, Stausmeldungsintervall, Reichweitenverlängerung (Routing)
- Stromsparender Batteriebetrieb, Betrieb mit 2x Standardbatterie LR03/Micro/AAA, Batterielebensdauer bis zu 4 Jahre
- Kompakte und unauffällige Ausführung, überall im Innenbereich (IP20) durch Schraub- oder Klebmontage installierbar

**Bestell-Nr. 15 31 58**  $\epsilon$  22.<sup>95</sup>

• Hohe Funk-Reichweite (bis zu 330 m Freifeld)

**Komplettbausatz**

**MONTAGE** б Einsatz nur mit: Homematic Funkmodulen für Raspberry Pi, Homematic CCU2 oder Smart Home Zentrale CCU3

> Abm. (B x H x T): 26 x 100 x 17 mm, Gewicht: 30 g (inkl. Batterien)

> > **Bestell-Nr. Preis**

(Stück)

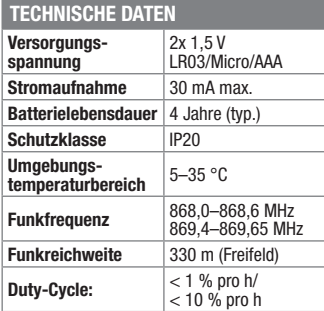

Preise inkl. 19 % MwSt. zzgl. evtl. Versandkosten. Siehe Seite 112. Bestell-Hotline: **0491/6008-88 0662/624-084 061/9711-344** 

**Batterie, nicht inkl. 10 65 01 € 0,28**<br>(1x Micro/AAA/LR03) **10 65 01** *(Stück)* 

**Gleich mitbestelle** 

**Batterie,** nicht inkl.

homematic<sup>®</sup>

<mark>Technische Anfragen</mark><br>Für spezielle technische Fragen nutzen Sie bitte unseren Technischen Kundendienst, der Ihnen gerne umfas-<br>sende und qualifizierte Auskünfte erteilt. Damit es schneller geht: Bitte nennen Sie uns ggf.

<mark>Reparatur-Service</mark><br>Für ELV Markenprodukte, aber auch für Geräte, die Sie aus ELV Bausätzen selbst herstellen, bieten wir Ihnen<br>einen kostengünstigen Reparatur-Service an. Im Sinne einer schnellen Abwicklung führen wir ein erhalten Sie vorab einen unverbindlichen Kostenvoranschlag. Die Kontaktdaten:

- ELV, Reparatur-Service, 26789 Leer
- ELV, Reparatur-Service, Paketfach ELV 1, 5005 Salzburg
- ELV, Reparatur-Service, Postfach 100, 4313 Möhlin

#### **Qualität/Sicherheit**

Komplettbausätze von ELV beinhalten sämtliche zum Aufbau erforderlichen elektronischen und mechanischen Teile einschließlich Platinen, Gehäuse mit gebohrter und bedruckter Frontplatte, Netztrafos, Schrauben, Mut-<br>tern usw. Es finden ausschließlich hochwertige Markenbauteile Verwendung. Fertiggeräte werden mit Gehäu-<br>se betri

**Hinweis**<br>Bitte beachten Sie beim Aufhau von Bausätzen die Sicherheits- und VDE-Bestimmungen, Netzsnan Bitte beachten Sie beim Aufbau von Bausätzen die Sicherheits- und VDE-Bestimmungen. Netzspan-<br>nungen und Spannungen ab 42 V sind lebensgefährlich. Bitte lassen Sie unbedingt die nötige Vorsicht<br>walten und achten Sie sorgfä

#### **Kontaktdaten**

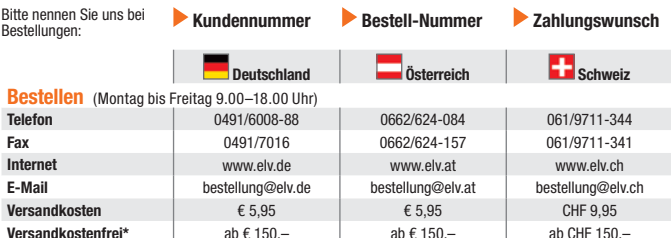

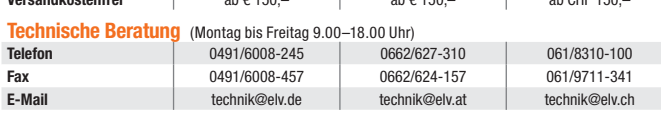

#### **Kundenservice** (Montag bis Freitag 9.00–18.00 Uhr)

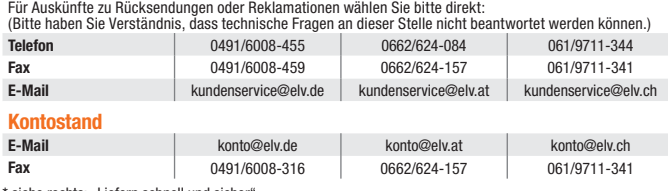

siehe rechts: "Liefern schnell und siche

**Weitere Infos unter: www.elv.de …at …ch**

### Wir wollen es wissen! Ihre Anwendungen und Applikationen

Welche eigenen kreativen Anwendungen und Applikationen haben Sie mit den ELV Haustechnik-Systemen, aber auch anderen Produkten und Bausätzen realisiert? Schreiben Sie uns, fotografieren Sie Ihre Applikation, berichten Sie uns von Ihren Erfahrungen und Lösungen. Die interessantesten Anwendungen werden redaktionell bearbeitet und im ELV Journal mit Nennung des Namens vorgestellt.

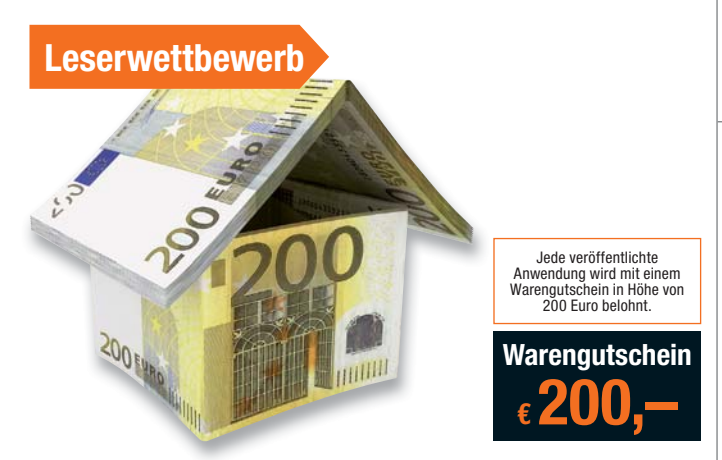

Die Auswahl der Veröffentlichungen wird allein durch die ELV Redaktion ausschließlich nach Originalität, praktischem Nutzen und realisierter bzw. dokumentierter Ausfürchung, auch bei themengleichen Lösungen. Der Rechtsweg

**ELV Elektronik AG, Leserwettbewerb, D-26787 Leer bzw. leserwettbewerb@elvjournal.de**

### Service Bestellhinweise

<u>ET</u> Bitte beachten Sie, dass einige Produkte aus dem ELV Programm aufgrund spezieller Normen und Vor-<br>schriften sowie vertriebsrechtlicher Gründe in Österreich/der Schweiz nicht ausgeliefert werden können. Dies<br>gilt teilw

**EIETZahlen ganz bequem**<br>Die Katalogpreise sind Endpreise in € inkl. der zum Zeitpunkt der Erstellung (Februar 2019) gültigen gesetzli-<br>chen Mehrwertsteuer (wird auf der Rechnung gesondert ausgewiesen) zzgl. evtl. Versandk

Bei Büchern kommt der auf dem Buch angegebene Euro-Preis für Österreich/Schweiz zur Verrechnung. s Die Rechnungsstellung erfolgt bis auf Weiteres in CHF. Die aktuellen Schweizer Preise entnehmen Sie bit-<br>te unserem ELV Shop (www.elv.ch). Ihr Vorteil: Sie beziehen die Ware zu günstigen Konditionen auf Basis der<br>deutsch

Unsere Angebote sind freibleibend. Abbildungen, Abmessungen und Gewichtsangaben in unseren Angeboten<br>sind unverbindlich. Druckfehler und Irrtümer sowie technische und preisliche Änderungen bleiben uns vorbe-<br>halten. Im Übr

Mit Erscheinen einer neuen Ausgabe des "ELV Journal" bzw. des ELV Katalogs verlieren alle früheren Angebote<br>ihre Gültigkeit. Die gelieferte Ware bleibt bis zur vollständigen Bezahlung Eigentum von ELV.

### **Vorab können Sie unsere Allgemeinen Geschäftsbedingungen im Internet einsehen unter www.agb.elv.de www.agb.elv.at www.agb.elv.ch oder telefonisch anfordern.**

Wiederverkäufern senden wir gerne unsere Händlerkonditionen: Tel: +49 (0)491/6008-415.

**Example Professor Analytics**<br>Bei Zahlung per Bankeinzug (SEPA-Basislastschrift) hat der Kunde bei erstmaliger Bestellung seine Bestellung<br>schriftlich mittels Bestellschein, Bestellkarte, Fax oder Internet durchzuführen un

#### **Rechnung**

Im Zusammenhang mit Klarna bieten wir Ihnen den Rechnungskauf als Zahlungsoption an. Bitte beachten Sie,

dass die Klarna-Rechnung nur für Verbraucher verfügbar ist und dass die Zahlung jeweils an Klarna zu erfolgen<br>hat. Bitte beachten Sie, dass die ELV Elektronik AG keine Finanzierung mit Klarna anbietet.<br>Beim Kauf auf Rechnu

unter www.klarna.com/de.<br>Ihre Personenangaben werden in Übereinstimmung mit den geltenden Datenschutzbestimmungen und entspre-<br>chend den Angaben in den Klarna-Datenschutzbestimmungen behandelt, abrufbar unter cdn.klarna.co

**EI DIE Vorkasse**<br>Bitte senden Sie uns erst Ihren Auftrag und warten Sie auf die Rechnung, bevor Sie den Betrag überweisen.<br>Vergessen Sie nicht, die Rechnungs-Nr. auf dem Überweisungsträger anzugeben.

#### **Nachnahme**

Bei Lieferung per Nachnahme zahlen Sie direkt bei Annahme der Lieferung an den Zusteller. Das Nachnahme-<br>entgelt (bei der Deutschen Post AG € 6,66) wird auf der Rechnung berücksichtigt. Die Nachnahmegebühren<br>liegen nicht i

**EI EI Kreditkarte**<br>Begleichen Sie Ihre Rechnung einfach mit Ihrer Master- oder Visa-Card. Bei Ihrer Bestellung geben Sie Ihre<br>Kreditkarten-Nummer, die Gültigkeitsdauer und die Prüfziffer an.

Informationen zum Datenschutz nach EU-DSGVO<br>Unser Unternehmen prüft regelmäßig bei Vertragsabschlüssen und in bestimmten Fällen, in denen ein berechtigtes<br>Interesse vorliegt, auch bei Bestandskunden Ihre Bonität. Dazu arbe

#### **Liefern schnell und sicher**

lst ein bestellter Artikel nicht sofort lieferbar, informieren wir Sie über den voraussichtlichen Liefertermin. Die<br>Kosten für den Transport übernimmt zum Teil die ELV Elektronik AG. Für Aufträge in Deutschland unter € 150

€ 5,95, Schweiz: CHF 9,95).<br>Ab einem Warenwert von € 150,– in Deutschland (Österreich € 150,–/Schweiz CHF 150,–) trägt die ELV Elek-<br>tronik AG die Versandkostenpauschale in Höhe von € 5,95 (Österreich € 5,95, Schweiz: CHF

bei Sonderwünschen (Luftpost, Express, Spedition) berechnen wir die anfallenden Mehrkosten. Nachlieferun- gen erfolgen versandkostenfrei.

ELV Elektronik weltweit<br>ElF Für Belieferungen in die Schweiz und nach Österreich gelten Sonderregelungen, die Sie den Lieferbedingungen<br>entnehmen können unter www.elv.at/versand-transportkosten.html; www.elv.ch/versand-tra Kunden außerhalb Deutschlands beliefern wir ebenfalls direkt. Hierbei kommen die Preise des deutschen Kata-

logs zum Ansatz, in denen die jeweils geltende deutsche Mehrwertsteuer bereits enthalten ist.

Für Firmenkunden aus der EU mit UST-ID-Nr. und für Kunden aus allen anderen Ländern ziehen wir die deut-<br>sche Mehrwertsteuer automatisch ab. Sie zahlen per Vorauskasse. Wir berechnen die tatsächlichen Transport-<br>und Versic

#### **Auskünfte zu Zahlungsverhalten**

Zur Auftragsabwicklung speichern wir die personenbezogenen Daten. Ggf. beziehen wir Informationen zu Ihrem<br>bisherigen Zahlverhalten sowie Bonitätsinformationen auf der Basis mathematisch-statistischer Verfahren von<br>der Cre

# Rücknahme von Elektro- und Elektronik-Altgeräten (aus eine Symbol für die Welcher und Händler sind gestelltich verpflichtet, Altgeräte kostenfrei Welcher versichten (aus eine Symbol für die Welcher Symbol für die Welcher v

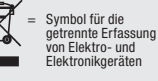

geräten selbst verantwortlich.<br>Unsere Rücknahmeverpflichtung nach dem ElektroG wickeln wir über die Fa. Hellmann Process Management<br>GmbH & Co. KG (HPM) und die Fa. DHL Paket GmbH (DHL) ab. HPM übernimmt für uns die Entsorg

### **Batteriegesetz – BattG** Verbraucher(innen) sind zur Rückgabe von Altbatterien gesetzlich ver-

pflichtet.<br>Mit nebenstehendem Zeichen versehene Batterien dürfen nicht über den<br>Hausmüll entsorgt werden, sondern sind einer getrennten Entsorgung zu-<br>zuführen. Verbraucher(innen) können Batterien nach Gebrauch unentgelt-

 $\sum_{\substack{\text{stattering by 1}}\\ \text{and differ points the number of times.} }$ stoffhaltige Produkte und dürfen nicht über den Hausmüll entsorgt werden.

lich an unser Versandlager schicken oder dort abgeben.<br>Altbatterien können Schadstoffe enthalten, die bei nicht sachgemäßer Lagerung oder Entsorgung die Umwelt<br>oder Ihre Gesundheit schädigen können. Batterien enthalten abe

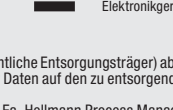

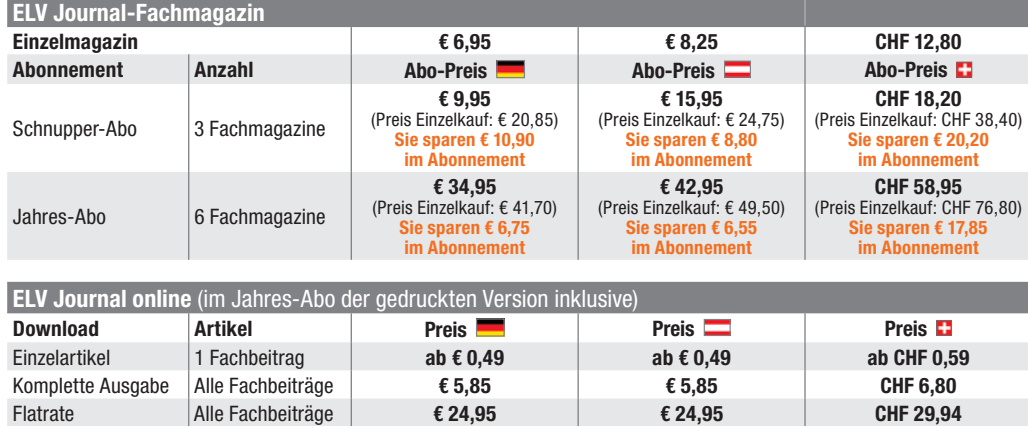

Die Lieferung erfolgt ab der nächsterreichbaren Ausgabe. Erscheinungsweise alle 2 Monate, 6-mal im Jahr. Das Abonnement verlängert sich automatisch um jeweils 1 Jahr, 6 Ausgaben. **Alle Infos und Abomöglichkeiten unter:**

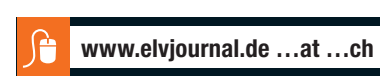

#### **Widerrufsbelehrung**

Widerrufsrecht<br>Siehabendas Recht, binnenvierzehn Tagen ohne Angabe von Gründen diesen<br>Siehabendas Recht, binnenvierzehn Tagen ohne Angabe von Gründen diesen<br>Vertrag zu widerrufen. Die Widerrufsfrist beträgt vierzehn Tage a

Folgen des Widerrufs<br>
em des Widerrufs<br>
relagien des Widerrufsen, haben wir linen alle Zahlungen, die wir von Ihnen erhalten haben, einschließlich der Lieferkosten (mit Ausnah-<br>
me der zusätzlichen Kosten, die sich daraus

#### **Datenschutz**

**Erklärung zu personenbezogenen Daten**<br>Personenbezogene Daten sind Informationen, die Ihrer Person zugeordnet werden<br>können. Hierunter fallen z. B. der Name, die Anschrift oder die E-Mail-Adresse.

**Erfassung und Verwendung von personenbezogenen Daten**<br>Persönliche Daten, die Sie uns zur Verfügung stellen, dienen der Abwicklung der<br>Bestellung, der Lieferung der Waren sowie der Zahlungsabwicklung. Da der Daten-<br>schutz die Erhebung, Verarbeitung und Nutzung Ihrer uns zur Verfügung gestellten Daten<br>ausschließlich aufder Grundlage der gesetzlichen Bestimmungen des Bundesdaten-<br>schutzgesetzes (BDSG) und des Telemediengesetzes (TMG).<br>Nach de

Auskunft über Ihre gespeicherten Daten<br>Sperrung oder Löschung dieser Daten.<br>Sperrung oder Löschung dieser Daten.<br>Bei Erstbestellungen auf Rechnung können wir bei Bestehen eines berechtigten<br>Interesses zur Risikovermeidung

der Bearbeitung von möglichen Rücklastschriften und dem Forderungseinzug)<br>und zur Missbrauchsbekämpfung benötigt werden. In der Regel werden die Daten<br>spätestens 13 Monate nach ihrer Erhebung gelöscht.<br>Darüber hinaus kann

#### **Hinweis zu § 31 Abs. 1 Nr. 4 BDSG**

Zum Zweck der Entscheidung über die Begründung, Durchführung oder Beendigung<br>eines Vertragsverhältnisses erheben oder verwenden wir Wahrscheinlichkeitswerte<br>(Score-Werte), in deren Berechnung unter anderem Anschriftendaten

**Muster-Widerrufsformular**<br>(Wenn Sie den Vertrag widerrufen wollen, füllen Sie bitte dieses Formular aus und senden<br>Sie es zurück.) An ELV Elektronik AG Maiburger Str. 29–36 26789 Leer

Telefax: 0491/7016 E-Mail: widerruf@elv.de Hiermit widerrufe(n) ich/wir (\*) den von mir/uns (\*) abgeschlossenen Vertrag über den Kauf der folgenden Waren (\*) / die Erbringung der folgenden Dienstleistung (\*)

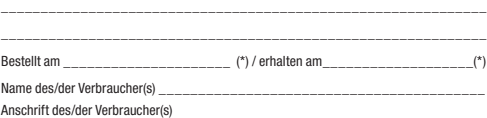

\_\_\_\_\_\_\_\_\_\_\_\_\_\_\_\_\_\_\_\_\_\_\_\_\_\_\_\_\_\_\_\_\_\_\_\_\_\_\_\_\_\_\_\_\_\_\_\_\_\_\_\_\_\_\_\_\_\_\_\_\_ \_\_\_\_\_\_\_\_\_\_\_\_\_\_\_\_\_\_\_\_\_\_\_\_\_\_\_\_\_\_\_\_\_\_\_\_\_\_\_\_\_\_\_\_\_\_\_\_\_\_\_\_\_\_\_\_\_\_\_\_\_

\_\_\_\_\_\_\_\_\_ \_\_\_\_\_\_\_\_\_\_\_\_\_\_\_\_\_\_\_\_\_\_\_\_\_\_\_\_\_\_\_\_\_\_\_\_\_\_\_\_\_\_\_\_\_\_\_\_\_\_ Datum Unterschrift des/der Verbraucher(s) (nur bei Mitteilung auf Papier) (\*) Unzutreffendes streichen

Vertrags unterrichten, bereits er brachten Dienstleistungen im Vergleich zum<br>gesamten Umfang der im Vertrag vorgesehenen Dienstleistungen entspricht.<br>Das Widerrufsrecht besteht nicht bei Lieferung von Waren, die nicht vorg

Wir weisen gemäß § 31 BDSG darauf hin, dass wir die von unseren Kunden mit-<br>geteilten Daten EDV-mäßig speichern. Die Behandlung der überlassenen Daten<br>erfolgt auf Basis des BDSG und des TMG. Ihre uns mitgeteilten Daten nut ELV Elektronik AG, Deutschland, Maiburger Str. 29–36, 26789 Leer,

Telefax-Nr. (+49)491-7016, info@elv.de<br>ELV Elektronik AG, Österreich. Postfach 15, 5021 Salzburg,<br>Telefax-Nr. 0662/624-157, info@elv.at<br>ELV Elektronik AG, Schweiz, Postfach 100, 4313 Möhlin,<br>Telefax-Nr. 061/9711-341, info@

Weitergabe von Daten<br>Ein Verkauf oder eine Überlassung Ihrer personenbezogenen Daten an Dritte durch<br>die ELV Elektronik AG findet nicht statt. Ihre persönlichen Daten werden stets ver-<br>traulich behandelt und an Dritte nur

**Widerruf von Einwilligungen**<br>Die nachstehende Einwilligung haben Sie ggf. ausdrücklich erteilt. Wir möchten<br>Sie darauf hinweisen, dass Sie Ihre Einwilligung jederzeit mit Wirkung für die<br>Zukunft widerrufen können.

Ja, ich möchte den kostenlosen Newsletter erhalten und über Aktionen, Neuheiten und Preissenkungen per E-Mail informiert werden. Ich kann mich jederzeit ganz einfach wieder abmelden.

Die Datenschutz-Grundverordnung (DSGVO) der Europäischen Union findet<br>Anwendung. Mit dieser Verordnung werden die Regeln für die Verarbeitung von<br>personenbezogenen Daten durch private Unternehmen und öffentliche Stellen<br>EU

Nähere Einzelheiten zu der DSGVO können Sie auf unserer Internetseite entnehmen unter:

www.elv.de/sicherheit-datenschutz.html; www.elv.at/sicherheit-datenschutz.html; www.elv.ch/sicherheit-datenschutz.html

**Chefredaktion:**  Prof. H.-G. Redeker

E-Mail: redaktion@elv.de

**Impressum**

**Herausgeber:** 

**Redaktionsleitung:**  Markus Ulsaß, verantw.

**Anzeigen-Redaktion:**

Meike vom Baur, verantw.

#### **Erscheinungsweise:**

zweimonatlich, jeweils zu Beginn der Monate Februar, April, Juni, August, Oktober, Dezember

ELV Elektronik AG, 26787 Leer, Deutschland Telefon 0491/6008-0, Fax 0491/7016

**Technisches Layout:**  Silvia Heller, Wolfgang Meyer, Annette Schulte, Dipl.-Ing. (FH) Martin Thoben

#### **Satz und Layout:**

Franziska Giessel mann, Andrea Rom

#### **Redaktion:**

Roman Ahlers, Markus Battermann (M. Eng.), Dipl.-Ing. (FH) Karsten Beck, Dipl.-Ing. Bartholo meus Beute, Dipl.-Ing. (FH) Hans-Jürgen Boekhoff, Wilhelm Brückmann, Thomas Budrat, Dipl.-Ing. (FH) Gerd Busboom, Markus Cramer (M. Sc.), Valerie Dankwardt, Dipl.-Ing. (FH) Timo Friedrichs, Dipl.-Inf.<br>Andreas Gabel, Dipl.-Ing. (FH) Frank Graß,<br>Alfred Grobelnik, Dipl.-Ing. Bernd Grohmann,<br>Dipl.-Ing. (FH) Fredo Hammiediers, Lothar<br>Harberts, Volkmar Hellmers, Dipl.-Ing. (FH)<br>Chri Karsten Loof, Heiko-Tammo Meyer (M. Eng.),<br>Hilko Meyer (M. Eng.), Dipl.-Ing. (FH) Thorsten<br>Reck, Helga Redeker, Dipl.-Ing.(FH) Keno Reiß,<br>Dipl.-Ing. Ernst Richter, Dipl.-Ing.(FH) Keno Reiß,<br>Frank Sanders, Dipl.-Ing. (FH) L (M. Eng.), Dirk Stüben, Dipl.-Ing. (FH) Heiko Thole, Stefan Weber (M. Sc.), Dipl.-Ing. (FH) Thomas Wiemken, Dipl.-Ing. (FH) Markus Willenborg, Dipl.-Ing. Wolfgang Willinghöfer, Florian Willms (M. Sc.), Sebastian Witt (B. Eng.), Dipl.-Ing. (FH) Matthias Ysker

#### **Lithografie:**

KruseMedien GmbH, 48691 Vreden Telefon: 02564-5686110, Fax: 02564-5686198 Verantwortlicher: Udo Wesseler

#### **Druck:**

Vogel Druck und Medienservice, 97204 Höchberg

#### **Abonnementpreis:**

6 Ausgaben: Deutschland € 34,95, Österreich € 42,95, Schweiz CHF 58,95 (inkl. Versandkostenanteil), Ausland € 61,95

**Bankverbindungen:**  Commerzbank Emden, BIC: COBADEFFXXX IBAN: DE11 2844 0037 0491 3406 00, Postbank Hannover, BIC: PBNKDEFF IBAN: DE55 2501 0030 0335 8163 08

**Urheberrechte:**  Die in diesem Magazin veröffentlichten Beiträge einschließlich der Platinen sind urheberrechtlich geschützt. Eine auch auszugs-weise Veröffentlichung und Verbreitung ist grundsätzlich nur mit vorheriger schriftlicher Zustimmung des Heraus gebers gestattet.

#### **Patente und Warenzeichen:**

Sämtliche Veröffentlichungen erfolgen ohne Berücksichtigung eines eventuellen Patent-oder Ge brauchsmusterschutzes. Bei den verwendeten Warenbezeichnungen kann es sich um geschützte Warenzeichen handeln, die nur mit Zu stimmung ihrer Inhaber waren-zeichenmäßig benutzt werden dürfen.

**Eingesandte Beiträge:**  Der Herausgeber ist nicht verpflichtet, unver-langt eingesandte Manuskripte oder Geräte zurückzusenden. Eine Haftung wird für diese Gegenstände nicht übernommen.

#### **Gesetzliche und postalische**

Bestimmungen:<br>Die geltenden gesetzlichen und postalischen Bestimmungen hinsichtlich Erwerb, Herstel-lung und Inbetriebnahme von Sende- und Empfangseinrichtungen sind zu beachten.

#### **Haftungsausschluss:**

nartungsaussemass.<br>Der Herausgeber übernimmt keine Haftung für die Richtigkeit der veröffentlichten Schaltungen und sonstigen Anordnungen sowie<br>für die Richtigkeit des technischen Inhalts der veröffentlichten Aufsätze und sonstigen Beiträge.

 $J_c$ 

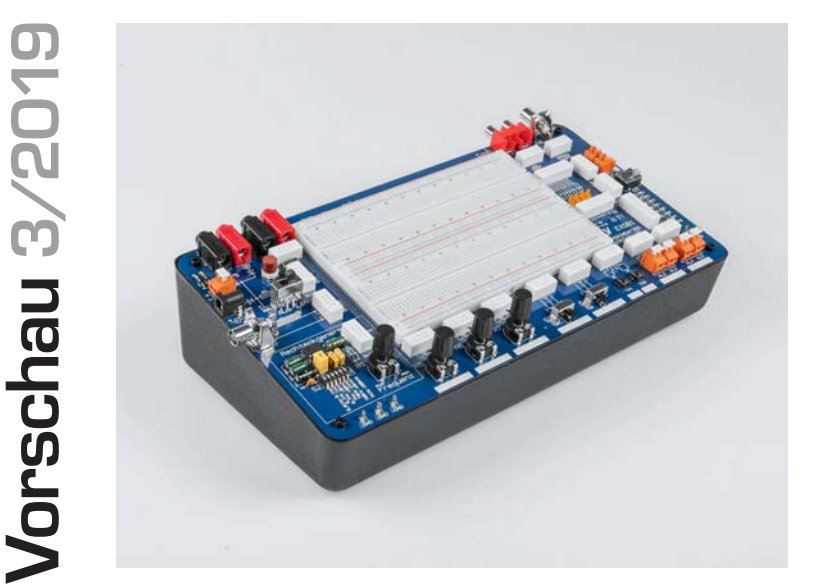

### **Zeitschaltuhr für den Niederspannungsbereich**

Der Spezialist für alle Anwendungen, bei denen nicht mit Netzspannung umgegangen werden muss. Das mit 12 V oder 24 V zu betreibende Gerät mit interner 1-h-Gangreserve kann bis zu zwölf Ein- und Ausschaltzeiten je Tag realisieren, Wochentagsgruppen bilden und verfügt zusätz-

lich über Intervall- und Zufallsschaltprogramme. Ein Relais-Schaltausgang macht potentialfreies Schalten oder Schalten mit der Versorgungsspannung möglich.

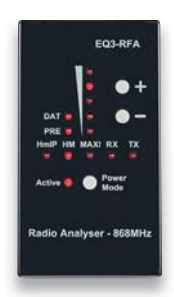

### **Funk-Analyser 868 MHz**

Der Funk-Analyser 868 MHz ermöglicht die visuelle Anzeige und Kontrolle von Funk-Telegrammen der Smart Home Systeme Homematic, Homematic IP und Max! auf der ISM-Frequenz 868,3 MHz. Dabei werden das System, die Empfangsfeldstärke bzw. RSSI und einzelne Telegrammteile angezeigt. Zusätzlich kann das Gerät Homematic Telegramme für Reichweitentests aussenden.

### **HmIP Analog-Interface 0–10 V**

Der HmIP-MIO16-PCB bietet die Möglichkeit, auf vier analoge bzw. vier digitale Eingangssignale zu reagieren und damit vier Open-Collector- sowie auch vier Relais-Schaltausgänge am Gerät zu steuern. In Verbindung mit einer Homematic CCU können auch andere HmIP Aktoren gesteuert werden.

Die analogen Eingänge sind für Spannungen in einem Bereich von 0 V bis 10 V ausgelegt und werden über den internen 12-Bit-D/A-Wandler des verwendeten Controllers erfasst.

Der HmIP-MIO16-PCB bietet damit viele Möglichkeiten, die im Haushalt vorhandene Technik in die Hausautomation einzubinden. Beispielsweise die Ansteuerung von Türöffnern und anderen Kleinspannungsaktoren, das Auswerten von in modernen Häusern eingebauten Heizungs- und Klimageräten oder die Erfassung von Schaltkontakten bzw. Sensordaten.

#### **Experimentier-/Steckboard**

Ob für den Heimgebrauch oder die Ausbildung – dieses Steckboard lässt fast keine Wünsche offen. Eine Kombination aus einem handelsüblichen Steckboard sowie gebräuchlichen Bedien- und Anschlusselementen macht dieses Bausatzprojekt zu einem wertvollen Helfer, wenn es darum geht, kleine Schaltungen ohne Lötarbeiten aufzubauen und damit zu experimentieren.

Bauteile wie z. B. Buchsen, Schalter und Taster werden mittels Verbindungsbrücken mit dem Hauptboard verbunden und sind gemeinsam mit dem Steckboard fest auf einer Platine untergebracht, die in ein Pultgehäuse eingesetzt wird.

Ein integrierter Oszillator (ICM7555) stellt Rechtecksignale im einstellbaren Bereich von 0,01 Hz bis 100 kHz zur Verfügung.

#### **3D-Druck für alles?**

Das kann man fast sagen, wenn man die derzeitige Entwicklung betrachtet. Ob Metall, Lebensmittel, Harze, Baumaterialien oder Medizinanwendungen – wir zeigen, was 3D-Druck heute alles kann.

#### **Maker-Paradies China**

Im zweiten Teil des Artikels berichtet Frank Hellmann von einem Besuch einer typischen Fabrik in Shenzhen und schaut bei dem Kickstarter-Projekt "ONO", einem harzbasierten LCD-3D-Drucker, hinter die Kulissen. Außerdem gibt es noch Maker-Impressionen aus Taiwan.

#### **Snapmaker – Neues von der 3-in-1-Maschine**

Ein leistungsstarkes Lasermodul und ein Gehäusebausatz erweitern den Snapmaker, der als kompakter 3D-Drucker, Lasercutter und CNC-Fräse einsetzbar ist.

#### **Einführung in die Akustik**

Im zweiten Teil geht es um die Gesetze der Schallausbreitung in geschlossenen Räumen. Hier spielen Einflüsse wie Reflexion, Beugung, Brechung und Absorption eine Rolle. Wir betrachten diese näher.

#### **Robotik und künstliche Intelligenz**

Bislang wurden neuronale Netze überwiegend als Software in klassischen Computern realisiert. Der nächste Schritt ist, auch die Hardware als neuronale Struktur aufzubauen. Noch wird diese hauptsächlich zur biometrischen Identifikation in Smartphones eingesetzt, demnächst aber auch auf anderen Gebieten.

#### **Homematic und Mediola**

In der nächsten Folge beschäftigen wir uns mit dem Einrichten des Systems, der Seitenorganisation und dem Erstellen einer Indexseite.

### **Das ELV Journal 3/2019 erscheint am 29.05.2019**

neo

# **Smart Home Zentrale CCU3**

### **Inkl. AIO CREATOR NEO Lizenz und Plugin AUTOMATION MANAGER**

- Leistungsstarke Zentrale für die lokale und komfortable Steuerung Ihres Smart Homes
- Kompatibel zur CCU2 Back-ups können direkt geladen werden
- Steuern Sie direkt mehr als 80 Homematic IP Geräte, 80 Homematic Geräte sowie OSRAM LIGHTIFY/SMART+ Geräte und Philips HUE Geräte über deren Gateways
- **Individuelle App zur Steuerung per Smartphone und** Tablet selbst erstellbar mit AIO CREATOR NEO
- **Fernzugriff per VPN möglich alternativ komfortabler Fern** zugriff auch per App und Anbindung von Sprachsteuerungs diensten mittels Zusatzdiensten möglich
- Kompatibel mit dem neuen Bus Smart Home System Homematic IP Wired (HmIPW-DRAP erforderlich), so kann eine Homematic IP Wired-Installation um Homematic und Homematic IP Funk-Komponenten erweitert werden

### **Mit dem Plugin AUTOMATION MANAGER für AIO CREATOR NEO technologieübergreifend Geräte verknüpfen:**

- Verknüpfen Sie Ihre an die CCU3 angelernten Geräte mit den Lösungen vieler bekannter Hersteller (Sonos, Bose, DoorBird, Instar u. v. m. – weitere Plug-ins erforderlich)
- Die Automatisierungen (Tasks) werden vom NEO SERVER (kostenlos auf der CCU3 vorinstalliert) überwacht und durchgeführt

**Alle Infos zur Smart Home Zentrale CCU3 finden Sie im ELV Shop unter: Webcode #10198**

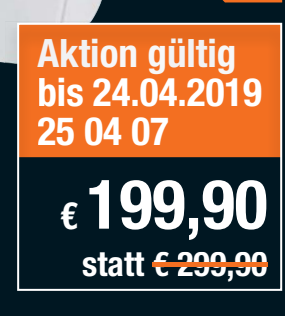

Abm. (B x H x T): 136 x 119 x 35 mm

Hinweis: Die CCU3 kann nicht mit der Homematic IP Cloud und App betrieben werden.

**Sie sparen im Set € 100,–**

homematic<sup>®</sup>

Π

mm

**Contract** 

### **Gestalten Sie mit AIO CREATOR NEO Ihre eigene App!**

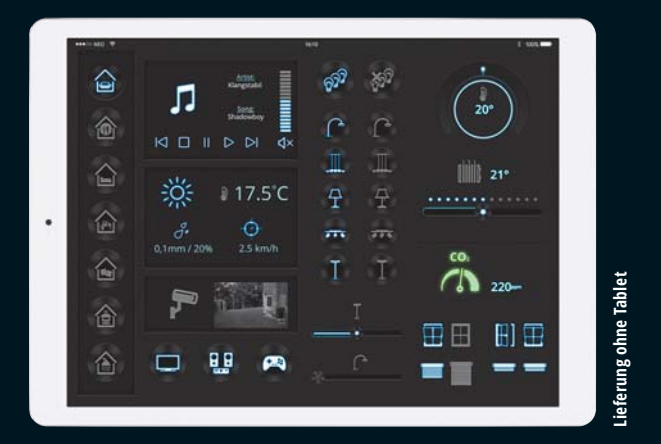

Steuern Sie Ihr Smart Home mit einer individuell gestalteten App ...

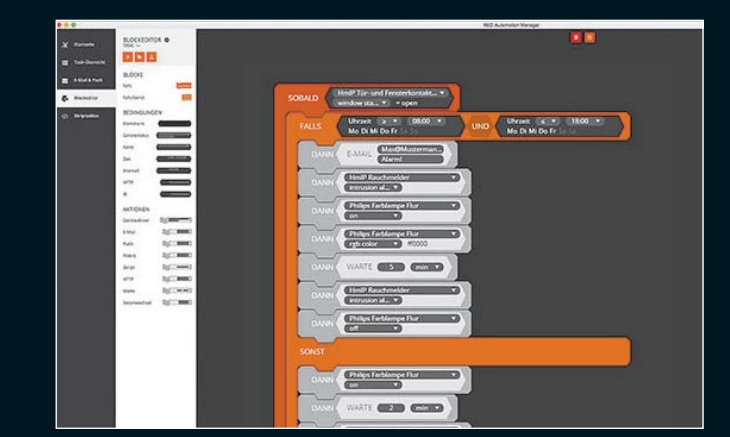

... und mit dem Plugin AUTOMATION MANAGER erstellen Sie am PC schnell und übersichtlich herstellerübergreifende Automatisierungen.

**Wie Sie mit der CCU3 und dem AIO CREATOR NEO eine Netzwerkkamera in Ihr Homematic System integrieren, zeigen wir Ihnen in einem Schritt-für-Schritt-Projekt unter: Webcode #30076**

**Eine Projekt- und Praxisserie zum Thema Homematic und mediola startet in dieser Ausgabe auf Seite 68.**

# **Technik für Maker**

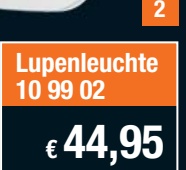

**3**

**Prototypen-Adapter 15 37 61**

**€ 24,95**

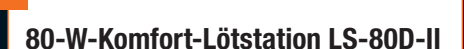

**Leistungsfähige 80-W-Lötstation mit kompakter Versorgungseinheit und hochwertigem Lötkolben.**

• Löttemperaturbereich: 150–480 °C

**Aktionspreis gültig bis 24.04.2019**

ETA re-soo-n

**1**

**Lötstation 11 50 08**

> **€ 49,95 statt € 59,95**

- Einfache Temperatureinstellung über gekapselte Drucktasten (verschleißarm)
- Kurze Aufheizzeit, in ca. 40 s auf eine Lötspitzentemperatur von 400 °C
- Temperaturanzeige über großes Display • Passwortschutz einstellbar gegen unbeab-
- sichtigtes Verstellen der Löttemperatur • Defektanzeige für Heizelement und **Temperatursensor**

Abm. (B x H x T) Basis: 90 x 90 x 105 mm

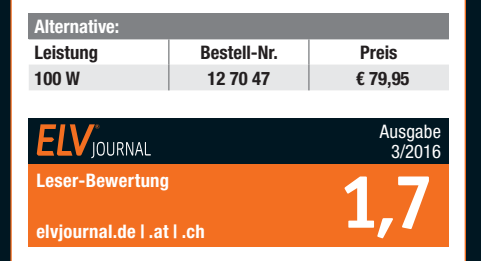

### **9-W-LED-Lupenleuchte, ø 150 mm**

**Diese Lupenleuchte spart nicht nur ca. 60 % Strom gegenüber einer üblichen 22-W-Ringleuchte, sie liefert auch eine neue Lichtqualität.**

- Helles, weißes LED-Arbeitslicht (6500 K),  $90$  LEDs
- Nur 9 W Leistungsaufnahme

**2**

- Langlebige LEDs: bis 20.000 h Betrieb (hält ca. 22 Jahre bei 2,5 h Betrieb/Tag)
- Wartungsfreies und stabiles Haltefedernsystem – kein ungewolltes Absinken des Lupenkopfes
- Tischplattenklemme bis 65 mm
- Stabiler Gelenkarm, 80 cm lang
- $\bullet$  Echtglaslupe, ø 150 mm, 2,25 fache Vergrößerung (5 Dioptrien)
- Verzerrungsarme Vergrößerung über die komplette Linsenfläche

Diese Leuchte enthält fest eingebaute LEDs, die nicht getauscht werden können. Energieeffizienzklasse A++ bis A (A++ bis E); gewichteter Energieverbrauch 9 kWh/1000 h.

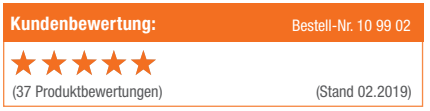

#### **Prototypen-Adapter PAD1 für Steckboards**

**3**

**Prototypen-Adapter-Set zur Adaptierung unterschiedlicher Buchsen, Taster und Schalter. So sind auch mechanisch große und nicht ins Breadboard-Raster passende Bauteile direkt auf einem Steckboard einsetzbar.**

Das hier vorgestellte Prototypen-Adapter-Set erleichtert die Adaptierung unterschiedlicher Buchsen, Taster und Schalter, die jeweils auf einer kleinen Platine untergebracht in die Buchsenleisten der Steckboards passen. Das Adapter-Set ist auf einem Break-out-Nutzen zusammengefasst, das sowohl als Komplettbausatz mit allen hier vorgestellten Bauteilen als auch als leere Platine für das Bestücken mit vorhandenen oder selbst nach Bedarf erwerbbaren Bauteilen zur Verfügung steht.

Detaillierte Informationen zu den enthaltenen Bauteilen finden Sie im ELV Shop unter dem Webcode #10205.

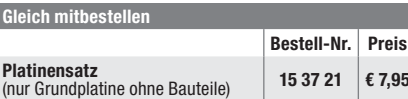